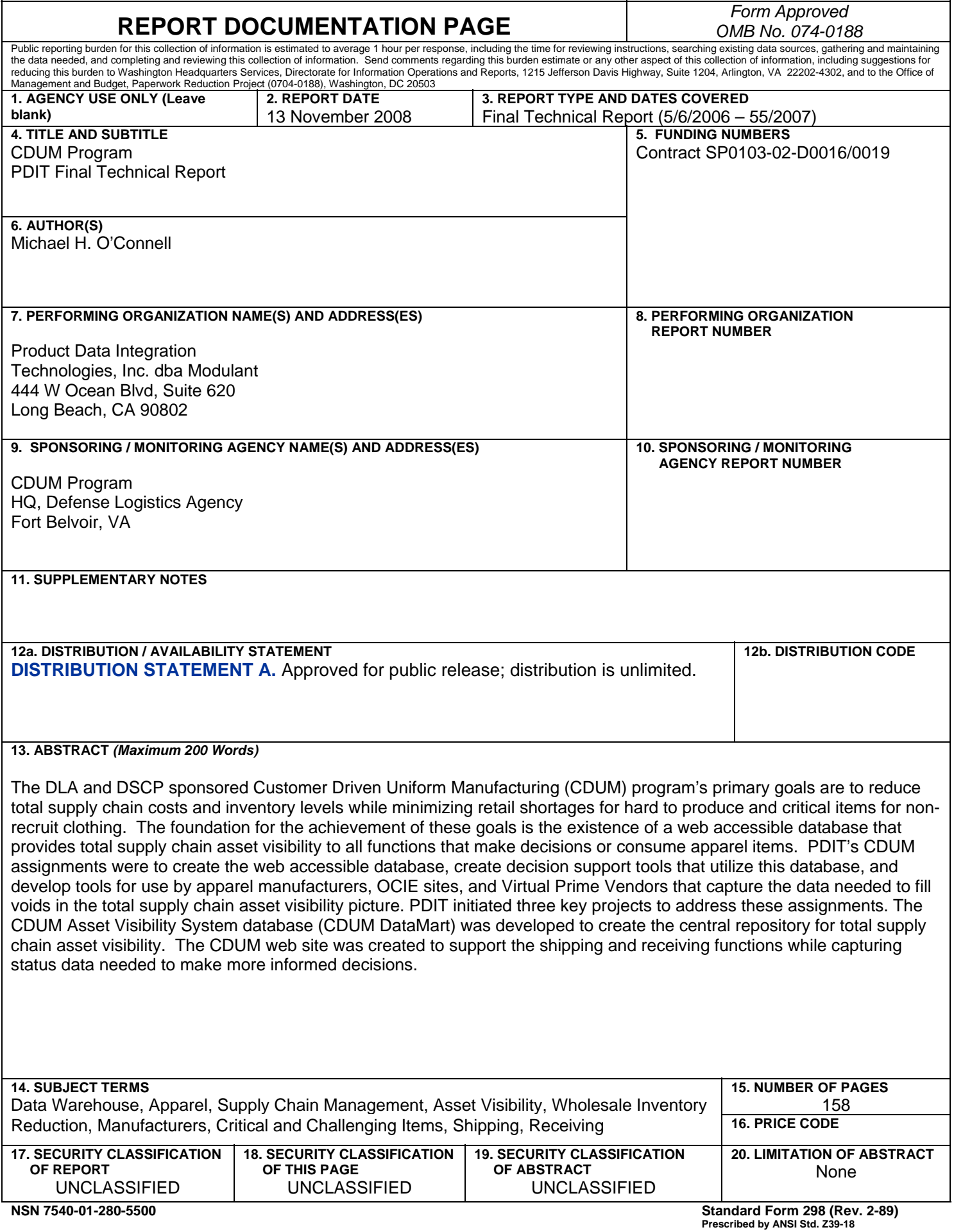

**<sup>298-102</sup>**

# **CDUM Program Final Technical Report**

**Contract:** SP0103-02-D-0016 Delivery Order: 0019

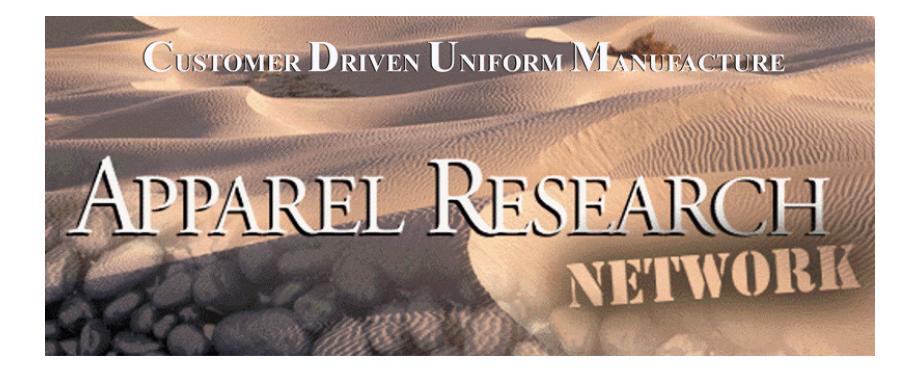

### **Prepared for:**

Apparel Research Network Program Defense Logistics Agency DSCP and HQ, Fort Belvoir, VA

#### **Prepared by:**

Product Data Integration Technologies, DBA Modulant

*MODULANT* 

444 West Ocean Blvd, Suite 620 Long Beach, California 90802 (562) 495-6500

#### November 13, 2008

**DISTRIBUTION STATEMENT A.** Approved for public release; distribution is unlimited.

# **Table of Contents**

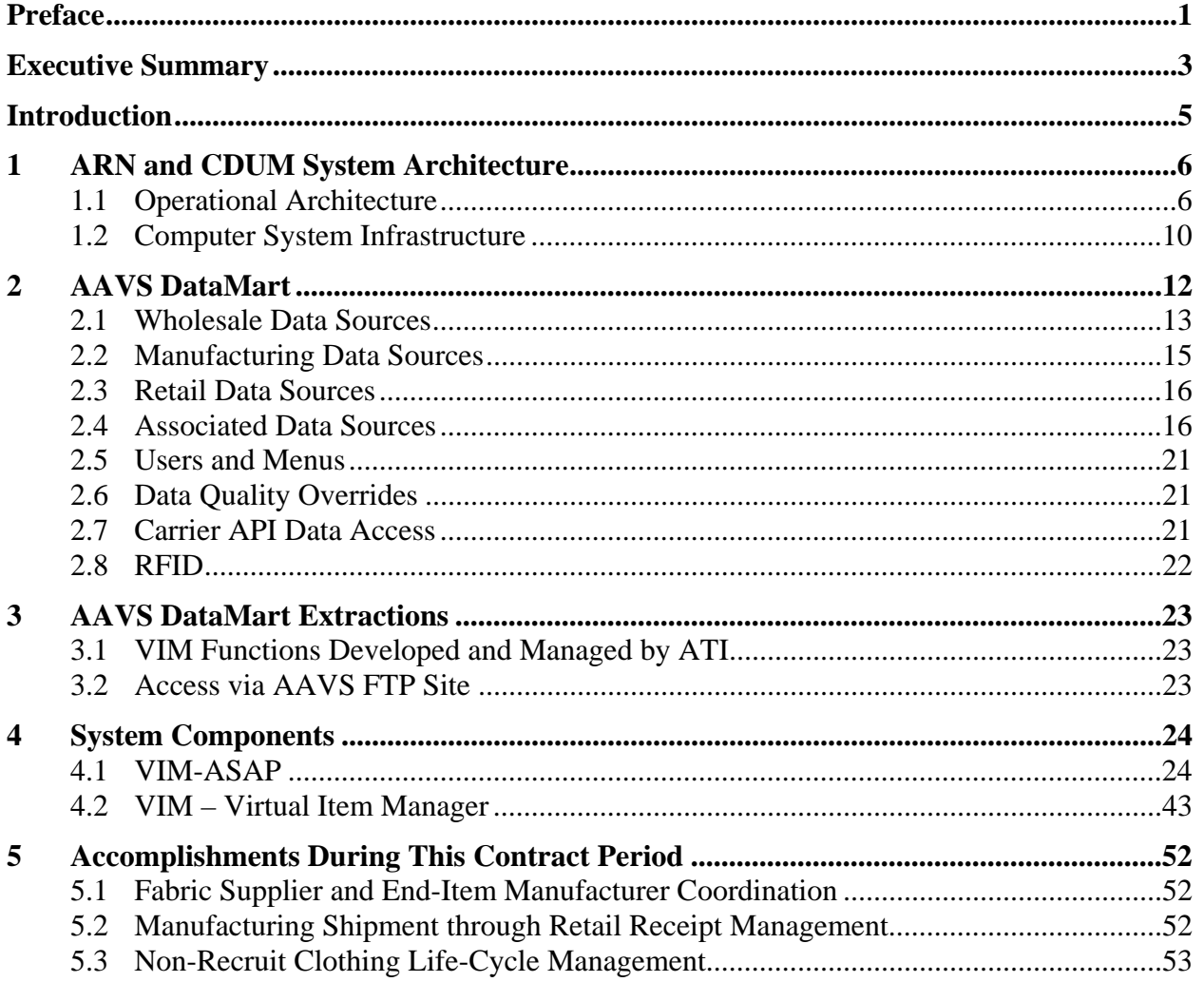

# **List of Figures**

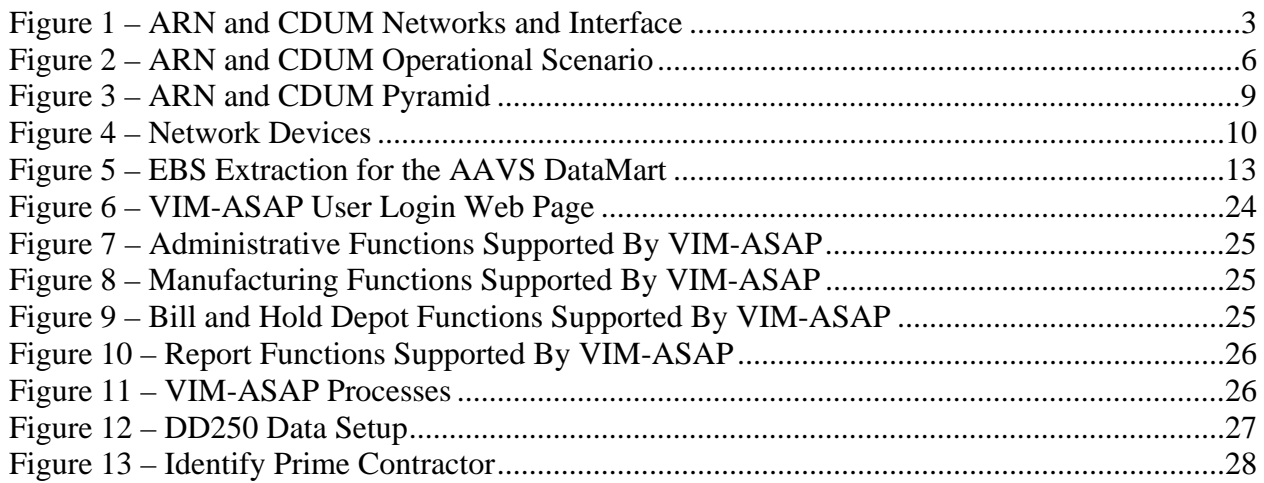

 $\overline{i}$ 

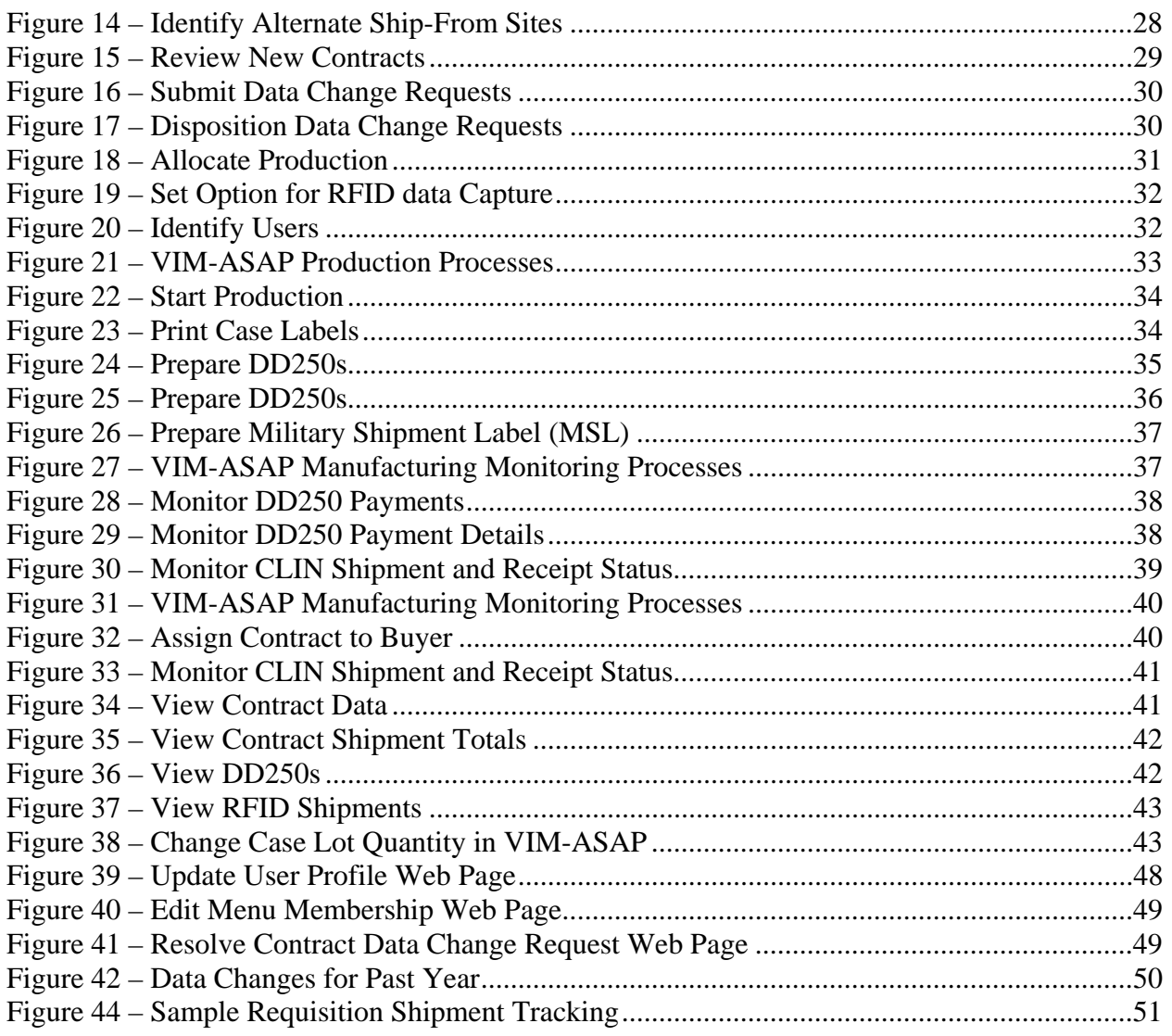

# **List of Tables**

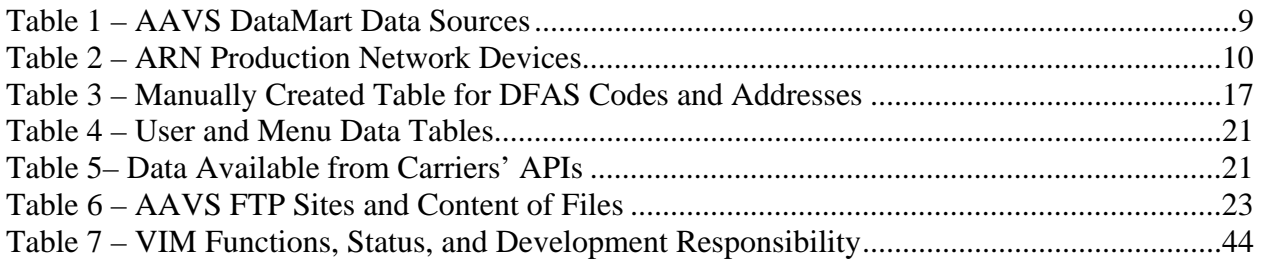

# **Appendices**

- A Acronyms
- B Appendix B VIM-ASAP Statistics
- C VIM-ASAP v2.0 Users Manual
- D VIM-ASAP Overview
- E MILSTRIP and MILSTRAP Usage Rules
- F MILSTRIP and MILSTRAP Formats
- G RFID Data Exchange Format

# **Preface**

The Customer Driven Uniform Manufacturing (CDUM) Final Technical Report covers all the work done on contract SP0103-02-D-0016, Delivery Order 0019. The work was performed beginning on May 09, 2006 and was completed on May 10, 2007. This report is built upon the foundation of all previous Apparel Research Network (ARN) and CDUM work so that a complete picture (Sections 1 thru 4) can be presented of how the tasks performed during the past year (Section 5) relate to the entire ARN and CDUM systems. ARN refers to the components of the system that were previously developed using R&D funds, but is now funded by DSCP C&T sustaining funds. CDUM refers to the new components of the total system that are currently being developed using R&D funds, but have not yet made the transition to ARN's sustaining support. Both systems use the same data foundation, but operate on a different set of servers.

CDUM is focused on the effective management of non-recruit clothing which is complicated by challenging aspects in design, material supply, manufacturing, storage, and operational performance. In addition these clothing items have specific requirements for asset visibility, accountability, disposal and shelf-life management. There are challenges that spread across recognized functional processes, activities, and actions throughout these items' life-cycle. A review of these constraining requirements suggests that application of advanced technologies can significantly improve the end-to-end management activities associated with these clothing items.

CDUM has explored the application of advanced technologies in various processes and activities to greatly improve the end-to-end management of non-recruit clothing – from raw material supplier through disposal. The capabilities developed and demonstrated from this effort will have beneficial application across the range of non-recruit clothing items. These benefits will apply to the management of such critical and challenging items as individual protective equipment (IPE), body armor, aviation, and extended cold weather clothing systems (ECWCS) and extend to those less challenging items, like battle dress uniforms.

The goal of this project is to explore the application of advanced technologies in end-to-end item management of non-recruit clothing items. Although the application of these technologies will be useful throughout the life-cycle of these clothing items, this project will focus on improving critical management functions, processes and activities in two main segments. These segments are; a) the supplier segment – which is bounded by the raw material supplier through manufacturer delivery; b) wholesale distribution; and c) the post-wholesale segment – which is bounded by the activities associated with retail through disposal. While the focus of this project will be on these three main segments, any improvements or benefits resulting from CDUM efforts that can be realized by other activities outside of these three non-recruit clothing segments will not be ignored.

There are a number of advanced technologies under consideration by CDUM that could be explored as solutions to critical problems encountered in these three vital segments. These include, but are not limited to:

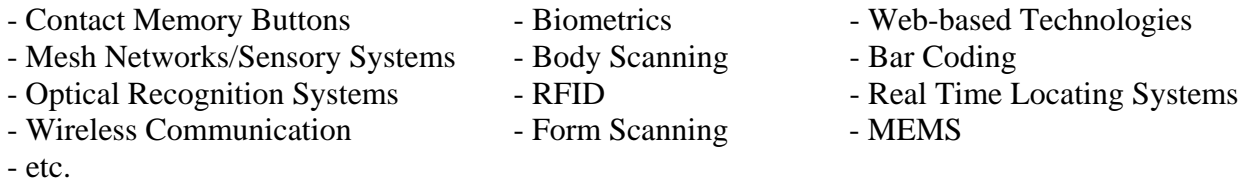

1

The objectives of the CDUM program in exploring the application of selected advanced technologies are to demonstrate the:

1. *Integration of advanced technologies into the supplier base/manufacturing processes.*

Advanced technologies will be demonstrated to fill capability gaps that constrain the supplier base segment. In addition, methods for integrating advanced technologies into the manufacture, marking and packaging of non-recruit clothing items will be demonstrated.

*2. Integration of advanced technologies into wholesale and post-wholesale segment activities.* 

Advanced technologies that will streamline current distribution, retail, storage, issue, operations, return and disposal processes will be demonstrated. These technologies will improve the effectiveness and eliminate non-value added activities associated with nonrecruit clothing item management requirements.

*3. Leverage advanced technologies for improved data management required throughout the non-recruit clothing life cycle to improve end-to-end management.* 

End-to-end management processes are constrained by the lack of data, limitations of legacy systems, and inaccurate data. Critical product information, asset visibility, and accountability is lost through inefficient data collection, transfer, and entry. Advanced technologies that improve the integrity and availability of data to non-recruit clothing item stakeholders will be demonstrated.

CDUM will also leverage on-going activities that will impact non-recruit clothing item management. These activities include the Army OCIE retained issue concept, the centralization of IPE by DOD and the Services, and the development of Global Combat Support System - Army.

# **Executive Summary**

DLA (Defense Logistics Agency) and DSCP C&T (Defense Supply Center Philadelphia Clothing and Textiles) sponsored ARN's and CDUM's primary goals, which are to reduce total supply chain costs and inventory levels while minimizing retail shortages. The foundation for the achievement of these goals is the existence of web accessible databases that provide total supply chain asset visibility to all functions that manufacture products, make decisions, distribute products, and consume apparel items. The ARN components of the total system are those that are in production and funded by DSCP C&T. The CDUM components of the total system are those that are part of DLA's R&D efforts to expand system capabilities beyond ARN to address nonrecruit clothing, particularly hard to procure and mission critical items.

The ARN and CDUM networks are completely isolated from each other (see Figure 1). The ARN network is only being used for DSCP C&T funded production support for DSCP C&T personnel, its vendors, eight of the recruit training centers, and KYLOC. The CDUM pilots needed a separate network and a subset of ARN's database to support both PDIT's and AdvanTech's CDUM pilots. The CDUM network was established by one of PDIT's tasks to provide a completely redundant set of web and database servers, domain controllers, firewalls, and the rest of the equipment and software required to support CDUM's development and testing needs. The network is now in place and supporting all CDUM R&D efforts.

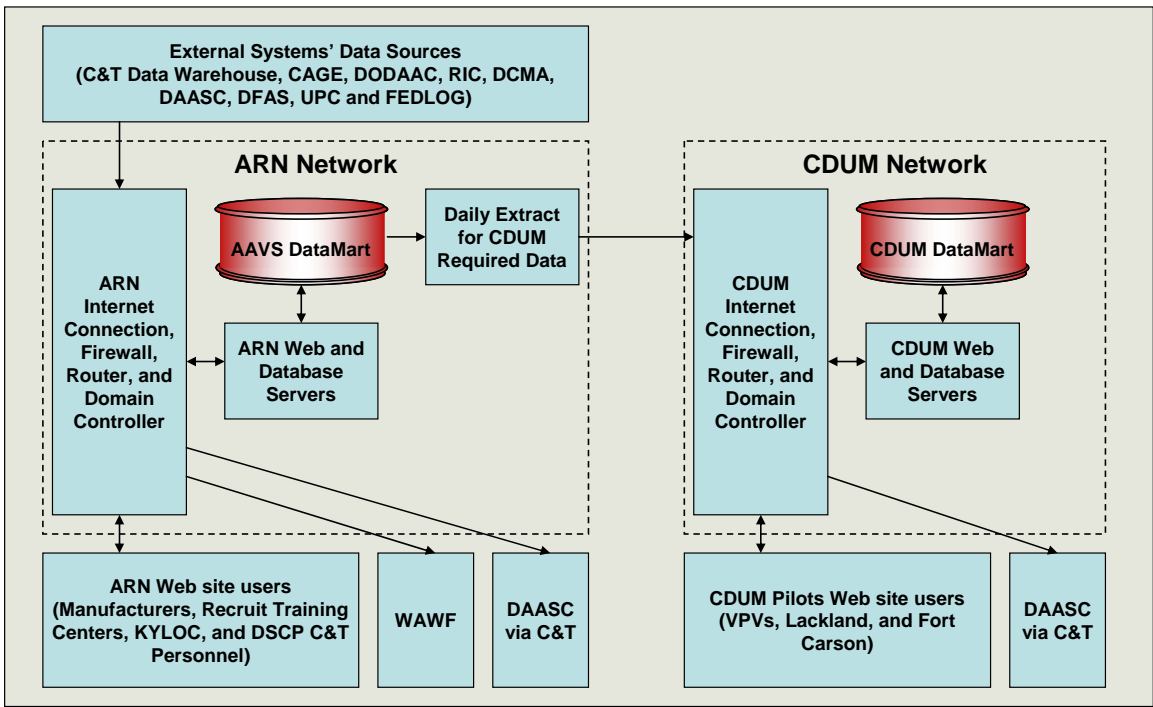

**Figure 1 – ARN and CDUM Networks and Interface** 

ARN's AAVS DataMart is an integrated collection of data from a variety of legacy and ARN developed systems. The legacy system data provides part of the total supply chain data, e.g., contracts, requisitions, depot inventory levels, payment responsibilities, administrative offices, requisitions, and manufacturing, retail, and wholesale addresses. The ARN developed systems provide the rest of the data about the total supply chain, e.g., contractor shipments, retail

consumption patterns, and production status. The current version of the AAVS DataMart contains apparel and textile data for all military services and data related to those items, e.g., retail addresses that receive shipments. Completeness of data, and consistency between sources of data, was a significant problem that was addressed with Modulant developed screening and DSCP C&T controlled update software. The past year's efforts established the CDUM R&D network to 1) define requirements for tracking items from the initial materials through delivery to the customer; 2) deploy a CDUM database (a subset of the ARN database plus new requirements) to support PDIT's and AdvanTech's pilots; 3) define requirements for shipping and receiving processes as the product moves through the entire supply chain; 4) define requirements and testing the capability to include commercial carriers in the tracking of the total supply chain; 5) define requirements for utilizing AIT to support product tracking; and 6) on helping manufacturers forecast their workloads by providing them with access to DSCP C&T's demand history. A detailed description of each of the system upgrades can be found in Section 5 of this document.

# **Introduction**

This report provides a summary of the work done by Modulant for the CDUM program for Contract SP0103-02-D-0016. It also describes the foundation work that was done as part of the ARN program. All other documents produced for this contract, both CDRL (Contract Data Requirement List) and non-CDRL, are provided as appendices to this report. The monthly status and financial reports were delivered each month and therefore are not included as attachments to this report. The primary objective for Modulant's work on this contract was to build a single complete supply chain database from a collection of heterogeneous legacy system databases and to make this data available over the Internet for anyone with an interest in some facet of the total supply chain. The visibility into the total supply chain provides the information required to make decisions that can both reduce inventory levels and shortages. The work that Modulant has done to achieve this objective is explained in the following five sections:

- 1. The first section identifies the ARN and CDUM System Architecture using both operational and computer system architectures.
- 2. The second section identifies the structure and content of the AAVS DataMart, the legacy systems that provide the data, and the FTP sites that provide data to other systems.
- 3. The third section identifies the extractions from the AAVS DataMart for a variety of ARN and CDUM related applications.
- 4. The fourth section identifies the VIM-ASAP and VIM function that were developed by Modulant for the ARN program. The data developed by VIM-ASAP is part of the foundation data used for CDUM pilots.
- 5. The fifth section identifies the specific tasks that were performed on this contract for the delivery order listed on the front page of this report.

# **1 ARN and CDUM System Architecture**

The ARN and CDUM System Architecture can be viewed from either an operational or computer system infrastructure perspective. The operational architecture identifies each of the total supply chain functions, how they relate to each other, and what automated support systems they use. The computer system architecture identifies all the computer and communications related equipment and interfaces.

# **1.1 Operational Architecture**

The ARN and CDUM SCS (Supply Chain System) Operational Architecture is depicted in Figure 2. The processing steps show the interrelationships of the wholesale, wholesale local, and manufacturing segments of the C&T (Clothing & Textile) supply chain and the ARN and related systems that support this process. Solid blue lines are used to indicate material or document flow. Dashed red lines are used to indicate the flow of data.

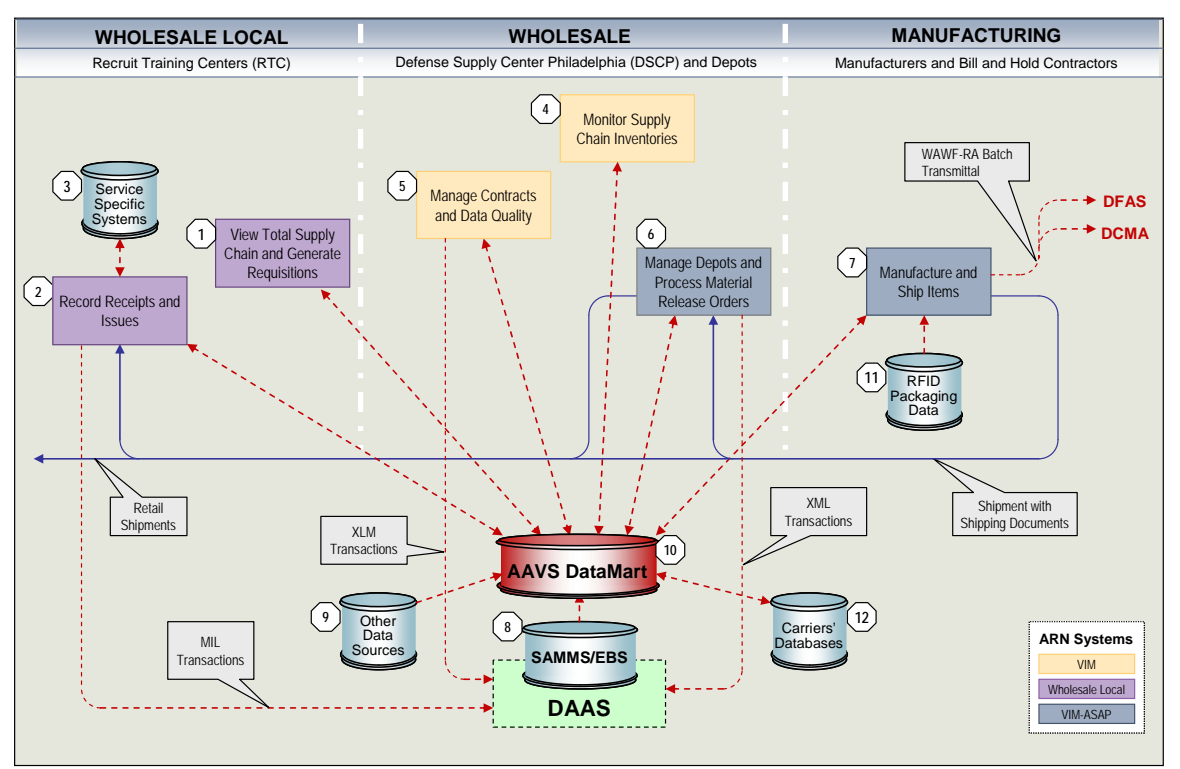

**Figure 2 – ARN and CDUM Operational Scenario** 

Processing steps and data sources are identified by the numbers in white octagons of Figure 2 and are described as follows:

1. View Total Supply Chain and Generate Requisitions: Wholesale local personnel utilize the local inventory management and control system to initiate system functions and begin the daily supply cycle. They may set or change the system's inventory management parameters. Among these is the Annual Shipping Plan, which represents the budgeted numbers of recruits beginning their training each week, and is entered into the system as soon as it is received. Among the many other parameters that may be set are prices, option to order unit pack or

exact number of each item, source of supply, and review of Reorder Objectives. Reorder Objectives represent the Safety Level Days, Reorder Point Days and Reorder Quantity Days.

- 2. Record Receipts and Issues: Calculate Inventory Levels and Generate Suggested Order List: The Predictive Forecasting Module is initiated to establish the relationship between the predicted number of recruits and the reorder levels. The system will generate the revised reorder levels (Safety Stock, Reorder Point and Reorder Quantity) for each active item based on three variables. The first variable is the average daily usage per item. The second variable is the "Recruit Load Factor" which represents the increase or decrease of Recruit Activity over the average annual weekly activity for weeks  $T+2$  through  $T+6$ . The final variables are the Reorder Objectives. The operator executes the program to compile a list of those items that need to be ordered. After compiling the list, the system will then display the items it recommends should be ordered. The operator then has the ability to add new items to the list, delete items from the list, or change the suggested order quantity. The local retail system performs the usual supply functions of requisition processing, receiving, and issuing stock; cash sales, quality deficiency reporting, inventory adjustments, credits, warehouse denials, and physical inventory. The end of day close outs closes activity each day and prepares the system for the next day's activity. Requisitions are processed into either a DSCP Requisition or a Local Purchase Order. The system extracts all MILSTRIP (Military Standard Requisitioning and Issue Procedures) transactions generated during the current day's activity for upload into services' legacy systems. The system then extracts the daily activity currently required by AAVS DataMart. The data is separated into four tables. They are: Item Master which stores the summary of the activity by item; Daily Issues which contains all the issues for the day; Daily Receipts which contains all receipts entered for the day; and, Open Requisitions which contains all open DSCP Requisitions and Local Purchase Orders. Supply and financial transactions are transmitted each day in MILSTRIP format as required by services' legacy systems.
- 3. Service Specific Systems: Issues are transmitted to each of the services' financial systems to record the transfer of ownership from DLA to the appropriate service. Each day's issue data is also sent to the AAVS DataMart.
- 4. Monitor Supply Chain Inventories: The DSCP C&T Item Manager looks across the total supply chain at shipments, receipts, and inventory levels to ensure that orders are processed in a timely manner and that inventory levels are adequate to support the recruit training centers and a variety of other sites.
- 5. Manage Contracts and Data Quality: DSCP C&T Item Managers and contracting officers utilize VIM to monitor shipments for all contracts, view selected DD250s, track shipment status as recorded by the carrier, view DD1155s from data extracted from EBS, and to disposition data quality issues that were raised by any of the manufacturers.
- 6. Manage Depots and Process Material Release Orders: There are four types of depots. The first is the DLA operated depots that use their own legacy systems to perform all their functions, including generating updates to EBS. The CDUM systems do not impact these depots directly. All interaction with these depots is done through the Distribution Standard System (DSS). The second type of depot is called a Virtual Prime Vendor (VPV) which

performs very much like a DLA depot, except that they use a combination of internal and CDUM systems rather than DSS. The third type of depot is operated by bill and hold contractors who use VIM-ASAP to manage their inventories, receive and process requisitions, generate all the required shipping documents and MRO (Material Release Order) forms, initiate and track carrier shipments, and format and transmit all XML transactions to DAAS. The fourth type of depot is dedicated to the support each of the Recruit Training Centers (RTC). These depots normally only provide support to their local RTC, but do occasionally use VIM-ASAP for shipments to other RTCs for cross-leveling purposes. Depot stock is kept in bulk storage all the way to the issue line. DLA ownership of each item is transferred to the services as they are issued to the recruit.

- 7. Manufacture and Ship Items: The CDUM system called VIM-ASAP supports clothing and textile manufacturers with functions that; provide access to digital contracts, support the recording of production status, generate all invoices and shipping documentation, associate RFID tags with those shipments, format and transmit digital invoices to DFAS, track DFAS payments for each CLIN (Contract Line Item Number) in every invoice, support data quality problem notifications for DSCP, track contract versus shipment status, and provide access to carrier tracking information for each shipment.
- 8. EBS (Enterprise Business System: The source for much of the AAVS DataMart data is extracted from EBS. EBS contain a wide range of data, including retail requisitions, manufacturer's contracts, and depot inventory levels for all NSNs (National Stock Number). Some EBS data is updated by a variety of CDUM systems using XML transactions.
- 9. Other Data Sources: The other data provides manufacturer's names and addresses, DFAS (Defense Finance and Accounting System) billing addresses, depot identifications, DFAS payment status, NSN to UPC correlations, and a wide variety of related data.
- 10. AAVS DataMart: The AAVS DataMart provides total asset visibility for all retail, wholesale, and manufacturing activities. At the retail level it tracks consumption, demand, and on-hand inventory levels. At the wholesale level it tracks depot supplies and requisitions by location. At the manufacturing level it tracks contracts, production status, and shipments.
- 11. RFID Packaging Data: RFID packaging data is developed by each manufacturer as they tag each case and load the cases on pallets. RFID equipment is used to track the correlation between NSNs, case tags, and pallets. When the packing is complete, the data from this process is transmitted via FTP to CDUM for inclusion in the AAVS DataMart and for transmission to WAWF-RA as part of the DD250 data.
- 12. Carriers' Databases: Each carrier has its own database and Application Program Interface (API) that permits web based data exchange with the AAVS DataMart. The data exchanged using the API includes carrier shipment labels and tracking numbers, shipment status, delivery date and location, name signature of person who received the shipment, and cost of the shipment.

The CDUM architecture can also be viewed as a pyramid chart (see Figure 3). The chart shows that all CDUM functions are accessible as part of VIM and work with only data from the AAVS DataMart. The chart also shows the AAVS sources of data (see Table 1).

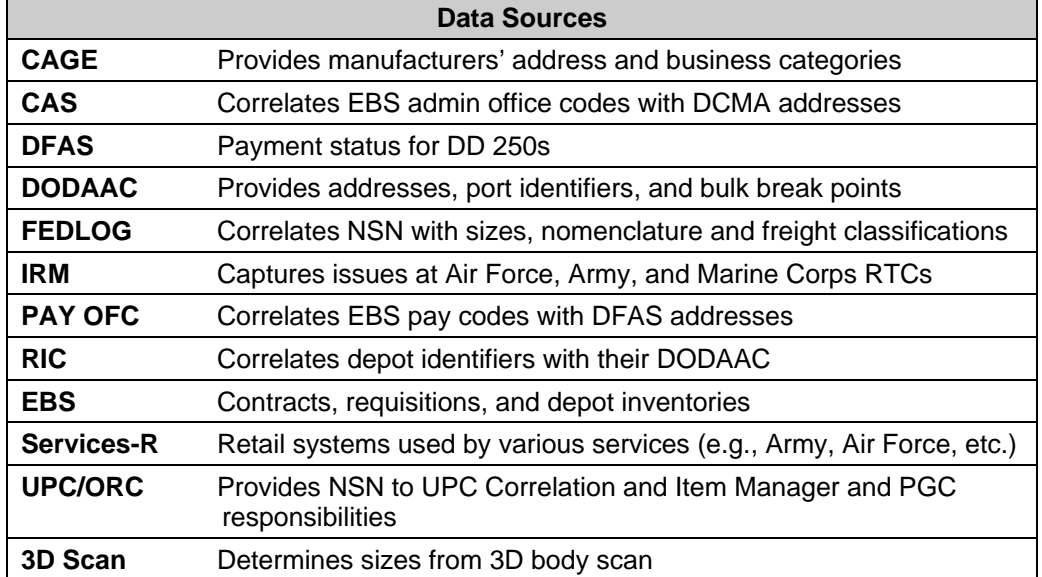

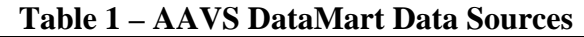

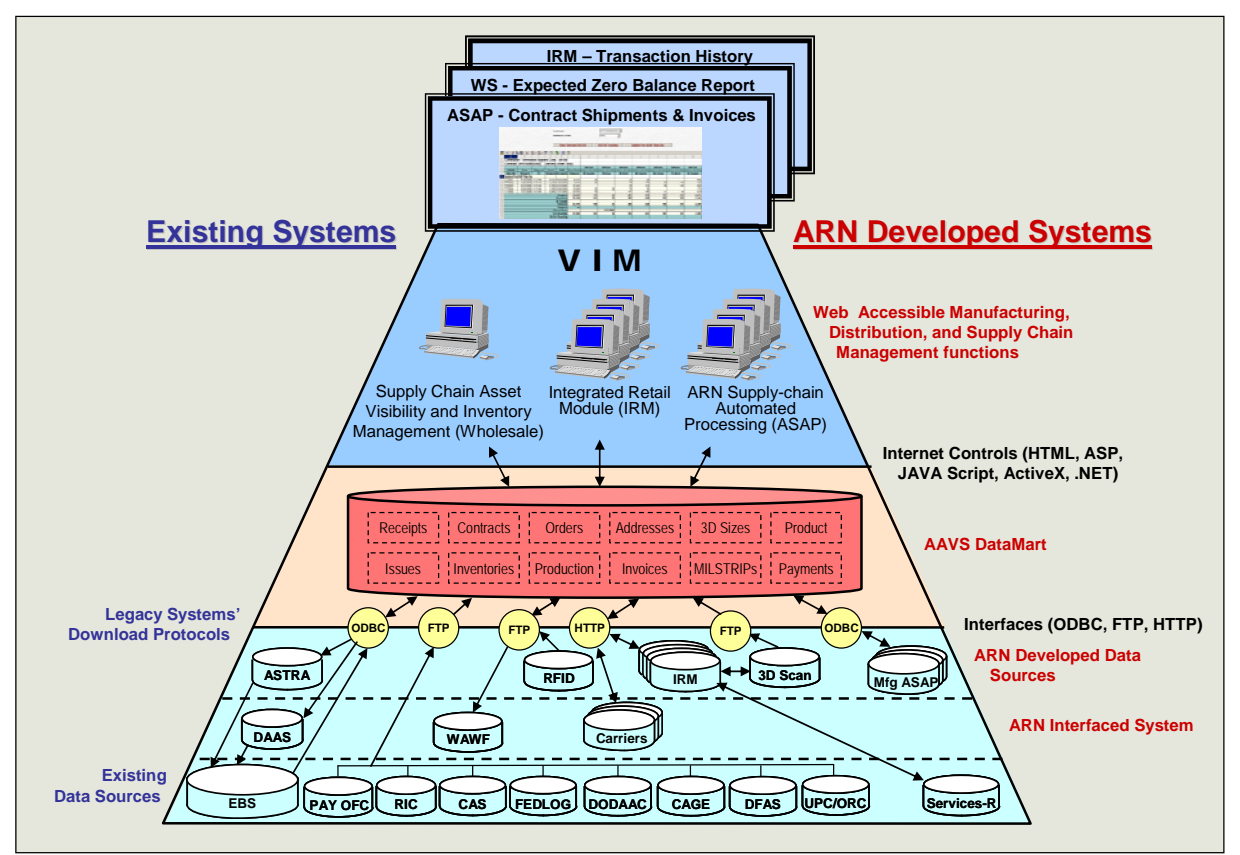

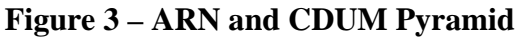

#### **1.2 Computer System Infrastructure**

ARN's production, production support, staging, and development system is shown in Figure 4. The production system is supported by a fully redundant configuration of servers and communications devices built upon the foundation of battery backups to protect against power failures. An ARN router and firewall handle the network communications. The major components of the ARN production network are listed in Table 2. A duplicate set of equipment was established to support the CDUM pilots.

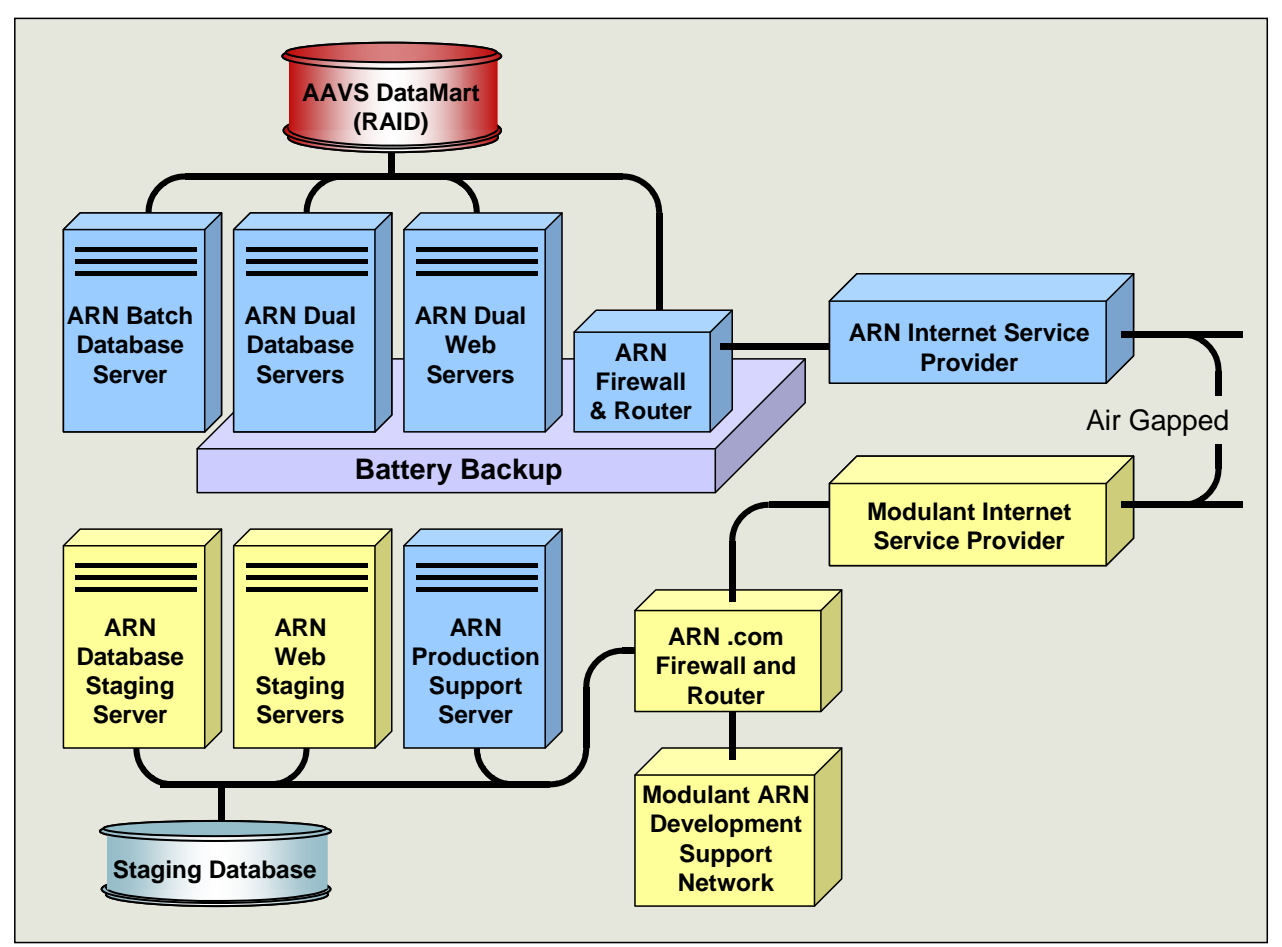

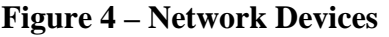

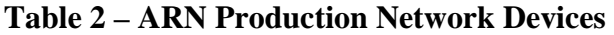

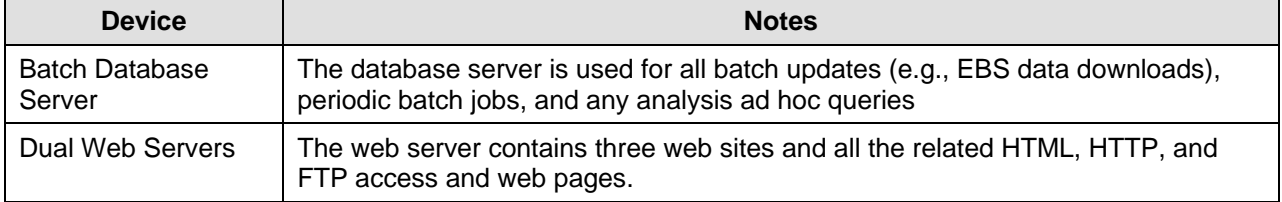

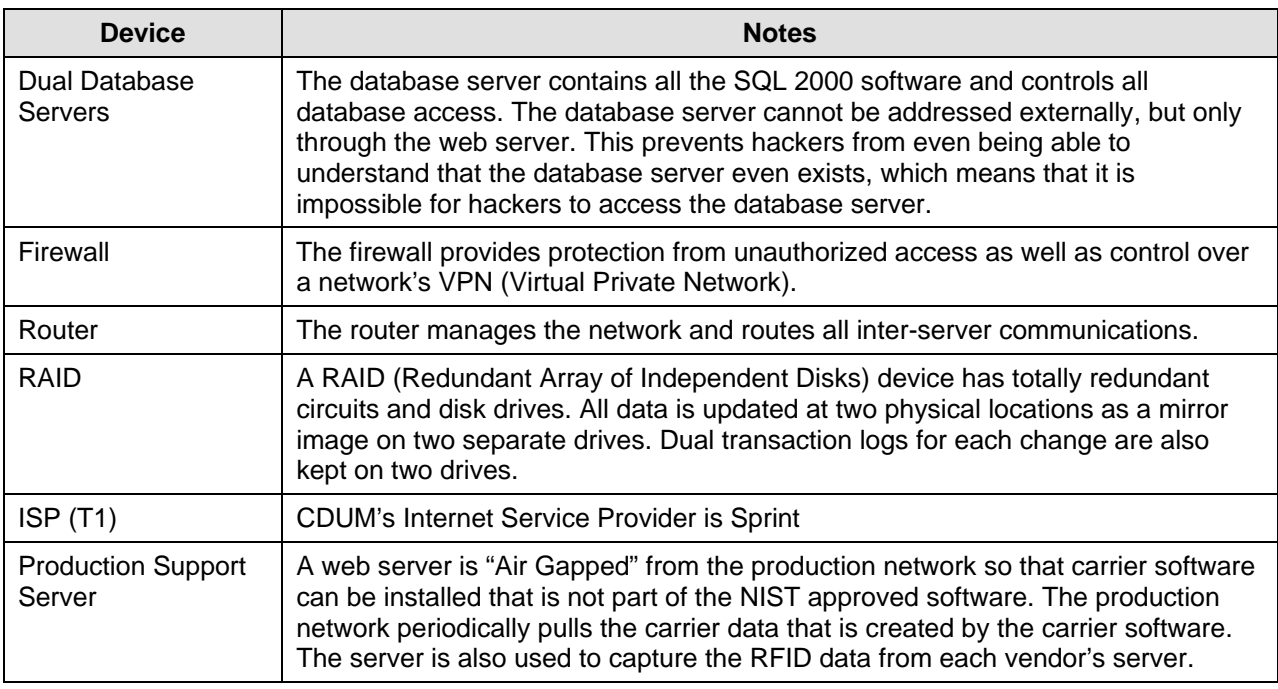

The ARN and CDUM networks contain staging web and database servers that are configured just like the production and pilot servers for final testing prior to moving software to production or for pilot testing with users. The staging computers are accessible and can be updated by both AdvanTech and Modulant personnel for system testing prior to updating production. The production server can only be updated by a single individual while physically at the production server. This is done for security and configuration management purposes. Requiring that the update be done from the console on the production server provides an extra layer of security. The single individual doing the updates for production will follow a specific procedure that guarantees that the right approvals have been obtained and that an archive is properly maintained of all changes.

There are also two development servers with the functions split just like the production servers. All of the programmers have full access to this equipment to develop and test the functions that they are responsible for. MS SourceSafe is being used to manage all software from the start of development through maintenance of the code while in production. All servers utilize Windows Server 2003 for their operating system. The database software for both the production server is Microsoft SQL Server 2000, although all new developments on the CDUM servers are using SQL Server 2005. VeriSign provides the encryption protection software.

# **2 AAVS DataMart**

The ARN Asset Visibility System (AAVS) DataMart contains the following databases:

- 1. **AAVS-CTWHS**: This database contains raw data downloads, primarily from C&T sources (i.e., C&T Data Warehouse plus associated tables from C&T for UPC correlations to NSNs, Item Manager responsibilities for PGCs, etc.). The raw data is used to build the tables in the AAVS DataMart.
- 2. **AAVS DataMart**: The AAVS DataMart contains the processed raw data from the AAVS-CTWHS database along with the rest of the data gathered from other master sources, e.g., CAGE, DODAAC, RIC, etc.
- 3. **ASAPweb20**: ASAPweb20 contains all Contract, Requisition, DD250, MRO, and related data (e.g., shipment labels) generated by VIM-ASAP using the data from the AAVS DataMart.
- 4. **ASTRA**: The ASTRA database contains all AdvanTech data from IRM for all of the ordering, receipt, adjustment, and issue related MIL transactions, e.g., A0A, D6K, D8A, etc.
- 5. **Cage Codes**: The CageCodes database contains 100% of all CAGE data extracted from the master CAGE database from the E-Gov web site. A subset of this data for only C&T vendors is copied to the AAVS DataMart.
- 6. **Codes**: There are a series of codes that are used within EBS, e.g., signal codes, shipment codes, fast pay codes, etc. This database is used to translate those codes to short descriptions whenever the codes are displayed to the user.
- 7. **DODAAC**: The DODAAC database contains 100% of all DODAAC data extracted from the master DODAAC database from a DAAS web site. A subset of this data for only C&T customers is copied to the AAVS DataMart.
- 8. **MIL Transactions**: The MIL Transactions database contains the VIM-ASAP originated data used to create 80-column MILSTRIP and MILSTRAP, XML, or EDI transactions. The database also contains violations history and violation code transaction data for SAMMS only. Comparable EBS data is not currently available.
- 9. **SAMMS Transactions**: There are a handful of special MIL transactions that are unique to SAMMS (e.g., YPA, YPE, etc.) that are used to change FOB codes, DCMA management DODAACs, etc. This database contains the data used to generate those transactions along with the data change request and disposition database that initiate the transactions. EBS does not support a comparable update transaction, so these transactions are being phased out as EBS replaces SAMMS for all commodities.
- 10. **VIMOCIE**: The VIMOCIE database contains data generated from the three OCIE sites currently supported by VIM, i.e., Pearl Harbor, Yokosuka, and Europe. It also contains some of the master data required to support the OCIE sites.
- 11. **VIM Security 20**: This database contains the total VIM menu and each user group's access to a specific subset of the total menu. It also contains data for all authorized users and their associations with CAGEs, ORCs, Contracts, etc.
- 12. **VIM Wholesale**: The VIM Wholesale database collects and organizes total supply chain visibility data from the AAVS DataMart along with the data for each of the recruit training centers to generate replenishment order recommendations along with various total supply chain visibility reports for DSCP C&T personnel.
- 13. **VIMWL**: The VIM Wholesale Local database is used in conjunction with IRM to provide a handful of web accessible functions through VIM, including receiving, shipping, and management of each stockroom which includes inventory counts, stock locations, etc.

### **2.1 Wholesale Data Sources**

DSCP C&T item managers and contracting officers manage their inventories, requisitions, and contracts using EBS, DSD, and the C&T Data Warehouse (see Figure 5). DSCP in Philadelphia runs a nightly batch update to create two Oracle databases for only clothing and textile (C&T) items. One is called the C&T Data Warehouse and the other is called the DSD (Decision Support Database). Modulant in Long Beach initiates a nightly batch extraction from both Oracle databases to create a Microsoft SQL Server 2000 database called the AAVS DataMart. The extraction program runs automatically each night looking to see if any of the EBS and DSD tables are updated. Once an update to any table is detected, it is downloaded to partially replace the data in the AAVS DataMart. The data is only partially replaced to protect against periodic data problems with the Oracle databases. The partial replacement is focused on ensuring that records are not deleted from the AAVS DataMart until seven days after they were deleted from EBS. This is done to protect against inadvertent deletions or partial downloads where some data is missing.

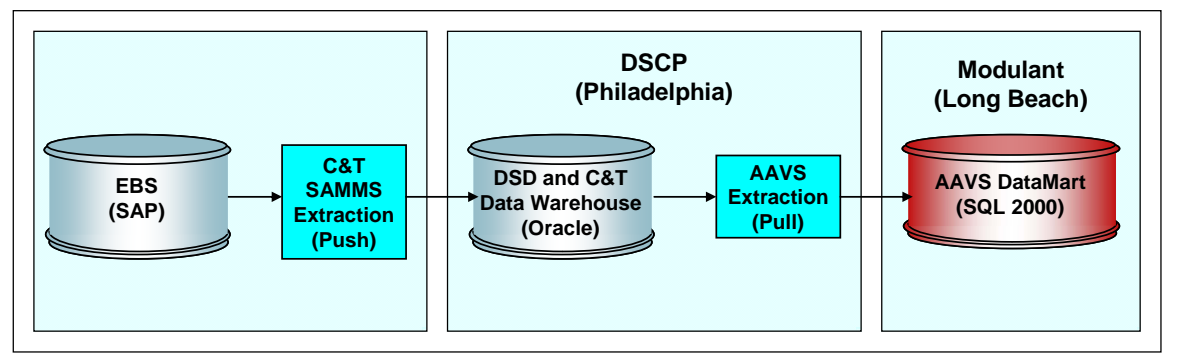

 **Figure 5 – EBS Extraction for the AAVS DataMart** 

The data extracted from EBS is done from a series of related tables. The data is screened so that only active products, contracts, and requisitions are loaded into the AAVS DataMart. The EBS tables from the C&T Data Warehouse, include:

o **ACF**: The Active Contracts File table contains contracting data for currently active contracts for each of the apparel manufacturers, e.g., contract number, NSN, order quantity, ship-to locations, CAS code, payment office code, etc.

- o **ARCS1**: The Active Requisition Control/Status table 1 contains retail requisition data, e.g., requisition number, requestor identification, NSN, order quantity, etc.
- o **ARCS2**: The Active Requisition Control/Status table 2 contains current requisition status information for each suffix code, e.g., requisition number, status code, status date, etc.
- o **ARCS3**: The Active Requisition Control/Status table 3 contains requisition status information once the requisition is assigned to be filled by a specific depot, e.g., depot responsible for filling order, denial code, hold code, etc.
- o **ARCS4**: The Active Requisition Control/Status table 4 contains shipment data for each requisition, e.g., transportation control number, mode of shipment, shipment date, etc.
- o **DUE**: The Due-In table contains due-in information for shipments from depots to retail, e.g., requisition number, depot, order quantity, ship date, etc.
- o **NIR**: The National Inventory Record table contains NSN identification data, e.g., PGC, NSN, service(s) that use the garment, total on-hand issuable quantities, responsible item manager identification, etc.
- o **NIR2**: The National Inventory Record table 2 contains inventory level data for each depot, e.g., NSN, depot identification, depot inventory level, etc.
- o **REDF**: The Requisition Exception Data File table contains exception data, e.g., in-theclear address to be used in place of ship to DODAAC address.
- o **SCF**: The Supply Control File table contains information about each NSN, e.g., nomenclature, size, consumption history, etc.
- o **VCSF**: The Violation Control and Suspense File table contains requisition related data, such as follow-up inquiries and various types of violations. The data is stored as 80 column MILSTRIP transactions along with various dates and codes. This data was only available from SAMMS. EBS does not provide this data.

The SAMMS tables from the DSD include:

o **ItmHist**: The Item History File table contains all of the MILSTRIP and MILSTRAP transactions that change inventory levels. This data is being phased out as EBS replaces SAMMS.

The AAVS Extraction program accesses only a subset of the EBS data from the identified tables for insertion into the AAVS DataMart. The data screening rules used to extract the data include:

- o All NSNs that are marked as used by any of the military services in the NIR table
- o The subset of the above that have a valid PGC in the SCF table
- o All contracts in the ACF table that call for any of the above NSNs plus all contracts for special measurement NSNs
- o All requisitions in the ARCS tables that call for any of the above NSNs
- o All depot records in the NIR2 table for any of the above NSNs
- o All due-in records in the DUE table for any of the above NSNs

The AAVS DataMart contains a specific subset of the data elements that could be extracted from the EBS tables. The specific subset was selected based on the CDUM's team knowledge of the

use of the data. A list of all EBS data elements was circulated to the CDUM team so each team member could mark the ones they use. EBS data is extracted the C&T Data Warehouse. The data is screened to only select a specific subset of data that complies with the following:

- o All NSNs that begin with an FSC (Federal Supply Class) of "83", "84", or "72".
- o Any NSNs that begin with an FSC of "99" whose nomenclature implies apparel
- o All of the above NSNs that are marked as used by any of the military services
- o All of the above NSNs with non-zero entries in SSC (Standard Supply Code) except for those marked with an SSC of 2 or 6. Specific NSNs with an SSC of 6 are stored if the NSN is from the ARCS1 table and a valid NSN is substituted in the ARCS2 table.
- o All contracts that require any of the above NSNs
- o All requisitions that require any of the above NSNs
- o All depot counts for any of the above NSNs

The AAVS DataMart was expanded to capture data related to special measure orders for the manufacturers who needed the data for orders or for the preparation of their DD1155s (contracts) and DD250s (invoices). Special Measurement garments do not have conventional NSNs. They have special coded NSNs where specific characters have specific meaning. The coding is used to correlate special measurement garments with their PGCs. VIM-ASAP was modified to handle these non-standard NSNs and to associate them with the base PGC that originated the items.

The recruit training centers started using VIM-ASAP shipping functions to redistribute their excess inventory to other sites and to dispose of obsolete items. The AAVS DataMart needed to be modified to distinguish between requisitions in the ARCS tables that are simply records of issues and those requisitions that are to cause shipments to be made.

### **2.2 Manufacturing Data Sources**

VIM-ASAP is a web-based system that is used by apparel manufacturers and bill and hold contractors to access contracts, report production status, generate invoices and shipping documents, generate requisitions and shipping documents, and transactions required to update EBS and systems used by DAAS, DCMA, and DFAS. The following data is created or updated from the AAVS DataMart master source data by VIM-ASAP:

- o Cutting status for each CLIN of every contract
- o Contract invoicing/shipping status for each CLIN (shipment date, shipment number, invoice number, carrier tracking, payments, RFID tags, etc.)
- o Carrier delivery data (tracking number, bill of lading, delivery date, delivery location, name of person who signed for the shipment, etc.)
- o Requisition shipping status (shipment date, carrier tracking, weight, volume, TCN (Transportation Control Number), mode of shipment, etc.)
- o Replies to follow-up inquiries
- o Phoned or faxed orders from DSCP
- o EBS temporary data overrides to correct data quality problems while EBS is permanently updated
- o Chemical protective garment test sites
- o Contract allocations for subcontractors at the CLIN level

o MIL, XML, or EDI transactions for EBS that document the status of shipments and receipts

# **2.3 Retail Data Sources**

Retail data is collected to understand actual consumption, order ship time patterns, and recruit forecasts. In the past, consumption was calculated from retail requisitions processed at the wholesale level. This tended to skew the consumption data because orders were largely budget driven with large orders when funds were available, and smaller orders when the budgets were tight. Today consumption is tracked using two methods. Army, Air Force, and Marine Corps recruit consumption is tracked at the point of issue when ownership is transferred from the DLA owned depot to each recruit. All other consumption is tracked from the EBS requisitions where each requisition is treated as replenishment. Non-recruit training locations do not carry large inventories and tend to place replenishment orders that are very close to actual consumption, especially when all of the orders are grouped into a twelve-month running average.

### **2.4 Associated Data Sources**

A number of data sources were identified and pertinent data extracted to provide a complete AAVS DataMart source of data for use by all CDUM applications. The following data sources were used to acquire the needed data:

### **2.4.1 CAGE/Manufacturers Identification**

CAGE (Commercial And Government Entity code) data is updated each night from a government FTP site at: https://ftp.bpn.gov/web\_extracts. The extracted data includes:

- o CAGE
- o Company name
- o Number and street
- o City, State, and Zip with dash number
- o Country
- o Phone and Fax number
- o Business size code
- o Business type code
- o Woman owned code
- o Type of company

### **2.4.2 DFAS/Pay Office Codes**

DFAS identifies their payment offices with a DODAAC and a mailing address that is slightly different than the address found in the DAAS (Defense Automated Addressing System) DODAAC data. DSCP defines the payment office using the EBS ACF (Active Contracts File) table with a two character alphanumeric code "PAYMT\_OFC\_CD". No automated source exists that correlates the DFAS DODAAC with the EBS codes. The combination of the lack of an automated correlation and the disjoint between the two DODAAC addresses necessitated the creation of a manual table (see Table ) that was created by working with DFAS personnel to get accurate information for the DFAS addresses and the EBS code correlations. DFAS accepts

electronic payments using two formats, i.e., EBS and MOCAS (Mechanization of Contract Administration System). Pay Code "SL" identifies EBS formatted invoices while all other codes identify MOCAS invoices. Codes 12 and 16 were used for contracts SAMMS, which is being discontinued.

| Pay<br>Code    | <b>DODAAC</b> | <b>Name</b>                 | <b>Title</b>                      | <b>Address</b>  | City, State Zip         |
|----------------|---------------|-----------------------------|-----------------------------------|-----------------|-------------------------|
| 01             | SC1020        | <b>DFAS Columbus Center</b> | DFAS-CO-JSA/Southeast Division    | P.O. Box 182225 | Columbus, OH 43218-2225 |
| 09             | SC1034        | <b>DFAS Columbus Center</b> | DFAS-CO-JSC/Capitol Division      | P.O. Box 182263 | Columbus, OH 43218-2263 |
| A <sub>1</sub> | SC1020        | <b>DFAS Columbus Center</b> | DFAS-CO-JSA/Southeast Division    | P.O. Box 182225 | Columbus, OH 43218-2225 |
| A2             | SC1016        | <b>DFAS Columbus Center</b> | DFAS-CO-JNB/Bunker Hill Division  | P.O. Box 182077 | Columbus, OH 43218-2077 |
| A <sub>3</sub> | SC1028        | <b>DFAS Columbus Center</b> | DFAS-CO-JWB/Gateway Division      | P.O. Box 182317 | Columbus, OH 43218-2317 |
| A4             | SC1018        | <b>DFAS Columbus Center</b> | DFAS-CO-JNF/New Dominion Division | P.O. Box 182041 | Columbus, OH 43218-2041 |
| A <sub>5</sub> | SC1030        | <b>DFAS Columbus Center</b> | DFAS-CO-JSD/Chesapeake Division   | P.O. Box 182264 | Columbus, OH 43218-2264 |
| A7             | SC1028        | <b>DFAS Columbus Center</b> | DFAS-CO-JWB/Gateway Division      | P.O. Box 182251 | Columbus, OH 43218-2251 |
| A <sub>8</sub> | SC1032        | <b>DFAS Columbus Center</b> | DFAS-CO-JNC/Minuteman Division    | P.O. Box 182266 | Columbus, OH 43218-2266 |
| A <sub>9</sub> | SC1018        | <b>DFAS Columbus Center</b> | DFAS-CO/JNF New Dominion          | P.O. Box 182317 | Columbus, OH 43218-2317 |
| B <sub>0</sub> | SC1028        | <b>DFAS Columbus Center</b> | DFAS-CO-JWB/Gateway Division      | P.O. Box 182251 | Columbus, OH 43218-2251 |
| <b>B2</b>      | SC1032        | <b>DFAS Columbus Center</b> | DFAS-CO-JNC/Minuteman Division    | P.O. Box 182266 | Columbus, OH 43218-2266 |
| B7             | SC1004        | <b>DFAS Columbus Center</b> | DFAS-CO-JWV/Van Nuys Division     | P.O. Box 182157 | Columbus, OH 43218-2157 |
| B <sub>8</sub> | SC1012        | <b>DFAS Columbus Center</b> | DFAS-CO-JNA/Liberty Division      | P.O. Box 182104 | Columbus, OH 43218-2104 |
| B <sub>9</sub> | SC1010        | <b>DFAS Columbus Center</b> | DFAS-CO-JND/Independence Division | P.O. Box 182362 | Columbus, OH 43218-2362 |
| C <sub>9</sub> | SC1030        | <b>DFAS Columbus Center</b> | DFAS-CO-JSD/Chesapeake Division   | P.O. Box 182264 | Columbus, OH 43218-2264 |
| D7             | SC1006        | <b>DFAS Columbus Center</b> | DFAS-CO-JWT/Santa Ana Division    | P.O. Box 182381 | Columbus, OH 43218-2381 |
| D <sub>9</sub> | SC1034        | <b>DFAS Columbus Center</b> | DFAS-CO-JSC/Capitol Division      | P.O. Box 182263 | Columbus, OH 43218-2263 |
| E <sub>5</sub> | HQ0337        | <b>DFAS Columbus Center</b> | DFAS-CO-JN/North Entitlements     | P.O. BOX 182266 | Columbus, OH 43218-2266 |
| E7             | HQ0339        | <b>DFAS Columbus Center</b> | DFAS-CO-JW/West Entitlements      | P.O. Box 182381 | Columbus, OH 43218-2381 |
| E <sub>8</sub> | HQ0338        | <b>DFAS Columbus Center</b> | DFAS-CO-JS/South Entitlements     | P.O. Box 182264 | Columbus, OH 43218-2264 |
| <b>SL</b>      | SL4701        | <b>DFAS Columbus Center</b> | DFAS-BVPD                         | P.O. Box 369031 | Columbus, OH 43236-9031 |
| X1             | SC1024        | <b>DFAS Columbus Center</b> | DFAS-CO-JWA/Gulf Coast            | P.O. Box 182231 | Columbus, OH 43218-2231 |
| X <sub>2</sub> | SC1002        | <b>DFAS Columbus Center</b> | DFAS-CO-JWD/DPRO West             | P.O. Box 182511 | Columbus, OH 43218-2511 |

**Table 3 – Manually Created Table for DFAS Codes and Addresses** 

# **2.4.3 CAS/Administered By Offices**

The Federal Directory of Contract Administrative Services (CAS) codes are maintained by the Defense Contract Management Agency (DCMA). CAS codes are used to identify the office that is responsible for the administrative functions for each contract (Block 10 of the DD 250). The three digit numeric codes are periodically extracted from a text file from the DCMA web site at: http://www.dcma.mil. Only government employees may use this site to download the required file (called the CAS Book). DSCP has added to this list with a set of three additional nonstandard alpha CAS codes for contracts that are administered in Philadelphia. Standard CAS codes are three digit numbers. The three additional alpha codes are manually entered into the CAS table. The CAS table contains the correlation between the CAS code and its DODAAC. In addition to the CAS Book, we get periodic email notifications from Ms. Vicki Paskanik, DCMA-DSL, (703) 428-1467, email: vicki.paskanik@dcma.mil whenever they reassign or close any of their offices.

# **2.4.4 DODAAC/Government Addresses**

The DODAAC table is built from a very large fixed-column text file that is automatically downloaded each day from a DAAS (Defense Automated Addressing System) web site at: https://www.daas.dla.mil/dodaaf/down\_dodaaf.pl. A SQL 2000 stored procedure was developed to read this file to store the extracted information in a database structure. The resultant table contains DODAAC addresses for every government and many commercial sites throughout the world. A small number of commercial sites are assigned DODAACs when they are assigned responsibility to act as a bill and hold depot to store and deliver government owned items.

The vast majority of these DODAACs are of no interest for the AAVS DataMart. For this reason, a second application was developed that runs each day to extract only pertinent DODAACs for the AAVS DataMart. Pertinent DODAACs are defined as:

- o Ship-To sites identified in the EBS ACF table
- o Ship-To sites identified in the EBS ARCS tables
- o Ship-From sites identified in the EBS ARCS tables
- o Administered-By offices as defined in the EBS ACF table

# **2.4.5 RIC/Depot Identifiers**

The RIC (Routing Identifier Code) table is built from a very large fixed-column text file that is automatically downloaded each day from a DAAS (Defense Automated Addressing System) web site with the address: https://www.daas.dla.mil/dodaaf/down\_dodaaf.pl. A SQL 2000 stored procedure was developed to read this file to store the extracted information in a database structure. The resultant table contains a correlation between the RIC and DODAAC for all government depots throughout the world. A small number of commercial sites are assigned RICs when they are assigned responsibility to act as a bill and hold depot to store and deliver government owned items.

The vast majority of these RICs are of no interest for the AAVS DataMart. For this reason, a second application was developed that runs each day to extract only pertinent RICs for the AAVS DataMart. Pertinent RICs are defined as those that have pertinent DODAACs as defined in Section 2.4.4.

# **2.4.6 FEDLOG Data**

Specific descriptions and codes are required to be placed on all invoices (DD Form 250), carton labels, and MROs (DD Form 1348-1A). The data is extracted from a monthly updated FEDLOG CD-ROM from the Defense Logistics Information Services (DLIS). All of this data is tied to specific NSNs via FEDLOG. The data that is extracted and stored in the AAVS DataMart includes:

- o National Motor Freight Classification Code
- o National Motor Freight Classification Nomenclature
- o Water Commodity Code
- o Type of Cargo Code
- o Uniform Weight Classification Code
- o Product Nomenclature
- o Product Size

Product nomenclature and size data had been extracted from the SCF table of EBS, but it was found to be frequently incomplete and inaccurate. During the prior contract year, DSCP C&T

directed us to start using the product nomenclature and size data from FEDLOG instead of the SCF table.

# **2.4.7 DFAS Payment Status (myInvoice)**

Each DD250, at the CLIN level, is tracked against payment status data from a DFAS system called myInvoice. The myInvoice data is automatically downloaded each morning from at: https://myinvoice.csd.disa.mil/. The data is downloaded and archived for most manufacturers that create DD250s. Data can only be accessed for those manufacturers that provide VIM-ASAP with their DUNS number and Taxpayer Identification Number (TIN). The specific data from myInvoice that is archived in the AAVS DataMart includes:

- o Invoice number
- o Invoice Suffix (created by DFAS as partial payments are made)
- o Contract
- o Delivery Order
- o CLIN
- o Check Number
- o Voucher Number
- o EFT Number
- o Invoice Issue Date
- o Payment Date
- o Invoice Amount
- o Payment Amount
- o Discount Amount
- o Interest Amount
- o Pay Status
- o Reason Code
- o Remarks
- o Merchandise Acceptance Date
- o Tax Withheld Amount
- o Gross Invoice Amount
- o Locator Code
- o Scheduled Payment Date
- o Last Action Date

### **2.4.8 NSN/UPC/ORC/Item Management and Contracting Personnel Identifications**

The concept of an ORC (i.e., an Item Manager responsible for each NSN) does not exist in EBS so DSCP C&T has established a separate table that correlates each NSN with a specific UPC and ORC. The data has been made available to the CDUM program and is downloaded for a nightly update of the AAVS DataMart.

### **2.4.10 Miscellaneous Codes**

DLA uses a number of codes that each manufacturer and bill and hold contractor must be able to interpret when preparing shipments or filling orders. The codes required for all of the CDUM

functions extracted from DLA publications at: http://www.dlaps.hq.dla.mil/SR2.htm. The following list of codes has been extracted and stored in the AAVS DataMart:

- o **Discount Term Code**: Contractor offered discount for early payment (e.g., 1510 = 1% 15)
- o **Status Codes**: Requisition status (e.g., BB = Item backordered against a due-in stock)
- o **Violation Control Codes**: SAMMS transaction violations (e.g., AD = RIC of Receiving Activity Invalid)
- o **Condition Codes**: Condition of garment (e.g., A = Serviceable, issuable without qualification)
- o **Fund Codes**: Explains purpose of requisition (e.g., AA = Stock Replenishment)
- $\circ$  **Advice Codes**: Requestor instructions to depot (e.g., 2J = do not substitute or backorder any unfilled quantities)
- o **Mode of Shipment Codes**: Identifies type of carrier (e.g., 5 = Surface-Small Package Carrier)
- o **Signal Codes**: Defines use of sources for DODAAC (e.g., J = Ship to DODAAC of Supplementary Address and Bill to DODAAC of Requisition)
- o **Special Measurement Codes**: Correlates the three digit special measurement code with the appropriate five digit PGC to get the nomenclature (e.g.,  $02044 = 507$  trousers, men's p/w gab green). The data is taken from a static file maintained by DSCP and downloaded for the AAVS DataMart once. This method only works for SAMMS data. EBS has changed the format so that the PGC is now embedded in the NSN.
- o **State Codes**: Each state is identified as east or west of the Mississippi river and for the RDC (Regional Distribution Center) region that it is in. This is a static list that was constructed from a DSCP e-mail and knowledge of the states. The data is used to determine the appropriate consolidation point for overseas shipments and to allocate consumption to the appropriate RDC.

# **2.4.10 Override Data**

FEDLOG is the master source for NSN nomenclature and size data. It is the most complete and reliable source of the required data, but there are data quality problems with this source as well. The data at its source is being corrected when mistakes are encountered, but it takes several weeks from the time DSCP C&T requests that a change we see the change reflected in the CD-ROM disk that is sent to us each month. An override data table has been established so the MROs and DD250s can be shipped while the data in FEDLOG is being corrected. The override table contains corrected data for a specific NSN's nomenclature and size. Data is entered in this table only with the approval of DSCP. VIM-ASAP utilizes any override data it finds when preparing MROs, DD250s, and related reports.

#### **2.5 Users and Menus**

A series of related tables is maintained that manage VIM menus, users, any ownerships for each user, user groups, and access privileges for each user group. This is done through the data tables identified Table 4.

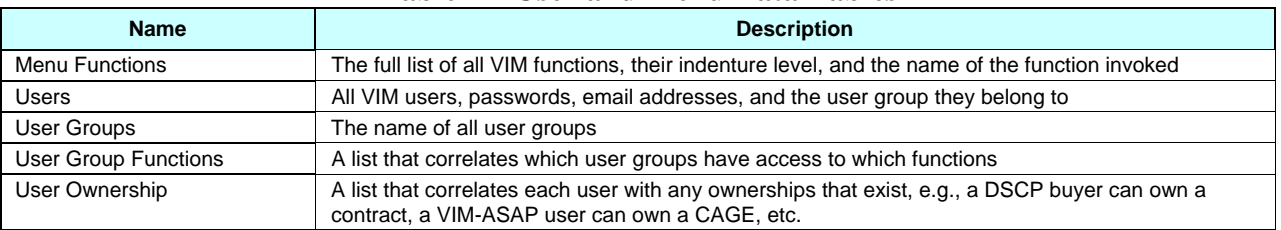

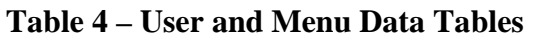

#### **2.6 Data Quality Overrides**

The data quality of the AAVS DataMart data from SAMMS and EBS was manually monitored on a daily basis for a few years, but the CDUM staff is no longer doing this. The results of the daily monitoring was documented in a report that was used to create a series of VIM functions that permit each manufacturer, working with DSCP C&T personnel, to monitor, communicate, and resolve selected data quality problems. The report was used to identify the commonly occurring data quality problems that could be temporarily overwritten in the AAVS DataMart while the updates were made permanent in EBS.

#### **2.7 Carrier API Data Access**

The VIM Carrier Integration provides a method for manufacturers to communicate with commercial package or LTL carriers via the VIM website. Through these functions, manufacturers can request a pick-up and print the necessary labels. DSCP can then, track the shipment en route, and obtain proof of delivery when the shipment reaches its' destination. VIM communicates with the carriers' Application Program Interface (API) using XML. This data (see Table ) will also be used to provide DSCP's VPV's with information concerning incoming shipments, thus enabling their receiving process to be quicker and more accurate.

|                                                               | Table 5– Dala Avanable II bili Calliers, Al IS                                                                                                    |
|---------------------------------------------------------------|----------------------------------------------------------------------------------------------------|
| Data Identification                                           | <b>Notes</b>                                                                                                    |
| Carrier tracking number or Bill of Lading<br>a)               | Package carriers use carrier tracking numbers to identify and track shipments while<br>less than truck load (LTL) carriers use bill of ladings (BOL) |
| b) Carrier shipment label image                               | A printable image of the package carrier's label is available.                                                                                       |
| Delivery date<br>C)                                           | The date that the carrier delivered the shipment (various in-transit dates are also<br>available, but we do not intend to archive this data)         |
| Delivery location<br>d)                                       | The site that the carrier recorded when the package was delivered. This is not the<br>address. It is more of a note, e.g., "receptionist at annex".  |
| Name of person who signed for delivery<br>e)                  | The carrier enters the name of the person that signed for the shipment.                                                                              |
| Image of signature of person who signed<br>f)<br>for delivery | The carrier uses a wireless device to capture and record a image of the signature<br>of the person who received the shipment                         |
| Cost of Shipment<br>g)                                        | Shipment cost data will only be accessed for vendors that want VIM-ASAP to<br>collect that data.                                                     |

**Table 5– Data Available from Carriers' APIs** 

### **2.8 RFID**

The RFID Upload function assists vendors with the requirement to use RFID tags on selected deliveries. When RFID is invoked on the contract, per MIL-STD-129P, both individual cases, as well as pallets need to be marked with RFID tags, and the shipment data associated with those deliveries needs to be transmitted to WAWF-RA. Manufacturers can encode RFID tags using VIM-ASAP functions or use tags supplied by RFID vendors. The manufacturers collect the RFID as they prepare their shipments and then transmit it to VIM via a secure FTP site. VIM passes the DD250 data, along with the associated RFID data to WAWF-RA when the DD250 is finished. A data standard for the RFID data that is transmitted by the vendor to VIM-ASAP can be seen in Appendix G. It is based on the RFID data format that was defined for WAWF-RA.

# **3 AAVS DataMart Extractions**

Different subsets of the AAVS DataMart data elements are provided to different CDUM users for a variety of purposes. Access to the data is controlled with user identifications and passwords.

#### **3.1 VIM Functions Developed and Managed by ATI**

The AAVS DataMart update process for EBS data is initiated at 11:00 PM (all times are Eastern) each day. Each EBS table is checked for its update status and then downloaded as soon as it has been updated. ATI's VIM functions are primarily interested in the ACF, DUE, NIR, NIR2, three of the ARCS tables, the violation control file, and the transaction history file. The data is not transmitted, i.e., pushed, until all the pertinent tables have been updated. The transmission is started, if the data is available from EBS, to meet a transmission completion target of 5:30 AM. The transmission is delayed from the time the data is first available in case additional updates are made to any of the pertinent EBS tables. As soon as all AAVS DataMart tables are updated, the remaining tables needed by QLM-Central are "pushed" to the ATI FTP site. This process will be deleted in the near future as all of ATI's VIM functions and database are being moved to the CDUM servers in Long Beach.

#### **3.2 Access via AAVS FTP Site**

A variety of custom extractions are automatically prepared and placed or received at the appropriate FTP site (see Table ) at various times throughout the day.

| Data Access Method                                    | Data of Interest                                                                                                    |
|-------------------------------------------------------|----------------------------------------------------------------------------------------------------|
| Web Access from CDUM Servers                          | <b>Open Contracts</b>                                                                                                    |
| Web Access from CDUM Servers                          | Completed DD250s                                                                                                    |
| Web Access from CDUM Servers                          | <b>Open Requisitions</b>                                                                                                    |
| Web Access from CDUM Servers                          | Shipped MROs                                                                                                    |
| Pushed to DAAS                                        | XML Transactions, e.g., D4S, AR0, etc.                                                                                                 |
| Pushed to DSCP C&T                                    | SAMMS Transactions, e.g., YPM, YPE, etc. (these transactions will<br>be discontinued when no more contracts are processed by<br>SAMMS) |
| Pushed to WAWF-RA                                     | Acceptance and/or Invoice Data for all DD250s along with RFID<br>data when required                                                    |
| Web Access between CDUM and<br><b>Carrier Servers</b> | Carrier case label, delivery date, delivery location, etc. (other<br>carriers will be added over time)                                 |
| Pushed by Each Vendor                                 | RFID tag correlations with NSNs, cases, and pallets for specified<br>contract data                                                     |

**Table 6 – AAVS FTP Sites and Content of Files** 

# **4 System Components**

Modulant has developed two Internet browser based clusters of systems (VIM-ASAP and VIM) that access and update data from the AAVS DataMart. Both clusters of functions are accessible in a single menu located at http://vim.dla-dsc.com. VIM-ASAP supports manufacturers, bill and hold contractors, and shipping functions for recruit training centers while VIM provides a variety of decision support and status monitoring functions for DSCP C&T and its customers and selected vendors, e.g., NISH. VIM-ASAP is the sole responsibility of Modulant while the rest of the VIM functions have been developed by both Modulant and ATI personnel. This document only reviews those VIM functions that were developed by Modulant.

# **4.1 VIM-ASAP**

VIM-ASAP is used by apparel manufacturers, bill and hold contractors, and recruit training centers to access contracts, record production status, prepare all invoice and shipping documents, track payment status from DFAS, prepare material release orders and shipping documents, receive vendor shipments, and generate all of the required electronic transactions for all invoices and shipments. Only authorized users can log onto the system (see Figure 6). A user's manual has been developed and released (see Appendix C "VIM-ASAP v 2.0 Users Manual"). An overview document has also been developed and released (see Appendix D "VIM-ASAP Overview). An overview video has also been prepared and distributed to DSCP C&T and their vendors.

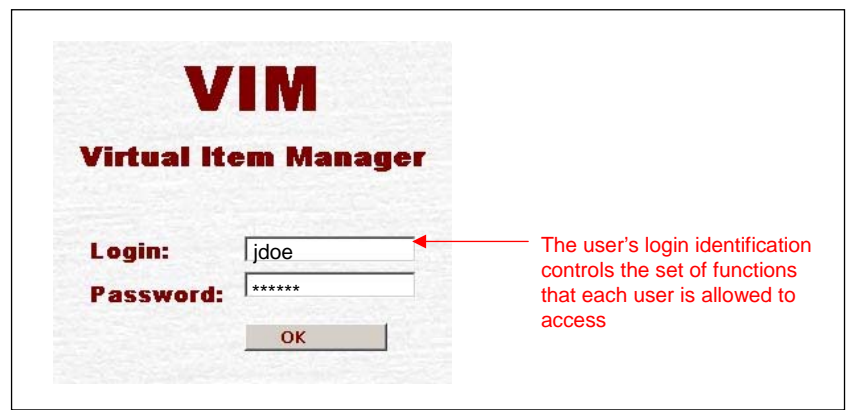

**Figure 6 – VIM-ASAP User Login Web Page** 

All VIM users use the same web site to initiate their use of the system. Each user is identified as a manufacturer or a variety of the other user groups. Each user that is a manufacturer is assigned to a CAGE and is only given access to data that is pertinent to that CAGE. They are also given access to a specific set of functions that are called the VIM-ASAP functions. Each CAGE is also identified as either a regular manufacturer or one that is also a bill and hold contractor who also performs DLA depot responsibilities. Each type gets a specific set of functions that are required to support the things they need to do. Users are further identified as either having or not having administrative control over their own data. Every function that can be used by manufacturers and bill and hold contractors and their administrators is shown in Figure 7, Figure 8, and Figure 9. All of the data that is generated by any of these functions is kept in the AAVS DataMart for use by any of the other VIM functions. The administrator's functions (see Figure 7) permit each

manufacturer and bill and hold contractor to identify their own users, initialize data for all their invoices (DD Form 250), set a variety of options about what the system does for the user, allocate production responsibilities for specific contracts to each of their subcontractors, submit data change requests to DSCP for potential EBS data quality problems, and to edit RFID data for a contract.

| <b>ASAP Administration</b>   |  |
|------------------------------|--|
| • Administer DD250 Data      |  |
| • Administer Various Options |  |
| • Contract Allocation        |  |
| • Submit Data Change Request |  |
| • Edit Contract RFID         |  |

**Figure 7 – Administrative Functions Supported By VIM-ASAP** 

The manufacturing functions (see Figure 8) work with a digital copy of their contracts from the AAVS DataMart. The series of related functions permits each manufacturer to view a copy of active contracts (DD Form 1155), start production of any or all CLINs in their contracts, print interior container labels, prepare and subsequently view invoices for completed items (DD Form 250), prepare and subsequently view all their shipping documents.

| <b>Manufacturing</b>                          |  |  |  |  |  |  |  |
|-----------------------------------------------|--|--|--|--|--|--|--|
| • View Contract Data                          |  |  |  |  |  |  |  |
| • Process Contracts/Orders - Start Production |  |  |  |  |  |  |  |
| • Print Interior Container Labels             |  |  |  |  |  |  |  |
| $\bullet$ Prepare DD250s                      |  |  |  |  |  |  |  |
| • View/Edit Existing DD250s                   |  |  |  |  |  |  |  |
| • Prepare Shipment Labels                     |  |  |  |  |  |  |  |
| • View Existing Shipping/Container Labels     |  |  |  |  |  |  |  |

**Figure 8 – Manufacturing Functions Supported By VIM-ASAP** 

The bill and hold depot functions (see Figure 9) work with a digital copy of their requisitions and inventory records from the AAVS DataMart. The series of related functions permits each bill and hold manufacturer to access their queue of unfilled requisitions (a.k.a., MROs DD Form 1348- 1A), create verbal or written orders when responding to emergency orders, reprint any unshipped MROs, prepare and subsequently review all the required shipping documents, and respond to any follow-up inquiries.

| <b>Manage Depot Operations</b>            |
|-------------------------------------------|
| • Review Orders and Generate MROs.        |
| • Process Verbal/Written Orders           |
| • Print Unshipped MROs                    |
| • Prepare Shipment Labels                 |
| • View Existing Shipping/Container Labels |
| • Review and Reply to Follow-Up Inquiries |

**Figure 9 – Bill and Hold Depot Functions Supported By VIM-ASAP** 

VIM-ASAP provides its users with access to a number of reports (see Figure 10), including a report of shipped DD250s, a matrix (shipments versus CLINs) of all contract shipments and invoices, a list of all invoices and payments, a record of DSCP's inventory counts for each bill and hold contractor, access to a carrier's web site to track the status of a shipment, an Excel list of all shipped MROs, and a list of all active contracts in DSCP C&T's database.

| <b>Reports</b>                         |
|----------------------------------------|
| • Shipped DD250 Report                 |
| • View Contract Shipments and Invoices |
| • Track DD250 Payments                 |
| • Inventory Count                      |
| • Requisition Shipment Status          |
| • View MRO Shipments                   |
| • Active Contracts                     |

**Figure 10 – Report Functions Supported By VIM-ASAP** 

# **4.1.1 VIM-ASAP Manufacturing Processes**

There are five types of related processes that are supported by VIM-ASAP (see Figure 11). It starts with the building of a database that contains contracts, addresses, payments, and related data that is used to pre-populate all documents and electronic transactions. The next two processes are responsible for a variety of setup and production processes that end when a shipment leaves the shipping dock. The last two processes are responsible for each manufacturer's and DSCP C&T's monitoring of the other processes. Each of these five processes is described in the rest of this document.

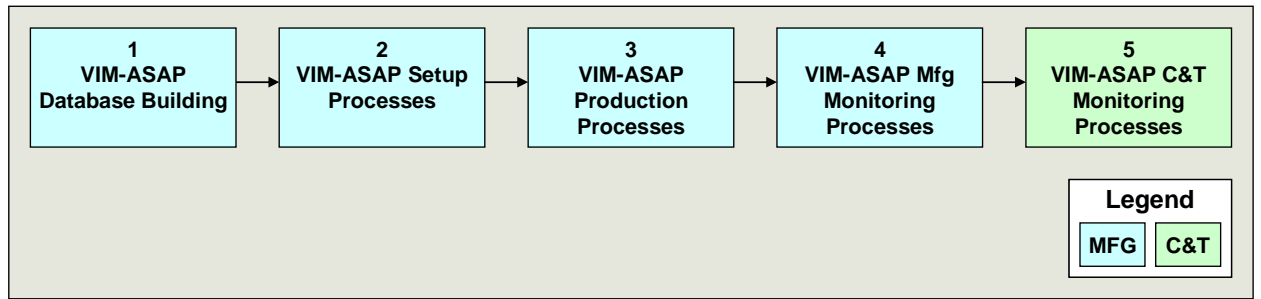

**Figure 11 – VIM-ASAP Processes** 

**1 VIM-ASAP Database Building**: All data required by VIM-ASAP is downloaded from its master source. Most of the data is updated daily by fully automated processes that run in the middle of the night. The automated processes have built-in error detection feedback loops so that the jobs are automatically restarted if the downloads are incomplete. VIM-ASAP gets data from the master sources identified in Section 2.

**2 VIM-ASAP Setup Processes**: There are five components of the VIM-ASAP setup process as shown in Figure 12. Each of the five components is performed at least once, but can be repeated as many times as necessary. Each enforces a specific set of rules and data quality criteria to ensure that subsequent shipment documents and digital data are accurate and complete.

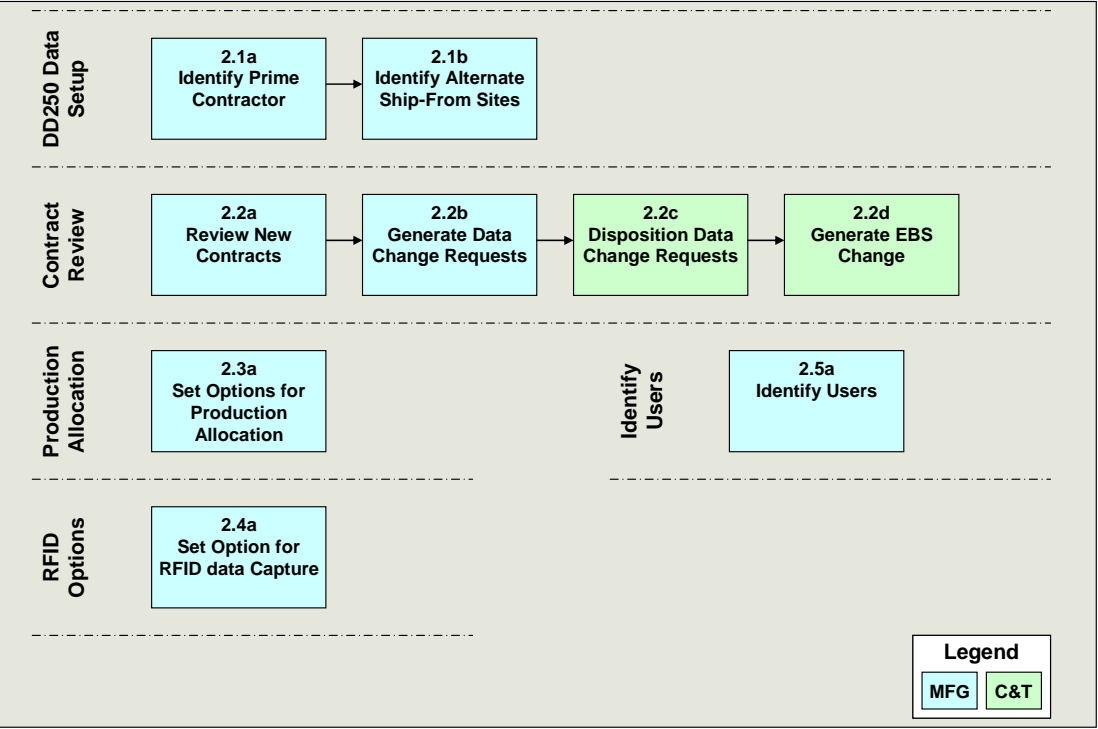

**Figure 12 – DD250 Data Setup** 

# **2.1 DD250 Data Setup**

**2.1a Identify Prime Contractor:** Each new VIM-ASAP manufacture is required to initialize data (see Figure 13) required to generate DD250s, including:

- a) Shipment prefix Each ship-from site, including the contractor's primary site is required to have a unique three character shipment prefix (unique to the contractor and its ship-from sites per DFAR Appendix F) that is later combined with a four digit shipment suffix to create a unique shipment number.
- b) TIN The manufacturer is required to identify their Taxpayer Identification Number (TIN, a.k.a., EIN) if they want VIM-ASAP to track their DD250 payments (this is a myInvoice requirement).
- c) QAR Identification This identifies the QAR that is responsible for source accepted DD250s. It is entered and then used in a DD250's Block 21 per DFAR Appendix F.
- d) Authorization for WAWF-RA Each Manufacturer is required to authorize VIM-ASAP to transmit DD250 data to WAWF-RA.
- e) Block 23 Boiler Plate Text Each manufacturer normally uses the same text in Block 23 of each DD250. The text is entered here once and then reused for each DD250.

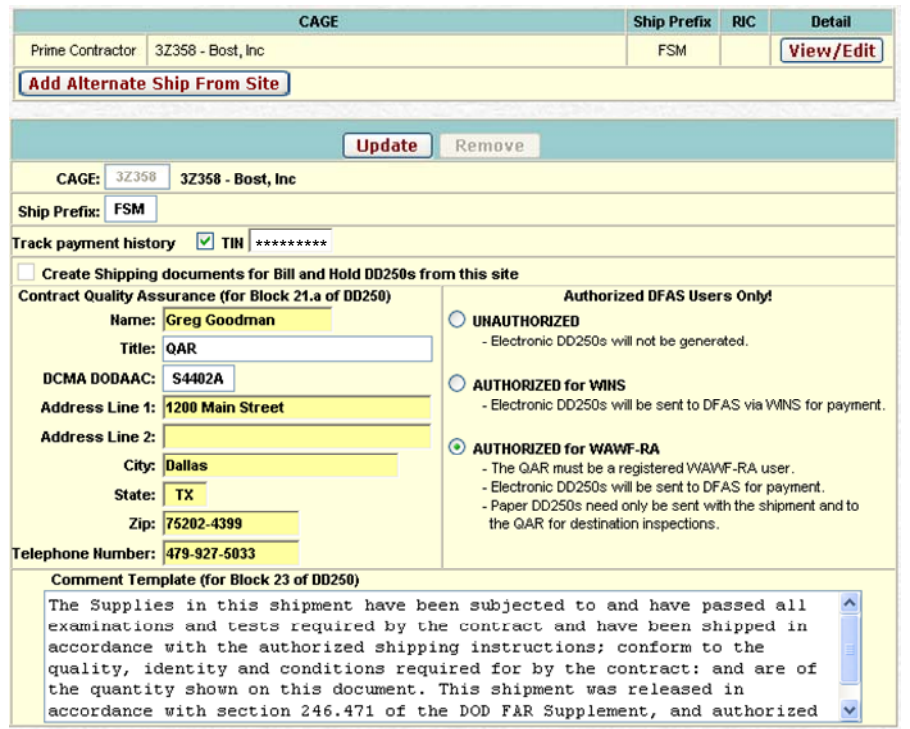

**Figure 13 – Identify Prime Contractor** 

**2.1b** Identify Alternate Ship-From Sites: The prime contractor is required to identify any of its alternate ship from sites as well as any subcontractors it uses as ship-from sites. Each site is required to have its own ship prefix plus the rest of the data identified in Figure 14 for each site.

|                          | CAGE                                                          | <b>Ship Prefix</b> | <b>RIC</b> | <b>Detail</b> |
|--------------------------|---------------------------------------------------------------|--------------------|------------|---------------|
| <b>Prime Contractor</b>  | 0B419 - American Apparel, Inc.                                | <b>AMA</b>         | <b>SEL</b> | View/Edit     |
| Alternate Ship From Site | 0K0X2 - Bremen-Bowdon Investment Company, Inc.                | <b>BBI</b>         |            | View/Edit     |
| Alternate Ship From Site | 1A9C2 - Readyone Industries, Inc.                             | <b>NCD</b>         |            | View/Edit     |
| Alternate Ship From Site | 1CEY4 - American Apparel, Inc.                                | <b>CEN</b>         |            | View/Edit     |
| Alternate Ship From Site | 1TCT3 - QUICK, Inc.                                           | QCK                |            | View/Edit     |
| Alternate Ship From Site | 1TKK5 - Warmkraft, Inc.                                       | <b><i>VMMK</i></b> |            | View/Edit     |
| Alternate Ship From Site | 1VVPVV7 - Fox Apparel Inc.                                    | <b>FOX</b>         |            | View/Edit     |
| Alternate Ship From Site | 2Z957 - Southeastern Kentucky Rehabilitation Industries, Inc. | <b>SKR</b>         |            | View/Edit     |
| Alternate Ship From Site | 3C2V5 - American Apparel Inc.                                 | OPP                |            | View/Edit     |
| Alternate Ship From Site | 3LZQ4 - American Apparel, Inc.                                | <b>RNK</b>         |            | View/Edit     |
| Alternate Ship From Site | 45Y22 - Short Bark Industries Inc.                            | <b>SBI</b>         |            | View/Edit     |
| Alternate Ship From Site | 4CZ19 - American Apparel Inc.                                 | <b>ONE</b>         |            | View/Edit     |
| Alternate Ship From Site | 4FTM6 - Paloma Industries Inc.                                | PAL                |            | View/Edit     |
| Alternate Ship From Site | 8U017 - E A Industries Inc.                                   | EAI                |            | View/Edit     |

**Figure 14 – Identify Alternate Ship-From Sites** 

### **2.2 Contract Review and Disposition**

**2.2a Review New Contracts**: Each manufacturer can access contract data from a variety of sources (e.g., DIBBS) to compare it to the contract (as either a DD1155 or SF26) that can be viewed via VIM-ASAP (see Figure 15) using the data extracted from EBS, FEDLOG, etc.

Manufacturers conduct reviews to ensure that VIM-ASAP data is consistent with their other sources. Manufacturers also review the VIM-ASAP contract to ensure that it is consistent with their own knowledge of the requirements of the contract (e.g., is the Administered by DODAAC correct). It is not uncommon to find minor inconsistencies that can cause later acceptance or payment problems.

| CONTRACT/PERCHATE ORDER NO.                                                          | <b>CONTINEY ORDERICALL &amp;</b>                                                                                  | ORDER FOR SUPPLIES OR SERVICES<br>ATE070REROAL                                                                                            | FBG WORKS A PURCH PBGVEST NO.                                   |       |                             | Page 1 of 3<br>0.0444                                             |                | Tennessee Apparel Corp.<br>SP0100-06-0-0319-0095 |                                  |                 |               |                 | DELIVERY SCHEDULE |                                    |               |              |                                                                                                    | Page 2 of 3 |
|--------------------------------------------------------------------------------------|----------------------------------------------------------------------------------------------------|----------------------------------------------------------------------------------------------------|-----------------------------------------------------------------|-------|-----------------------------|-------------------------------------------------------------------|----------------|--------------------------------------------------|----------------------------------|-----------------|---------------|-----------------|-------------------|------------------------------------|---------------|--------------|----------------------------------------------------------------------------------------------------|-------------|
| \$50100-06-0-0318                                                                    | cost                                                                                                    | on monetalistics.<br>2007 JUL26                                                                                                    |                                                                 |       | SEE DELIVERY SCHEDULE       | $00 - C8$                                                         |                |                                                  |                                  |                 | Unit          | Case            | Discount          |                                    |               |              | Delivery                                                                                                    | Closed      |
| 151425.81                                                                            | 0014: SP0100                                                                                                    | A DAN M OF ERED BY IF you are than 40                                                                                                    |                                                                 |       | 00 84: 61 63A               | <b>HILF . KR . FOR</b>                                            | CLIN           | <b>NSN</b>                                       | <b>Item Description</b>          | Otv             | Price         | Lot<br>Ofy      | Terms             | Variance                           | Dest.         | Inspect      | Date                                                                                                    | Date        |
| <b>700 ROBBINS AVENUE</b>                                                            | OFFENSE SUPPLY CENTER PHILADELPHIA<br>DIRECTORATE CLOTHING AND TEXTILES                                           | <b>DCMA ATLANTA</b><br>2300 LAKE PARK DRIVE                                                                                               | SMYRNA GA 30080-0000SMYRNA GA 30080-0000                        |       |                             | <b>V GESTINATION</b><br>OFFER<br>tee Schedule if other            | 0001           | 9405-01-341-9970                                 | tousers,men's 28 short           |                 | 00 \$14.00    | 30 <sub>1</sub> | 30 days Net       | 2.000%                             | <b>SC0102</b> | 3            | 10/29/2007                                                                                                    |             |
| PHILADELPHIA PA 19111-5096<br>E-mail: Carol.Calabrese@dis.mil                        | Local Administrator: Calabrese, Carol (215) 737-5638                                                              |                                                                                                    |                                                                 |       |                             |                                                                   | 0002           | 8405-01-341-0071                                 | <b>Bouters men's 28 regular</b>  |                 | 120 \$14.68   | 30 <sub>1</sub> | 30 days Net       | 2,000%                             | <b>SCO102</b> | $\sim$       | 10/29/2007                                                                                                    |             |
| CONT PACTOR                                                                          | 0006: SA150 FADRITY 0006                                                                                          | H. DELIVERY TO FOR POINT BY                                                                                                    |                                                                 |       |                             | L XIF 69 518 655 15                                               | 0003           | 9405-01-341-0073                                 | <b>Bouters men's 20 short</b>    | 120             | \$14.69       | 30              | 30 days Net       | 2,000%                             | SC0102        | s            | 10/29/2007                                                                                                    |             |
| Tennessee Apparel Corp.                                                              |                                                                                                    | <b>IS. GIOCORRY FERIES</b>                                                                                                    | SEE DELIVERY SCHEDULE                                           |       |                             | <b>V</b> SMALLE                                                   | $\sim$<br>0004 | 8405-01-341-9974                                 | touters,men's 29 regular         | 210             | \$14.60       | 30              | 30 days Net       | $\overline{\phantom{a}}$<br>2.000% | <b>SC0102</b> | s            | $\sim$<br>10/29/2007                                                                                                    |             |
| 401 N Allantio St<br>Tullahoma, TN 37388-3603                                        |                                                                                                    |                                                                                                    | 30 DAYS NET                                                     |       |                             | <b>BRAIN</b>                                                      |                |                                                  |                                  |                 |               |                 |                   |                                    |               |              |                                                                                                    |             |
|                                                                                      |                                                                                                    | <b>IS, MAIL INVOICES TO THE ADDRESS IN BLOCK.</b>                                                                                         | SEE BLOCK 15                                                    |       |                             | <b>NOMINATION</b>                                                 | coos           | 0005-01-001-0075                                 | <b>Bouters</b> , men's 29 long   | $^{60}$         | \$14.00       | 30 <sub>o</sub> | 30 days Net       | 2,000%                             | \$C0102       | s            | 10/29/2007                                                                                                    |             |
| ******                                                                               | (4) 4.6                                                                                                    | 16. PA 199 EMT 1951 E BE MADE BY                                                                                                    |                                                                 |       | 0006: 614701                | MARK ALL<br>PACKAGES AND                                          | 0006           | 9405-01-341-9975                                 | trousers,men's 29 io long        | 30 <sub>o</sub> | \$14.08       | 30              | 30 days Net       | 2.000%                             | SC0102        | s            | 10/29/2007                                                                                                    |             |
| SEE DELIVERY SCHEDULE                                                                |                                                                                                    | <b>DFAS Columbus Center</b><br>DFAS-BVPD                                                                                                  |                                                                 |       |                             | <b>PAPERS UPPN</b><br>IN NTH CATALOG<br>NUMBERS IN                | 0007           | 8405-01-341-9979                                 | trousers,men's 30 regular        | 510             | \$14.68       | 30 <sub>o</sub> | 30 days Net       | 2.000%                             | <b>SCO102</b> | ٠            | 10/29/2007                                                                                                    |             |
|                                                                                      |                                                                                                    | P.O. Box 369031<br>Columbus, OH 43236-9031                                                                                                |                                                                 |       |                             |                                                                   | 0008           | 8406 01 341 0080                                 | treasers, men's 30 long          | 300             | \$1-1.60      | $\infty$        | 30 days Net       | 2.000%                             | 600102        | ¢            | 10/20/2007                                                                                                    |             |
|                                                                                      |                                                                                                    |                                                                                                    |                                                                 |       |                             |                                                                   |                |                                                  |                                  |                 |               |                 |                   |                                    |               |              | $\hspace{0.5cm}$                                                                                                    |             |
| 1.98<br>DELIVERY/CALL                                                                |                                                                                                    | into any art order in the case of the Corporate Company of the ancientation and the anti-temporal contracts of the seconds of the company |                                                                 |       |                             |                                                                   | 0009           | 0905-01-341-0082                                 | <b>Routers man's 31 short</b>    |                 | 950 514.68    | 30 <sub>o</sub> | 30 days Net       | 2.000%                             | <b>SC0102</b> | $\mathbf{r}$ | 10/29/2007                                                                                                    |             |
| 00000<br>PURCHASE                                                                    |                                                                                                    |                                                                                                    |                                                                 |       |                             |                                                                   | 0010           | 0405-01-341-9903                                 | <b>Tousers, men's 31 regular</b> | 2,040           | \$14.60       | 30 <sub>o</sub> | 30 days Net       | 2.000%                             | \$C0102       | ٠            | 10/29/2007                                                                                                    |             |
|                                                                                      | ACCEPTATOR TRECORTING TOP REPERT ACCEPTATING FREE REPERTED BY THE RIM BEFORE PUPONA LEOPER AND MA                 |                                                                                                    |                                                                 |       |                             |                                                                   |                |                                                  |                                  |                 | 314.08        |                 |                   |                                    |               |              |                                                                                                    |             |
|                                                                                      | FERING ESLIT RAYE REEK OF 11 KOVING DIRINGS STRAIGHTG ALL OF THE TERMS SET FORTH. AND AGREELS TO PERFORM THE SAME |                                                                                                    |                                                                 |       |                             |                                                                   | 0011           | 8405-01-341-9984                                 | kousers men's 31 long            | 300             |               | 30 <sub>o</sub> | 30 days Net       | 2.000%                             | <b>SCO102</b> | s            | 10/29/2007                                                                                                    |             |
| Tennessee Apparel Corp.                                                              |                                                                                                    | <b>STATISTICS</b>                                                                                                    |                                                                 |       |                             |                                                                   | 0012           | 8405-01-341-0085                                 | tousers, men's 32 short          | 1,170           | \$14.68       | 30 <sub>o</sub> | 30 days Net       | 2.000%                             | <b>SCO102</b> | s            | 10/29/2007                                                                                                    |             |
|                                                                                      | IT RECENT IS madled, supplier mu if the describance and refers the fifte sing number of copies:                   |                                                                                                    |                                                                 |       |                             |                                                                   | 0013           | 8405-01-341-0086                                 | trousers, men's 32 regular       | 1,050           | \$14.60       | 30 <sub>o</sub> | 30 days Net       | 2.000%                             | <b>SCO102</b> | ŝ            | 10/29/2007                                                                                                    |             |
|                                                                                      | . ACCOUNTIED AND APPROPRIED & DATASOCAL USE                                                                       | BX: 97X4930 5CBX 001 2630 533189                                                                                                    |                                                                 |       |                             |                                                                   | 0019           | 9405-01-341-9887                                 | Touters, men's 32 long           | 3,900           | \$14.66       | 30              | 30 days Net       | 2,000%                             | <b>SC0102</b> | \$           | 10/29/2007                                                                                                    |             |
| <b>WILLIAM AVE</b>                                                                   | <b>In scapping or committee and</b>                                                                               |                                                                                                    | <b>SA - 25 A - 87 IT</b><br><b><i>OPSERBY</i></b><br>$-0.69788$ | 1.440 | <b>ILL CAIT PRICE</b>       | <b>IR AM CHAT</b>                                                 |                |                                                  |                                  |                 |               |                 |                   |                                    |               |              |                                                                                                    |             |
|                                                                                      | SEE DELIVERY SCHEDULE                                                                                             |                                                                                                    |                                                                 |       |                             |                                                                   | 0015           | 0003-01-341-0000                                 | touters,men's 32 x-long          | 150             | \$14.60       | 30 <sub>o</sub> | 30 days Net       | 2.000%                             | <b>SC0102</b> | S.           | 10/29/2007                                                                                                    |             |
|                                                                                      |                                                                                                    |                                                                                                    |                                                                 |       |                             |                                                                   | 0015           | 9405-01-341-9990                                 | <b>Tousers, men's 33 regular</b> |                 | 4050 \$14.68  | 30 <sub>o</sub> | 30 days Net       | 2,000%                             | <b>SC0102</b> | \$           | 10/29/2007                                                                                                    |             |
|                                                                                      |                                                                                                    |                                                                                                    |                                                                 |       |                             |                                                                   | 0017           | 0405-01-041-9991                                 | bouters,men's 33 long            | 4740            | \$14.00       | $\infty$        | 30 days Net       | 2,000%                             | \$00102       |              | 10/29/2007                                                                                                    |             |
|                                                                                      | Inspection and acceptance at source, FOB destination.                                                             |                                                                                                    |                                                                 |       |                             |                                                                   | 0018           | 8405-01-341-9993                                 | Irusers,men's 34 short           | 180             | \$14.00       | 30 <sub>°</sub> | 30 days Net       | 2,000%                             | \$CO 102      | b.           | 10/28/2007                                                                                                    |             |
|                                                                                      | NO FAST PAY or Unpriced Purchase Order                                                                            |                                                                                                    |                                                                 |       |                             |                                                                   | 0019           | 8405-01-341-0004                                 | bousers, men's 34 regular        | 4410            | \$14.68       | 30 <sub>o</sub> | 30 days Net       | 2,000%                             | \$CO102       | s            | 10/29/2007                                                                                                    |             |
| Fasently accepted by the Government is<br>A VA VA BALLARIN AND VALIS AND AT A        | <b>IN THE EDITORY ESTATE WELFARE</b>                                                                              |                                                                                                    |                                                                 |       | <b>DE FOTAL</b>             | \$969,760.80                                                      | 0020           | 8405-01-341-9895                                 | bousers, men's 34 long           |                 | 4170 \$14.68  | 30 <sub>o</sub> | 30 days Net       | 2,000%                             | \$C0102       |              | 10/29/2007                                                                                                    |             |
| # different, enter as backgrountity accepted<br>better assembly ordered and encloch- | $\mathbf{e}_i$                                                                                                    |                                                                                                    | CONTINUES OR DESIGN OFFICER                                     |       | 56.097676406                |                                                                   | 0021           | 9405-01-341-9008                                 | <b>Bouters man's 34 y long</b>   | 760             | \$19.68       | 30 <sub>1</sub> | 30 Azyt Net       | 2,000%                             | 500102        |              | 10/20/2002                                                                                                    |             |
| DUANTITY IN COLUMN 20 NAS BEEN                                                       | ACCEPTED AND CONFORMATO<br>HIPBOTED PROBVED COMPACT COMPACT EIGHT AS BOTED                                        |                                                                                                    |                                                                 |       |                             |                                                                   |                |                                                  |                                  |                 |               |                 |                   |                                    |               |              |                                                                                                    |             |
|                                                                                      | CONSTRUE OF ANTIQUITY OF COVERING IT PEPPERSON ATT/O                                                              | 0416 (1111090222)                                                                                                    |                                                                 |       |                             | PRINT BD NAME AND TITLE OF A 61 NO R. ED GOVERNMENT PEPPETENTATIV | 0022           | 8405-01-341-9997                                 | Boutars man's 35 short           | 210             | \$14.60       | 30 <sub>o</sub> | 30 days Net       | 2,000%                             | \$00102       |              | 10/29/2007                                                                                                    |             |
|                                                                                      |                                                                                                    |                                                                                                    |                                                                 |       |                             |                                                                   | 0023           | 9405-01-341-9998                                 | <b>Douses men's 35 regular</b>   | 3.240           | \$14.00       | 30 <sub>o</sub> | 30 days Net       | 2,000%                             | \$C0102       |              | 10/29/2007                                                                                                    |             |
|                                                                                      | <b>MAILING ADDRESS OF AUTHORIZED GOVERNMENT PEPPERDENTATIVE</b>                                                   | 1.1076                                                                                                    | 8.0.0. VOIC 889 80                                              |       | 0.1971111                   |                                                                   | 0024           | 8405-01-341-9899                                 | bousers men's 35 long            | 4.020           | \$14.08       | 30              | 30 days Net       | 2,000%                             | SCO 102       | s            | 10/29/2007                                                                                                    |             |
| <b>TELERINA E NIMBER</b>                                                             | 14411255655                                                                                                    | PARTIAL                                                                                                    | 11.01000                                                        |       |                             | ABOVE VEHICLE CARES TO                                            | 0025           | 8405-01-342-0000                                 | bouters, men's 36 short          | 340             | \$14.68       | 30 <sub>o</sub> | 30 days Net       | 2,000%                             | \$C0102       |              | 10/29/2007                                                                                                    |             |
|                                                                                      | <b>BLICERIN FRIENCORRE IN CORRECT AND PROPER FOR PAINERT</b>                                                      | □••••                                                                                                    |                                                                 |       |                             |                                                                   |                |                                                  |                                  |                 |               |                 |                   |                                    |               |              |                                                                                                    |             |
|                                                                                      |                                                                                                    | 11. PA 198 EMT                                                                                                    |                                                                 |       | <b>NCHECK BURGER</b>        |                                                                   | 0026           | 9405-01-342-0001                                 | trausers,man's 36 regular        | 2,960           | \$14.68       | 30 <sub>o</sub> | 30 days Net       | 2,000%                             | \$00102       |              | 10/20/2007                                                                                                    |             |
| $f^*$<br>110910333                                                                   | <b>SO BAT EFEARD TITLEOF CERTIFIED OFFICER</b>                                                                    | COMPLETE                                                                                                    |                                                                 |       | <b>K. BILL OF LADING RD</b> |                                                                   | 0027           | 8405-01-342-0002                                 | <b>Boutars man's 36 long</b>     |                 | 3,750 \$14.68 | 30 <sub>o</sub> | 30 days Net       | 2,000%                             | \$00102       |              | 10/20/2007<br><b>STATE</b>                                                                                                    |             |
|                                                                                      |                                                                                                    | $1$ PARTIAL                                                                                                    |                                                                 |       |                             |                                                                   | 0020           | 0405-01-342-0003                                 | bouters,men's 06 x long          | 270             | \$14.65       | $^{50}$         | 30 days Net       | 2,000%                             | \$00102       |              | 10/29/2007                                                                                                    |             |
| U. PEC'D AT IN. PECEVED BY PUIS                                                      | <b>B. DATE PROT</b><br>TT ME BOOS                                                                                 | $\Box$ nas<br><b>M. TOTAL CO MTAIN ERS</b>                                                                                                | <b>AL SPACCOURT RUBBER</b>                                      |       | C. SIP VOIDER BO            |                                                                   | 0029           | 9405-01-342-0004                                 | bousers,men's 37 short           |                 | 570 \$14.00   | 30 <sub>o</sub> | 30 days Net       | 2,000%                             | SC0102        | $\mathbf{S}$ | $\frac{1}{2} \left( \frac{1}{2} \right) \left( \frac{1}{2} \right) \left( \frac$<br>10/29/2007 |             |
|                                                                                      |                                                                                                    |                                                                                                    |                                                                 |       |                             |                                                                   | 0030           | 8405-01-342-0005                                 | tousers,men's 37 regular         |                 | 2,130 \$14.68 | 30              | 30 days Net       | 2.000%                             | \$00102       |              | 10/29/2007                                                                                                    |             |
| DD FORM 1155, DEC 2001                                                               |                                                                                                    | PREAD US EDITION IS ONE OLDER                                                                                                    |                                                                 |       |                             |                                                                   |                |                                                  |                                  |                 |               |                 |                   |                                    |               |              |                                                                                                    |             |

**Figure 15 – Review New Contracts** 

**2.2b Generate Data Change Requests**: The principal strength of VIM-ASAP is that all participants work with a single source of data. This strength can become a weakness when the single source of data is wrong. The primary objective of a detailed review of each VIM-ASAP contract is to identify and correct data entry mistakes made when contract data is entered into EBS. VIM-ASAP provides each manufacturer with access to a function (see Figure 16) that permits them to identify any mistakes that they think were made in any of their open contracts. VIM-ASAP notifies the responsible person at C&T via email and then provides that person with a function to disposition the requested change. Contract changes are only made after C&T personnel have reviewed and approved the changes. The manufacturer that requested the change is notified by email whenever the request is processed and provided with the name and phone number of the person that processed the change in case the manufacturer wants to discuss the change.

|                   |                               |                          |            |                             |                                         | Delivery Order: $0012 \times$ | Source of Problem: Administered By v<br>Contract: SPM10005D0420 $\vee$ |      |                                    |                          |                       |             |        |  |
|-------------------|-------------------------------|--------------------------|------------|-----------------------------|-----------------------------------------|-------------------------------|------------------------------------------------------------------------|------|------------------------------------|--------------------------|-----------------------|-------------|--------|--|
|                   | Item Manager/POC Phone Number |                          | Current    | <b>Administered By</b>      |                                         |                               |                                                                        |      | Proposed<br><b>Administered By</b> |                          |                       |             |        |  |
| Reiter, Ann       |                               | (215) 737-3250           | S1103A-302 |                             | FY7625-779-45 CONS - PK PATRICK AFB, FL |                               |                                                                        |      |                                    |                          | $\checkmark$          |             |        |  |
|                   |                               |                          |            |                             |                                         |                               | <b>Submit to DSC</b><br><b>Submitted Data Change Requests</b>          |      |                                    |                          |                       |             |        |  |
| Date<br>Requested | Contract                      | <b>Delivery</b><br>Order |            | <b>CLIN</b> Destination NSN |                                         | Source of<br>Problem          | Item Manager/POC                                                       | Data | <b>Current Proposed</b><br>Data    | Request<br><b>Status</b> | <b>Status</b><br>Date |             |        |  |
| 08/24/2007        | SPM10005D0420                 | 0017                     | <b>ALL</b> | SC0102                      |                                         | FOB Code                      | Reiter, Ann                                                            | D    | E                                  | open                     | 08/24/2007            | Edit        | Remove |  |
| 08/24/2007        | SPM10005D0420                 | 0016                     | <b>ALL</b> | SC0102                      |                                         | FOB Code                      | Reiter, Ann                                                            | D    | E                                  | open                     | 08/24/2007            | <b>Edit</b> | Remove |  |

**Figure 16 – Submit Data Change Requests** 

**2.2c Disposition Data Change Requests**: Data change requests are placed in a queue (left side of Figure 17) for the appropriate person at C&T so that they can review each request and decide whether to accept or reject each request. C&T personnel also have the option to make a change, but not using the alternative proposed by the manufacturer. The requestor's name and phone number is displayed if C&T personnel want to discuss the change with the requestor. Two examples of email notices (right side of Figure 17) are shown that were sent to the requestor when the change requests were processed. It is not uncommon for the change to be made within the hour. The sample emails below took one and four minutes from the time the request was made to the time it was approved and the VIM-ASAP database updated. There are many examples where the change took less than ten minutes.

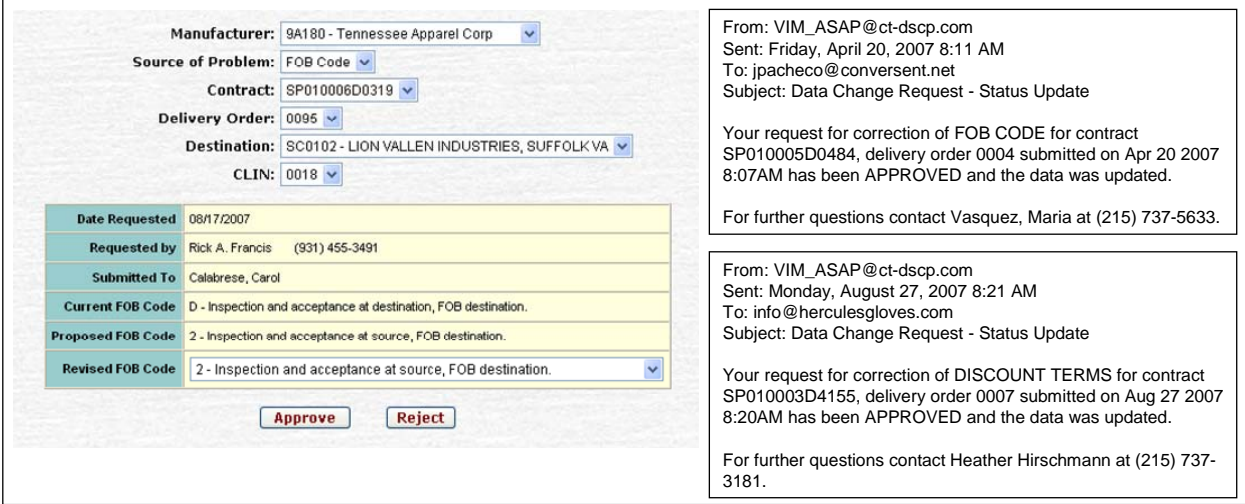

**Figure 17 – Disposition Data Change Requests** 

**2.2d Generate EBS Change**: An approved change is immediately applied to the VIM-ASAP database in case the mistake is delaying a shipment. A permanent change to EBS is also initiated at the same time and subsequently picked up by VIM-ASAP.

**2.3 Production Allocation**: Production allocation permits the prime contractor to control the shipments from each of its subcontractors so that each can only ship the permitted quantities. This function is primarily used by NIB with its dozens of subcontractors.

**2.3a Allocate Production**: The prime contractor allocates (see Figure 18) some or all of the order quantity to the appropriate subcontractor. VIM-ASAP prevents each subcontractor from shipping more than their allocated quantity.

|             | *Note: Only contracts with confirmed Pre-<br>ASAP ship quantity can be allocated |             | Delivery Order 0035 $\vee$ | Contract*  | SP010004D0500 | $\checkmark$                     |       |            |              |            |
|-------------|----------------------------------------------------------------------------------|-------------|----------------------------|------------|---------------|----------------------------------|-------|------------|--------------|------------|
|             |                                                                                  |             |                            |            |               |                                  |       | Editable   | Not Editable |            |
|             | Contract: SP010004D0500                                                          |             | Outstanding                | <b>Max</b> | <b>Total</b>  |                                  |       |            |              |            |
|             | Delivery Order: 0035                                                             |             | Order                      |            |               | Allocation Allocated Unallocated | 056F9 | 0DA09      | 1A863        | 1A920      |
| <b>CLIN</b> | <b>NSN</b>                                                                       | <b>Size</b> | Quantity                   | Quantity   | Quantity      | Quantity                         | CIB   | <b>LVB</b> | <b>BLH</b>   | <b>DUR</b> |
| 0007        | 8415-01-518-4567 MS                                                              |             | 2.850                      | 2.907      | 2,907         |                                  | 958   |            |              |            |
| 0008        | 8415-01-518-4568 MR                                                              |             | 4,710                      | 4,804      | 4,792         | 12                               | 581   |            |              |            |
| 0009        | 8415-01-518-4570 ML                                                              |             | 2.610                      | 2,662      | 2,662         |                                  | 887   |            |              |            |
| 0010        | 8415-01-518-4571 LS                                                              |             | 2.340                      | 2.386      | 2,386         |                                  | 795   |            |              |            |
| 0011        | 8415-01-518-4572 LR                                                              |             | 3,615                      | 3,687      | 3,687         |                                  | 1,171 |            |              |            |
| 0012        | 8415-01-518-4573 LL                                                              |             | 3,300                      | 3,366      | 3,366         |                                  |       |            |              |            |
| 0013        | 8415-01-518-4574 XLS                                                             |             | 915                        | 933        | 933           |                                  | 933   |            |              |            |
| 0014        | 8415-01-518-4575 XLR                                                             |             | .605                       | 1,637      | 1,637         |                                  | 1,637 |            |              |            |
| 0015        | 8415-01-518-4576 XLL                                                             |             | 705                        | 719        | 719           |                                  | 719   |            |              |            |
| 0016        | 8415-01-518-4579 XXLL                                                            |             | 975                        | 994        | 994           |                                  |       |            |              |            |
| 0017        | 8415-01-518-4582 XXXLL                                                           |             | 285                        | 290        | 290           |                                  |       |            |              |            |
| 0018        | 8415-01-518-4585 XXXXLL                                                          |             | 75                         | 76         | 76            |                                  |       |            |              |            |
| 0019        | 8415-01-521-0426 SXS                                                             |             | 345                        | 351        | 351           |                                  |       |            |              |            |
| 0020        | 8415-01-521-0452 MXS                                                             |             | 345                        | 351        | 351           |                                  |       |            |              |            |
|             |                                                                                  |             |                            |            |               | $\blacksquare$                   |       |            |              |            |
|             |                                                                                  |             |                            |            |               |                                  |       |            |              |            |
|             |                                                                                  |             | <b>Update</b>              |            |               | <b>Release Order to Sites</b>    |       |            |              |            |

**Figure 18 – Allocate Production** 

**2.4 RFID Options**: None of the downloaded EBS data identifies RFID contract requirements for the contract as a whole or for individual ship-to sites. This data needs to be set by each manufacturer for their contracts.

**2.4a Set Option for RFID data Capture**: VIM-ASAP provides each manufacturer with the ability to identify contracts with RFID requirements and the ship-to sites that have that requirement (see Figure 19). This option tells VIM-ASAP how it is to collect ship-to quantities when it is time to prepare a DD250.
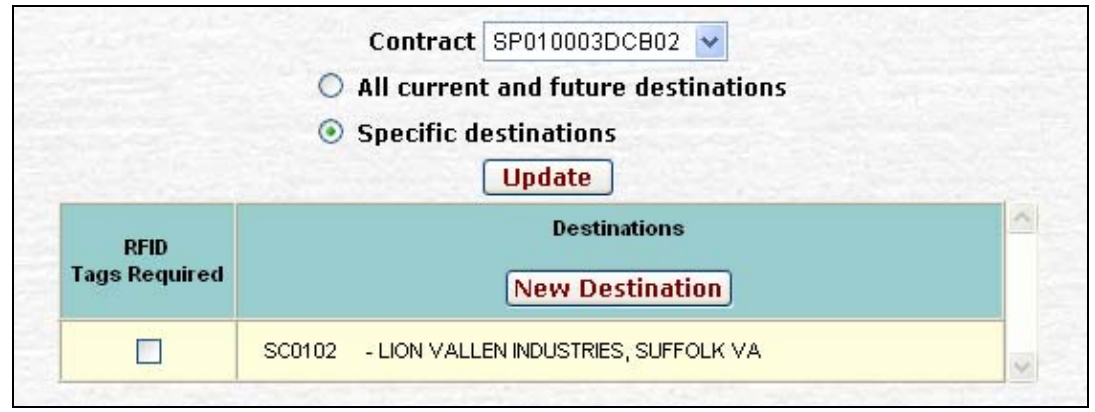

**Figure 19 – Set Option for RFID data Capture** 

**2.5 Identify Users**: Each manufacturer is responsible for managing their users and initiating access, although once initialized, each user subsequently manages their password, phone number, and email address.

**2.5a Identify Users**: Each manufacturer has one or more personnel who have the responsibility for adding or removing users for only their CAGE, including identifying each user type (see Figure 20). Selected personnel at DSCP C&T are responsible for performing this user initiation function for their personnel.

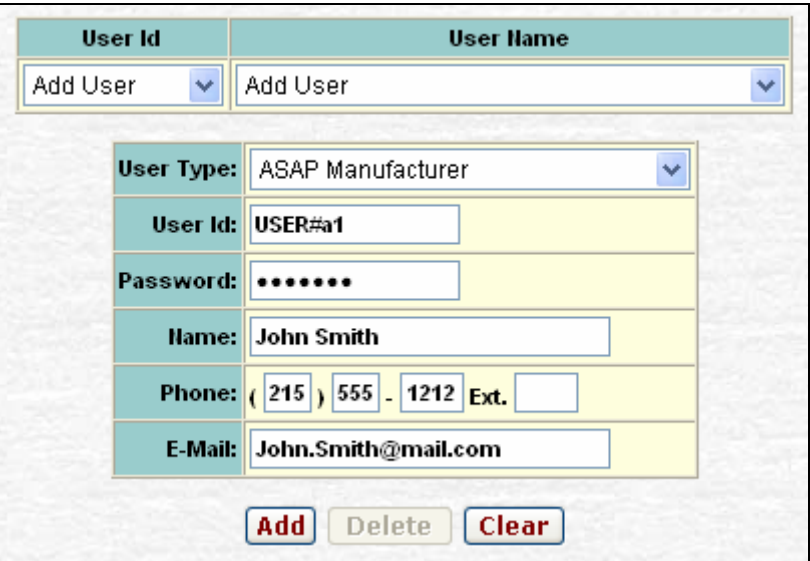

**Figure 20 – Identify Users** 

**3. VIM-ASAP Production Processes**: There are two primary components of the VIM-ASAP production process as shown in Figure 21. Each of the two components is performed as many times as required for each contract. Each enforces a specific set of rules and data quality criteria to ensure that shipment documents and digital data are accurate and complete.

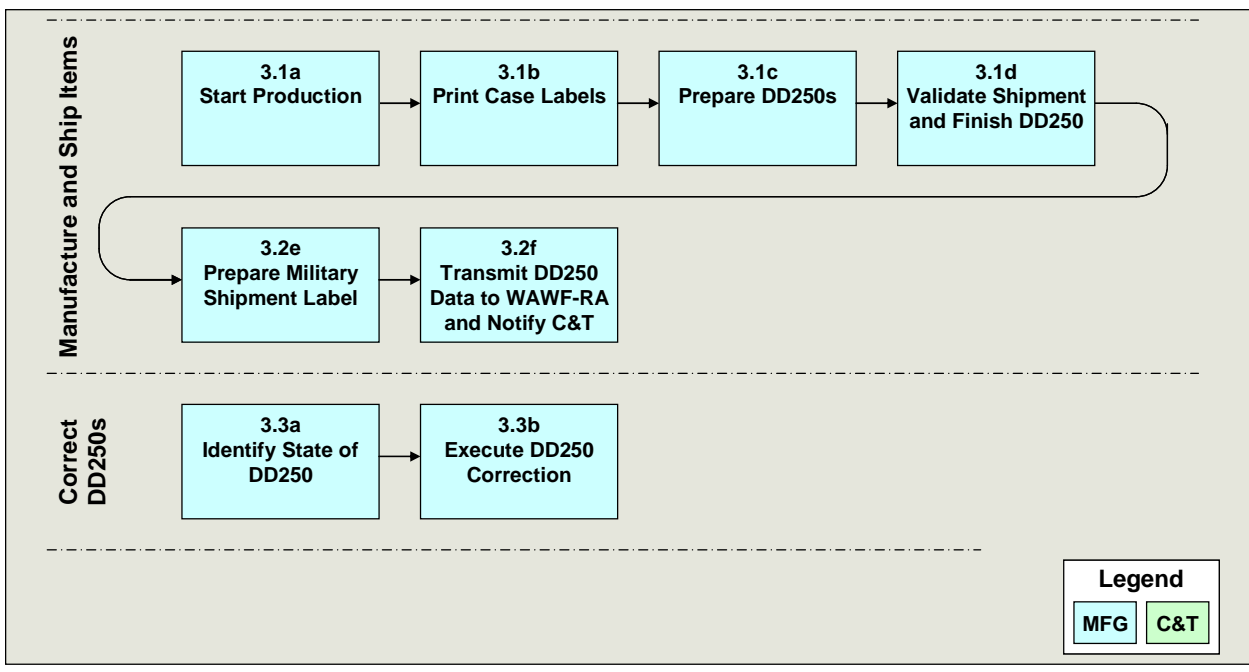

**Figure 21 – VIM-ASAP Production Processes** 

**3.1 Manufacture and Ship Items**: Manufacturing and shipping items is the primary process that VIM-ASAP supports. This process is repeated as many times as is required for all of the manufacturer's contracts.

**3.1a** Start Production: This function is performed so that C&T personnel can be kept aware of the status of their contracts from the initial contract award, to the start of production, through the shipment of some or all of the CLINs and for some or all of the order quantity for each CLIN. To assist with the accurate start production quantity, the current production and shipment status is displayed and the Start Production Quantity is pre-populated with the order quantity plus the variance percentage less the quantity already started. Like all other VIM-ASAP functions, the bulk of the data is pre-populated. The user is only permitted to override the start production quantity (see Figure 22). The user has no option to override any other data.

|             |                                      | Start Production ©         | Edit Already Started Oty $\bigcirc$ |       |                                  |                                  |                             |        |
|-------------|--------------------------------------|----------------------------|-------------------------------------|-------|----------------------------------|----------------------------------|-----------------------------|--------|
|             | <b>Start Production on All CLINs</b> |                            |                                     |       |                                  |                                  | <b>Start Selected CLINs</b> |        |
| <b>CLIN</b> | <b>NSN</b>                           | <b>Item Description</b>    | <b>Delivery</b><br>Date             | Otv   | <b>Already</b><br><b>Started</b> | <b>Already</b><br><b>Shipped</b> | <b>Start</b><br>Prod.0ty    |        |
| 0001        | 8405-01-341-9970                     | trousers, men's 28 short   | 10/29/2007                          | 60    | $\theta$                         | $\overline{0}$                   | 61                          | □      |
| 0002        | 8405-01-341-9971                     | trousers, men's 28 regular | 10/29/2007                          | 120   | $\theta$                         | $\overline{0}$                   | 122                         | П      |
| 0003        | 8405-01-341-9973                     | trousers, men's 29 short   | 10/29/2007                          | 120   | $\overline{0}$                   | $\overline{0}$                   | 122                         | □      |
| 0004        | 8405-01-341-9974                     | trousers, men's 29 reqular | 10/29/2007                          | 210   | $\theta$                         | $\overline{0}$                   | 214                         | □      |
| 0005        | 8405-01-341-9975                     | trousers, men's 29 long    | 10/29/2007                          | 60    | $\theta$                         | $\Omega$                         | 61                          | $\Box$ |
| 0006        | 8405-01-341-9976                     | trousers, men's 29 x-long  | 10/29/2007                          | 30    | $\theta$                         | $\overline{0}$                   | 30                          | □      |
| 0007        | 8405-01-341-9979                     | trousers, men's 30 requier | 10/29/2007                          | 510   | $\overline{0}$                   | 0                                | 520                         | $\Box$ |
| 0008        | 8405-01-341-9980                     | trousers, men's 30 long    | 10/29/2007                          | 390   | $\overline{0}$                   | $\overline{0}$                   | 397                         | П      |
| 0009        | 8405-01-341-9982                     | trousers, men's 31 short   | 10/29/2007                          | 960   | $\overline{0}$                   | $\overline{0}$                   | 979                         | □      |
| 0010        | 8405-01-341-9983                     | trousers, men's 31 requier | 10/29/2007                          | 2,040 | $\overline{0}$                   | $\overline{0}$                   | 2080                        | $\Box$ |
| 0011        | 8405-01-341-9984                     | trousers, men's 31 long    | 10/29/2007                          | 360   | $\overline{0}$                   | $\overline{0}$                   | 367                         | $\Box$ |
| 0012        | 8405-01-341-9985                     | trousers, men's 32 short   | 10/29/2007                          | 1,170 | $\overline{0}$                   | $\overline{0}$                   | 1193                        |        |

**Figure 22 – Start Production** 

**3.1b** Print Case Labels: VIM-ASAP provides each manufacturer with access to a function (see Figure 23) that prints case labels (per MIL-STD-129P) for all NSNs on their contracts. This is very valuable because case labels are frequently inaccurate or incomplete whenever manufacturers create case labels via manual data entry. Problems are also created by individual interpretations of the requirements of MIL-STD-129P. Like all other VIM-ASAP functions, the bulk of the data is pre-populated for data entry screen and sample VIM-ASAP generated label. The user is only permitted to override the case lot quantity, but has no option to override any other data.

|             |                  | Delivery Order 0369 v   |       |                        |                   |                         |
|-------------|------------------|-------------------------|-------|------------------------|-------------------|-------------------------|
| <b>CLIN</b> | <b>HSH</b>       | <b>Item Description</b> | Oty   | <b>Case Lot</b><br>Oty | Ą<br>Print        |                         |
| 0001        | 8405-01-377-8089 |                         | 840   | 30                     | Print<br>o.<br>×  | 8405-01-377-8089        |
| 0003        | 8405-01-377-8091 |                         | 1,140 | 30                     | <b>Print</b><br>÷ |                         |
| 0004        | 8405-01-377-8092 |                         | 660   | 30                     | <b>Print</b>      | CAGE 9A180              |
| 0006        | 8405-01-377-8094 |                         | 1,170 | 30                     | Print             | 30 PR                   |
| 0009        | 8405-01-377-8097 |                         | 540   | 30                     | <b>Print</b>      |                         |
| 0010        | 8405-01-377-8098 |                         | 600   | 30                     | Print             | SP010002D03190369       |
| 0014        | 8405-01-377-8106 |                         | 1,380 | 30                     | Print             | SP0100-02-D-0319-0369   |
|             |                  |                         |       |                        |                   | M10-08/07               |
|             |                  |                         |       |                        |                   | <b>Maria Alexandria</b> |

**Figure 23 – Print Case Labels** 

**3.1c Prepare DD250s**: The core of VIM-ASAP is the preparation of error-free DD250s that conform to the requirements of DFAR Appendix F. All of the contract data is pre-populated (see Figure 24) as either data that cannot be edited or in pull-down lists that contain only valid optional data that is specified in the contract. Optional data includes a selection from one or more ship-to destinations that are identified in the contract. When the selection is made, the list of CLINs changes to only those CLINs that require shipment to the selected destination. VIM-ASAP makes it impossible to ship a CLIN to the wrong destination. VIM-ASAP also makes it impossible to ship more than the order quantity plus the variance percentage and to create duplicate shipment or invoice numbers.

The same screen is used whenever the contract and destination require RFID. In this case, the shipment quantities are captured when the case and pallet level RFID tags are generated and scanned. When this is done, the shipment quantity is pre-populated and cannot be edited. If quantities need to be changed, RFID data needs to be reloaded to reset the quantities.

| <b>Ship From</b><br><b>Contract</b> | Delivery Order   0371 | 9A180 - Tennessee Apparel Corp Tullahoma TN 3 ↓<br>SP010002D0319 V<br>$\ddotmark$                              | Mfg. Invoice #:<br>Mode of Shipment A - Motor, truckload | Shipment $#:$ TTT   |     | 0006         | Weight:                                     | Final Shipment? $\odot$ No $\odot$ Yes | Lot No. | ×                        |
|-------------------------------------|-----------------------|----------------------------------------------------------------------------------------------------|----------------------------------------------------------|---------------------|-----|--------------|---------------------------------------------|----------------------------------------|---------|--------------------------|
|                                     | <b>Destination</b>    | SD0131 - TRAVIS ASSOCIATION FOR THE BLIND, V<br>Alternate Release Procedure? ⊙No ○Yes<br><b>Generate DD250</b> |                                                          | Block 23<br>Comment |     | 931-455-3491 | Point of Contact<br>Tennessee Apparel Corp. | Rick A. Francis, Vice President        |         |                          |
| <b>CLIN</b>                         | <b>NSN</b>            | <b>Item Description</b>                                                                                        |                                                          | Order<br>Oty        |     | <b>Ship</b>  | Shipped<br>To Date                          |                                        | Remark  | $\frac{\triangle}{\Box}$ |
| 0001                                | 8405-01-377-8099      | trousers, men's 44 long                                                                                        |                                                          |                     | 90  |              | 60                                          |                                        |         |                          |
| 0004                                | 8405-01-377-8089      | trousers.men's 38 short                                                                                        |                                                          |                     | 120 |              | 90                                          |                                        |         |                          |
| 0005                                | 8405-01-377-8089      | trousers, men's 38 short                                                                                       |                                                          |                     | 120 |              | $\Omega$                                    |                                        |         |                          |
| 0006                                | 8405-01-377-8089      | trousers, men's 38 short                                                                                       |                                                          |                     | 150 |              | $\Omega$                                    |                                        |         |                          |
| 0007                                | 8405-01-377-8089      | trousers.men's 38 short                                                                                        |                                                          |                     | 150 |              | $\Omega$                                    |                                        |         |                          |
| 0010                                | 8405-01-377-8090      | trousers, men's 38 regular                                                                                     |                                                          |                     | 780 |              | 120                                         |                                        |         |                          |
| 0011                                | 8405-01-377-8090      | trousers, men's 38 requier                                                                                     |                                                          |                     | 780 |              | $\Omega$                                    |                                        |         |                          |
| 0012                                | 8405-01-377-8090      | trousers, men's 38 requier                                                                                     |                                                          |                     | 780 |              | $\circ$                                     |                                        |         | $\overline{\mathbf{v}}$  |

**Figure 24 – Prepare DD250s** 

The initial DD250 is prepared as a draft with red letters indication that the DD250 is not valid (see Figure 25). This is done so that the DD250 that is taken out to the shipping dock to check the actual shipment against the DD250 and to ensure that it cannot be inadvertently used as the packing slip for the shipment. The manufacturer needs to come back with confirmed quantities to print a clean DD250.

| <b>MATERIAL INSPECTION AND RECEIVING REPORT</b>                                                                                                    |                                  |                               |                                                                                                    |                            | Form Approved                   | OMB No. 0704-0248                                                                                                    |                                                                                                    |
|----------------------------------------------------------------------------------------------------|----------------------------------|-------------------------------|----------------------------------------------------------------------------------------------------|----------------------------|---------------------------------|----------------------------------------------------------------------------------------------------|----------------------------------------------------------------------------------------------------|
| The public reporting burden of this collection of information is estimated to average 30 many and the state of the state and the state of the state of the state of the state of the state of the state of the state of the st<br><b>b</b> comply with a collection of intermation if it does not display a current valid OMB control number. |                                  | Ke                            | pluding the time for reviewing instructions, searching existing data sources,<br>I<br>D<br>any other providen of law, no person shall be subject to any penalty for falling |                            |                                 |                                                                                                    | ents regarding this burden e stimate or any other a spect of this collection of<br>ervices, Directorate for information Operations and Reports, (0704-0248) 1216 |
| PLEASE DO NOT RETU <b>RIZ 50 LES EN DICENSIVE CO</b> RESSES.                                                                                                    |                                  |                               |                                                                                                    |                            |                                 |                                                                                                    |                                                                                                    |
| I. PROC. IN STRUMENT IDEN. (CONTRACT) NO.<br>ORDERING.<br>SP010002D0319<br>0371                                                                                                    | 6. INVOICENC./DATE<br>15328      | 2007AUG16                     |                                                                                                    | 7. PAG E<br>1 OF 6         |                                 | <b>8. ACCEPTANCE POINT</b><br>s                                                                                                    |                                                                                                    |
| 2. ON FAI EXT NO.<br>3. DATE CHIPPED<br>4.8 <sub>1</sub><br>TO HIS                                                                                                    |                                  |                               | в                                                                                                    | 6. DISCO UNT TERMS         |                                 |                                                                                                    |                                                                                                    |
| <b>TTT0005</b><br>2007AUG16<br><b>6. PRIME CONTRACTOR.</b>                                                                                                    | CO DE: 9A 180                    |                               | 10. ADMINIST ERED BY.                                                                                                    |                            |                                 | 30 days Net                                                                                                    | CO DE: S1103A                                                                                                    |
| Tennessee Apparel Corp<br>401 N Atlantic St<br>Tullahoma, TN 37388-3503                                                                                                    |                                  |                               | DCMA ATLANTA<br>2300 LAKE PARK DRIVE<br>SMY RNA GA 30080-0000                                                                                                    |                            |                                 |                                                                                                    |                                                                                                    |
| 11. CHIPPED FROM. (Hother than 9)                                                                                                    | CO DE:<br>FO B: D                |                               | <b>12. PAYMENT WILL BEMADE BY.</b>                                                                                                    |                            |                                 |                                                                                                    | CO DE: SL4701                                                                                                    |
| SEE BLOCK 9                                                                                                    |                                  |                               | DFAS Columbus Center<br>DFAS-BVPD<br>P.O. Box 369031<br>Columbus, OH 43236-9031                                                                                             |                            |                                 |                                                                                                    |                                                                                                    |
| <b>IL SHIPTO.</b>                                                                                                    | co.ne: SDD131                    |                               | <b>14 MARK FOR.</b>                                                                                                    |                            |                                 |                                                                                                    | CO DE:                                                                                                    |
| TRAVIS ASSOCIATION FOR THE BLIND<br>4509 FREIDRICH LN BLDG 4 SUITE 402<br>AUSTIN TX 78744-1812                                                                                                    |                                  |                               |                                                                                                    |                            |                                 |                                                                                                    |                                                                                                    |
| 6.09800<br>16. STOCK/PART NO.<br><b>DESCRIPTION</b><br>indicate number of shipping containers - type of container - container number)                                                                                                    |                                  |                               |                                                                                                    | 17.QUANTITY<br>SHIP/REC'D' |                                 | 18. UNIT 19. UNIT PRICE 20. AMOUNT                                                                                                    |                                                                                                    |
| 00011<br>8405013778099 trousers, men's 44 long                                                                                                    |                                  |                               |                                                                                                    | 60                         | PR                              | \$15,88000                                                                                                    | \$952.80                                                                                                    |
| CTN 1249-1250                                                                                                    |                                  |                               |                                                                                                    |                            |                                 |                                                                                                    |                                                                                                    |
| 0003<br>8405013778089 trousers, men's 38 short<br>CTN 1187:1263                                                                                                    |                                  |                               |                                                                                                    | 33                         | PR                              | \$15,88000                                                                                                    | \$524.04                                                                                                    |
| 00041<br>8405013778089 trousers, men's 38 short<br>CTN 1169-1171                                                                                                    |                                  |                               |                                                                                                    | 90                         | PR                              | \$15,88000                                                                                                    | \$1,429.20                                                                                                    |
| 00091<br>8405013778090 trousers, men's 38 regular<br>CTN 992-1006:1188-1191                                                                                                    |                                  |                               |                                                                                                    | 585                        | PR                              | \$15,88000                                                                                                    | \$9,289.80                                                                                                    |
| Gross Shipping Wt.: 13801 - Lot No.: 109                                                                                                    |                                  |                               |                                                                                                    |                            |                                 |                                                                                                    |                                                                                                    |
| 21. CONTRACT QUALITY ASSURANCE                                                                                                    |                                  |                               |                                                                                                    |                            | 22. RECEIVERS USE               |                                                                                                    |                                                                                                    |
| $A.$ O FIGUR<br><b>V</b> CQA V ACCEPTANCE officied then chas been made                                                                                                    | <b>b. DESTINATION</b>            |                               | OGA ACCEPTANCE officied item shasheen made                                                                                                    |                            | condition exceptasnoted.        |                                                                                                    | Quantites in column 17 were received in apparent good                                                                                                    |
| by me or under my superifica and tiey oca time to contract<br>except a snoted herein or on supporting documents.                                                                                                    |                                  |                               | by me or under my oupervision and they contem to contract<br>except asnoted herein or on supporting documents.                                                              |                            |                                 |                                                                                                    |                                                                                                    |
| ALTERNATE RELEASE PROCEDURE                                                                                                    |                                  |                               |                                                                                                    |                            |                                 | DATE BECAUSES - BUSINETIES OF AUTH CON-                                                                                                    |                                                                                                    |
|                                                                                                    |                                  |                               |                                                                                                    | <b>ITLE</b>                | TYPED NAME:<br>MAILING ADDRESS: |                                                                                                    |                                                                                                    |
| <b>SCNATURE OF AUTH COVT REP</b><br>OATE                                                                                                    | 74.72                            |                               | <b>SIGNATURE OF AUTH GOVT RED</b>                                                                                                    |                            |                                 |                                                                                                    |                                                                                                    |
| Down F. Oirdley<br>TYPE O NAME:<br>. 01988<br><b>ITLE</b>                                                                                                    | TYPED NAME:                      |                               |                                                                                                    |                            |                                 |                                                                                                    |                                                                                                    |
| <b>WAILING ADDRESS:</b><br>TAC/401 North Atlantic St.<br>P.O. Bo : 470                                                                                                    | MAILING ADDRESS:                 |                               |                                                                                                    |                            | CO MM ERCIAL TELEPHONE          |                                                                                                    |                                                                                                    |
| Tulishoma, TH 37388                                                                                                    |                                  |                               |                                                                                                    | NJMBER                     |                                 |                                                                                                    |                                                                                                    |
| CO MM ERCIAL TELEPHONE<br>931-461-6663<br>NUMBER                                                                                                    | CO MM ERCIAL TELEPHONE<br>NJMBER |                               |                                                                                                    |                            |                                 | *If quantity received by the Government is the<br>came a cquantity chipped, indicate by (X) mark; if<br>different enter actual quantity received below<br>quantly chipped and encircle. |                                                                                                    |
| <b>28. CONT PACTOR USE ONLY</b><br><b>Point of Contact</b>                                                                                                    |                                  |                               |                                                                                                    |                            |                                 |                                                                                                    |                                                                                                    |
| Rick A. Francis, Vice President                                                                                                    |                                  |                               |                                                                                                    |                            |                                 |                                                                                                    |                                                                                                    |
| Tennessee Apparel Corp.<br>931-455-3491<br>Lot No. 109                                                                                                    |                                  |                               |                                                                                                    |                            |                                 |                                                                                                    |                                                                                                    |
|                                                                                                    |                                  |                               |                                                                                                    |                            |                                 |                                                                                                    |                                                                                                    |
|                                                                                                    |                                  |                               |                                                                                                    |                            |                                 |                                                                                                    |                                                                                                    |
| 00 FORM 250, AUG 2000 (per VIM-ASAP)                                                                                                    |                                  | PREVIOUS EDITION IS OBSOLETE. |                                                                                                    |                            |                                 |                                                                                                    |                                                                                                    |

**Figure 25 – Prepare DD250s** 

**3.1d** Validate Shipment and Finish DD250: The VOID DD250 is taken out on the shipping dock to be used as a draft packing slip to ensure that the contents of the shipment match the DD250. VIM-ASAP can then be used to edit the DD250 to correct any discrepancies. The DD250 is finished whenever the shipment is ready to go and matches the contents of the shipment. The VOID is removed from the face of the DD250 when it is finished.

**3.1e** Prepare Military Shipment Label (MSL): The MSL is prepared (see Figure 26) when the DD250 is finished and the shipment is ready to go. Like with all other VIM-ASAP functions, most of the required data is pre-populated as either un-editable data or as optional pull-down lists that contains only valid data. The MSL conforms to MIL-STD-129P as shown on the right side of Figure 26. A small amount of pre-populated and manual data entry is all that is required for VIM-ASAP to prepare a conforming MSL.

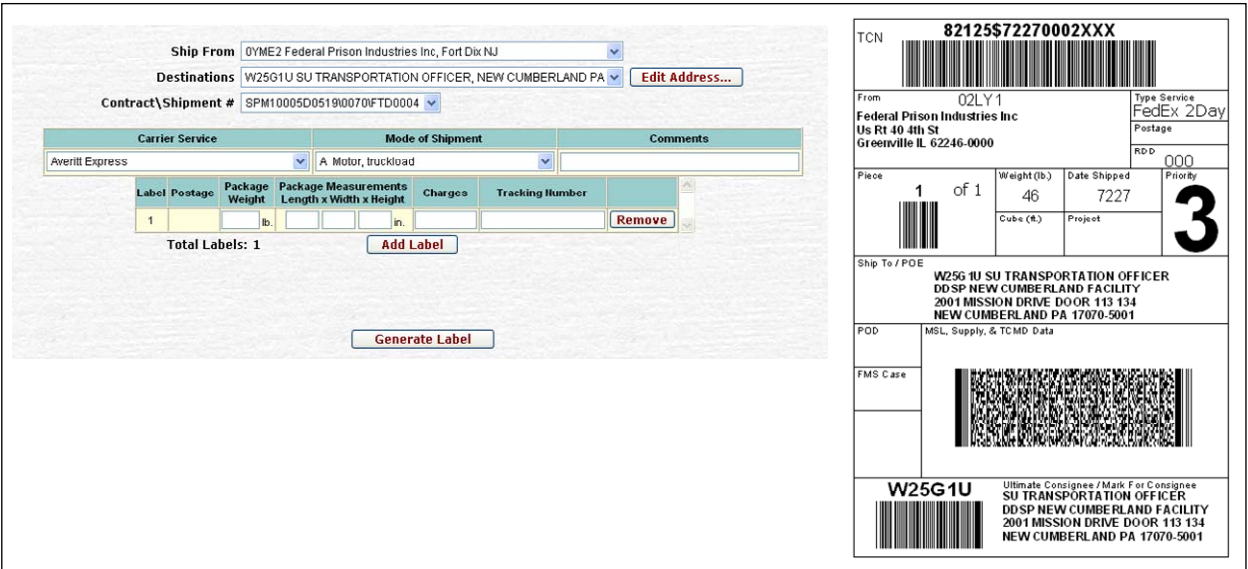

**Figure 26 – Prepare Military Shipment Label (MSL)** 

**3.1f Transmit DD250 to WAWF-RA and Notify C&T**: When the MSL is complete, VIM-ASAP formats and transmits the DD250 per a WAWF-RA defined format they refer to as User Defined File (UDF). The data is collected for all manufacturers and transmitted as an FTP file every hour on the hour. If the WAWF-RA FTP site is not available, the transmission is retried with any additional data at the end of the next hour. This goes on for as long as it is necessary to transmit the data to WAWF-RA. At the same time, an email message is sent to any C&T contracting personnel who have identified themselves as wanting to be informed of any shipments on their contracts.

**4. VIM-ASAP Manufacturing Monitoring Processes**: There are two components of the VIM-ASAP manufacturing monitoring processes as shown in Figure 27. Each of the components is performed as often as desired.

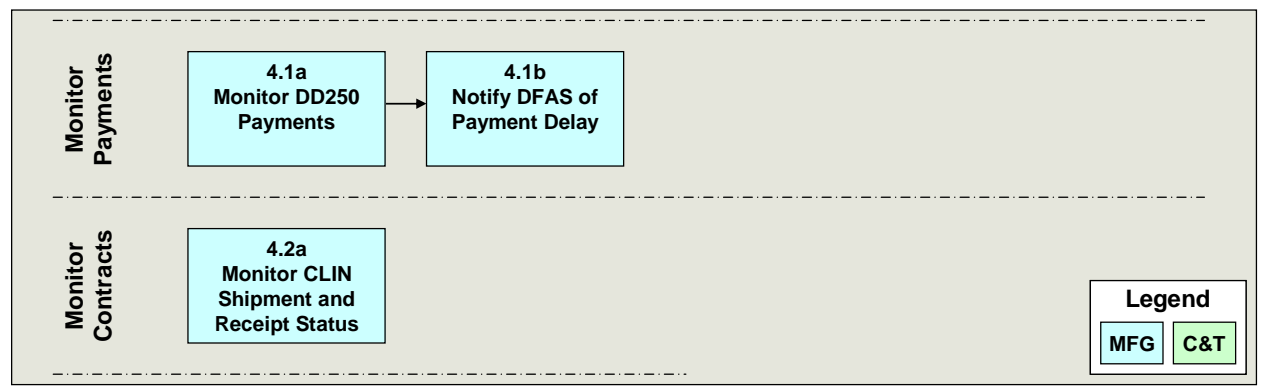

**Figure 27 – VIM-ASAP Manufacturing Monitoring Processes** 

#### **4.1 Monitor Payments**

**4.1a Monitor DD250 Payments**: VIM-ASAP downloads myInvoice payment data early every morning and associates that data with the appropriate manufacturer's DD250 (see Figure 28). This is a completely automated process that does not require any actions by the manufacturers. The vast majority of payments are made on time because the data from the EBS contract is used to create the DD250. The same data is used to create the acceptance data in WAWF-RA with the QAR only permitted to approve or disapprove the DD250. The identical data for the DD250 invoice and WAWF-RA acceptance is passed to DFAS for payment. The identical data is compared by DFAS to the same EBS contract data that started the process and of course, the data all matches and payments are made on a timely basis. The example below was extracted on 8/24/2007 and shows 100% on-time payments. The red "Adjust" data reflects discounts taken by DFAS for early payments. In those cases, the manufacturer offered a discount of 1% if payment was made within 15 days.

| Inv #        | <b>Inv Date</b> | Contract                      |      |         | D. O. Shipment Inv Amount | Adjust         |                         |              | Date Paid Paid Amount Unpaid Amount Inquiry Date |  |
|--------------|-----------------|-------------------------------|------|---------|---------------------------|----------------|-------------------------|--------------|--------------------------------------------------|--|
| 2521         | 07/06/2007      | SP010006D0435 0012            |      | STE0011 | \$11,259.25               | \$0.00         | 08/13/2007              | \$11,259.25  | \$0.00                                           |  |
| 2522         |                 | 07/06/2007 SP010006D0435 0001 |      | STE0002 | \$46,590.00               | \$0.00         | 08/06/2007              | \$46,590.00  | \$0.00                                           |  |
| 2528         | 07/18/2007      | SP010004D0348   0107          |      | STE0001 | \$109.00                  | \$0.00         | 08/21/2007              | \$109.00     | \$0.00                                           |  |
| 2531         | 07/20/2007      | SP010004D0348 0107            |      | STE0002 | \$2,943.00                | \$0.00         | 08/21/2007              | \$2,943.00   | \$0.00                                           |  |
| 2534         | 07/30/2007      | SP010006D0435 0001            |      | STE0005 | \$74,544.00               |                | $( $745.45)$ 08/07/2007 | \$73,798.55  | \$0.00                                           |  |
| 2535         |                 | 07/30/2007 SP010006D0435 0014 |      | STE0001 | \$3,106.00                | \$0.00         |                         | \$0.00       | \$3,106.00                                       |  |
| 2536         |                 | 08/06/2007 SP010004D0348 0098 |      | STE0001 | \$21,473.00               |                | (\$214.73) 08/14/2007   | \$21,258.27  | \$0.00                                           |  |
| 2538         | 08/06/2007      | SP010006D0435 0001            |      | STE0006 | \$51,219.00               |                | ( \$512.25) 08/14/2007  | \$50,706.75  | \$0.00                                           |  |
| 2541         |                 | 08/09/2007 SP010004D0348 0106 |      | STE0001 | \$5,460.00                | \$0.00         | 08/22/2007              | \$5,460.00   | \$0.00                                           |  |
| 2542         |                 | 08/14/2007 SP010006D0501 0001 |      | STE0008 | \$15,130.00               |                | (\$151.31) 08/22/2007   | \$14,978.69  | \$0.00                                           |  |
| 2544         |                 | 08/15/2007 SP010006D0501 0001 |      | STE0009 | \$22,695.00               |                | (\$226.96) 08/23/2007   | \$22,468.04  | \$0.00                                           |  |
| 2545         | 08/16/2007      | SP010006D0501                 | 0001 | STE0010 | \$24,964.50               | \$0.00         |                         | \$0.00       | \$24,964.50                                      |  |
| 2546         |                 | 08/17/2007 SP010006D0501 0001 |      | STE0011 | \$21,182.00               | \$0.00         |                         | \$0.00       | \$21,182.00                                      |  |
| 2548         | 08/20/2007      | SP010006D0501   0001          |      | STE0012 | \$24,208.00               | \$0.00         |                         | \$0.00       | \$24,208.00                                      |  |
| 2549         |                 | 08/21/2007 SP010006D0501 0001 |      | STE0013 | \$8,775.40                | \$0.00         |                         | \$0.00       | \$8,775.40                                       |  |
| 2552         | 08/24/2007      | SP010004D0348 0109            |      | STE0001 | \$230.00                  | \$0.00         |                         | \$0.00       | \$230.00                                         |  |
| 2553         |                 | 08/24/2007 SP010006D0435 0001 |      | STE0007 | \$17,083.00               | \$0.00         |                         | \$0.00       | \$17,083.00                                      |  |
| 2554         |                 | 08/24/2007 SP010004D0348 0098 |      | STE0002 | \$6,867.00                | \$0.00         |                         | \$0.00       | \$6,867.00                                       |  |
| 2555         |                 | 08/24/2007 SP010006D0435 0001 |      | STE0008 | \$6,212.00                | \$0.00         |                         | \$0.00       | \$6,212.00                                       |  |
| <b>TOTAL</b> |                 |                               |      |         | \$372,170.34              | $(\$1.667.36)$ |                         | \$257,875.08 | \$112,627.90                                     |  |

**Figure 28 – Monitor DD250 Payments** 

VIM-ASAP also permits the use of options to 1) sort the payment data by any column; 2) export the data to Excel; 3) display any DD250; 4) generate an email inquiry to DFAS concerning the status of a late payment; and 5) examine the CLIN level detail for any DD250 (see Figure 29). The CLIN level detail is particularly useful whenever a partial payment is made for only some of the CLINs.

| Invoice<br><b>Number</b> |     | Invoice<br>Date | Contract         | <b>Delivery</b> |               | Shipment          | <b>Invoice</b><br>Amount |                   | <b>Adjustments</b>        | Date<br>Paid      | Paid<br>Amount  | <b>Unpaid</b><br>Amount |                       |              |                            |                               |
|--------------------------|-----|-----------------|------------------|-----------------|---------------|-------------------|--------------------------|-------------------|---------------------------|-------------------|-----------------|-------------------------|-----------------------|--------------|----------------------------|-------------------------------|
| 2544                     |     | 08/15/2007      | SP010006D0501    | 0001            |               | <b>STE0009</b>    | \$22,695.00              |                   | ( \$226.96)               | 08/23/2007        | \$22,468.04     | \$0.00                  |                       |              |                            |                               |
| <b>CLIN</b>              | Sfx | Voucher         | <b>EFT Trace</b> |                 | <b>Status</b> | Invoice<br>Amount |                          | Payment<br>Amount | <b>Discount</b><br>Amount | Intrest<br>Amount | Tax<br>Withheld | Gross<br><b>Invoice</b> | Last<br><b>Action</b> | Date<br>Paid | Invoice<br><b>Received</b> | <b>Material</b><br>Acceptance |
| 0020                     |     | 3700226488      | 044036202350271  |                 | PAID          | \$18,912.50       |                          | \$18,723.37       | \$189.13                  | \$0.00            | \$0.00          | \$18,723.37             |                       | 08/23/2007   | 08/15/2007                 | 08/16/2007                    |
| 0023                     |     | 3700226488      | 044036202350271  |                 | PAID          | \$2,269.50        |                          | \$2,246.80        | \$22.70                   | \$0.00            | \$0.00          | \$2,246.80              |                       | 08/23/2007   | 08/15/2007                 | 08/16/2007                    |
| 0028                     |     | 3700226488      | 044036202350271  |                 | PAID          | \$1,513.00        |                          | \$1,497.87        | \$15.13                   | \$0.00            | \$0.00          | \$1,497.87              |                       | 08/23/2007   | 08/15/2007                 | 08/16/2007                    |

**Figure 29 – Monitor DD250 Payment Details** 

**4.1b Notify DFAS of Payment Delay**: VIM-ASAP worked with DFAS to identify what they needed in the email to trace down a payment problem. Whenever a payment is not made within 30 days, VIM-ASAP permits the manufacturer to use the option to automatically format and transmit an email message to the appropriate personnel at DFAS who can analyze and resolve

the problem and explain any delay to the manufacturer. The manufacturer only need click one button to generate the email with completely pre-populated data.

### **4.2 Monitor Contracts**

**4.2a Monitor CLIN Shipment and Receipt Status**: VIM-ASAP keeps a complete history at the CLIN and shipment level that can be used by the manufacturer to monitor the status of all active contracts. No data entry is required to export this data to Excel (see Figure 30) for display or save in an archive.

|                | Contractor: Capps Shoe Co, Inc - 1B5D1 |                |              |                         |                |                                                                                                |           |           |                 |                 |
|----------------|----------------------------------------|----------------|--------------|-------------------------|----------------|------------------------------------------------------------------------------------------------|-----------|-----------|-----------------|-----------------|
|                | Contract: SP010005D0346                |                |              | Delivery Order: 0038    |                |                                                                                                |           |           |                 |                 |
|                |                                        |                |              |                         |                | 0060                                                                                           | 0061      | 0062      | 0063            | 0064            |
| DD250          | Date                                   | <b>Shipped</b> | <b>Total</b> | <b>QAR</b>              |                | Cum Total 8435-01-450-9161 8435-01-450-9163 8435-01-450-9163 8435-01-450-9163 8435-01-450-9166 |           |           |                 |                 |
| <b>Ship No</b> | <b>Shipped</b>                         | To             |              | <b>Shipped Accepted</b> | <b>Shipped</b> | <b>8D</b>                                                                                      | <b>8E</b> | <b>8E</b> | <b>8E</b>       | $8-1/2A$        |
| CAP0001        | 6/5/2007                               | SC0102         | 720          | 6/5/2007                | 720            | 24                                                                                             |           |           | 24              | 24              |
| CAP0002        | 6/11/2007                              | SC0102         |              | 2.340 6/12/2007         | 3,060          | 174                                                                                            |           |           | $\overline{72}$ |                 |
| CAP0003        | 6/18/2007                              | SC0102         |              | 2.160 6/19/2007         | 5,220          | 216                                                                                            |           |           | 108             | 6               |
| CAP0004        | 6/25/2007                              | SC0102         |              | 2,520 6/27/2007         | 7,740          | 186                                                                                            |           |           | 84              | 6               |
| CAP0005        | 6/25/2007                              | W25G1U         |              | 180 6/27/2007           | 7,920          |                                                                                                |           | 12        |                 |                 |
| CAP0006        | 7/2/2007                               | W25G1U         | 360          | 7/3/2007                | 8.280          |                                                                                                |           | 12        |                 |                 |
| CAP0007        | 7/2/2007                               | SC0102         | 2,160        | 7/3/2007                | 10,440         | 162                                                                                            |           |           | 102             |                 |
| CAP0008        | 7/16/2007                              | SC0102         |              | 360 7/18/2007           | 10,800         |                                                                                                |           |           |                 |                 |
| CAP0009        | 7/16/2007                              | W25G1U         |              | 1,440 7/18/2007         | 12,240         |                                                                                                |           | 72        |                 |                 |
| CAP0010        | 7/24/2007                              | SC0102         |              | 180 7/24/2007           | 12,420         |                                                                                                |           |           |                 |                 |
| CAP0011        | 7/24/2007                              | W25G1U         |              | 2,520 7/24/2007         | 14,940         |                                                                                                |           | 114       |                 |                 |
| CAP0012        | 7/31/2007                              | SC0102         |              | 180 7/31/2007           | 15,120         |                                                                                                |           |           |                 |                 |
| CAP0013        | 7/31/2007                              | W25G1U         | 900          | 7/31/2007               | 16.020         |                                                                                                |           |           |                 |                 |
| CAP0014        | 7/31/2007                              | <b>W62G2T</b>  |              | 1,440 7/31/2007         | 17,460         |                                                                                                | 108       |           |                 |                 |
| CAP0015        | 8/7/2007                               | W25G1U         | 900          | 8/8/2007                | 18,360         |                                                                                                |           | 48        |                 |                 |
| CAP0016        | 8/7/2007                               | <b>W62G2T</b>  | 1,080        | 8/8/2007                | 19,440         |                                                                                                | 12        |           |                 |                 |
| CAP0017        | 8/14/2007                              | W62G2T         |              | 276 8/15/2007           | 19,716         |                                                                                                |           |           |                 |                 |
| CAP0018        | 8/14/2007                              | SC0102         | 131          | 8/15/2007               | 19,847         |                                                                                                |           |           |                 |                 |
| CAP0019        | 8/14/2007                              | W25G1U         |              | 189 8/15/2007           | 20,036         |                                                                                                |           | 18        |                 |                 |
|                |                                        |                |              | <b>Shipped</b>          | 20,036         | 762                                                                                            | 120       | 276       | 390             | 36              |
|                |                                        |                |              | <b>Received</b>         | 18,014         | 546                                                                                            | 120       | 276       | 282             | 30              |
|                |                                        |                |              | <b>In Transit</b>       | 2,022          | 216                                                                                            |           |           | 108             | $\overline{6}$  |
|                |                                        |                |              | Ordered                 | 33,372         | 1.266                                                                                          | 204       | 456       | 654             | 60              |
|                |                                        |                |              | <b>Balance</b>          | 13,336         | 504                                                                                            | 84        | 180       | 264             | $\overline{24}$ |
|                |                                        |                |              | <b>Closed Date</b>      |                |                                                                                                |           |           |                 |                 |

**Figure 30 – Monitor CLIN Shipment and Receipt Status** 

**5. VIM-ASAP C&T Monitoring Processes**: There are eight components (see Figure 31) of the VIM-ASAP monitoring processes that can be performed by all DSCP C&T personnel. Each of the components can be exercise as often as desired.

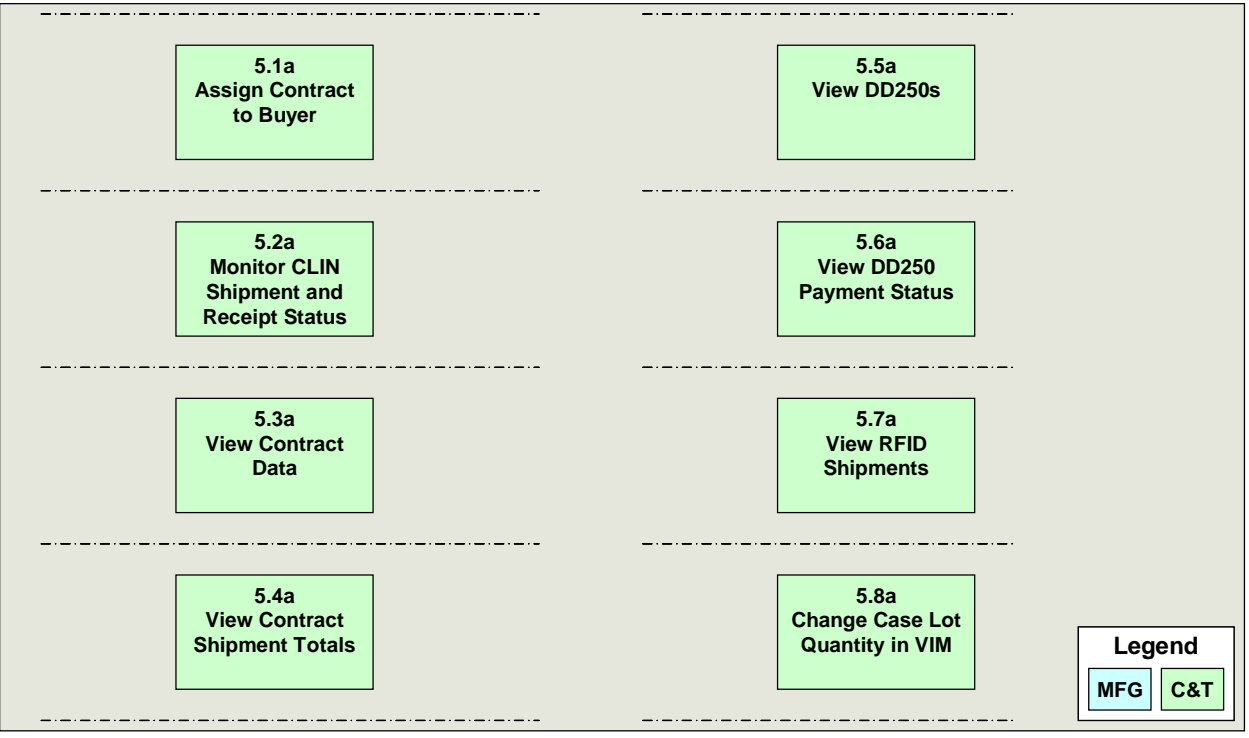

**Figure 31 – VIM-ASAP Manufacturing Monitoring Processes** 

**5.1a Assign Contract to Buyer**: Buyers or contracting personnel can assign and subsequently review (see Figure 32) a list of contracts when they want to receive email notifications whenever shipments are made on the selected contracts.

| <b>Name</b>  | <b>User Id</b>                 | <b>Phone</b>             | <b>Email</b>       |   |  |
|--------------|--------------------------------|--------------------------|--------------------|---|--|
| Reiter, Ann  | paa1226                        | (215) 737-3250 ext.      | Ann.Reiter@dla.mil |   |  |
| CAGE         |                                | <b>Manufacturer Name</b> | Contract           |   |  |
| 0B419        | American Apparel, Inc.         |                          | SP0100-02-D-0340   |   |  |
| 9N049        | Human Technologies Corporation |                          | SP0100-02-D-CA72   |   |  |
| 1DEG6        | Caribbean Needle Point Inc.    |                          | SP0100-03-C-0325   |   |  |
| 2A091        | Wellstone Apparel LLC          |                          | SP0100-03-C-0359   |   |  |
| 1DEG6        | Caribbean Needle Point Inc.    |                          | SP0100-03-C-0360   |   |  |
| 03FY4        | American Power Source, Inc.    |                          | SP0100-03-C-0361   |   |  |
| 3D0A5        | Snc Telecommunication, LLC     |                          | SP0100-03-D-0345   |   |  |
| 1DEG6        | Caribbean Needle Point Inc.    |                          | SP0100-03-D-0346   |   |  |
| 82125        | Federal Prison Industries Inc. |                          | SP0100-03-D-CA05   |   |  |
| <b>0C5G5</b> | Di Manufacturing Corp          |                          | SP0100-04-C-0357   |   |  |
| <b>0C5G5</b> | Di Manufacturing Corp.         |                          | SP0100-99-D-0304   |   |  |
| 0B419        | American Apparel, Inc.         |                          | SP0100-99-D-0343   |   |  |
| 2S952        | Golden Manufacturing Co Inc.   |                          | SP0100-99-D-0344   | v |  |

**Figure 32 – Assign Contract to Buyer** 

**5.2a Monitor CLIN Shipment and Receipt Status**: VIM-ASAP provides C&T personnel with access to a matrix of all shipments and all CLINs for active C&T contracts (see Figure 33). The matrix combines data from DD250s with EBS orders, receipts, and closed dates. C&T

personnel use this matrix to monitor the status of a manufacturer's progress on contracts and to isolate a variety of problems, e.g., the yellow highlighted cells draw attention to a receipt posting problem for shipment CAP0003. EBS thinks that the shipment is still in transit because the receipt has not been posted by the depot. The matrix can also be used to identify the problem created whenever a depot posts the receipt to the right NSN, but the wrong contract.

|                | Contractor: Capps Shoe Co, Inc - 1B5D1 |                |              |                      |                |           |           |           |                                                                                                |                 |
|----------------|----------------------------------------|----------------|--------------|----------------------|----------------|-----------|-----------|-----------|------------------------------------------------------------------------------------------------|-----------------|
|                | Contract: SP010005D0346                |                |              | Delivery Order: 0038 |                |           |           |           |                                                                                                |                 |
|                |                                        |                |              |                      |                | 0060      | 0061      | 0062      | 0063                                                                                           | 0064            |
| <b>DD250</b>   | <b>Date</b>                            | <b>Shipped</b> | <b>Total</b> | QAR                  |                |           |           |           | Cum Total 8435-01-450-9161 8435-01-450-9163 8435-01-450-9163 8435-01-450-9163 8435-01-450-9166 |                 |
| <b>Ship No</b> | <b>Shipped</b>                         | To             |              | Shipped Accepted     | <b>Shipped</b> | <b>8D</b> | <b>8E</b> | <b>8E</b> | <b>8E</b>                                                                                      | $8-1/2A$        |
| CAP0001        | 6/5/2007                               | SC0102         | 720          | 6/5/2007             | 720            | 24        |           |           | 24                                                                                             | 24              |
| CAP0002        | 6/11/2007                              | SC0102         |              | 2,340 6/12/2007      | 3,060          | 174       |           |           | $\overline{72}$                                                                                |                 |
| CAP0003        | 6/18/2007                              | SC0102         |              | 2,160 6/19/2007      | 5,220          | 216       |           |           | 108                                                                                            | 6               |
| CAP0004        | 6/25/2007                              | SC0102         |              | 2,520 6/27/2007      | 7,740          | 186       |           |           | 84                                                                                             | 6               |
| CAP0005        | 6/25/2007                              | W25G1U         |              | 180 6/27/2007        | 7,920          |           |           | 12        |                                                                                                |                 |
| CAP0006        | 7/2/2007                               | W25G1U         | 360          | 7/3/2007             | 8,280          |           |           | 12        |                                                                                                |                 |
| CAP0007        | 7/2/2007                               | SC0102         | 2,160        | 7/3/2007             | 10,440         | 162       |           |           | 102                                                                                            |                 |
| CAP0008        | 7/16/2007                              | SC0102         |              | 360 7/18/2007        | 10,800         |           |           |           |                                                                                                |                 |
| CAP0009        | 7/16/2007                              | W25G1U         |              | 1,440 7/18/2007      | 12,240         |           |           | 72        |                                                                                                |                 |
| CAP0010        | 7/24/2007                              | SC0102         |              | 180 7/24/2007        | 12,420         |           |           |           |                                                                                                |                 |
| CAP0011        | 7/24/2007                              | W25G1U         |              | 2,520 7/24/2007      | 14,940         |           |           | 114       |                                                                                                |                 |
| CAP0012        | 7/31/2007                              | SC0102         |              | 180 7/31/2007        | 15,120         |           |           |           |                                                                                                |                 |
| CAP0013        | 7/31/2007                              | W25G1U         |              | 900 7/31/2007        | 16.020         |           |           |           |                                                                                                |                 |
| CAP0014        | 7/31/2007                              | W62G2T         |              | 440 7/31/2007        | 17,460         |           | 108       |           |                                                                                                |                 |
| CAP0015        | 8/7/2007                               | W25G1U         | 900          | 8/8/2007             | 18,360         |           |           | 48        |                                                                                                |                 |
| CAP0016        | 8/7/2007                               | W62G2T         | ,080         | 8/8/2007             | 19,440         |           | 12        |           |                                                                                                |                 |
| CAP0017        | 8/14/2007                              | W62G2T         |              | 276 8/15/2007        | 19,716         |           |           |           |                                                                                                |                 |
| CAP0018        | 8/14/2007                              | SC0102         |              | 131 8/15/2007        | 19,847         |           |           |           |                                                                                                |                 |
| CAP0019        | 8/14/2007                              | W25G1U         |              | 189 8/15/2007        | 20,036         |           |           | 18        |                                                                                                |                 |
|                |                                        |                |              | <b>Shipped</b>       | 20,036         | 762       | 120       | 276       | 390                                                                                            | 36              |
|                |                                        |                |              | Received             | 18,014         | 546       | 120       | 276       | 282                                                                                            | 30              |
|                |                                        |                |              | <b>In Transit</b>    | 2,022          | 216       |           |           | 108                                                                                            | 6               |
|                |                                        |                |              | Ordered              | 33,372         | 1,266     | 204       | 456       | 654                                                                                            | 60              |
|                |                                        |                |              | <b>Balance</b>       | 13,336         | 504       | 84        | 180       | 264                                                                                            | $\overline{24}$ |
|                |                                        |                |              | <b>Closed Date</b>   |                |           |           |           |                                                                                                |                 |

**Figure 33 – Monitor CLIN Shipment and Receipt Status** 

**5.3a View Contract Data**: VIM-ASAP provides C&T personnel with access (see Figure 34) to the same contract documents that manufacturers view (see Figure 15).

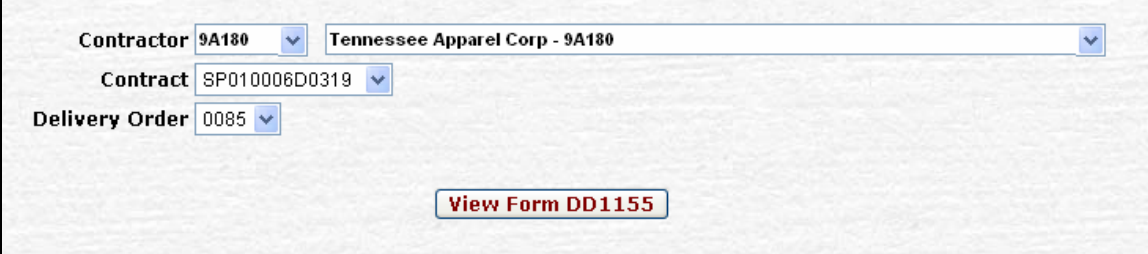

**Figure 34 – View Contract Data** 

**5.4a View Contract Shipment Totals**: VIM-ASAP's archive of all shipments is used to provide C&T personnel with a view of the manufacturer's shipment performance (see Figure 35). This data is used to evaluate contract performance at the end of a contract.

|                |        | <b>Select Cage:</b>        |     |                                                | Tennessee Apparel Corp - 9A180  |       |                        |   |   | $\checkmark$ |
|----------------|--------|----------------------------|-----|------------------------------------------------|---------------------------------|-------|------------------------|---|---|--------------|
|                |        |                            |     | Select Contract: SP010006D0302                 | $\checkmark$                    |       |                        |   |   |              |
|                |        |                            |     |                                                |                                 |       |                        |   |   |              |
|                | K)     | Y.<br>电追                   | Σ   | $\frac{1}{2}$ - $\frac{2}{1}$ - $\frac{1}{12}$ | ×,                              | 2     |                        |   |   |              |
|                |        | А                          | R   |                                                |                                 |       | F                      | G | H |              |
|                | PIIN   |                            | D.O |                                                | ShipNumber ShippedDate TotalQty |       |                        |   |   |              |
| 2              |        | SP010006D0302 0001 TTT0001 |     |                                                | 1/11/2006                       | 5,740 |                        |   |   |              |
|                |        | SP010006D0302 0001 TTT0002 |     |                                                | 1/19/2006                       | 5,355 |                        |   |   |              |
|                |        | SP010006D0302 0001 TTT0003 |     |                                                | 2/1/2006                        | 5,215 |                        |   |   |              |
|                |        | SP010006D0302 0001 TTT0004 |     |                                                | 2/10/2006                       | 9,905 |                        |   |   |              |
| ĥ              |        | SP010006D0302 0001 TTT0005 |     |                                                | 2/16/2006                       | 7,246 |                        |   |   |              |
|                |        | SP010006D0302 0001 TTT0006 |     |                                                | 3/14/2006                       | 9.064 |                        |   |   |              |
|                |        | SP010006D0302 0001 TTT0007 |     |                                                | 3/27/2006                       | 3,179 |                        |   |   |              |
| 9              |        | SP010006D0302 0002 TTT0001 |     |                                                | 4/19/2006                       | 6,510 |                        |   |   |              |
| 1 <sup>1</sup> |        | SP010006D0302 0002 TTT0002 |     |                                                | 4/25/2006                       | 3,430 |                        |   |   |              |
| 1              |        | SP010006D0302 0002 TTT0003 |     |                                                | 5/23/2006                       | 5,705 |                        |   |   |              |
|                |        | SP010006D0302 0002 TTT0004 |     |                                                | 5/26/2006                       | 3,395 |                        |   |   |              |
| 13             |        | SP010006D0302 0002 TTT0005 |     |                                                | 7/31/2006                       | 6,590 |                        |   |   |              |
| 1A             |        | SP010006D0302 0003 ITT0001 |     |                                                | 8/8/2006                        | 7.595 |                        |   |   |              |
|                | Sheet1 |                            |     |                                                |                                 |       | $\left  \cdot \right $ |   |   |              |

**Figure 35 – View Contract Shipment Totals** 

**5.5a View DD250s**: VIM-ASAP provides C&T personnel with access (see Figure 36) to the same DD250 documents that manufacturers can view (see Figure 25).

| Contractor            | 1B5D1<br>$\checkmark$         | Capps Shoe Co, Inc - 1B5D1 |                |                  | $\checkmark$ |
|-----------------------|-------------------------------|----------------------------|----------------|------------------|--------------|
| <b>Contract</b>       | SP010005D0346<br>$\checkmark$ |                            |                |                  |              |
| <b>Delivery Order</b> | 0034                          | $\checkmark$               |                |                  |              |
|                       | Contract                      | <b>Delivery Order</b>      | Ship No.       | <b>Ship Date</b> |              |
|                       | SP010005D0346                 | 0034                       | <b>CAP0001</b> | 01/23/2007       |              |
|                       | SP010005D0346                 | 0034                       | <b>CAP0002</b> | 01/29/2007       |              |
|                       | SP010005D0346                 | 0034                       | <b>CAP0003</b> | 02/05/2007       |              |
|                       | SP010005D0346                 | 0034                       | <b>CAP0004</b> | 02/12/2007       |              |
|                       | SP010005D0346                 | 0034                       | <b>CAP0005</b> | 02/20/2007       |              |
|                       | SP010005D0346                 | 0034                       | <b>CAP0006</b> | 02/27/2007       | $\sim$       |

**Figure 36 – View DD250s** 

**5.6a View DD250 Payment Status**: VIM-ASAP provides C&T personnel with access to the same DD250 payment status that manufacturers can view (see Figure 28 and Figure 29).

**5.7a View RFID Shipments**: VIM-ASAP provides C&T personnel with access (see Figure 37) to a list of contractors, contracts, shipments, and DD250 documents that have been shipped with RFID tags.

| 1B5D1<br>Contractor | Capps Shoe Co, Inc - 1B5D1 |                |                                     |   |
|---------------------|----------------------------|----------------|-------------------------------------|---|
| Contract            | <b>Delivery Order</b>      | Ship No.       | <b>Date transmitted</b><br>to WAWF. | ۸ |
| SPM1C107D0023       | 0001                       | <b>CAP0028</b> | 07/31/2007                          |   |
| SPM1C107D0023       | 0001                       | <b>CAP0027</b> | 07/24/2007                          |   |
| SPM1C107D0023       | 0001                       | <b>CAP0025</b> | 07/02/2007                          |   |
| SPM1C107D0023       | 0001                       | <b>CAP0024</b> | 07/02/2007                          |   |
| SPM1C107D0023       | 0001                       | CAP0023        | 06/26/2007                          |   |
| SPM1C107D0023       | 0001                       | <b>CAP0022</b> | 06/26/2007                          |   |
| SPM1C107D0023       | 0001                       | <b>CAP0020</b> | 06/18/2007                          |   |
| SPM1C107D0023       | 0001                       | <b>CAP0018</b> | 06/12/2007                          |   |
| SPM1C107D0023       | 0001                       | <b>CAP0017</b> | 06/05/2007                          |   |
| SPM1C107D0023       | 0001                       | <b>CAP0012</b> | 05/08/2007                          |   |
| SPM1C107D0023       | 0001                       | <b>CAP0011</b> | 05/03/2007                          |   |
| SPM1C107D0023       | 0001                       | <b>CAP0010</b> | 04/24/2007                          |   |
| SPM1C107D0023       | 0001                       | <b>CAP0008</b> | 04/17/2007                          |   |
| SPM1C107D0023       | 0001                       | <b>CAP0007</b> | 04/12/2007                          |   |
| SPM1C107D0023       | 0001                       | <b>CAP0006</b> | 04/05/2007                          |   |
| SPM1C107D0023       | 0001                       | <b>CAP0005</b> | 03/28/2007                          |   |
| SPM1C107D0023       | 0001                       | <b>CAP0004</b> | 03/21/2007                          |   |
| SPM1C107D0023       | 0001                       | <b>CAP0003</b> | 03/14/2007                          |   |
| SPM1C107D0023       | 0001                       | <b>CAP0002</b> | 03/07/2007                          |   |
| SPM1C107D0023       | 0001                       | <b>CAP0001</b> | 03/02/2007                          | v |

**Figure 37 – View RFID Shipments** 

**5.8a Change Case Lot Quantity in VIM**: There is nothing available from EBS that defines the case lot quantity for NSNs on each contract. Case lot quantity is not the same as unit of issue, e.g., socks come in bags of three for a unit of issue of three, while a case of socks contains thirtysix bags. EBS contains data for unit of issue, not case lot quantity. To encourage the manufacturers to use consistent case lot quantities, C&T personnel use a VIM-ASAP function (see Figure 38) to define a standard case lot quantity for selected NSNs.

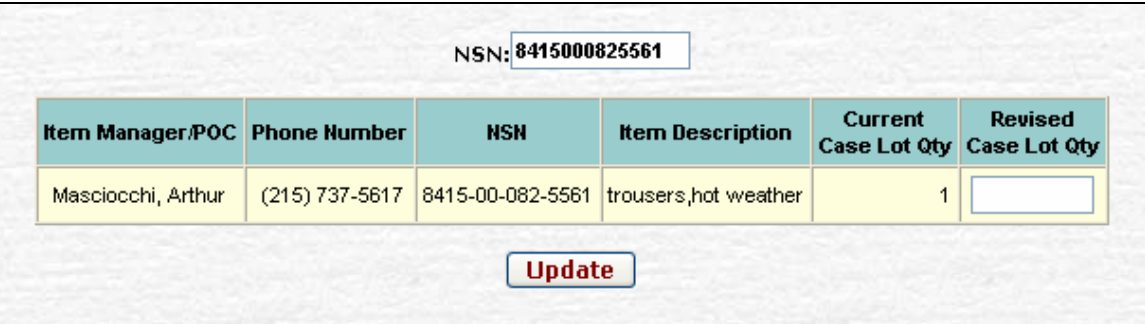

**Figure 38 – Change Case Lot Quantity in VIM-ASAP** 

### **4.2 VIM – Virtual Item Manager**

The current version of VIM supports all of the functions listed in Table 7. The functions are organized hierarchically with only the lowest level function able to be executed. The functions can be used by all DSCP personnel and its customers and manufacturers to analyze data from the AAVS DataMart, make specific decisions, prepare documents, etc. Either AdvanTech or

Modulant developed all VIM functions. This section of the report only goes into detail for some of the Modulant developed functions that have been implemented (see first column of Table 7 for a cross reference to the appropriate section). VIM is accessed using an Internet browser at http://vim.dla-dsc.com.

| <b>Figure</b> | <b>Function</b>                               | <b>Status</b> | Resp.    |
|---------------|-----------------------------------------------|---------------|----------|
| Figure 39     | <b>Update User Profile</b>                    | Implemented   | Modulant |
|               | <b>System Admin</b>                           |               |          |
|               | Login As                                      | Implemented   | Modulant |
|               | <b>Edit Menu</b>                              |               |          |
|               | <b>Structure</b>                              | Implemented   | Modulant |
| Figure 40     | Membership                                    | Implemented   | Modulant |
|               | <b>Data Correction Charts</b>                 |               |          |
|               | Item Manager vs. Correction Type Chart        | Implemented   | Modulant |
|               | <b>Issue Trend Chart</b>                      | Implemented   | Modulant |
|               | View Error Log                                | Implemented   | Modulant |
|               | View Security Violation Log                   | Implemented   | Modulant |
|               | <b>Add New Carrier</b>                        | Implemented   | Modulant |
|               | <b>Check Login Status</b>                     | Implemented   | Modulant |
|               | <b>CAGE Initialization</b>                    | Implemented   | Modulant |
|               | <b>Email Link Finder</b>                      | Implemented   | Modulant |
|               | Verify WAWF Password Update                   | Implemented   | Modulant |
|               | Update WAWF-RA User ID                        | Implemented   | Modulant |
|               | <b>ASAP Administration</b>                    |               |          |
| Figure 13     | Administer DD250 Data                         | Implemented   | Modulant |
|               | <b>Administer Various Options</b>             | Implemented   | Modulant |
| Figure 18     | <b>Contract Allocation</b>                    | Implemented   | Modulant |
| Figure 16     | Submit Data Change Request                    | Implemented   | Modulant |
| Figure 19     | <b>Administer Contract RFID</b>               | Implemented   | Modulant |
|               | <b>Manufacturing</b>                          |               |          |
| Figure 15     | <b>View Contract Data</b>                     | Implemented   | Modulant |
| Figure 22     | Process Contracts/Orders - Start Production   | Implemented   | Modulant |
| Figure 23     | <b>Print Interior Container Labels</b>        | Implemented   | Modulant |
| Figure 24     | Prepare DD250s                                | Implemented   | Modulant |
|               | View/Edit Existing DD250s                     | Implemented   | Modulant |
| Figure 26     | <b>Prepare Shipment Labels</b>                | Implemented   | Modulant |
|               | View/Edit Existing Shipping Labels            | Implemented   | Modulant |
|               | <b>Manage Depot Operations</b>                |               |          |
|               | <b>Review Orders and Generate MROs</b>        | Implemented   | Modulant |
|               | Process Verbal/Written Orders                 | Implemented   | Modulant |
|               | <b>Print Unshipped MROs</b>                   | Implemented   | Modulant |
|               | Prepare RFID Shipment Labels                  | Implemented   | Modulant |
|               | <b>Prepare Shipment Labels</b>                | Implemented   | Modulant |
|               | Reprint RFID MRO Shipment Labels              | Implemented   | Modulant |
|               | View Existing Shipping/Container Labels       | Implemented   | Modulant |
|               | Review and Reply to Follow-Up Inquiries       | Implemented   | Modulant |
|               | Record Bill & Hold Receipts From Remote Sites | Implemented   | Modulant |

**Table 7 – VIM Functions, Status, and Development Responsibility** 

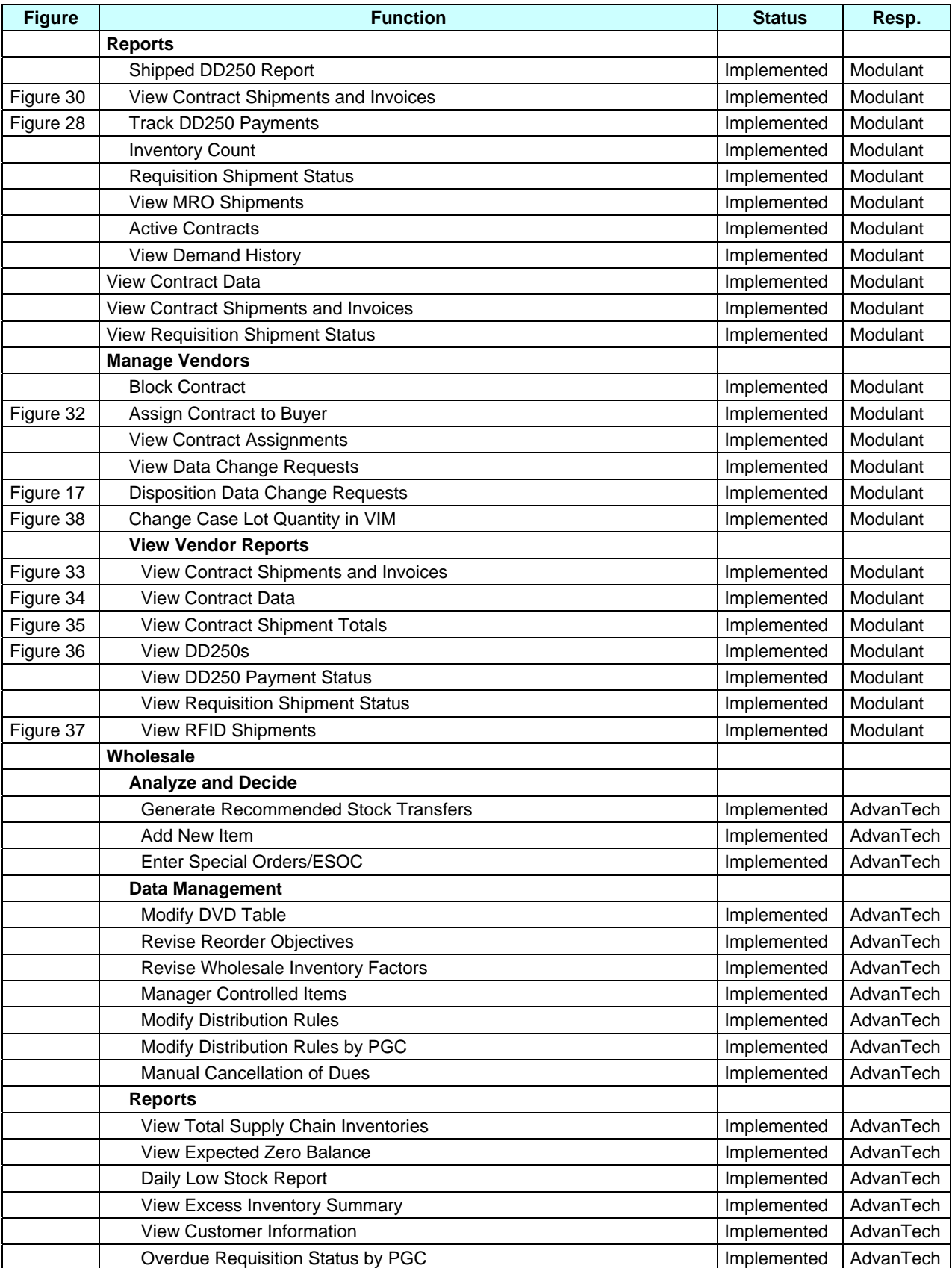

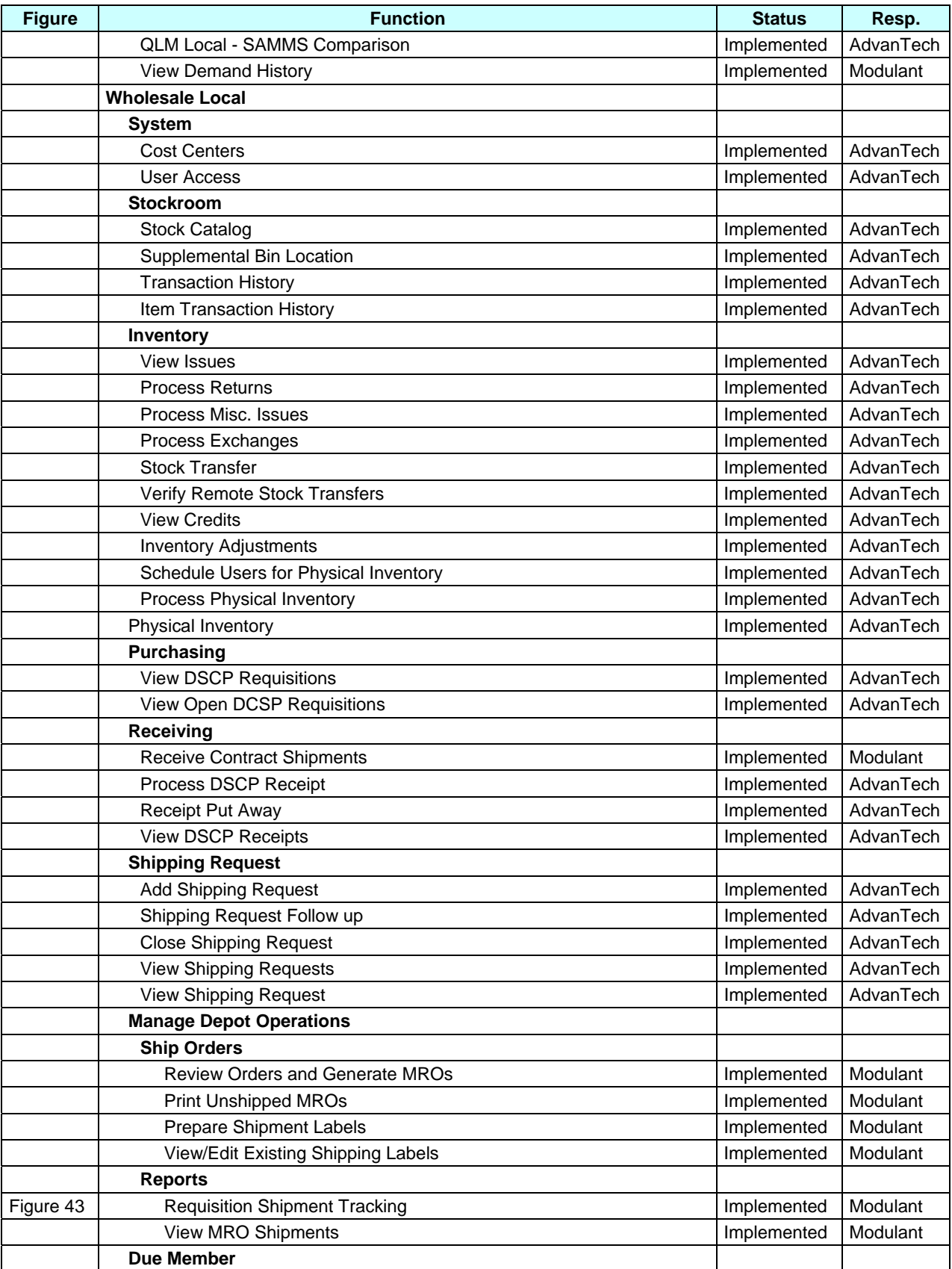

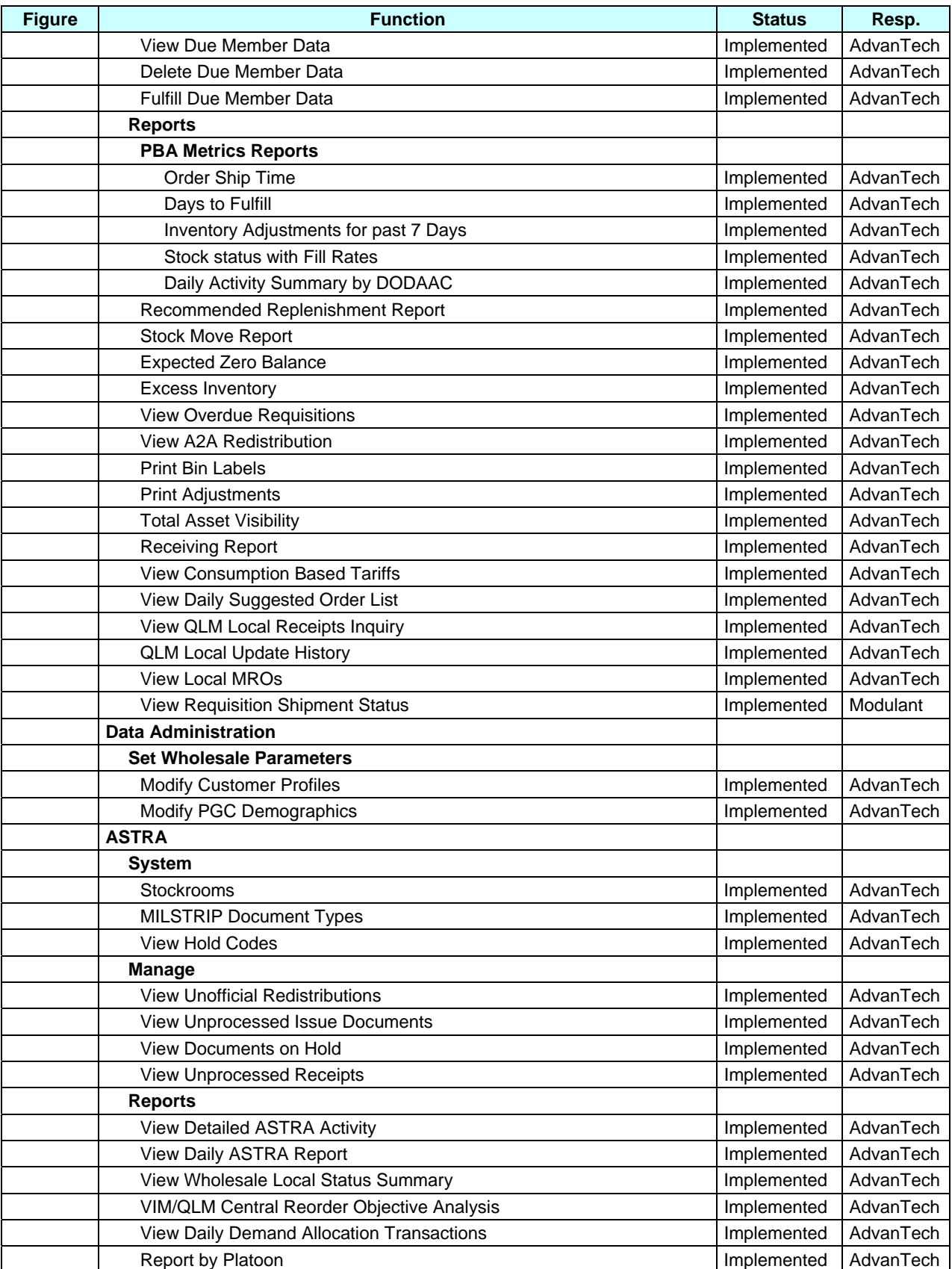

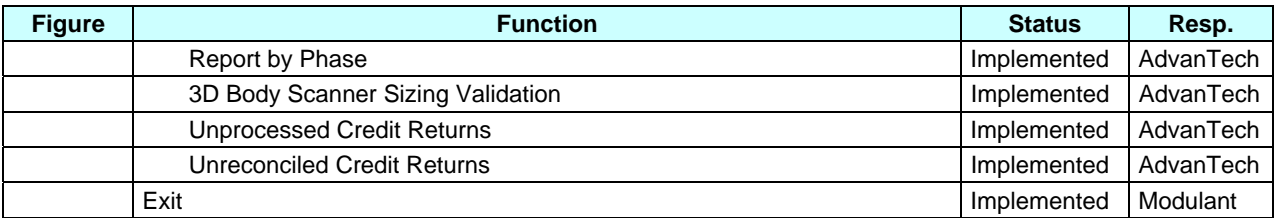

#### **4.2.1 Update User Profile**

This is the first function that every VIM user sees at the top of their menu. It permits each user to update their profile (see Figure 39).

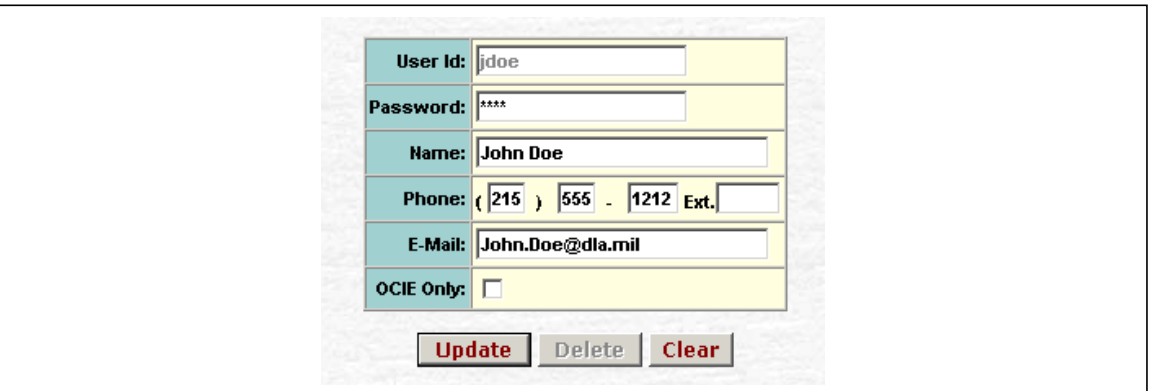

 **Figure 39 – Update User Profile Web Page** 

#### **4.2.2 Edit Menu Membership**

A small number of users that are identified as "Master" users are the only ones permitted to edit menu memberships. This function (see Figure 40) is used to permit each user group to access a specific set of functions. All user groups are defined across the X-axis while all VIM functions are defined along the Y-axis. A specific user group is authorized to access a specific function by clicking at the appropriate intersection. The number of the authorized user group will appear at the selected intersection. The user group is unauthorized by clicking at the intersection of a previously authorized function.

| <b>Menu Item Name</b>                           | (1) Master   | (2) ASAP Manufacturer | (3) ASAP Bill & Hold Manufacturer<br>Depot Only<br>& Hold<br>(4) ASAP Bill | (5) ASAP RD Only | (6) ASAP RD & Manufacturer | 7) ASAP SysAdmin | ASAP Manufacturer<br>(8) Administrator of | ASAP Bill & Hold Manufacturer<br>đ<br>(9) Administrator | (11) Administrator of ASAP RD & Manufacturer<br>10) Administrator of ASAP RD Only | (12) Item Manager | $(13)$ Buyer | (14) Item Manager or Buyer | (15) Wholesale Local<br>(16) Demo | $(17)$ BIFRS | (18) Army CIIP | (19) DSCP Update Access | (20) DSCP View Prod | (22) Temp DSCP<br>$(21)$ MCRD | (23) OCIE IM | (24) VIM-Master | (25) Local Internet | (26) Local Material Handler | (28) Administrator of ASAP Bill & Hold (SAMMS QA)<br>(27) Local Supply Clerk | (29) Item Manager and Buyer (SAMMS QA) | <b>AdA</b> (08) | $(31)$ QAR | (32) DEMO ASAP | (33) ATI Local Master<br>(34) DSCP Master | $(40)$ TEST |
|-------------------------------------------------|--------------|-----------------------|----------------------------------------------------------------------------|------------------|----------------------------|------------------|-------------------------------------------|---------------------------------------------------------|-----------------------------------------------------------------------------------|-------------------|--------------|----------------------------|-----------------------------------|--------------|----------------|-------------------------|---------------------|-------------------------------|--------------|-----------------|---------------------|-----------------------------|------------------------------------------------------------------------------|----------------------------------------|-----------------|------------|----------------|-------------------------------------------|-------------|
| *ASAP Administration                            |              |                       |                                                                            |                  |                            |                  |                                           |                                                         |                                                                                   |                   |              |                            |                                   |              |                |                         |                     |                               |              |                 |                     |                             |                                                                              |                                        |                 |            |                |                                           |             |
| <b>Administer ASAP Users</b>                    | 1            |                       |                                                                            |                  |                            | $\mathcal{I}$    | 8                                         |                                                         | 9   10   11                                                                       |                   |              |                            |                                   |              |                |                         |                     |                               |              |                 |                     |                             | 28                                                                           |                                        |                 |            | 32             |                                           |             |
| Administer DD250 Data                           | 1            |                       |                                                                            |                  |                            | $\overline{7}$   | 8                                         |                                                         | 9   10   11                                                                       |                   |              |                            |                                   |              |                |                         |                     |                               |              |                 |                     |                             | 28                                                                           |                                        |                 |            | 32             |                                           |             |
| <b>Administer DFAS Transmissions</b>            | $\mathbf{1}$ |                       |                                                                            |                  |                            |                  |                                           |                                                         |                                                                                   |                   |              |                            |                                   |              |                |                         |                     |                               |              |                 |                     |                             |                                                                              |                                        |                 |            |                |                                           |             |
| <b>Administer Various Options</b>               | 1            |                       |                                                                            |                  |                            | $\overline{7}$   | 8                                         |                                                         | 9   10   11                                                                       |                   |              |                            |                                   |              |                |                         |                     |                               |              |                 |                     |                             | 28                                                                           |                                        |                 |            | 32             |                                           |             |
| Submit Data Change Request                      | 1            |                       |                                                                            |                  |                            | 7                | 8                                         |                                                         | 9   10   11                                                                       |                   |              |                            |                                   |              |                |                         |                     |                               |              |                 |                     |                             | 28                                                                           |                                        |                 |            |                |                                           |             |
| <b>Adjust Cut Qty and Finished Goods Counts</b> | 1            |                       |                                                                            |                  |                            | $\overline{7}$   | 8                                         | 9                                                       | 10 11                                                                             |                   |              |                            |                                   |              |                |                         |                     |                               |              |                 |                     |                             | 28                                                                           |                                        |                 |            | 32             |                                           |             |
| <b>Add/Delete NSN</b>                           | 1            |                       |                                                                            |                  |                            | $\tau$           | 8                                         | a                                                       | 11                                                                                |                   |              |                            |                                   |              |                |                         |                     |                               |              |                 |                     |                             | 28                                                                           |                                        |                 |            | 32             |                                           |             |
| *Manufacture Garments                           |              |                       |                                                                            |                  |                            |                  |                                           |                                                         |                                                                                   |                   |              |                            |                                   |              |                |                         |                     |                               |              |                 |                     |                             |                                                                              |                                        |                 |            |                |                                           |             |
| Process Contracts/Orders - Start Production     | 1            | $\mathbf 2$           | з                                                                          |                  | 6                          | $\overline{7}$   | 8                                         | g.                                                      | 11                                                                                |                   |              |                            |                                   |              |                |                         |                     |                               |              |                 |                     |                             | 28                                                                           |                                        |                 |            | 32             |                                           |             |
| <b>Generate DD1155</b>                          | 1            | $\mathbf{2}$          | з                                                                          |                  | 6                          | $\overline{7}$   | 8                                         | g.                                                      | 11                                                                                |                   |              |                            |                                   |              |                |                         |                     |                               |              |                 |                     |                             | 28                                                                           |                                        |                 |            | 32             |                                           |             |
| <b>View Contract Shipments and Invoices</b>     | 1            |                       |                                                                            |                  |                            | $\overline{7}$   | 8                                         | g                                                       | 11                                                                                |                   |              |                            | 16                                |              |                |                         |                     | 21                            | 23           |                 |                     |                             | 28                                                                           |                                        |                 |            | 32             |                                           |             |
|                                                 |              | $\mathbf{2}$          | з                                                                          |                  | 6                          | $\overline{7}$   | 8                                         | a                                                       | 11                                                                                |                   |              |                            |                                   |              |                |                         |                     |                               |              |                 |                     |                             |                                                                              |                                        |                 |            |                |                                           |             |

 **Figure 40 – Edit Menu Membership Web Page** 

#### **4.2.3 Resolve Contract Data Change Request**

This function is used by DSCP personnel to review and disposition (see Figure 41) potential data quality problems with contracts that were identified by manufacturers that use VIM-ASAP. The pull-down lists contain only reported problems that have not yet been resolved. DSCP personnel can accept the proposed change, revise the proposed change, or reject any change. The "Update" button causes an immediate change to be made to the AAVS DataMart so that a shipment can be made, but DSCP personnel must also change the data in EBS to make the change permanent.

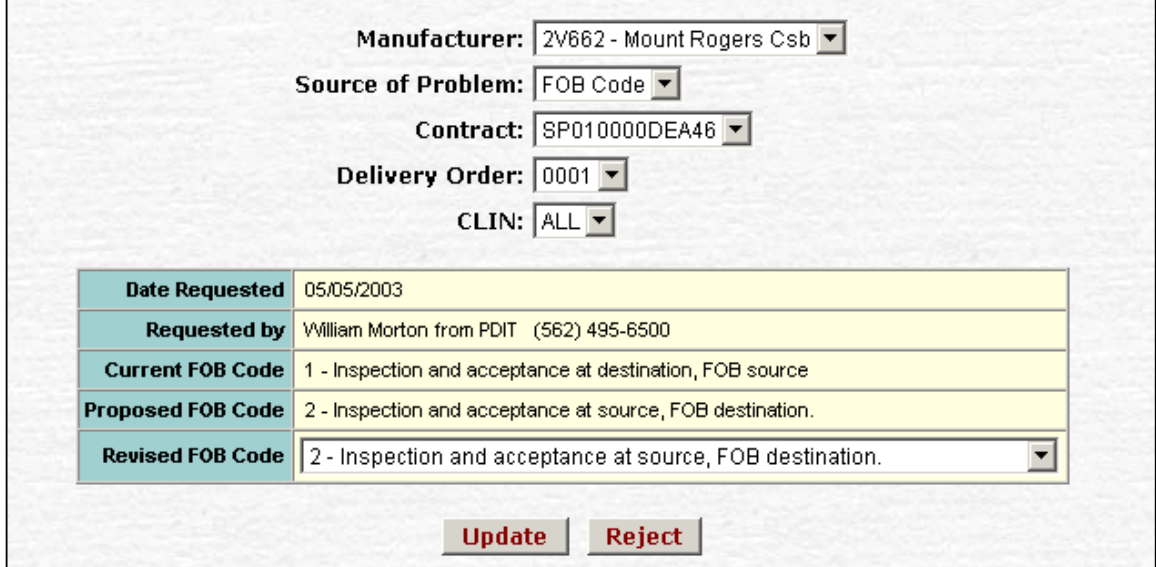

 **Figure 41 – Resolve Contract Data Change Request Web Page** 

A complete history of all dispositioned data change requests is maintained in the AAVS DataMart. The data can be used for a variety of charts and reports (see Figure 42).

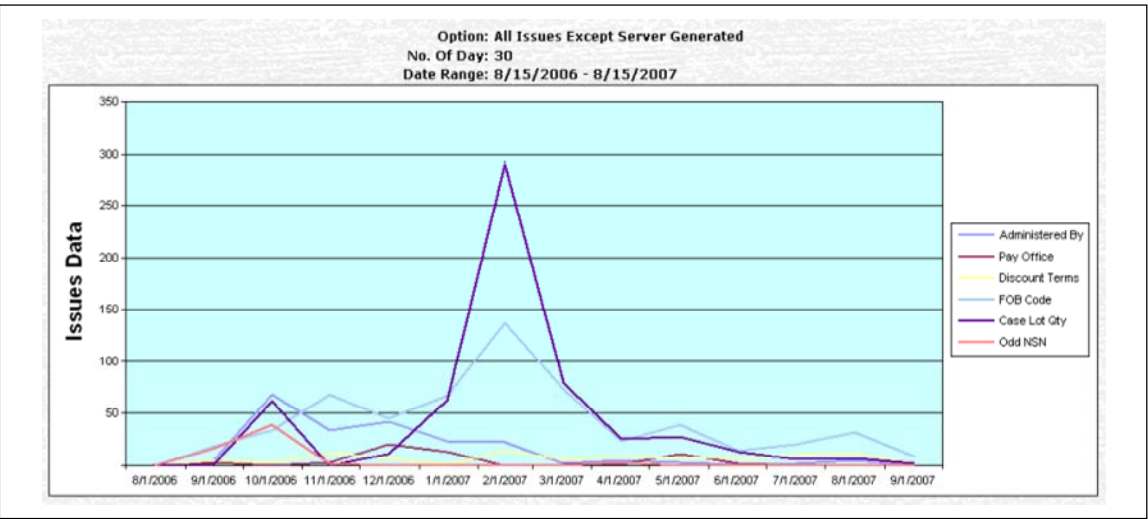

**Figure 42 – Data Changes for Past Year** 

### **4.2.4 Requisition Shipment Tracking**

The Requisition Shipment Tracking function can be used by anyone who wants to check on a requisition through the carrier's web site (see Figure 43). The user simply enters the requisition number and any suffix code and then clicks the "View" button. A click on the carrier tracking number will cause the carrier's web site to be accessed for the details about the shipment.

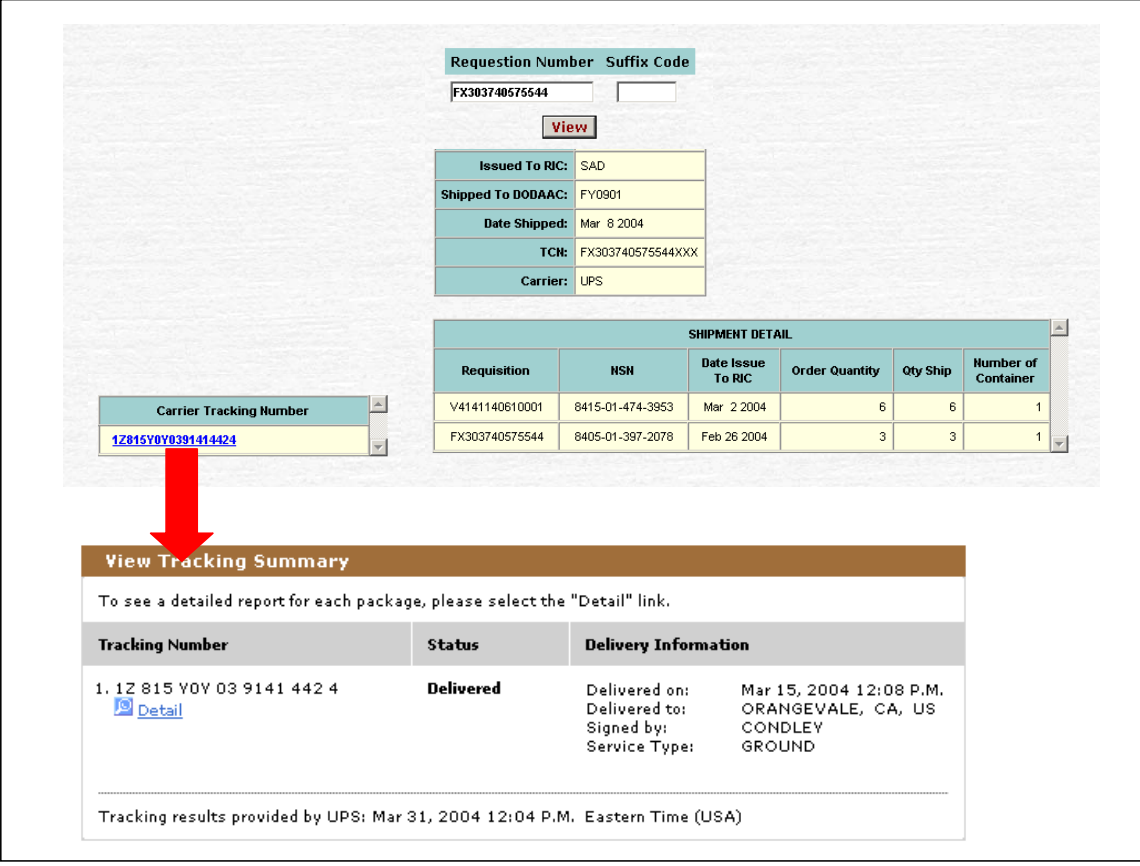

 **Figure 43 – Sample Requisition Shipment Tracking** 

### **5 Accomplishments During This Contract Period**

This Final Technical Report covers the work done on SP0103-02-D-0016 Delivery Order 0019. The tasks were performed beginning in May 2006 and were completed in May 2007.

### **5.1 Fabric Supplier and End-Item Manufacturer Coordination**

The primary focuses for this task (Proposal Task 2.1) was to define requirements for tracking critical fabric as it moves through the total supply chain and on establishing the CDUM network required to support all of the PDIT and AdvanTech pilot projects.

- a) The initial focus for this task was on understanding the entire Nomex process so that the right amount of fabric could be available and tracked throughout it life cycle from the initial acquisition of the fabric through DLA's delivery to its customers. Nomex proved to not be a good candidate for this process for a variety of reasons. We also reviewed the possibility of using body armor plates as an alternative, but that too proved to not be a good candidate because of very long term delays in issuing new contracts for the body armor. The vendors had completed their current contracts and no new ones were to be issued during the foreseeable future. We finally settled on developing a pilot based on the Air Force's Airman Battle Uniform (ABU) for PGCs 03230, 03231, 03232, and 03233. The methods for capturing data and tracking the material for the ABUs is little different from most other C&T products.
- b) The ARN network was completely isolated from all other equipment and is only being used for DSCP funded production support for DSCP C&T personnel, its vendors, eight of the recruit training centers, and KYLOC. The CDUM pilots needed a separate network and a subset of ARN's database to support both PDIT's and AdvanTech's CDUM pilots. The CDUM network was established by this task to provide a completely redundant set of web and database servers, domain controllers, firewalls, and the rest of the equipment and software required to support CDUM's development and testing needs. The network is now in place and supporting all CDUM R&D efforts.

### **5.2 Manufacturing Shipment through Retail Receipt Management**

The primary focuses for this task (Proposal Task 2.2) included the capture and utilization of shipment and delivery data from a commercial carrier, the use of CDUM data and hand-held computers to facilitate receiving and product tracking at a variety of sites, and the development of a pilot "Demand History" to support the requirements defined by manufacturers and DSCP C&T while performing the analysis described in Section 5.1.

a) The goal to reliably track products from their initial manufacturing through the transition to one of C&T's retail customers requires very high data quality and closed looped data sources that could be used to verify timely and accurate postings of shipments and receipts as the product moves through the total supply chain. This needs to be done as the manufacturer builds and ships the product; as the commercial carrier transports the product; as the depot manages and then ships the product; as the commercial carrier again transports the product; and then finally as the product is turned over to the customer at a

recruit training center or any other service managed facility. The primary focus for this task was to figure out how to capture the data required from all of the commercial carriers that support C&T products. This proved to be a very difficult task with many roadblocks presented by the carriers. The principal roadblock presented by the carriers is the requirement that each C&T vendor must have its own authorization and testing process. We had hoped that we could go through this process with a specific carrier and then carte blanche permission to access data from all manufacturers and depots that use that carrier. We have yet to get a single carrier to approve this approach. We were able to get access to carrier software from FedEx and UPS to test access to their data for two separate vendors, i.e., Tennessee Apparel and VPVSC. We successfully tested the interface for each vendor for each carrier and were able to automatically generate a carrier label and track the package from its initial pickup through its delivery, including capturing the name and signature of the person who received the shipment. The capturing of the data is not a simple hyperlink to a carrier site, but a background web enable function that captures the data in a CDUM database that can be used for a variety of purposes, e.g., proof of delivery for retail sites that never post receipts to EBS.

- b) This task focused on another facet of the closed loop product tracking goal, i.e., receiving shipments at a variety of sites, including Fort Carson and VPVSC. Pilots were performed for VPVSC, but not for Fort Carson. Much of the work done for VPVSC is applicable to Fort Carson, but a pilot could not be done because a decision was never made about DLA's role in providing depot support for the Army. A possible pilot for Fort Carson would start with the receiving capability developed for VPVSC and then extend it to an interface with SARRS to capture that transition between DLA and Army ownership of the product. Much of the effort focused on an evaluation of the use and programming of a hand-held computer that could be used to scan and process receipts. The hand-held device needed to be web enabled so that CDUM data could be used to support the receiving process without installing a local network or loading all possible data onto each device. We initially decided to make this a web function accessible from a browser. We found that Microsoft only supports a very primitive browser for hand-helds that could not be effectively utilized. To provide the required capability, the software was developed using web services rather than being browser based.
- c) The analysis done for the tasks described in Section 5.1 identified a requirement for manufacturers to have better visibility into demand history for the products they manufacture or would like to manufacture. We worked with DSCP C&T and manufacturing personnel to develop a pilot that utilized orders for the past two years to tabulate and plot consumption patterns for products selected by NSN, PGC, description, or applicable specification.

### **5.3 Non-Recruit Clothing Life-Cycle Management**

The primary focuses for this task (Proposal Task 2.3) was to define requirements for managing non-recruit clothing throughout its life cycle from the initial manufacturing through its delivery to C&T's customers. The specific products of interest included Individual Protective Equipment (IPE), Interceptor Body Armor (IBA), and Army Combat Uniforms (ACU).The specific tasks included building the database required to support life-cycle management, defining the

Automated Identification Technology (AIT) support requirements, defining requirements for the product's management at the Virtual Prime Vendors (VPV), and defining requirements for the transitions from DLA management at its depots to the services' management at its bases.

- a) The network infrastructure was established by the tasks described in Section 5.1. This task was responsible for building the required data structures and populating the data required by PDIT and AdvanTech's pilot projects. CDUM's data is a specific subset of the AAVS DataMart data from the ARN servers. The CDUM subset is created during the middle of the night after the ARN data is complete.
- b) This task explored the use of AIT to improve the timely and accurate processing of receipts. We decided to do the testing of a pilot for shipments between VPVSC and Lackland's recruit training center because we have worked on and continue to work on pilot projects between these two sites. We needed a source to apply the AIT and a source to receive the AIT. The pilot focused on identifying each shipped pallet with an RFID pallet tag, preparing a shared database between VPVSC and Lackland that contained the RFID to shipment data correlation, and using the RFID tag identification at Lackland to receive the shipment. Even though the items processed were not non-recruit clothing, the pilot was deemed successful because the same technologies are applicable to all C&T items.
- c) This task was focused on developing a pilot that would explore the requirements for CDUM to support DLA's receiving and shipping processes. We initially intended to use Fort Carson as the test site, but changed our mind about this site due to the delay in deciding whether to deploy a dedicated DLA depot at Fort Carson. Instead, we decided to do the pilot with VPVSC since the requirements for receiving and shipping at VPVSC could be readily applied to other sites. This task then focused on developing a detailed understanding of the receiving and shipping processes at VPVSC and the interfaces required to exchange data with the local warehouse management system. A database to database exchange process was defined so that local inventory records could be continuously synchronized with the equivalent records in EBS.

# **Appendix A**

## **Acronyms List**

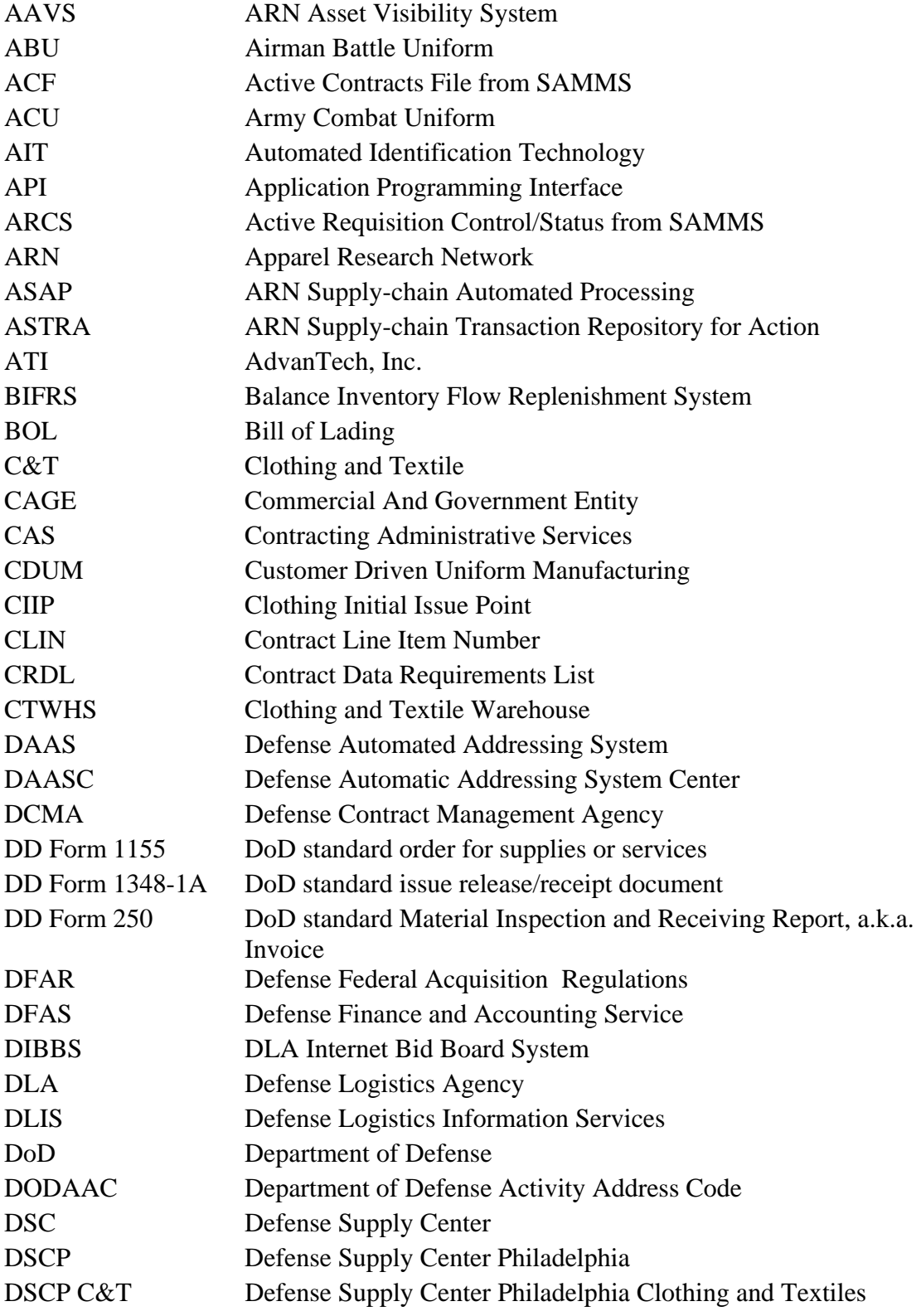

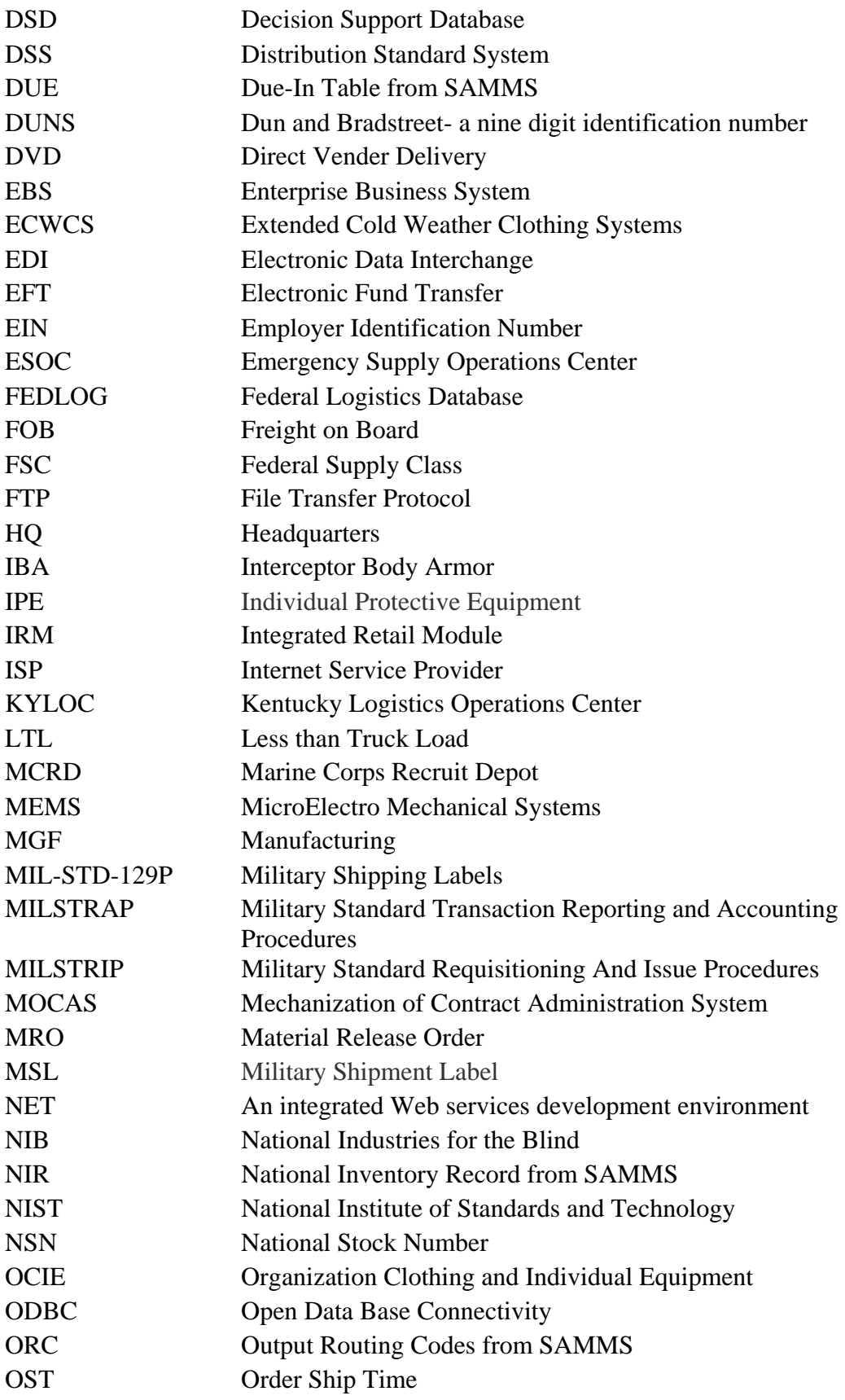

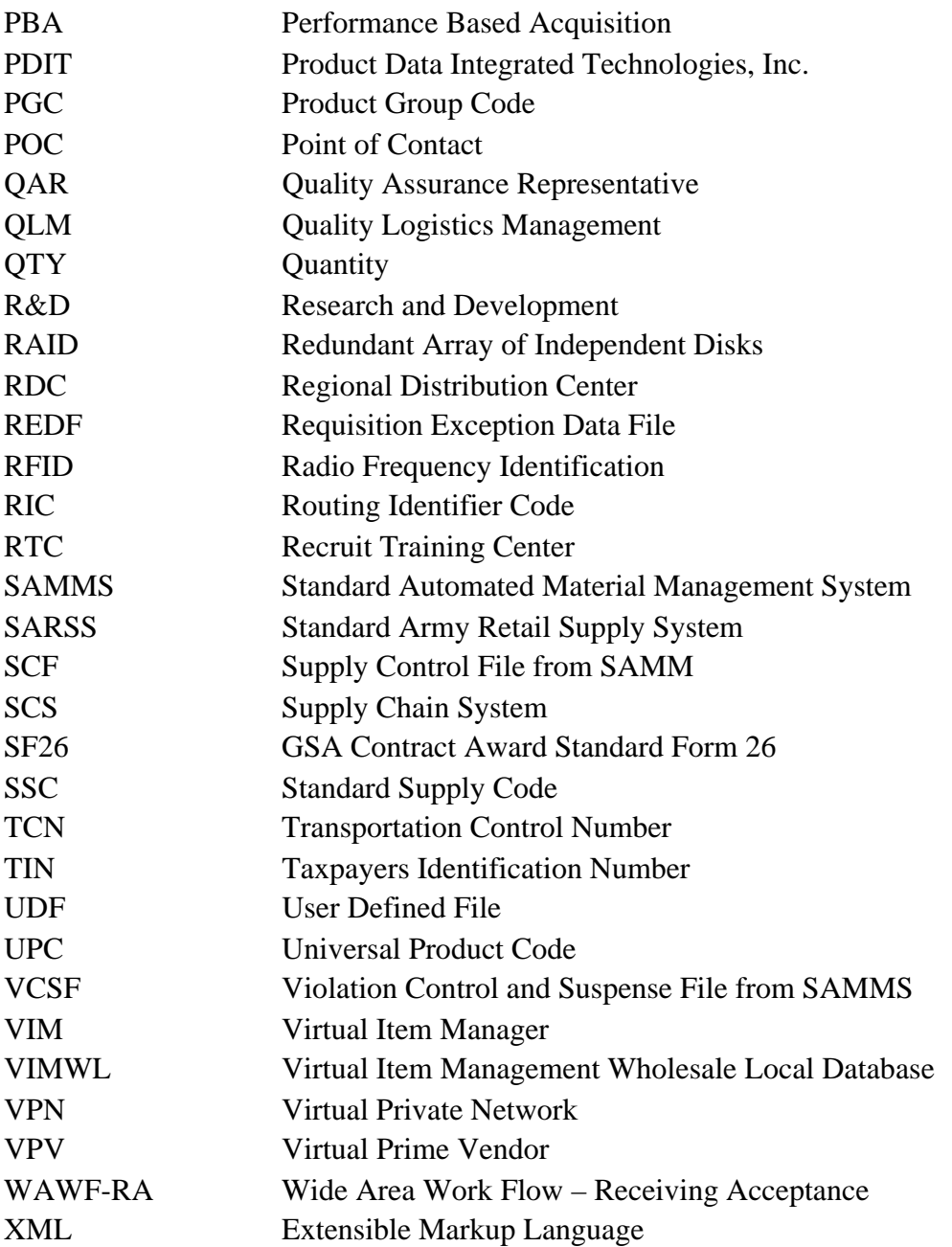

## **Appendix B**

# **VIM-ASAP System Usage Statistics**

| Category                                                     | Quantity<br>(thru 7/31/2005) | Quantity<br>(thru 7/31/2006) | <b>Growth</b><br>Percentage |  |  |  |  |  |  |  |  |  |  |
|--------------------------------------------------------------|------------------------------|------------------------------|-----------------------------|--|--|--|--|--|--|--|--|--|--|
| Trained VIM-ASAP Ship-From Sites                             | 350                          | 533                          | 52%                         |  |  |  |  |  |  |  |  |  |  |
| <b>VIM-ASAP Ship-From Sites Registered</b><br>with WAWF-RA * | 305                          | 468                          | 53%                         |  |  |  |  |  |  |  |  |  |  |

**Table 1: Number of Vendors from Inception to Date**

#### **Table 2: Contract Related Quantities per Year**

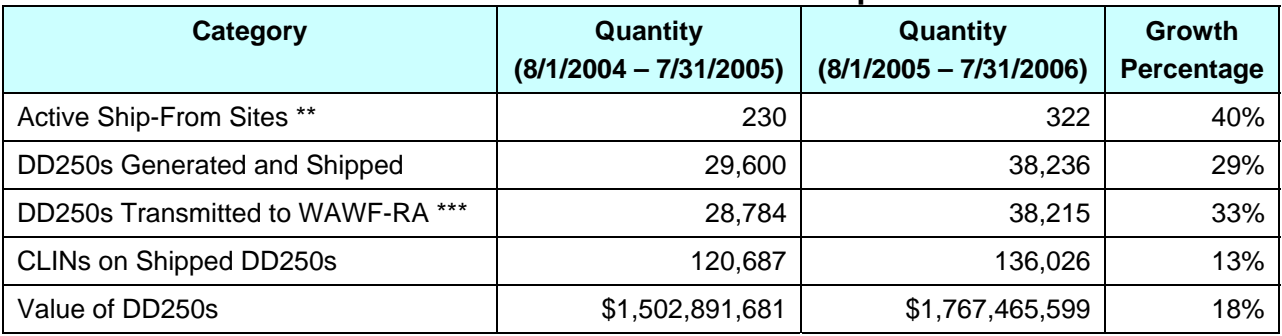

#### **Table 3: Requisition Related Quantities per Year**

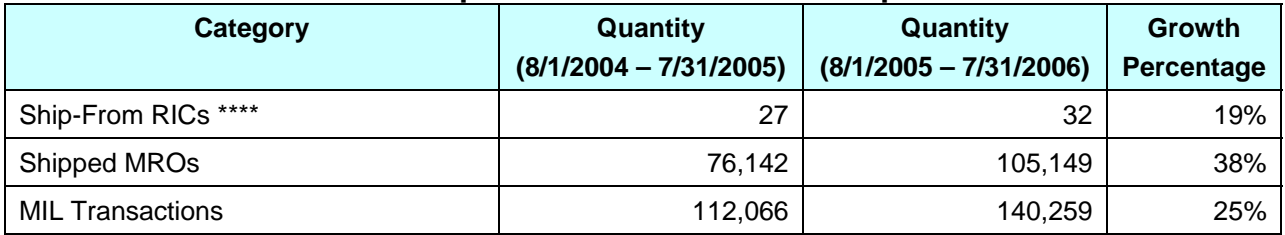

- **Notes**: \* The roughly 12% of trained personnel that are not registered with WAWF-RA include 1) some vendors who were trained, used VIM-ASAP before WAWF-RA was implemented, and no longer have any C&T contracts; and 2) have been trained, but have not yet started using VIM-ASAP and WAWF-RA.
	- \*\* Active ship-from sites are prime or subcontractor CAGEs that completed at least one DD250 during the indicated time frame.
	- \*\*\* WAWF-RA has been used for 100% of VIM-ASAP shipments since February 22, 2006
	- \*\*\*\* Ship-from RICs identify bill and hold contractor and recruit training centers that are responsible for shipping MROs.

# **Appendix C**

# **VIM-ASAP v2.1 User's Manual**

### **V**irtual **I**tem **M**anager **A**RN **S**upply-chain **A**utomated **P**rocessing

### **VIM-ASAP v2.1 User's Manual**

(Rev. G)

**Prepared for:** Apparel Research Network Program Defense Logistics Agency (DLA) and Defense Supply Center Philadelphia (DSCP)

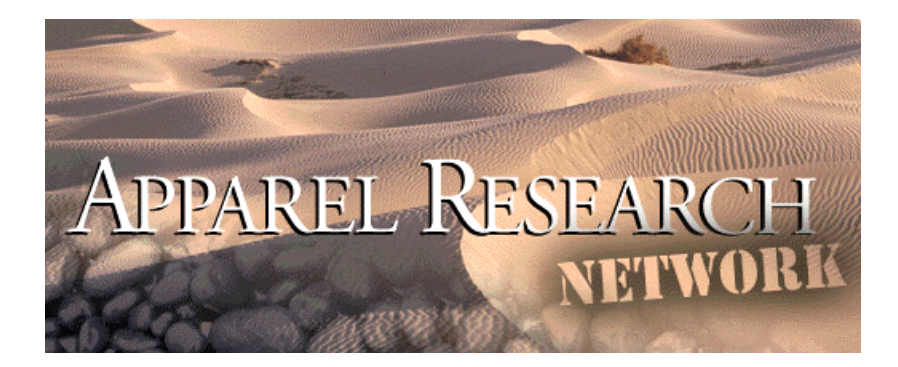

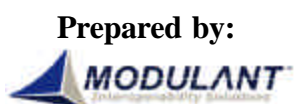

PDIT, Inc. DBA Modulant 444 West Ocean Blvd., Suite 620 Long Beach, CA 90802-4500 Phone: (562) 495-6500 Fax: (562) 495-6509 vim-asap@ct-dscp.com http://vim.ct-dscp.com

June 8, 2005

### **Table of Contents**

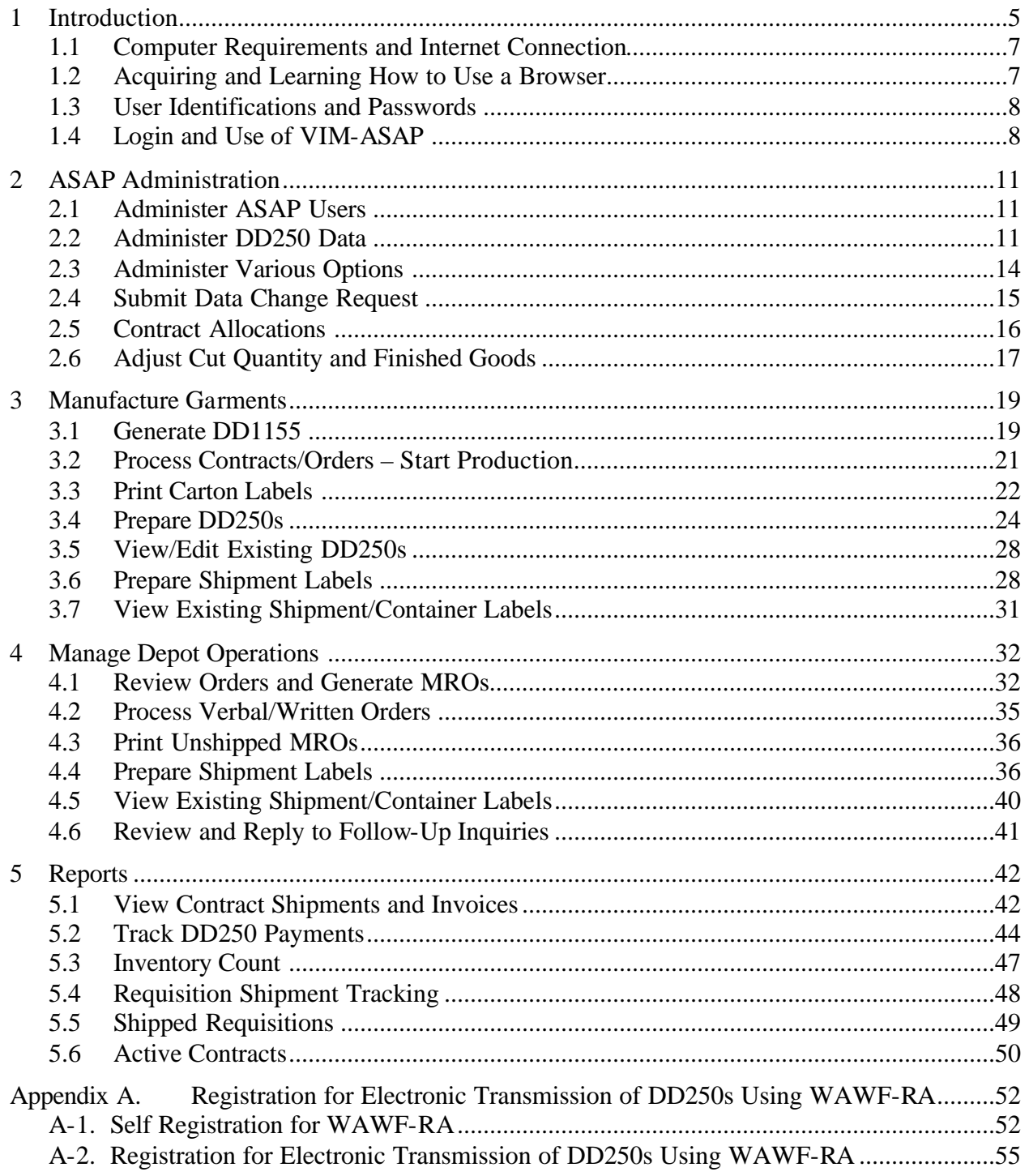

### **Index of Figures**

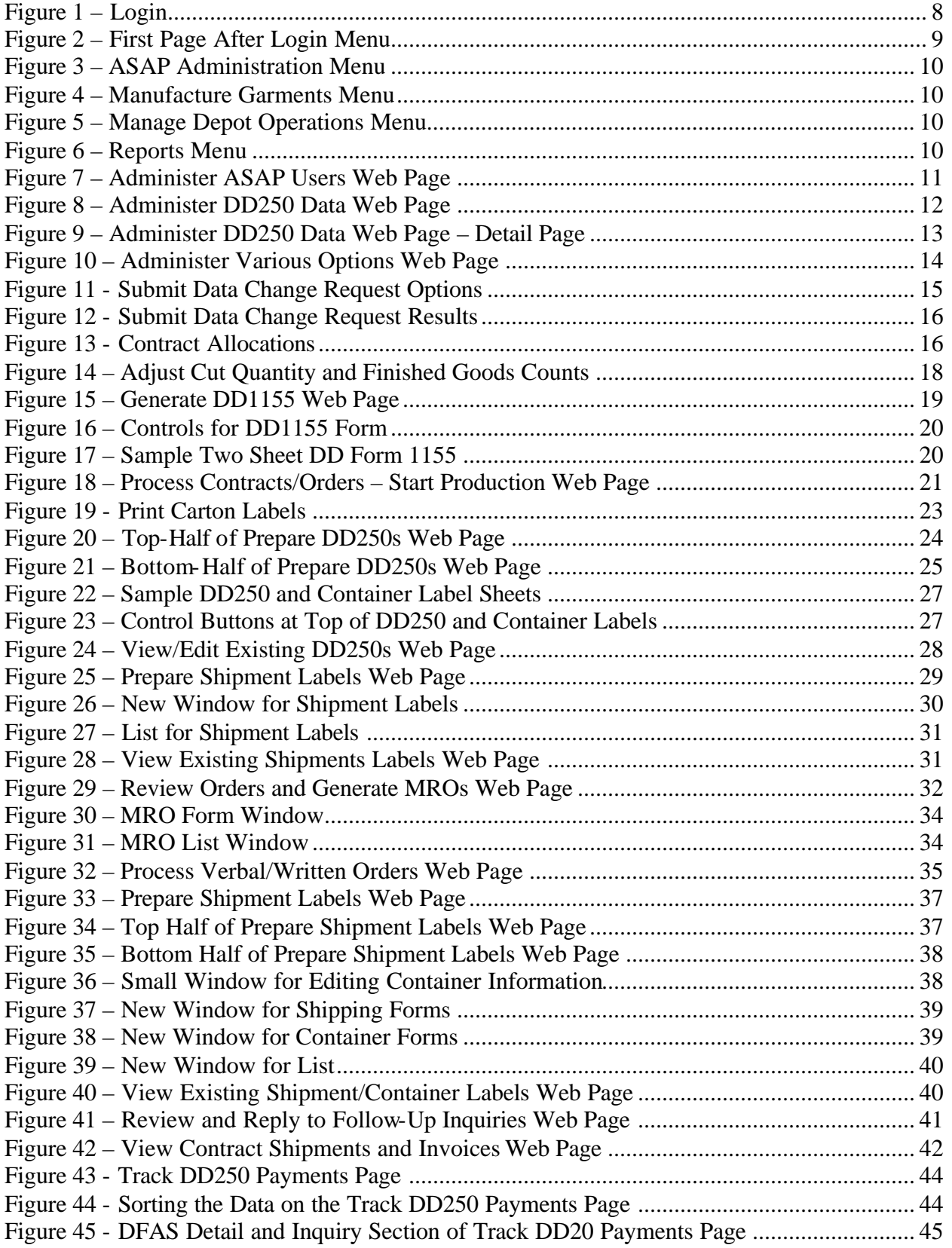

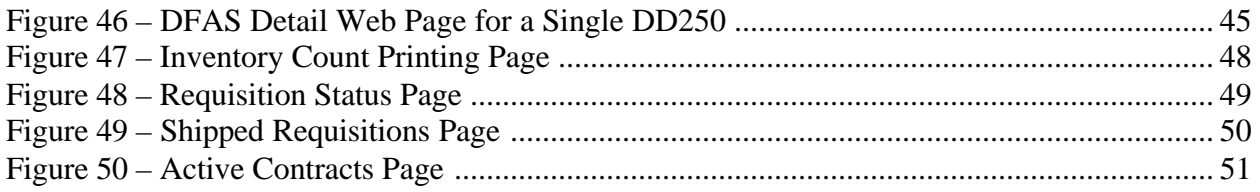

### **Index of Tables**

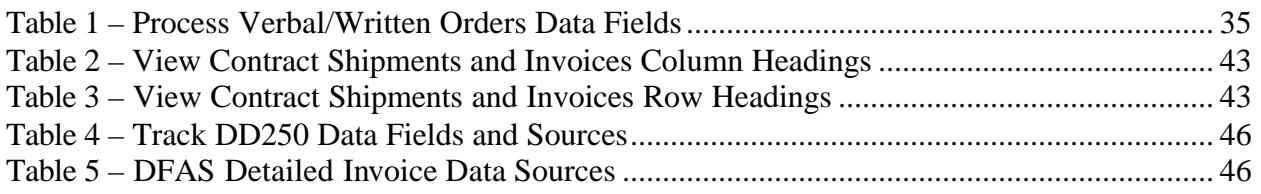

### **1 Introduction**

The ARN Supply-chain Automated Processing (ASAP) system is a collection of Internet-based functions that have been designed to support enhanced visibility, reliability, and document and data consistency between defense apparel manufacturers, DFAS, and the personnel at DSCP who are responsible for managing inventory levels, issuing contracts and requisitions, and monitoring related activities. ASAP is a part of the total DSCP managed system called VIM (Virtual Item Manager) that provides DSCP with a collection of functions to support their management of the total apparel supply chain.

VIM-ASAP accomplishes these things by providing web pages for each manufacturer to start production of selected contracts, create DD250s when the items are ready for shipment, and transmit electronic DD250s to DFAS as well as to your QARs for electronic approval via WAWF-RA. The system can print all of the shipping and container labels that are required when making a shipment. For those manufacturers who are bill and hold contractors, the system also generates MILSTRAP transactions (D4S) as well as all of the documents and MILSTRIP transactions that are required for the operation of a depot. Most of the information required, like contract numbers and ship-to addresses, have been extracted from a collection of DSCP, DLA, DLIS, DAASC, and DFAS databases and inserted in the appropriate locations on the web pages. This means that users need only make minimal entries of variable data, e.g., quantity shipped for each CLIN.

### **Terms You Should Know**

- **Click** means that you should depress the left mouse button once after positioning the mouse cursor over a specific point.
- **Cut Quantity** is used to identify those NSNs that have gone from a status of on-order (the contract has been issued) with the manufacturer into the production process. It is that point in time where DSCP can no longer issue a modification that does not have a significant impact on the manufacturer.
- **Finished Goods (FG) Quantity** is reserved for manufacturer owned items for which no current contract exists for the NSNs. These may be items that we manufactured a "at risk" in anticipation of a contract or excess items that may have been left over from a prior contract where the completed quantity exceeded the permissible variance. FG items can be seen by DSCP personnel and can be used to fill requirements for future orders.
- **PGC (Product Group Code):** A five digit code that is used by DSCP to identify all NSNs that belong to a specific garment family or commodity, e.g., all sizes of shirts made from the same fabric and style are assigned to a single PGC. You will see the PGC whenever you are addressing any of the NSNs that you are producing.

### **Key Points Graphics**

The following symbols have been incorporated into this User's Manual to call attention to key points or tasks:

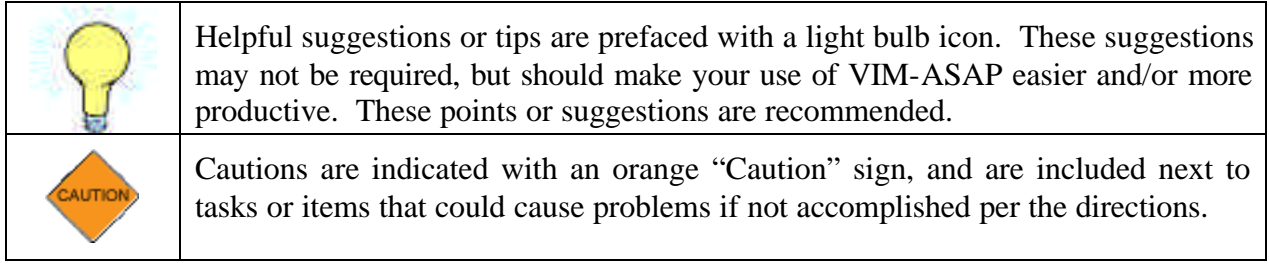

This document is organized into the following sections:

- 1. Computer Requirements and Internet Connection: Defines what each contractor needs to do to establish a connection to the Internet.
- 2. Acquiring and Learning How to Use a Browser: Users need to know how to use a browser.
- 3. User Identification and Passwords: Explains how to login to VIM-ASAP.
- 4. Login and Use of VIM-ASAP: Explains how to initially login and begin using VIM-ASAP.
- 5. ASAP Administration: The Administration web functions provide controls for each contractor over who can review and update their web pages. These functions also permit each contractor to identify alternate production sites, to authorize the VIM-ASAP program to transmit electronic DD250s to DFAS, to initialize data for the DD250, and control over a number of other options.
- 6. Manufacture Garments: The manufacturing functions provide access to new and updated contracts and delivery orders, the identification of CLINs that have been cut, the preparation of DD Form 250s and all shipping documents, and the transmission of electronic invoices to DFAS and QARs as well as MILSTRAP transactions for bill and hold contractors.
- 7. Manage Depot Operations: The depot operations functions provide access to new and updated requisitions (a.k.a. MROs) and follow-up inquiries, prints all of the required forms and shipping documents, permits the entry of phone or faxed orders, and generates all of the required MILSTRIP transactions.
- 8. Reports: This section shows primarily "read only" reports such as contract shipment and invoice data, payment data, and requisition status.
### **1.1 Computer Requirements and Internet Connection**

The minimal configuration for a computer required to access the Internet and use VIM-ASAP varies as a function of the operating system, but needs to be able to utilize at least Microsoft's **Internet Explorer version 6.0**. If you encounter slow performance, you may need to add RAM or get a faster connection to the Internet. There are too many variables of operating system, processor speed, and RAM to make a specific system recommendation. As a starting point, you should check Microsoft's minimum system requirements for the version of Internet Explorer that you have installed. You will also need an ink-jet or laser printer for printing the forms and bar codes produced by VIM-ASAP.

There are a large number of options for establishing an Internet connection. Costs start at roughly \$10 per month for a dial-up service that works with each individual's computer modem. This is a perfectly acceptable setup as long as your computer's modem is at least 56 kbs. Highend performance options can cost as much as \$1,500 per month, but these are only necessary for very high volume multi-user environments. There are also many options in between these two. Your initial connection can be focused on the very acceptable low-end, but make sure that the provider has a local number that is not frequently busy. If you get poor service from one provider you can easily switch to another until you get a good level of service.

The search for a good Internet provider should start with recommendations from local friends. If you do not know anyone with Internet experience, look in the yellow pages under "Internet" to find a local provider. Any Internet service provider will supply you with a start-up kit and technical support if you have any communications problems.

## **1.2 Acquiring and Learning How to Use a Browser**

A browser is a program that permits each user to navigate their way around the Internet. There are several different brands of Browsers. The two most common ones are Microsoft's Internet Explorer (IE) and Netscape's Navigator. At this time Netscape's browser is not capable of properly handling a number of functions so you will need to use IE for VIM-ASAP.

In recent years, nearly every computer is purchased with a browser already installed. If IE is already installed, use its "Help" menu to check the "About Internet Explorer" option. Make sure that it is at least version 6.0. If you need to acquire an updated version of IE, use your existing Browser to access the indicated Web site for a free download of the IE software at: http://www.microsoft.com/windows/ie/.

Before you use VIM-ASAP for the first time, you should become familiar with the use of your Browser. VIM-ASAP utilizes many of the standard methods that you will find on nearly all Web pages, such as pull-down lists. You should not use the enter button and instead click on the appropriate action button. Browsers can get confused about what the enter button is being used for. There are also books that you can read, but you will also need to sit and use the browser for a few hours before you will become familiar enough to begin using VIM-ASAP.

There is a useful Configuration Utility available at http://info.ct-dscp.com that will set up your browser for you automatically. Once you click the link on the Installer page you will be prompted to open the ARN Settings program. This will add the VIM-ASAP website to your list of Trusted Sites, adjust your security settings accordingly, and also adjust your browser's print margins so that documents will print correctly.

#### **1.3 User Identifications and Passwords**

A default user ID and password are established for each manufacturer and are provided to the manufacturer's point of contact that will be serving as the ASAP Administrator. No one can update or access a manufacturer's individual VIM-ASAP web pages without being authorized by the specific manufacturer. Access is managed through the use of user IDs and passwords that are controlled by each manufacturer through their Administration functions.

If you have misplaced your password or have any other problems, call the VIM-ASAP Help Desk at 1-888-940-7348. The help desk is open from 7a.m. to 4p.m. (Pacific Time), Mondays through Fridays, except Holidays. You may leave a voice mail message at any time and help desk personnel will return your call as soon as possible.

A test site for version 2.1 with demonstration data has been established for each user to practice using the system the first time. Use this demo site until you have learned how to work with the system. The login and password are both "demo." The address is: http://vim.ct-dscp.com (the same as the production site). In the demo site, you may perform all of the functions without changing any production data or transmitting data to any external organization. You can make mistakes that will not cause any problems. The demo site does not contain any requisitions though, so you will not see the depot operations.

#### **1.4 Login and Use of VIM-ASAP**

When you are ready to start using VIM-ASAP, go to http://vim.ct-dscp.com to access the web site and enter your user identification and password (see Figure 1). Additional authorized users may be created by each manufacturer's system administrator by following the instructions contained in Section 2.1.

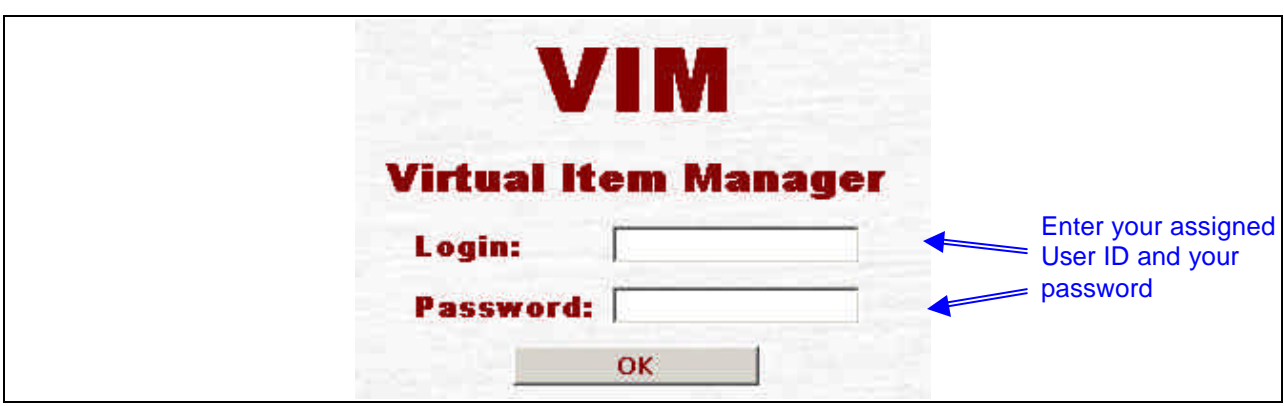

**Figure 1 – Login** 

After logging in, the first level of the menu will appear in the upper left-hand corner of your screen (see Figure 2). Click each menu folder to get access to the lower level functions. The administrator of an apparel manufacturer will see two clusters of functions titled "ASAP Administration" and "Manufacturer Garments". A bill and hold contractor will see a third cluster of functions called "Manage Depot Operations". All users will also see a folder labeled "Reports" right above the Exit link.

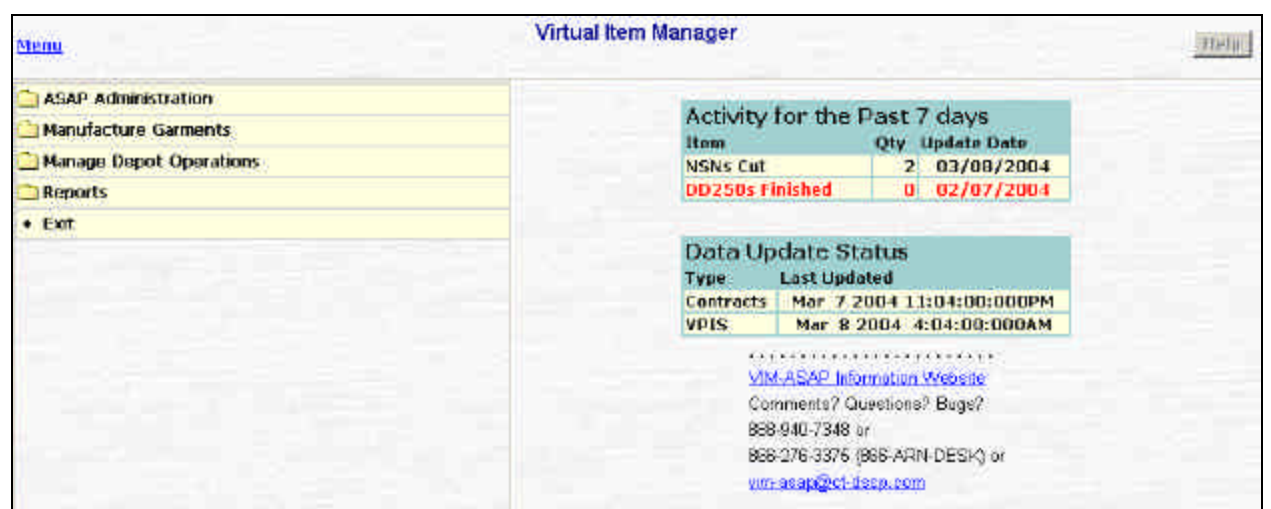

**Figure 2 – First Page After Login Menu**

The right half of the screen is used to display usage statistics and contact information. "Activity for the Past 7 days" shows a cumulative total of activities over the last week. Items identified in **Red** font are items that are outside the range of normal operations (e.g., no activity, DFAS or DSCP data not received in the last 24 hours). The "Data Update Status" lists the last update date and time for the most recent update of the database for contract and MRO data from DSCP as well as for VPIS data from DFAS. A direct link to the VIM-ASAP Information Website (http://info.ct-dscp.com) is included, along with support phone numbers and an email link. The Information website is where the answers to many Frequently Asked Questions may be found. The current version of this User Manual will also be available there, annotated with the date of the most recent update. Additionally, a Configuration Utility is available on the Installer page. This utility will automatically adjust a user's browser settings to properly set their print margins and security settings.

The functions available in each menu area are shown in Figure 3 through Figure 6. Simply click on the folder to reveal the menu items in that group of functions, then click on the item with the black dot in front of it to activate the desired function.

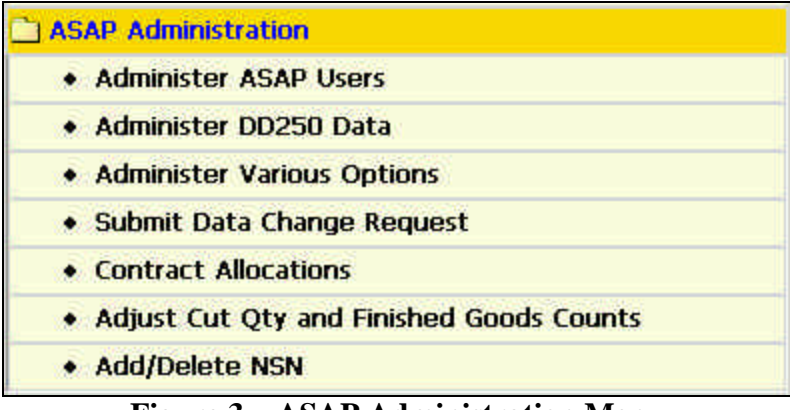

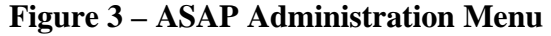

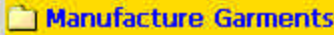

- Generate DD1155
- Process Contracts/Orders Start Production
- Print Carton Labels
- Prepare DD250s
- View/Edit Existing DD250s
- Prepare Shipment Labels
- View Existing Shipping/Container Labels

**Figure 4 – Manufacture Garments Menu**

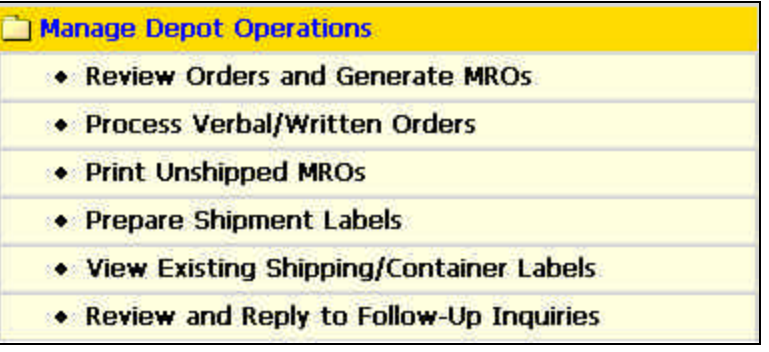

#### **Figure 5 – Manage Depot Operations Menu**

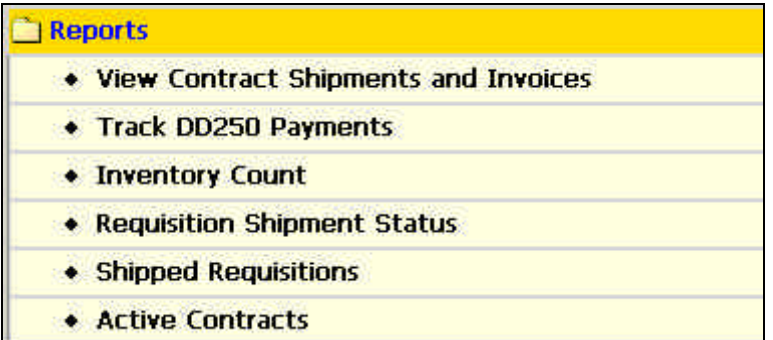

#### **Figure 6 – Reports Menu**

# **2 ASAP Administration**

This collection of functions are used to periodically set options and enter data that does not change from day to day, such as the boilerplate data for Block 23 of the DD250, permission to transmit invoice data to DFAS, adding new users, etc. The following subsections explain how to use each of the administration functions.

### **2.1 Administer ASAP Users**

Each company uses the Administer ASAP Users function (see Figure 7) to control its own users and what group of functions they will be permitted to access. All users that are created with this function are assigned to the CAGE of the user that is logged in. Each user's identification must be unique across all VIM-ASAP users so that each user is associated with the proper CAGE when they login. If duplicate user identification is selected, the update will be stopped and a message displayed which points out the problem. The set of functions that each user is able to access is controlled by selecting the desired type of user (e.g., an "ASAP Manufacturer" can only perform manufacturing related functions). For security reasons, a user with administrative controls cannot change their own user type. All of the fields need to be completed before the user data can be updated. E-Mail addresses and phone numbers will be used to contact users if there is a need to contact someone directly.

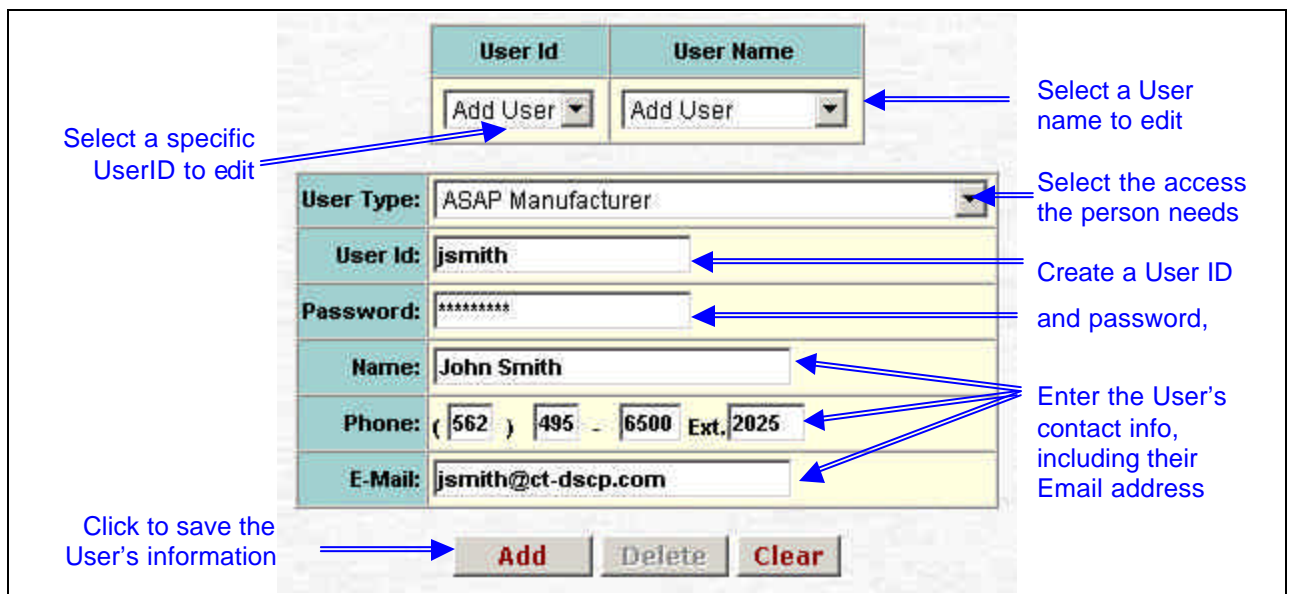

**Figure 7 – Administer ASAP Users Web Page**

## **2.2 Administer DD250 Data**

The "Administer DD250 Data" function (see Figure 8) is used to identify shipment prefixes, CAGEs of alternate ship-from sites, and boilerplate information for blocks 21a of 23 of the DD250.

These CAGEs are only a list of candidates that may do shipping. The actual shipping site is selected when the DD250 is prepared.

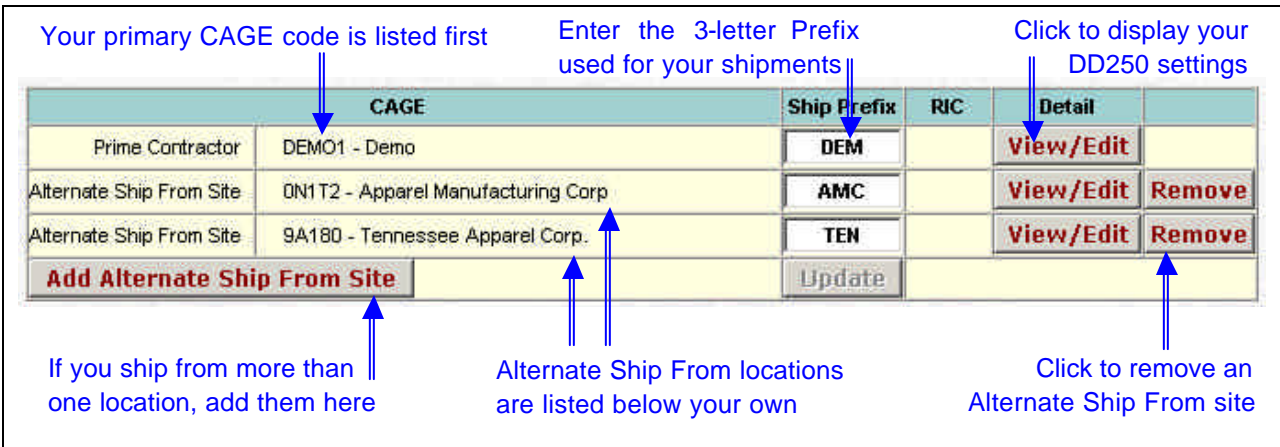

**Figure 8 – Administer DD250 Data Web Page**

This page is viewed as two separate, but related sections. The top section (see Figure 8) provides for the initial entry and subsequent editing of shipment prefixes (the first three letters of your shipment number) and the CAGEs of alternate manufacturing sites that can be responsible for shipments. RICs for bill and hold contractors are displayed as well but are not editable. Each shipping site must have its own CAGE and three-character shipment prefix.

The name and address of each manufacturer is taken from a DLIS database of CAGE code data. The data can be verified online at http://www.gidm.dlis.dla.mil/bincs/begin\_search.asp. If necessary, corrections can be made by emailing dlis-support@dlis.dla.mil or calling toll-free 1-888-352-9333.

Manufacturers submitting DD250s to WAWF-RA will also need to ensure that they are registered in the Central Contractor Registry (CCR), and that their information – including an Electronic Business Point of Contact (EBPOC) – is correct and up-to-date. We always recommend that there be two EBPOCs – a primary and a (different) secondary contact. If your listing has been registered for less than a month we may not yet have it in VIM. You can look up your CAGE at http://www.ccr.gov.

A CAGE for an alternate "Ship From" location can be removed by checking the "Remove" button next to it. To View or Edit the boilerplate data for blocks 21 and 23 of the DD250, simply click the "View/Edit" button corresponding to the desired CAGE. The bottom half of the page then appears with fields for the DD250 data.

This bottom half of the page (see Figure 9) is used to enter boilerplate data for blocks 21a and 23 of the DD250. Each of the CAGEs identified in the top-half of the web page has its own data entry fields for each of the two blocks on the DD250, since each can have its own QAR and comments in block 23 of the DD250. The "Update Template" button needs to be clicked once the data entry is complete. If this is not done, the database is not updated and the data you have entered will disappear. The data that is updated here will appear in the appropriate block as default data whenever a DD250 is generated, but can be edited at print time if needed.

Only the Address Line 2 field and the Block 23 Comment field are optional, all other fields must be filled.

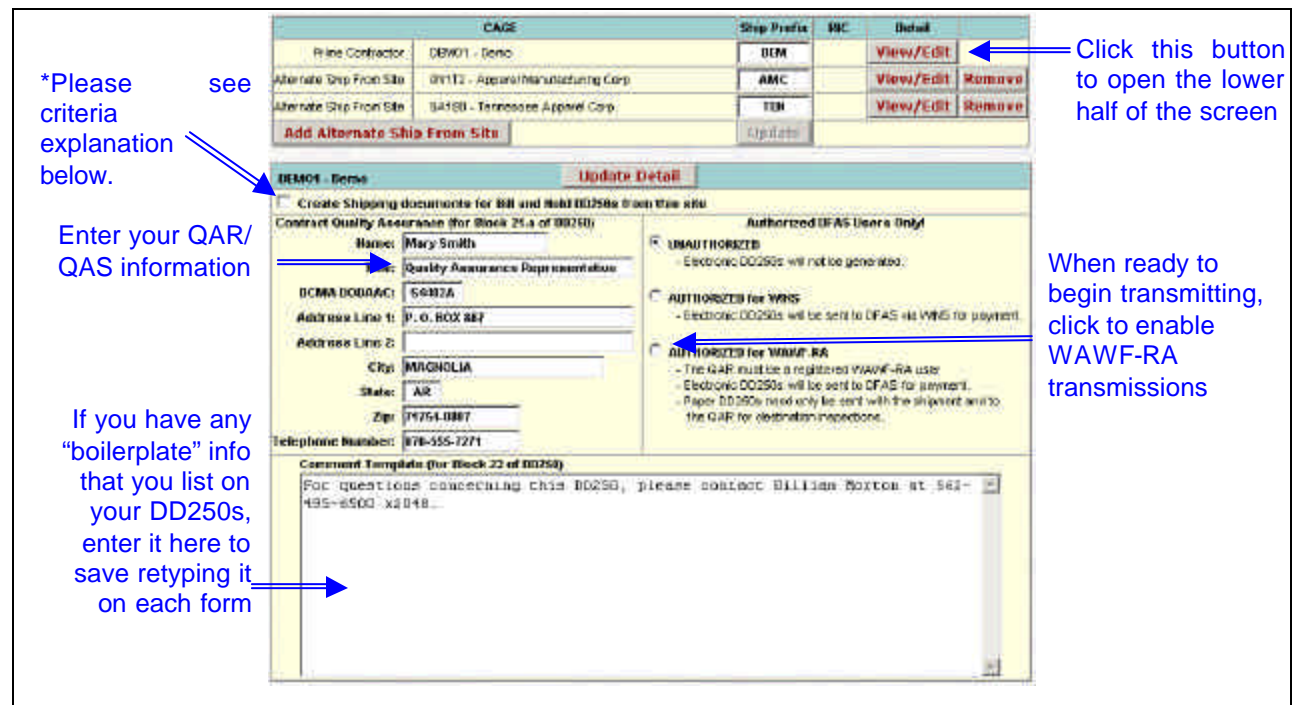

**Figure 9 – Administer DD250 Data Web Page – Detail Page**

- You will use this option only under certain circumstances:
	- if you're shipping from an Alternate Ship From to your own warehouse
	- if you're The DFAS transmission function on this screen is used whenever a manufacturer wants to initialize or change the authorization for VIM-ASAP to transmit an electronic version of the DD250. The default setting is "UNAUTHORIZED" whenever a new manufacturer begins using VIM-ASAP.

To change your status if you have set up a WInS account:

- Click the small circle in front of "AUTHORIZED for WINS".
- Click the "Update Detail" button after the black dot has been moved to the desired location.

Please note that the WInS system will reportedly be discontinued in the future. DCMA is encouraging vendors to use the Wide Area Work Flow – Receipt and Acceptance (WAWF-RA) system.

To change your status if you have set up a WAWF-RA account (allowing electronic approval of DD250s by your QAR/QAS):

- Click the small circle in front of "AUTHORIZED for WAWF-RA." The black dot will move to the new location and a text input box will appear to the right.
- If you receive an error, please contact vim-asap  $@$  ct-dscp.com for assistance.
- Click the "Update Detail" button in the middle section of the screen.

Once authorized, VIM-ASAP will automatically transmit whenever the "Finish" button is clicked at the top of a DD250 (see Section 3.3). If a user has established a WAWF-RA account, an electronic copy of the DD250s will be routed to the QAR's office first for acceptance. Once accepted, the invoice is then routed to DFAS. Destination Acceptance invoices are routed straight to DFAS, as no QAR approval is required. Each manufacturer must acquire a user name and password from DFAS before transmitting production electronic DD250s through the WInS system. This process is explained in Appendix A of this User's Manual. Information about registering for WAWF-RA may be found at https://wawf.eb.mil/, and the process for applying for a WAWF account is illustrated in Appendix B of this manual.

### **2.3 Administer Various Options**

Each manufacturer has control over four options that alter control of what VIM-ASAP does when the system is used.

|   | Define How Cut Quantities Are To Be Counted                                                                                                    |                                                                                                    |  |
|---|----------------------------------------------------------------------------------------------------|----------------------------------------------------------------------------------------------------|--|
| G | <b>Automatically increase Cut Quantity from start of new</b><br>contracts/delivery orders and decrease Cut Quantity<br>whenever shipments are made | Perform periodic counts and enter results in Cut<br>$\epsilon$<br><b>Quantity tables.</b>                                   |  |
|   | For Bill & Hold Contractors Only                                                                                                    |                                                                                                    |  |
| G | <b>Transmit all appropriate transactions via</b><br>MILSTRIP/MILSTRAP to DSCP/SAMMS<br>(DAMES will no longer be used).                             | Do not transmit all appropriate transactions via<br>$\epsilon$<br>MILSTRIP/MILSTRAP to DSCP/SAMMS (DAMES<br>is being used). |  |
|   | <b>Cut Ouantity Tracking</b>                                                                                                    |                                                                                                    |  |
|   | Cut Quantity is entered for each individual site.                                                                                                  | Cut Quantity is entered for the entire enterprise<br>$\sigma$<br>(a single count of Cut Quantity for all locations).        |  |
|   | <b>Contract Order Ouantity Allocation</b>                                                                                                    |                                                                                                    |  |
|   | Order Quantity is allocated for each individual site.                                                                                              | <b>Order Quantity is NOT allocated for each</b><br>$\epsilon$<br>individual site.                                           |  |

**Figure 10 – Administer Various Options Web Page** 

1. Each manufacturer can choose to either let the system  $\Phi$  automatically increase the cut quantity whenever a CLIN is started into production (see Section 3.1) and automatically decrease the cut quantity whenever a shipment is made (see Section 3.3); or  $\oslash$  periodically enter the data manually using the function explained in Section 2.4. The first option is preferred since it provides the manufacturer and DSCP with more timely information. The second option may be more effective for those manufacturers who have an internal production control system that permits them to download their cutting data on a regular basis.

- 2. Each Bill & Hold contractor has the option to either  $\mathbb O$  permit VIM-ASAP to create and transmit all pertinent MILSTRAP and MILSTRIP transactions when specific functions are performed; or 2 continue to use DAMES to create all of the transactions. VIM-ASAP essentially replaces DAMES, so most manufacturers prefer to use the transmit option. As this function is effectively an "On/Off" switch, setting this option to "Transmit" will begin to transmit MILSTRIP/MILSTRAP transactions.
- 3. Each manufacturer who does manufacturing and shipping from various sites (see how alternate sites are identified in Section 2.1) can choose to  $\mathbb D$  keep track of their cut quantities as a single number that is aggregated from all sites; or  $\circledcirc$  keep track of each site separately and then be able to view the data by site or aggregated. If you have no alternate Ship From sites you would want to use the default option (with a single count).
- 4. This setting allows a contractor to allocate portions of one or more of their contracts to more than one subcontractor. This setting must be activated by Modulant – please contact the VIM-ASAP Help Desk at (888) 940-7348 for assistance in getting this function activated. You must have the third option set to "Cut Quantity is entered for each individual site" before this function can be activated. Once Contract Allocations has been activated, all contracts must be allocated before any other DD250s can be generated.

Be sure to click the "UPDATE" button when you are finished setting your various options.

#### **2.4 Submit Data Change Request**

Upon reviewing the DD1155 data, if a manufacturer finds any discrepancies between the digital data presented in VIM-ASAP and their paper contract, or if any of the data does not appear to be correct, a Data Change Request can be submitted to DSCP (see Figure 11). If appropriate, DSCP can then either correct the electronic data or modify the paper contract at their discretion. The elements of the contract that can be changed include the Administered By code, Discount Terms, FOB Code, Pay Office DoDAAC, or Unit Pack Quantity (which would update the National Inventory Record of the particular NSN).

| Source of Problem: Select an option |                                     |  |
|-------------------------------------|-------------------------------------|--|
|                                     |                                     |  |
|                                     |                                     |  |
|                                     | Select an option<br>Administered By |  |
|                                     | l Discount Terms<br>FOB Code        |  |
|                                     | Pay Office                          |  |
|                                     | Unit Pack Qty                       |  |

**Figure 11 - Submit Data Change Request Options**

An example of submitted requests and their results is illustrated in Figure 12. The request is routed to the Item Manager or Contracting Officer for review and approval or rejection. If

approved, VIM-ASAP is updated immediately on SAMMS or MOCAS contracts. Items under the BSM system require additional follow-up. The request originator will receive an Email from VIM-ASAP advising them of the status, whether accepted or rejected.

|             |                 |                 |            |       |                       | Source of Problem:                    | Belectian spilon<br>Salect an option<br>Administered By<br>Discount Terms<br>FOB Code<br>Pay Office<br>Unit Pack Ote: | Select the type         | of change you<br>wish to make |                               |      | To remove a<br>closed item from |  |
|-------------|-----------------|-----------------|------------|-------|-----------------------|---------------------------------------|----------------------------------------------------------------------------------------------------|-------------------------|-------------------------------|-------------------------------|------|---------------------------------|--|
| <b>Date</b> | <b>Contract</b> | <b>Delivery</b> |            |       | <b>Source of</b>      | <b>Submitted Data Change Requests</b> |                                                                                                    |                         |                               |                               |      | the list, click here            |  |
| Requested   |                 | Order           | CL III     | PGC.  | Problem               | <b>DSCP POC</b>                       | Current<br>Data                                                                                                    | Proposed<br><b>Data</b> | Request<br><b>Status</b>      | <b>Status</b><br><b>Tiate</b> |      |                                 |  |
| 09/23/2003  | SP01000004022   | 0028            | <b>ALL</b> |       | <b>Biscount Terms</b> | Diene Docese                          | No Discount                                                                                                    | 1% 10 Not 30            | updated                       | 00/23/2003                    |      | Remove                          |  |
| 09/23/2003  | SP01000004832   | 0026            | <b>ALL</b> |       | Administered By       | Diana Douse                           | S1103A-302                                                                                                    | SAS01A-823              | updated                       | 99/23/2003                    |      | Remove                          |  |
| 09/23/2003  |                 |                 |            | 01667 | <b>Unit Pack Giv</b>  | Lynn MYYroanzo.                       |                                                                                                    | 10                      | 0090                          | 09/23/2003                    | Edit | Remove                          |  |
| nn/23/2003  | SP01000004022   | 0028            | ALL.       |       | <b>Pay Office</b>     | Mana Douse                            | \$61002                                                                                                    | 900100                  | relected                      | 00/23/2003                    |      | <b>Remove</b>                   |  |

**Figure 12 - Submit Data Change Request Results** 

### **2.5 Contract Allocations**

The Contract Allocation function is designed for use by companies or organizations who wish to distribute a contract's production amongst more than one manufacturing site or subcontractor. This is accomplished by entering the appropriate numbers in an Excel spreadsheet (Figure 13 below).

|             |                                                      |                                          | Select the Contract and<br>Delivery Order to allocate |                     |                                                                                                    |                              |            |                      | Cell background color<br>indicates editable CLINs                               |
|-------------|------------------------------------------------------|------------------------------------------|-------------------------------------------------------|---------------------|----------------------------------------------------------------------------------------------------|------------------------------|------------|----------------------|---------------------------------------------------------------------------------|
|             |                                                      |                                          | Delivery Order 0071                                   |                     | Contract SP01000101012                                                                                           |                              | Editable   | <b>TNot Editable</b> |                                                                                 |
|             | <b>Contract Allocations</b><br>电离<br>Ж               |                                          | $\mathbf{Q}$                                          |                     |                                                                                                    |                              |            |                      |                                                                                 |
|             | Σ<br>Contract: SP010001D1012<br>Delivery Order: 0071 | 我<br>$\mathbf{v}_j$                      | Total<br>Order                                        | <b>Max</b><br>Order | <b>Total</b>                                                                                                    | <b>Allocated Unallocated</b> | DEMO1      | <b>ON1T2</b>         | <b>9A180</b>                                                                    |
| <b>CLIN</b> | <b>NSN</b>                                           | <b>Size</b>                              | Quantity                                              | <b>Quantity</b>     | Quantity                                                                                                    | Quantity                     | <b>DEM</b> | AMC                  | <b>TEN</b>                                                                      |
|             | 0001AA 8410-01-373-4413 4 misses regular             |                                          | 16                                                    | 16                  | 16                                                                                                    |                              | 16         |                      |                                                                                 |
|             | 0002AA 8410-01-373-4416 6 womens petite              |                                          | 32                                                    | $\overline{32}$     | 32                                                                                                    |                              | 16         | 16                   |                                                                                 |
|             | 0003AA 8410-01-373-4417 6 womens regular             |                                          | 16                                                    | 16                  | 16                                                                                                    |                              | 16         |                      |                                                                                 |
| 0004AA      | 8410-01-373-4425 10 junior tall                      |                                          | 48                                                    | 48                  | 24                                                                                                    | 24                           |            |                      | 24                                                                              |
|             | 0005AA 8410-01-373-4442 14 junior tall               |                                          | 32                                                    | 32                  | 16                                                                                                    | 16                           |            |                      | 1 <sub>5</sub>                                                                  |
|             | 0006AA 8410-01-373-4449 16 junior petite             |                                          | 32<br>32                                              | 32<br>32            | 32<br>32                                                                                                    |                              | 16         | 16<br>16             |                                                                                 |
|             | 0007AA 8410-01-373-4456 18 misses petite             |                                          |                                                       |                     |                                                                                                    |                              | 16         |                      |                                                                                 |
|             |                                                      | <b>Update</b><br>Click to save your work |                                                       |                     | <b>Release Order to Sites</b><br>Click to allow subcontractors<br>to Start Production on their<br>allotted items |                              |            |                      | Enter the amount of each<br>CLIN that you want each<br>subcontractor to produce |

**Figure 13 - Contract Allocations**

Contract Allocations are done by setting up the following criteria:

- 1. All Alternate Ship From Sites are defined (see Section 2.2, Figure 8)
- 2. The Contract Order Quantity Allocation is set to "Order Quantity is allocated by each individual site." (See Section 2.3, Figure 10).
- 3. Entering the number of each CLIN that each site or subcontractor is permitted to produce and for which they can invoice.
- 4. Add New Users for each site or subcontractor (see Section 2.1, Figure 7) to allow them to log in to VIM-ASAP under the Prime Contractor's CAGE code and Start Production, Prepare DD250s, and Prepare Shipment Labels for the contracts allocated to them.

The numbers entered can be saved by clicking the Update button. The sites or subcontractors to whom the numbers are being allocated cannot access them until the Release Order To Sites button has been clicked for each contract or delivery order. Once a portion of a contract has been allocated, the number can be edited later as needed, with the exception being that the number can't be reduced below the Work In Progress amount (WIP count) once those items have started in to production.

Alternate sites or subcontractors would then log in to VIM-ASAP using a login and password supplied by the Prime Contractor. They would see their portion of the contract on the Start Production screen by selecting their production site from the drop down menu (see Figure). Once they have selected their production site and the Contract/Delivery Order, they would use the functions exactly as if it were a contract awarded to them. They are permitted to ship and invoice as many items as shown in the Order Quantity field (the amount allocated to them), plus a 2% variance if applicable.

### **2.6 Adjust Cut Quantity and Finished Goods**

Each manufacturer can use this function (see Figure 14) to either  $\Phi$  keep their quantities current if they chose to manually update their quantities (see Section 2.3); or  $\oslash$  periodically adjust their quantities to account for quality rejection rates that cause more or less items to be satisfactorily completed. Cut quantities are those that have been started into the production process. This is an important point for DSCP as it defines quantities that should not be included in any modification plans. Finished goods quantities include only manufacturer owned items that were either built "at risk" or excess quantities that exceeded permissible variance percentage and reverted to manufacturer owned. These can be used on subsequent orders when they are moved from manufacturer owned to DLA owned. The quantities are updated by entering the correct number in the appropriate data entry field and then clicking either of the update buttons.

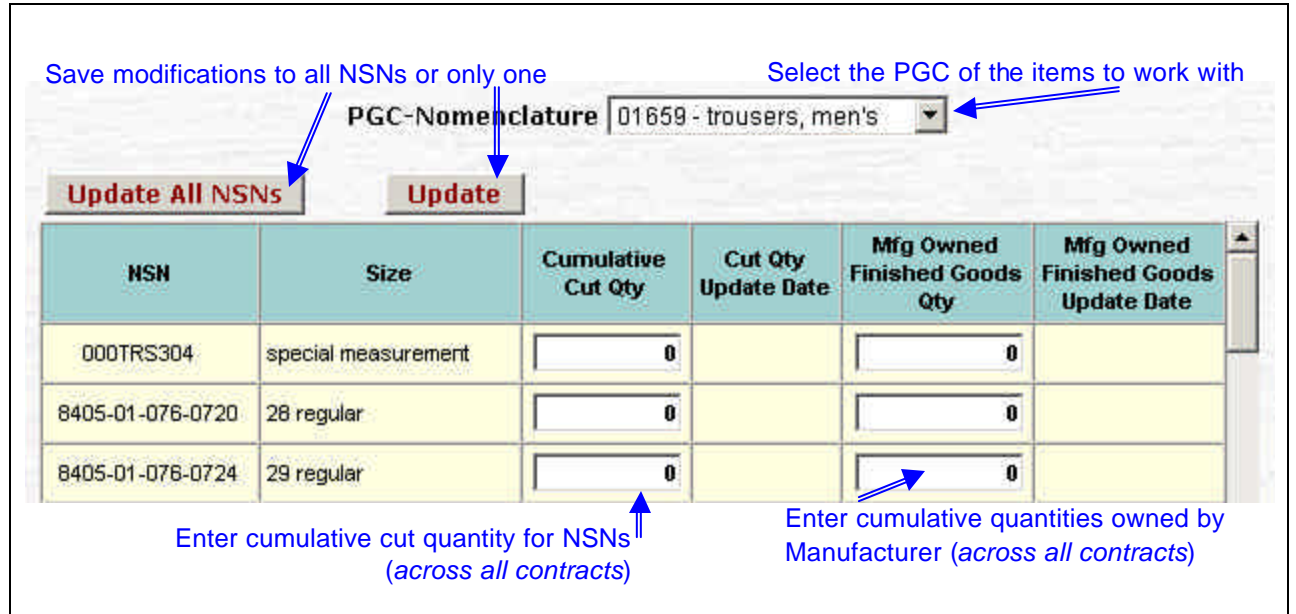

**Figure 14 – Adjust Cut Quantity and Finished Goods Counts**

It is very important that the finished goods quantities NOT include any bill and hold items held in storage by the manufacturer that have been invoiced via a DD250. These CAUTION quantities are accounted for by DSCP in the ir own inventory records from SAMMS, which were updated by the MILSTRAP transactions (D4S) generated by the creation of the DD250. Including them in the finished goods quantities would count them twice.

# **3 Manufacture Garments**

Each manufacturer has access to the appropriate DSCP data to be able to perform manufacturing functions, from the start of production through the preparation of all invoices and shipping related documents. Electronic transmissions to the appropriate agencies are handled automatically. The following subsections explain how to use each of the manufacturing functions.

### **3.1 Generate DD1155**

Each manufacturer can access, view, and print any DD Form 1155 "Order for Supplies or Services" that they have been issued by DSCP. This is done (see Figure 15) by selecting the desired contract and delivery order and then clicking the "Open Form DD1155" button.

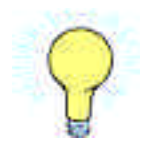

Each manufacturer should use this function to compare their new orders from SAMMS to the paper contract they receive from DSCP. There can be mistakes on either source. Notify your DSCP contracting officer (see the Submit Data Change Request section for the most common errors, Figure 11) if you encounter any

discrepancies so that DSCP can either correct the electronic data or issue a paper modification. This will correct any problems well in advance of the use of the data for shipments and invoices. This will also correct the data used by DFAS to make payments for the DD250s. Getting problems corrected at the front end of the process will result in a much improved payment process.

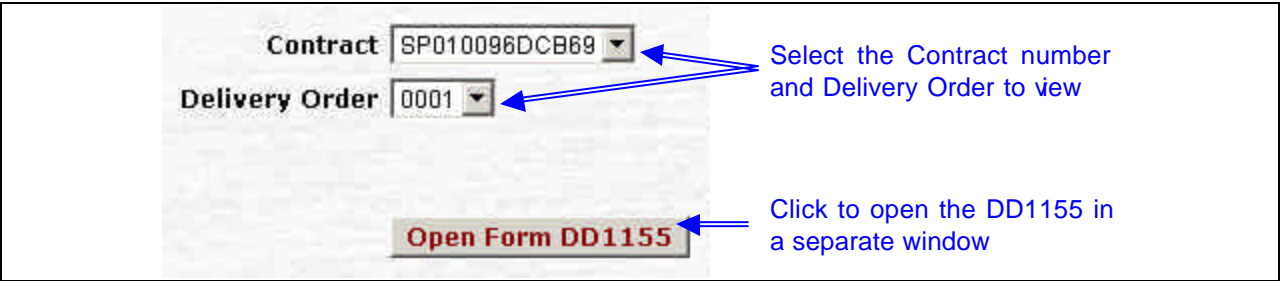

**Figure 15 – Generate DD1155 Web Page**

The "Open Form DD1155" button will cause a second browser window to be opened that provides control buttons (see Figure 16) to view each sheet of the DD1155 and to print all sheets of the DD115 if desired. Remember to remove the browser's headers and footers and set the margins to 0.25" before printing any forms (see your Browser's Menu under "File" and "Page Setup"); otherwise run the Configuration Utility found at http://info.ct-dscp.com to do this automatically. All forms created by VIM-ASAP will open in a separate browser window. To ensure that all forms print as designed, always use the "Print" button on the web page rather than the button on your browser toolbar.

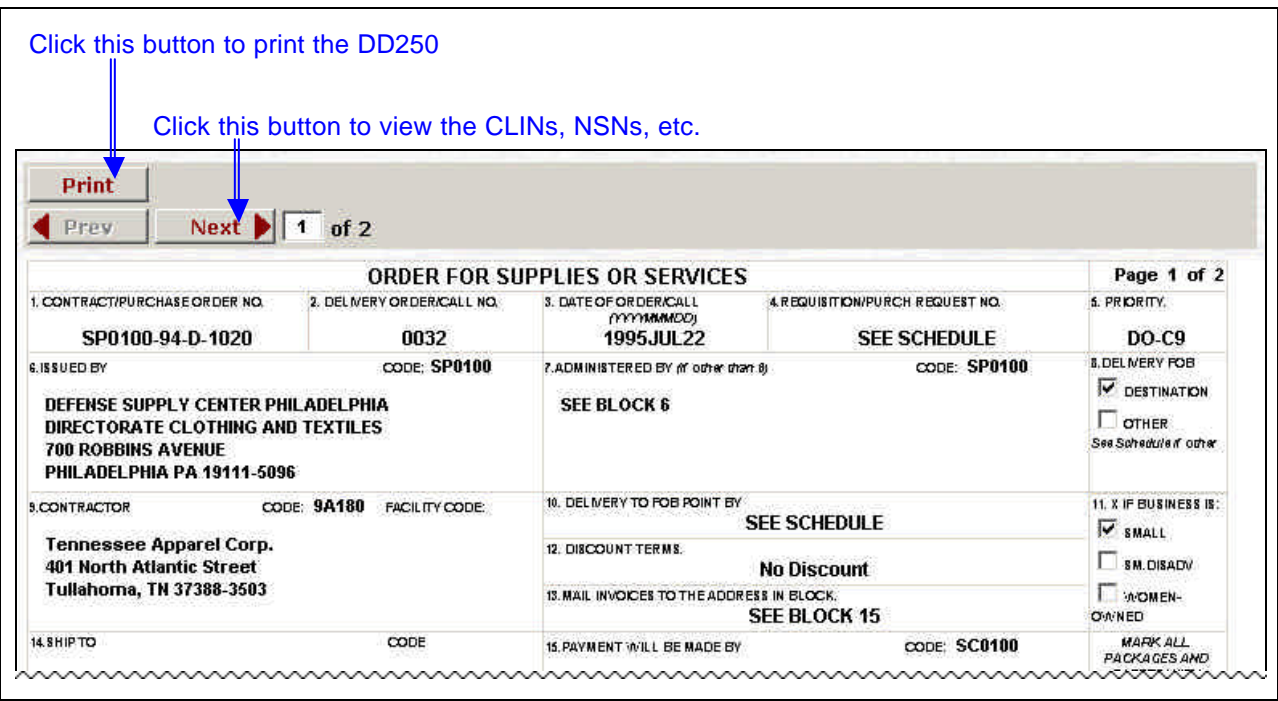

**Figure 16 – Controls for DD1155 Form**

Each DD1155 will contain at least two sheets (see Figure 17). The first sheet is the cover page of the DD1155 that identifies the contract number, payment office, total order price, etc. The second and subsequent sheets contain a line-by-line listing of all CLINs, their NSN, size, order quantity, unit price, destination DODAAC, and required delivery date along with the Closed Date if any of the CLINs have been closed by DSCP. Any phased delivery data is not available in SAMMS and thus cannot be displayed on the DD1155.

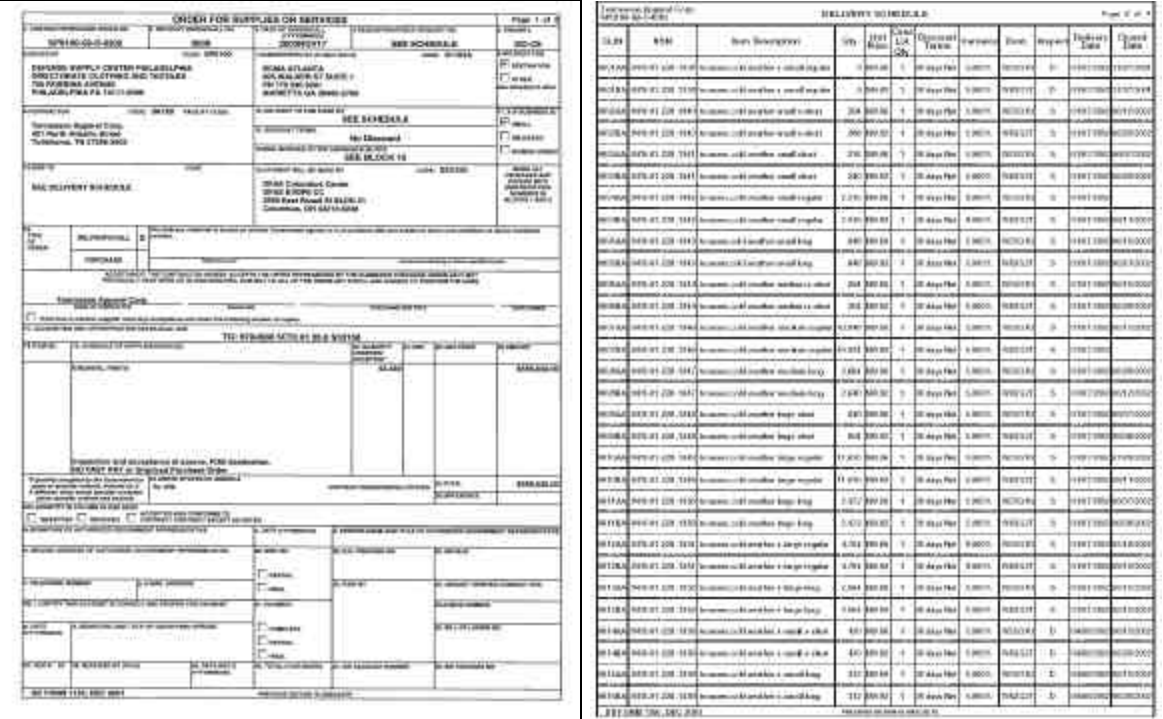

**Figure 17 – Sample Two Sheet DD Form 1155**

#### **3.2 Process Contracts/Orders – Start Production**

Each manufacturer has access to all of its active contracts from DSCP's systems. The "Process Contracts/Orders – Start Production" function is used to call-up specific contracts and to identify the quantities of each CLIN that are being started into the cutting process (see Figure 18). The function is invoked by accepting or changing the data in the "Start Production Qty" column, which always displays the remaining balance of any contract order quantity. Any manufacturer owned Finished Goods (FG) can be included prior to clicking on the "Start" button for each CLIN or the "Start Production on All CLINs" button at the top of the table. Once all items on a particular CLIN have been put into production it will disappear from the screen. If all CLINs have been put into production, the entire Delivery Order (or Contract, if there isn't a specific Delivery Order) will be removed from this queue. The Start Production queue will only display items remaining to be put into production.

This list of orders will probably need to be cleaned-up by each new manufacturer as they begin using VIM-ASAP. There can be old odd quantities that have never been recorded as received even though the manufacturer has been paid for the entire order. This cleanup will need to be done only once, because after the initialization, the system begins using the quantities started as identified by each manufacturer to control this table.

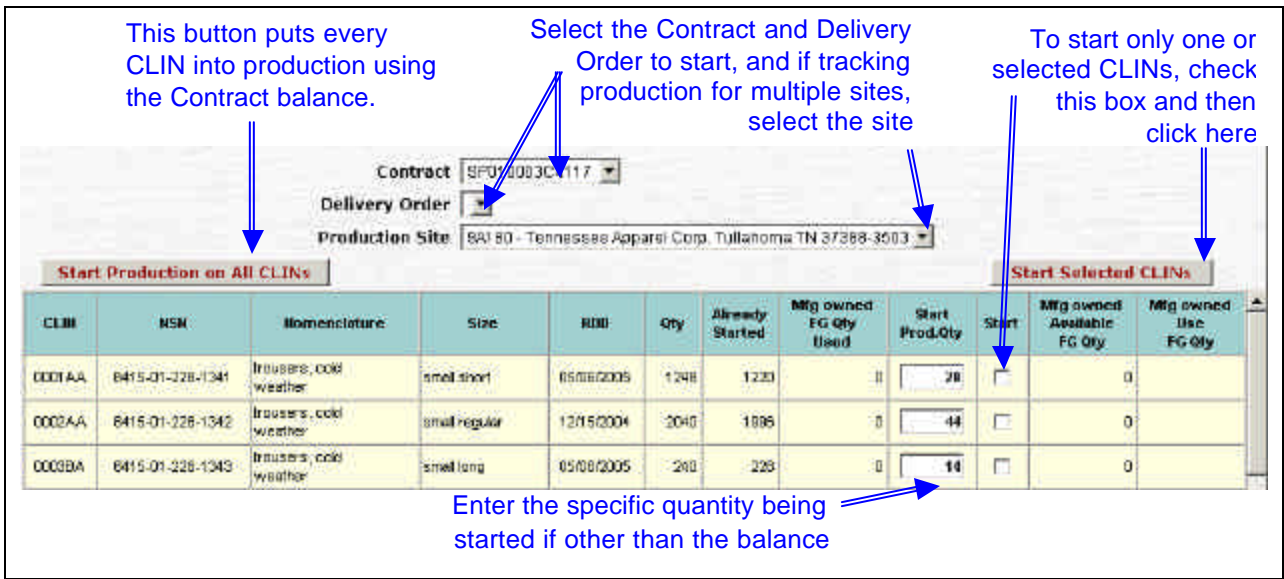

**Figure 18 – Process Contracts/Orders – Start Production Web Page**

The data can be cleaned-up by turning off the option to automatically count cut quantities (see Section 2.3), starting all quantities into production for those orders the manufacturer knows have been completely started into production, and then turning the automatic counting on again. This will leave the manufacturer with a queue of only open orders where quantities still need to be started into production.

Each of the columns in the table has the following definitions:

• **Start**: This button is used to start production on one CLIN at a time.

- **CLIN**: This list contains only CLINs that have remaining quantities on the order that have not yet been started into production. Each CLIN will be automatically removed from this list after the entire order has been started into production.
- **NSN, Nomenclature, and Size**: These three columns identify the specific garment being ordered.
- **RDD**: The RDD is the required delivery date for each CLIN. This is not related to any phased delivery schedule that may accompany a paper copy of the contract.
- **Qty**: This is the contract order quantity for each CLIN.
- **Already Started**: This is the portion of the order that was previously started. Before a manufacturer uses VIM-ASAP for the first time, the quantity is initialized to the quantity shipped as defined by SAMMS. For active orders with recent shipments, this number may be off a little due to the cycle time it takes to get the data updated. Once the system is being used on a regular basis, this number will become both accurate and timely.
- **Mfg Owned FG Qty Used**: This is a count of manufacturer owned items that were previously allocated to fill some of the quantity ordered for this CLIN.
- **Start Production Qty**: This column is automatically set to the order "Qty" less the sum of the "Already Started" and "Mfg Owned FG Qty Used". The manufacturer can change the number if the order is being filled incrementally. The "Start Production Qty" should not contain any additions to account for average quality defects. Over time, the pluses and minuses around the average should balance out. If not, each manufacturer can periodically adjust the quantities to account for any variations (see Section 2.4). The quantity entered here will be used to automatically increase the cut quantity if the manufacturer selected that option.
- **Mfg Owned Available FG Qty**: This is the count for each NSN for those items that each manufacturer entered as manufacturer owned finished goods.
- **Mfg Owned Use FG Qty**: This is the number entered for each CLIN of those manufacturer owned finished goods that are to be used to satisfy some or all of this order.

## **3.3 Print Carton Labels**

The Print Carton Labels function allows a manufacturer to generate sheets of 10 container labels for an upcoming shipment prior to generating the actual DD250 for the shipment. Although you will still get container labels when you generate the DD250, this function allows a manufacturer to begin labeling their boxes as they are filled from the manufacturing line, rather than later when they are pulling the shipment together. Please note that this feature will not print the specific number of labels needed, as that information is not known prior to generating the DD250. It will generate a full sheet of 10 labels for each NSN, and the user can determine how many labels are needed by specifying the number of sheets/pages from their Windows Print dialog.

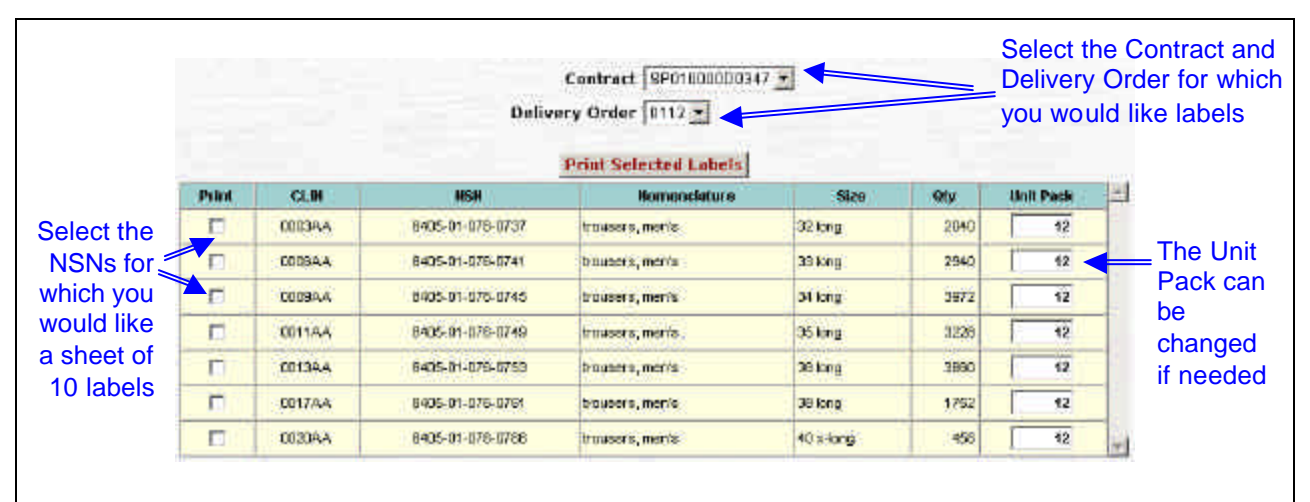

**Figure 19 - Print Carton Labels**

#### **3.4 Prepare DD250s**

The fist page of the "Prepare DD250s" web page can be seen in Figure 20 and Figure 21. This function provides each manufacturer with access to all of their open contracts so that DD Form 250s can be prepared in both paper and electronic form and so that container labels can be prepared for attachment to each individual container. The electronic form of the DD250s is automatically transmitted to DFAS if the manufacturer selects that option (see Section 2.2). Nearly all of the data is extracted from DSCP, DLA, DFAS, and DCMA databases. The manufacturers cannot edit any of this data, which means that there can never be an inconsistency between the contract that DSCP creates, the paper DD250 that is signed by the QAR and used as a packing slip, and the data that is transmitted to DFAS; and the data that DFAS uses to authorize payment for invoices. This consistency of data has a very positive impact on the timeliness and effectiveness of the payment process. You may occasionally find differences between your paper contract and DSCP's database data. Either of the sources may be incorrect. You will need to contact your DSCP Point of Contact (POC) to get them to either issue a mod to the paper contract or correct their database. Corrections to the database should show up on your web pages the next morning. There is an overnight process at DSCP and VIM-ASAP to incorporate changes. You can also contact the VIM-ASAP support staff using either the 800 number or e-mail address. Both of these appear on the first page of the VIM-ASAP web site.

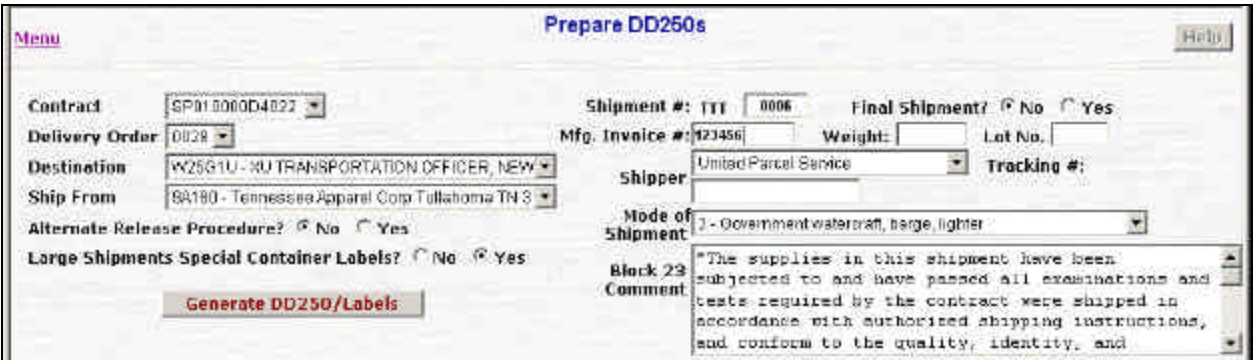

**Figure 20 – Top-Half of Prepare DD250s Web Page**

The web page for the DD250 can be viewed as two pieces, i.e., the top-half and the bottom-half. The top-half (see Figure 20) is used to enter the basic identification or header information, including the contract number, delivery order number, destination, and ship-from location. Each destination, when there is more than one, has its own set of CLINs because a single CLIN can only be sent to one destination. There can be as many ship-from locations as identified by each manufacturer (see Section 2.1). The header information also contains the shipment number, the final shipment indicator, the manufacturer's invoice number (which must be a unique number), the weight and lot number of the shipment, the shipper and its tracking number, the mode of shipment, the use of an alternate release procedure, and free-form text for block 23 of the DD250. The shipment number is automatically set to the next sequence number for the delivery order, but can be changed by the user to any other unique number. If this is the final shipment for the delivery order, you need to click the "Yes" option.

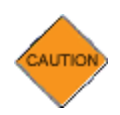

If you do indicate that this is the final shipment, the current delivery order will no longer appear on the "Prepare DD250s" web page, and will be deleted from SAMMS.

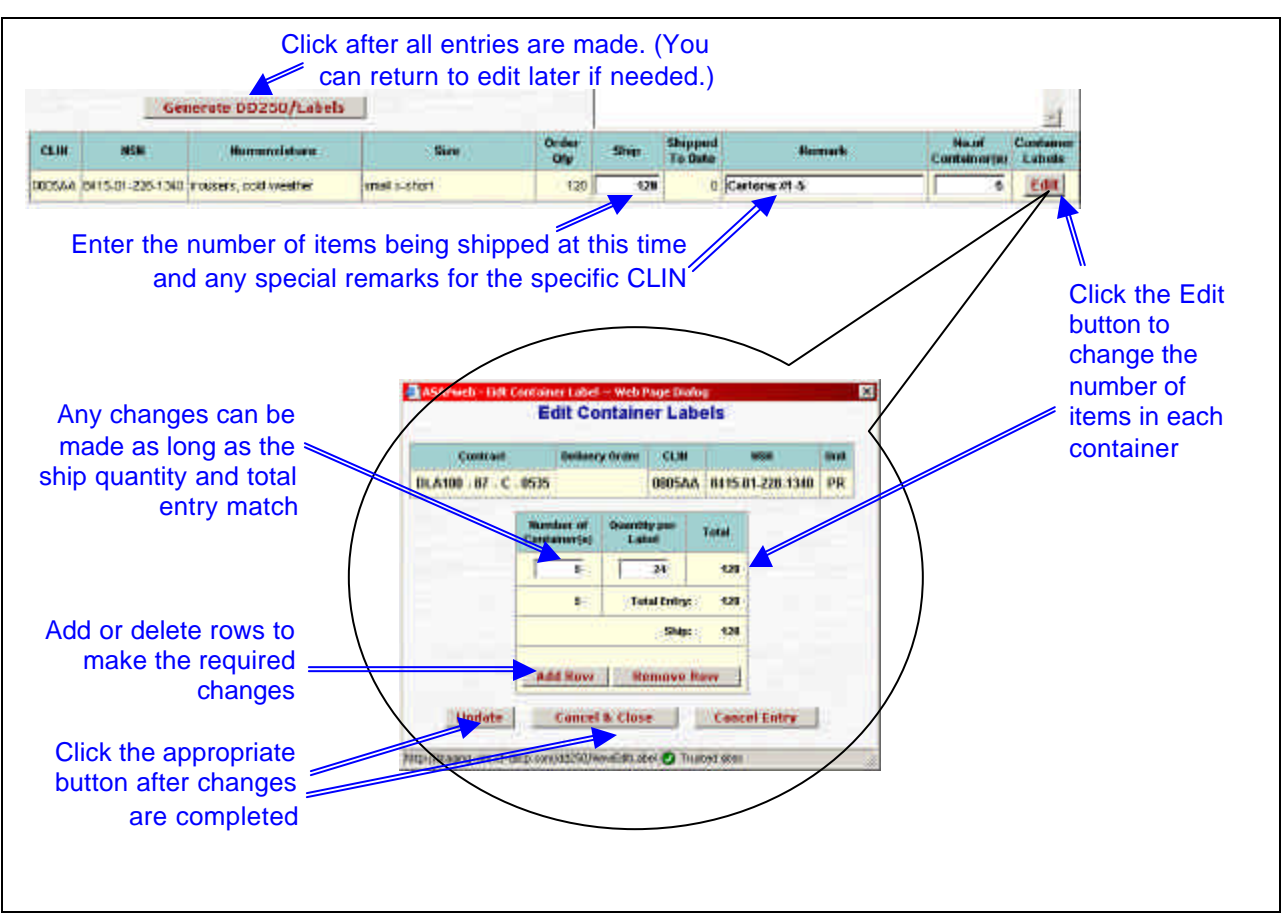

**Figure 21 – Bottom-Half of Prepare DD250s Web Page**

The option to handle large shipments is located directly above the Generate DD250/Labels button. This option reduces the amount of data required to be downloaded by printing a single page of labels for each NSN. Rather than having to download 20 pages of labels for a shipment of 200 containers, checking "Yes" for this option will allow you to download a single page of labels. You can then control how many copies of that page are printed by using the Print Dialog in Windows, or by running copies of the single page on your office copier.

Your manufacturer's invoice number *must be a unique number* across all contracts and delivery order numbers. This is a tracking number for the payment process - the system will not let you enter a number that already exists in VIM-ASAP (for your contracts). The shipper and its tracking number can be entered here or later when you are preparing the shipping documents. The final entry in the top-half is for freeform comments for block 23 of the DD250. This block is preloaded with the boilerplate created previously (see Section 2.2). The header data entry should

be completed before moving on to the bottom-half of the page because some header data selections will change the bottom-half data.

The bottom-half (see Figure 21) is used to enter the quantity being shipped and any remarks for each CLIN and to edit the number of containers and the quantity in each container. The table contains the following columns:

- **CLIN**: Only the CLINs that are going to the selected destination are in this list.
- **NSN, Nomenclature, and Size** : These three columns identify the specific garment.
- **Order Qty**: This is the contract order quantity for each CLIN. The up or down arrow buttons can be used to move from CLIN to CLIN for each of the order quantities or for each of the number of containers depending on which quantity the user decided to enter.
- **Ship**: The user enters the quantity being shipped at this time. This number is automatically calculated if the user enters the number of containers first.
- **Shipped to Date**: This is the quantity for this CLIN was shipped on previous DD250s.
- **Remarks**: Freeform comments can be added to each CLIN (e.g., 5 boxes, 162 lbs).
- **No. of Containers**: This number is automatically calculated after the Qty is entered. It is set to the Qty divided by the unit pack. The user can change this number and also edit the number of items in each container. The user is provided with an option to not enter the Qty and instead enter the number of containers first. This causes the Qty to be automatically calculated by multiplying the number of containers by the unit pack.
- **Quantity per Label**: The quantity per label can be edited as long as the resultant total equals the "Ship" quantity from the prior window.

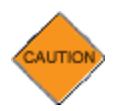

NOTE: DSCP discourages deviation from the defined Unit Pack.

Click the "Generate DD250/Labels" when ready to prepare the DD250. Once you see the DD250, you can immediately return and edit the data or you may return at a later time to edit and finish the DD250.

A second window will be opened as soon as you click the "Generate DD250/Labels" button. The new window will contain two different types of documents (see Figure 22). The first is the DD250 form and any continuation sheets that may be required if there are too many CLINs for the first sheet. The second type of document includes the number of sheets that are required to display all of the bar coded container labels (Avery Label 5263 4" X 2" – 10 labels per sheet). The DD250 will appear with the word **VOID** in large red letters. The date shipped will also be missing from block 3. This is done so that it is clear that this is not yet a complete DD250. This document is frequently used as a pick list and for a review by the QAR to make sure that everything is correct before the DD250 is viewed as complete and accurate.

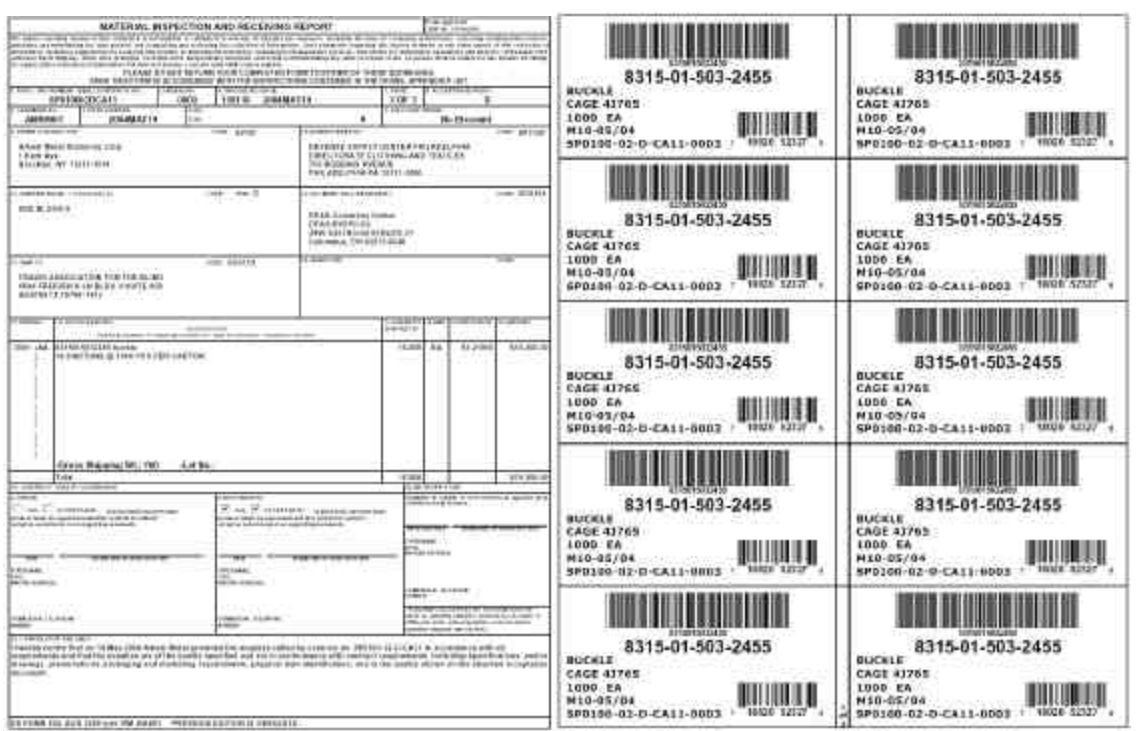

The process for completing the DD250 is explained in the next few paragraphs.

**Figure 22 – Sample DD250 and Container Label Sheets**

An example of the control buttons at the top of the new window can be seen in Figure 23 where the user can print all pages of the selected document, display all pages of the Form (i.e., DD250), display all pages of the labels, and "Finish" the DD250 which removes the red VOID and inserts today's date as the date shipped in Block 3. The "Finish" button also transmits the invoice to DFAS and creates the MILSTRAP transaction if those options were selected. Each of the buttons is activated by a simple click on the desired button.

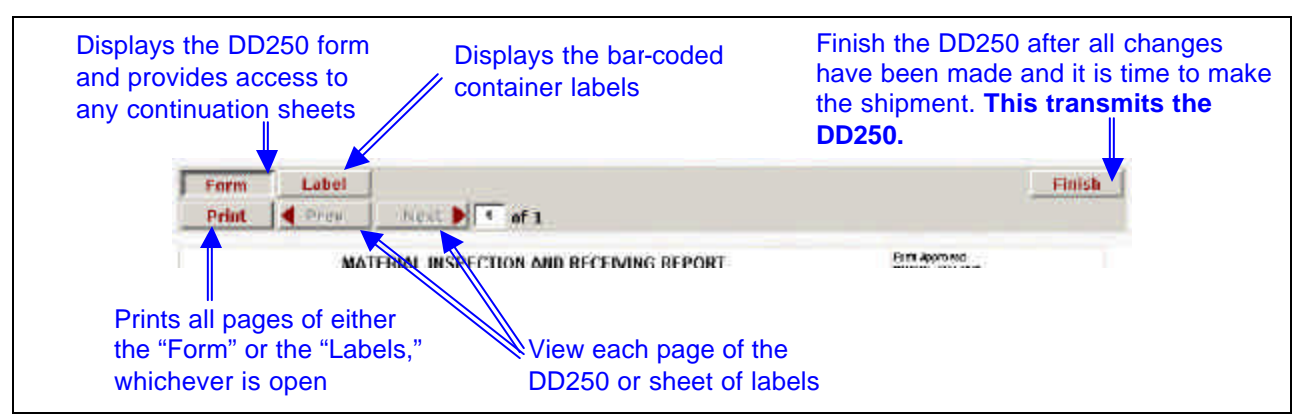

**Figure 23 – Control Buttons at Top of DD250 and Container Labels**

The "Finish" button is the most important button on the DD250 form page. Once clicked, the DD250 can no longer be edited. If you give VIM-ASAP permission to transmit electronic DD250s to DFAS, the "Finish" button causes the invoice data to be transmitted to DFAS. If you are a bill and hold contractor and you are shipping to yourself, the "Finish" button causes a MILSTRAP transaction (D4S) to be transmitted to DSCP. The "Finish" button also date-stamps these forms and transactions.

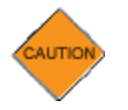

Click the "Finish" button only when you want these things to happen. You cannot pull these things back once you have clicked the "Finish" button.

### **3.5 View/Edit Existing DD250s**

The "View/EDIT Existing DD250s" function (see Figure 24) is used to work with any already created DD250, finished or not. Unfinished DD250s can be edited, deleted, or simply recalled and then finished. Finished DD250s can only be viewed. They are permanent and therefore cannot be edited or deleted. Existing DD250s can be viewed by selecting the desired contract and delivery order and then clicking the appropriate button for the desired DD250.

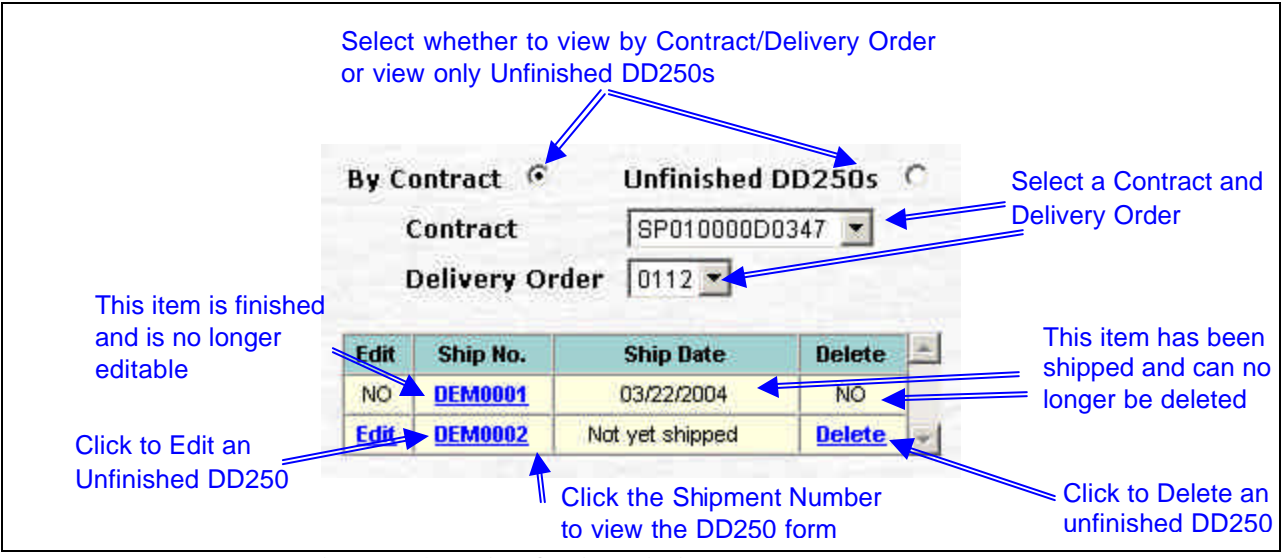

**Figure 24 – View/Edit Existing DD250s Web Page**

## **3.6 Prepare Shipment Labels**

Every new DD250 is entered into queues of shipments that are organized by ship-from location and destination. The shipping labels (DD Form 1387 "Military Shipment Label") are accessed for one or more shipments (a.k.a., DD250s) by selecting the desired ship-form location and destination (see Figure 25).

| <b>Shipper</b>                                                   |                |                |        |                                                  | <b>Mode of Shipment</b> |                        |               | <b>Comments</b>                                                          |
|------------------------------------------------------------------|----------------|----------------|--------|--------------------------------------------------|-------------------------|------------------------|---------------|--------------------------------------------------------------------------|
| United Parcel Service                                            |                |                |        | 5 Surface-Small Package Carrier (see Other_Com * |                         |                        |               |                                                                          |
|                                                                  | Label          | Postage        | Weight | Volume                                           | <b>Charges</b>          | <b>Tracking Number</b> |               |                                                                          |
| Enter the Weight,<br>Volume, and                                 |                |                | 26     | 6                                                |                         | 1Z123456789123456      | <b>Remove</b> | Remove a Label                                                           |
| <b>Shipping Charges</b>                                          | $\overline{2}$ |                | 32     | 8                                                |                         | 1Z234567890123456      | <b>Remove</b> |                                                                          |
| (if known) along<br>with the shipper's<br><b>Tracking Number</b> |                |                |        |                                                  |                         |                        |               | Add additional labels, one<br>per separable container,<br>skid or pallet |
|                                                                  |                |                |        |                                                  | <b>Generate Label</b>   |                        |               | Click to generate the                                                    |
|                                                                  |                | Ship           |        | <b>Contract Number</b>                           | <b>Delivery Order</b>   | Shipment No.           |               | shipping labels in a<br>new window                                       |
|                                                                  |                |                |        |                                                  |                         |                        |               |                                                                          |
| Labels will be printed for<br>each DD250/shipment                |                | $\overline{v}$ |        | SP010002MSA08                                    |                         | <b>AMC0001</b>         |               |                                                                          |

**Figure 25 – Prepare Shipment Labels Web Page**

Once the appropriate shipment is selected, the user enters data for the following:

- **Shipper**: Use the pull down list to select the appropriate shipper (if you need a shipper added to the list, send an e-mail message to VIM-ASAP to identify the shipper).
- **Mode of Shipment**: Use the pull-down list to identify the DSCP required code.
- **Add Labels**: A separate address label is required for each separable package (e.g., a pallet with many containers requires a single shipping label while two pallets require two labels). When the "Add Labels" button is clicked, a new row will appear for the user to enter data for each address label required. NOTE: You may have to scroll through the window to see each line.
- **Comment**: Any free form comment can be made about the shipment (e.g., pallet ID). The comment will be printed off to the right of the shipment label.
- **Postage**: The cost of the postage is only entered if the package is sent via the US Postal Service.
- **Weight**: Enter the weight of all containers for an individual shipment label.
- **Volume**: Enter the volume (in cubic feet) of all containers that are associated with an individual shipment label.
- **Charges**: The shipping charges are entered here.
- **Tracking Number**: The tracking number as identified by the selected shipper is entered here.
- **Ship**: The user can decide which of the DD250s are to be shipped at this time. Click the small box under the Ship column to turn on the option to ship a specific DD250.
- **Contract Number**: The contract number for the DD250 is displayed here.
- **Delivery Order**: The delivery order number for the DD250 is displayed here.
- **Shipment Number**: The shipment number for the DD250 is displayed here.

After you are satisfied with all of the data and options, click the "Generate Label" button to create the shipping label. A new window will be opened (see Figure 26) that provides the option to print shipping label(s) as well as a list for all orders that are part of this shipment. The shipping label will have a red **VOID** stamp on it indicating that it is not yet finished. Clicking on the "Finish" button will remove the **VOID** as well as indicate the Date Printed on the subsequent "View Existing Shipment/Container Labels" page. (NOTE: The label will no longer be editable once it has been finished.)

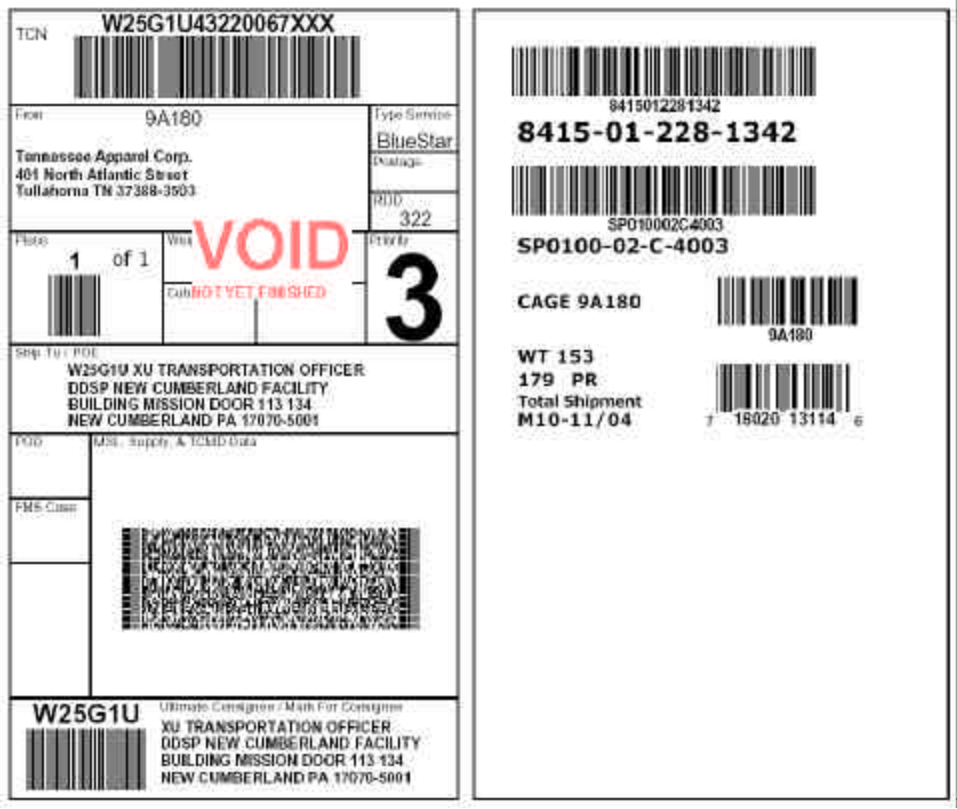

**Figure 26 – New Window for Shipment Labels**

Once you have printed your label you may close the new window. You can then see a "Refresh" button added to the original Prepare Shipping Labels page, and your choices in the drop-down menu boxes are grayed out. To see the remaining data, simply click "Refresh" and your updated items will be displayed that are still awaiting shipping labels.

A sample list is shown in Figure 27. The list identifies all of the DD250s that are part of this shipment, including total counts for all NSNs and a count for the number of containers for each DD250.

|  |                        | Tennessee Apparel Corp - 9A180 - THII - UY3146                                    |                                 |                                   |                       |  |
|--|------------------------|-----------------------------------------------------------------------------------|---------------------------------|-----------------------------------|-----------------------|--|
|  |                        | TCH: 5W321823210001XXX                                                            |                                 |                                   |                       |  |
|  | Destination:           | <b>2680 WODEN STREET</b><br>RECEIVING BLDG 3304<br><b>SAN DIEGO CA 92136-5491</b> | SW3218 DEF DIST DEPOT SAILDIEGO |                                   |                       |  |
|  | <b>Contract Number</b> | Delivery Order                                                                    | Shipment Ro.                    | <b>Humber</b> of<br>Container (a) | <b>IISII Quantity</b> |  |
|  | EDCO2601016            | 0016                                                                              | <b>TTT0001</b>                  | 10                                | 350                   |  |
|  |                        |                                                                                   | Total:                          | 10                                | 350                   |  |

**Figure 27 – List for Shipment Labels**

### **3.7 View Existing Shipment/Container Labels**

Existing shipment and container labels are kept in the database for 10 days following their initial printing. This is done so that lost or damaged documents can be reprinted. They can be recalled (see Figure 28) by first selecting the ship from location and then clicking on the "View" button for the shipment of interest. The TCN (Transportation Control Number) provides a unique identifier for each shipment, but the date of the shipment and its destination is also provided for reference purposes. The "View" button will provide access in another window for reprinting shipment and container labels as well as the list of DD250s that were shipped on the same TCN.

| Click to edit the<br><b>Shipping Label</b> |                     | Ship From CEMO1-Dema Anytown CA                            | <b>Select your Ship From</b><br>(if you ship from more<br>than one location) |
|--------------------------------------------|---------------------|------------------------------------------------------------|------------------------------------------------------------------------------|
| <b>Bate Printed</b>                        | TCN                 | Shipment Doutloading                                       | View<br>Labels                                                               |
| Edit shipping lebel                        | UY324840820008/006  | LIV3046 - APPAREL MFG CORP.                                | <b>View</b>                                                                  |
| Edit who primar biked                      | LIV2046436000000004 | LIYSON - APPAREL MFG CORP.                                 | View.                                                                        |
| <b>CATE controlled Inc.</b>                | LIVEMBERGETEREN     | USESSAIL APPAREL MESICORE                                  | <b>View</b>                                                                  |
| 3/22/2004 2:11:00 PM                       | UY324540600001000   | UYODAS - APPAREL NFO CORF.                                 | View >                                                                       |
|                                            |                     | This item has already shipped<br>and is no longer editable | Click to view the<br><b>Shipping Label</b>                                   |

**Figure 28 – View Existing Shipments Labels Web Page**

# **4 Manage Depot Operations**

Each bill and hold contractor has access to DSCP data to be able to perform depot related functions from the receipt of MROs through the preparation of shipping documents as well as the electronic transmission of the appropriate transactions. The following subsections explain how to use each of the depot functions.

### **4.1 Review Orders and Generate MROs**

Each bill and hold contractor has access to all of the MROs that have been issued to them and not yet filled from DSCP's system called SAMMS. This function is used to call-up a specific ship-to destination by DODAAC or all destinations at one time (see Figure 29). The function is operated by identifying the MROs to NOT be printed by turning off the check mark for a specific MRO in the column identified as "Print". All MROs are initially checked for printing because this is the most commonly selected option. Click the "Print MRO(s)" button when ready to print the MROs (DD Form 1348-1A).

| <b>Requisition</b>     | <b>Harvey</b><br><b>IN</b><br><b>BODAAC</b> | 115/4                | <b>Homewitetter</b>  | <b>Nize</b> | <b>HILLE</b> | Princey | <b>Project</b><br>Code | <b>On-Hand</b><br>Oby | Order<br><b>Of y</b> | <b>Route</b><br>Code | Huter       |                |
|------------------------|---------------------------------------------|----------------------|----------------------|-------------|--------------|---------|------------------------|-----------------------|----------------------|----------------------|-------------|----------------|
| <b>NICODE 40771423</b> | NXS205.                                     | <b>BEATLEFILITIE</b> | <b>Inusers</b> deriv | 21 2372     | 000          | ŵ       | 23                     | $\overline{z70}$      | 12                   | ū                    |             | R              |
| NH608540771054         | Million                                     | BICS-01-075-0764     | Travelery, restrict  | 40 mg.mr    | 889          | 펵       | 21.15                  | Times.                | 節                    | $\mathbf{a}$         |             | w.             |
| 10620340771068         | 165.35                                      | BACK-01-076-076R     | Irolawa: metro       | 42 regular  | 598          | 型       | 2.35                   | 300                   | 94                   |                      | <b>Note</b> | $\overline{M}$ |

**Figure 29 – Review Orders and Generate MROs Web Page**

The table of data for the MROs contains the following columns:

- **Requisition**: The requisition number for each MRO
- **Deliver to DODAAC**: The DODAAC that is to receive the shipment
- **NSN**: The National Stock number requested on the MRO
- **Nomenclature** : The description for the NSN
- **Size** : The size for the NSN
- **RDD**: The required delivery date for the item stated as the Julian day of the year (RDDs) of 777 and 999 are used to indicate high priority MROs)

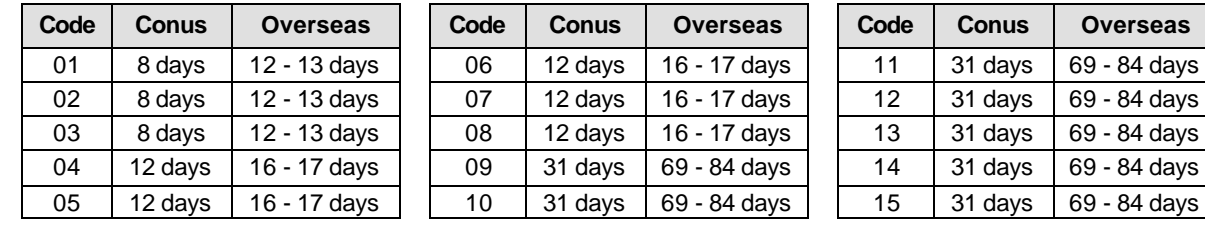

• **Priority**: A two digit code with the following interpretation:

- **Project Code**: A three character code that identifies the project that initiated the MRO
- **On-Hand Qty**: DSCP's count of the quantity on-hand at the depot that received the MRO after the quantity on the MRO has been subtracted
- **Order Qty**: The order quantity of the MRO
- **Advice Code**: A two character code (click on each advice code to get a full explanation)
- **Note:** Notes are used whenever there is an in-the-clear address for an MRO (Click on the note to see the supplemental address.)
- **Print**: A check mark in the box in this column means that the MRO is to be printed

A click of the "Print MRO(s)" button causes another window to be opened that contains one or more pages or MRO forms and a list of those MROs (see Figure 30). Two MROs are formatted for printing on each printable page except when there is an in-the-clear address for an MRO. In that case, the in-the-clear address is printed on the bottom half of the MRO page. The "Print" button in the upper left-hand corner of the window is used to print the form.

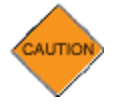

DO NOT use the browser print button. The "Print" button in the window will format the pages correctly and send the MRO to the shipping data queue.

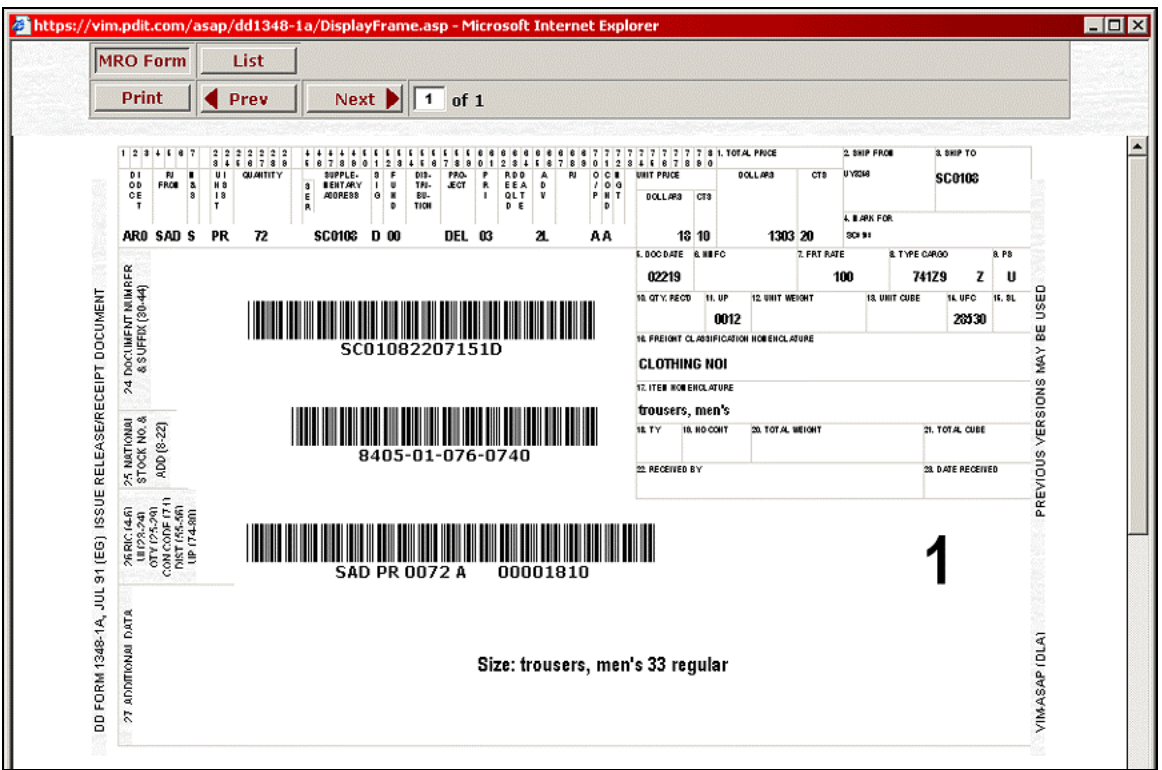

**Figure 30 – MRO Form Window**

The list of MROs can be viewed by clicking the "List" button at the top of the window (see Figure 31). If a destination's MROs exceed a single page, you may scroll though the pages by using the "Prev" and "Next" buttons. Clicking the "Print" button when viewing any of the pages of the "List" will print every page of the list. Once this MRO has been printed the MRO will move from this queue in to the "Prepare Shipment Labels" queue. However, it can still be reprinted if needed by going to the "Print Unshipped MROs" screen.

| <b>MRO Form</b><br><b>Print</b> | List<br>Prev              | Next $\boxed{1}$ of 1                                                                                  |                                                                                          |             |                |
|---------------------------------|---------------------------|----------------------------------------------------------------------------------------------------|------------------------------------------------------------------------------------------|-------------|----------------|
|                                 | <b>Destination:</b>       | 957434<br><b>SAN ANTONIO LIGHTHOUSE-LKND</b><br><b>BASE SERVICE CENTER</b><br><b>LACKLAND TX 78236</b> | Travis Assn For The Blind 1B006 TRA SC0103<br><b>1865 SELFRIDGE AVENUE BUILDING 5160</b> |             |                |
|                                 | <b>Requisition Number</b> | <b>NSN</b>                                                                                             | <b>Nomen</b>                                                                             | <b>Size</b> | Quantity       |
|                                 | 95743422060001            | 8405-01-476-4744                                                                                       | Trousers, Men's                                                                          | 32 regular  | $\overline{2}$ |
|                                 | 95743422060002            | 8405-01-477-1167                                                                                       | shorts, men's                                                                            | 36 regular  | $\overline{2}$ |
|                                 | 95743422060004            | 8415-01-476-0207                                                                                       | shirt, gulf                                                                              | large       | $\overline{2}$ |
|                                 | 95743422060005            | 8415-01-476-4949                                                                                       | jacket, athlete's, wa                                                                    | large       | 1              |
|                                 | 95743422060006            | 8415-01-476-5464                                                                                       | sweat pants                                                                              | large       |                |
|                                 |                           |                                                                                                    |                                                                                          | Total:      | 8              |

**Figure 31 – MRO List Window**

The MRO List window makes a great "Pick List" for the warehouse.

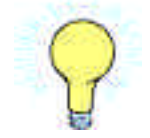

#### **4.2 Process Verbal/Written Orders**

There are times when material needs to be ordered immediately and the requisitioner cannot wait for the formal system to issue the requisition. In these cases, the bill and hold contractor may receive a verbal or faxed order. When this happens, the system still needs all of the required data, which means that the data must be entered into the system manually (see Figure 32). The manually entered MRO will immediately show up in the bill and hold contractor's queue of MROs (see Section 4.1) so that VIM-ASAP can be used to prepare all required documents and MILSTRIP transactions.

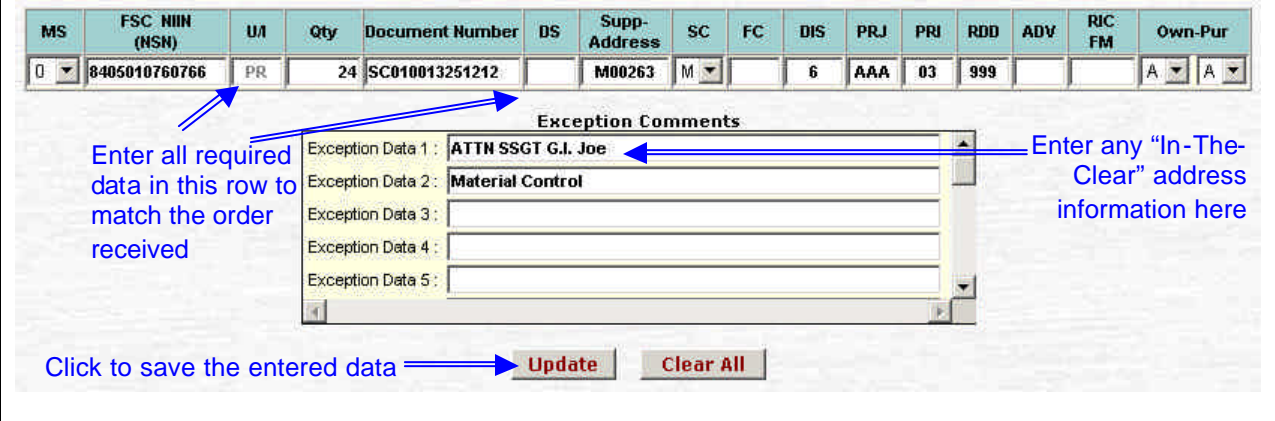

**Figure 32 – Process Verbal/Written Orders Web Page**

The data entry fields are organized into the same sequence as the standard form that is faxed by DSCP. Simply enter the data in the appropriate field, tab to the next field and enter that data, and then click the "Update" button after all the data has been entered. You may edit or delete the MRO data until the MRO is printed or until the data is replaced sometime in the next few days when DSCP updates SAMMS. The headings for the data fields that need to be manually entered are as follows:

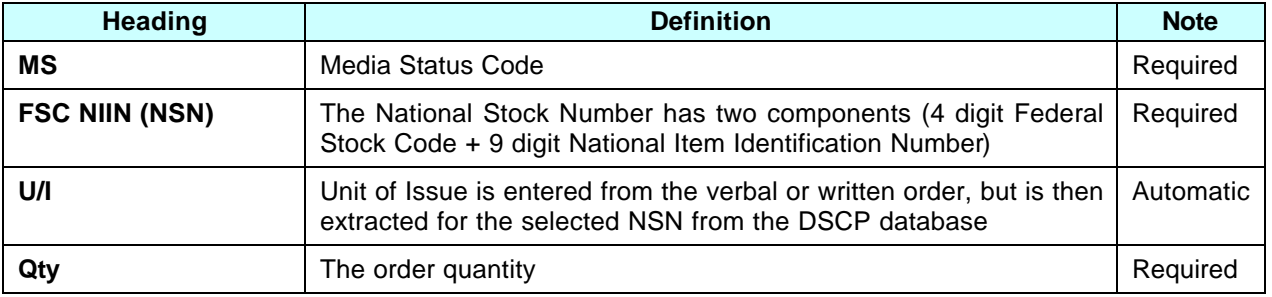

#### **Table 1 – Process Verbal/Written Orders Data Fields**

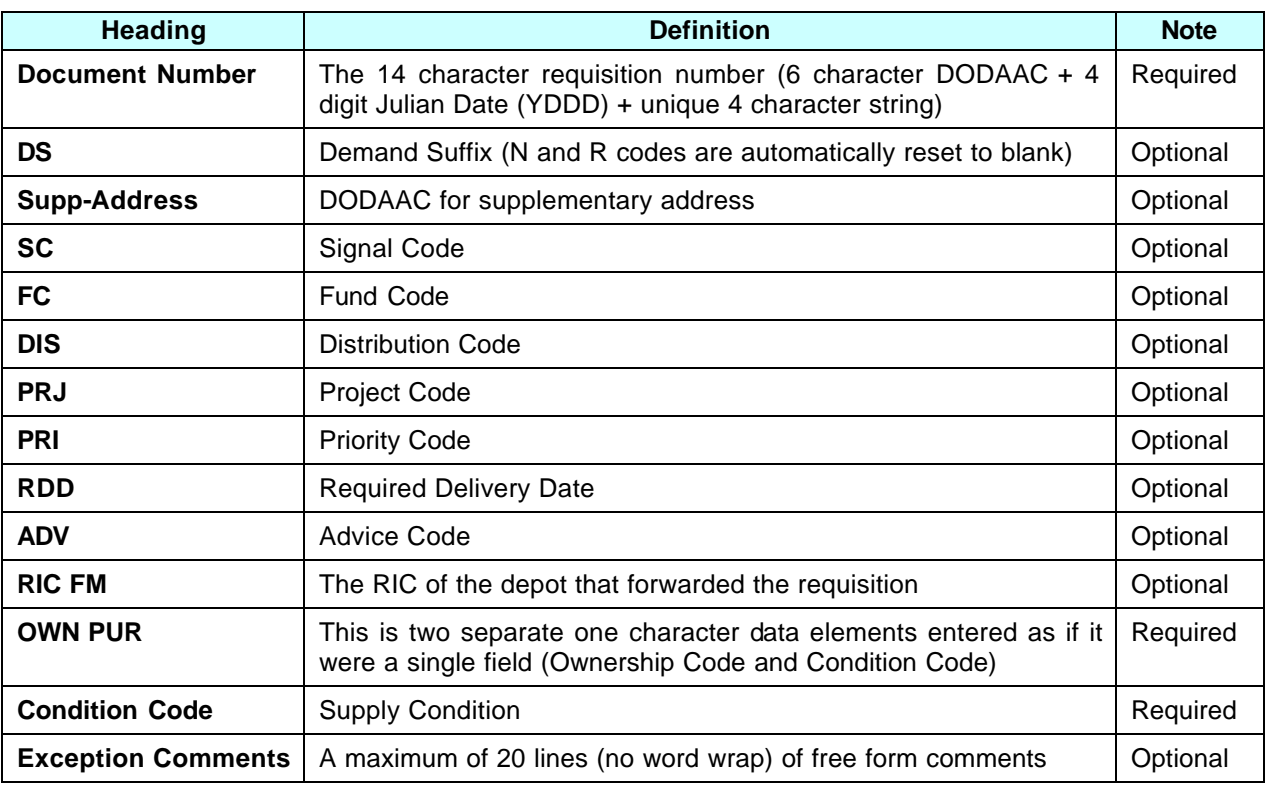

### **4.3 Print Unshipped MROs**

Once the MRO has been reviewed and printed, it disappears from the Review Orders and Generate MROs queue. While the requisition is in the Prepare Shipment Labels queue, the MRO form itself is not available. The Print Unshipped MROs queue allows you to review or reprint those MROs during the shipping phase of the process. Once the shipping labels have been finished, the MRO would be visible in the View Existing Shipping/Container Labels queue.

### **4.4 Prepare Shipment Labels**

Shipment labels can be generated for a collection of already printed MROs that are all going to the same destination (see Figure 33). Only MROs that have not already been shipped and were previously printed using the function "Review Orders and Generate MROs" (see Section 4.1) appear in the list of MROs for the selected destination. This function prepares the required shipping labels (DD Form 1387), the bar coded container labels, a list of requisitions and quantities as a checklist for the shipment, and any of the MROs that had their quantity changed.

| <b>Shipper</b>            |              |                         |                                                      |        | <b>Mode of Shipment</b> |                             |                       |             | <b>Comments</b>     |   |
|---------------------------|--------------|-------------------------|------------------------------------------------------|--------|-------------------------|-----------------------------|-----------------------|-------------|---------------------|---|
| AAA Cooper Transportation |              | $\overline{\mathbf{z}}$ | 2 Government watercraft, barge, lighter              |        |                         | $\overline{\mathbf{z}}$     |                       |             |                     |   |
|                           |              |                         | Large Shipments Special Container Labels? C No C Yes |        |                         |                             |                       |             |                     |   |
|                           | Label        | Postage                 | Weight                                               | Volume | <b>Charges</b>          | <b>Tracking Number</b>      |                       |             | ×                   |   |
|                           | $\mathbf{H}$ |                         |                                                      |        |                         |                             |                       | Remove      | $\equiv$            |   |
|                           |              |                         |                                                      |        |                         |                             |                       |             |                     |   |
|                           |              |                         |                                                      |        | <b>Generate Label</b>   |                             |                       |             |                     |   |
| <b>Ship</b>               |              | <b>Requisition</b>      | <b>NSN</b>                                           |        | <b>Ship QTY</b>         | No. of<br><b>Containers</b> | <b>Advice</b><br>Code | <b>Note</b> | Container<br>Labels | E |
| $\nabla$                  |              | HX27124078029R          | 8405-01-377-9665                                     |        | 4                       | 1                           |                       |             | <b>Edit</b>         |   |

**Figure 33 – Prepare Shipment Labels Web Page**

The data entry requirements have been organized for this user's manual into a top half and a bottom half. The top half (see Figure 34) data is for information about the entire shipment (e.g., shipper, mode of shipment, etc.). More than one address label is required when the shipment is being made in containers that can be separated (e.g., multiple pallets). Each separate container needs its own address label. Change the number of address labels from the default value of one to whatever number is required by clicking the "Add Labels" button for each label needed.

The same option for large shipments is available here as it was on the Prepare DD250s page illustrated in Section 3.3. Selecting "Yes" for Large Shipments Special Container Labels will allow you to download only one page of labels per NSN, printing as many copies as you need locally. This can greatly reduce the time needed to generate the labels and download them.

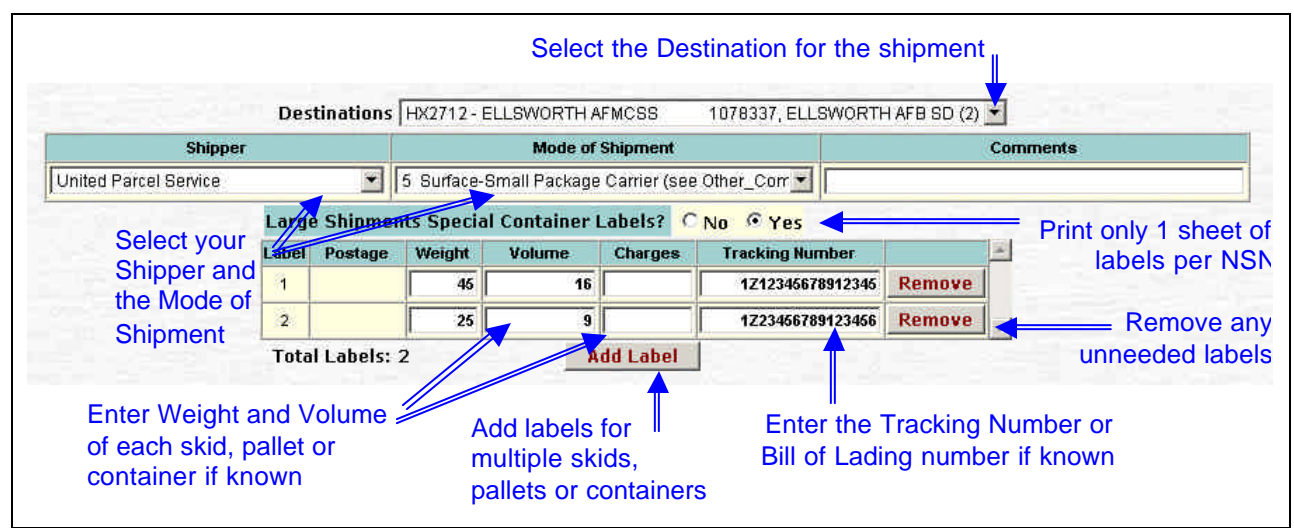

**Figure 34 – Top Half of Prepare Shipment Labels Web Page**

The bottom half (see Figure 35) is used to enter data about each requisition in the shipment. Each of the requisitions that is to be included with this shipment need to have a check mark inserted in the "Ship" column by clicking that column for the appropriate requisition. The quantity to be shipped can be changed if there were not enough items for a specific requisition. When the quantity is changed, another MRO (DD From 1348-1A) can be printed to replace the previously printed MRO. The number of containers can also be changed and/or edited using the "Edit" button in the right hand column for each requisition. The "Edit" button causes a small window to be opened (see Figure 36) where the number of items in each container can be changed as long as the total quantity for the referenced requisition remains the same at the time that the "Update" button is clicked.

| <b>Ship</b>                | <b>Requisition</b> | <b>NSN</b>       | <b>Ship QTY</b> | No. of<br><b>Containers</b> | <b>Advice</b><br>Code | <b>Note</b> | <b>Container</b><br>Labels |
|----------------------------|--------------------|------------------|-----------------|-----------------------------|-----------------------|-------------|----------------------------|
| $\overline{\triangledown}$ | W81NDD40260144A    | 8430-01-325-6518 | 72              | 12                          | 27                    |             | Edit                       |

**Figure 35 – Bottom Half of Prepare Shipment Labels Web Page**

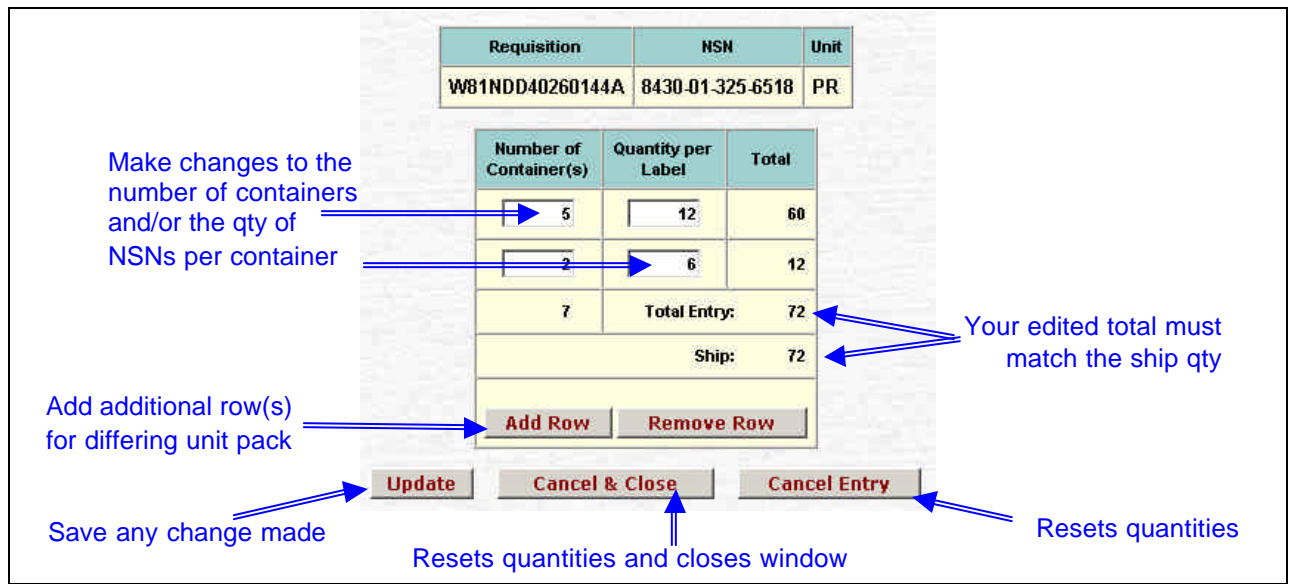

**Figure 36 – Small Window for Editing Container Information**

Click the "Generate Label" button when you are satisfied with all of the data that you have entered. The "Generate Label" button causes a new window to be opened that contains the shipping label (see Figure 37), any changed MROs (button is grayed-out if no MROs were changed), the container labels (see Figure 38), and a list of all requisitions that are included in this shipment (see Figure 39). The list is intended to be used as a checklist to make sure that every container is accounted for in the shipment. Each of the documents can be printed by clicking on the document (e.g., "Shipping" button) of interest at the top of the web page and then clicking the "Print" button at the top of the web page. Use the maroon print button, not the browser's print button. Until the "Finish" button is clicked, the shipping label (see Figure 37) will contain the large red letters **VOID** as a reminder that the shipment remains open for changes and that none of the MILSTRIP transactions have been transmitted.

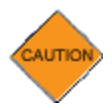

A click of the "Finish" button will remove the **VOID** lettering and transmit the appropriate MILSTRIP transactions for each of the MROs in the shipment. Do not "Finish" the document unless you are ready to transmit the MILSTRIP transactions.

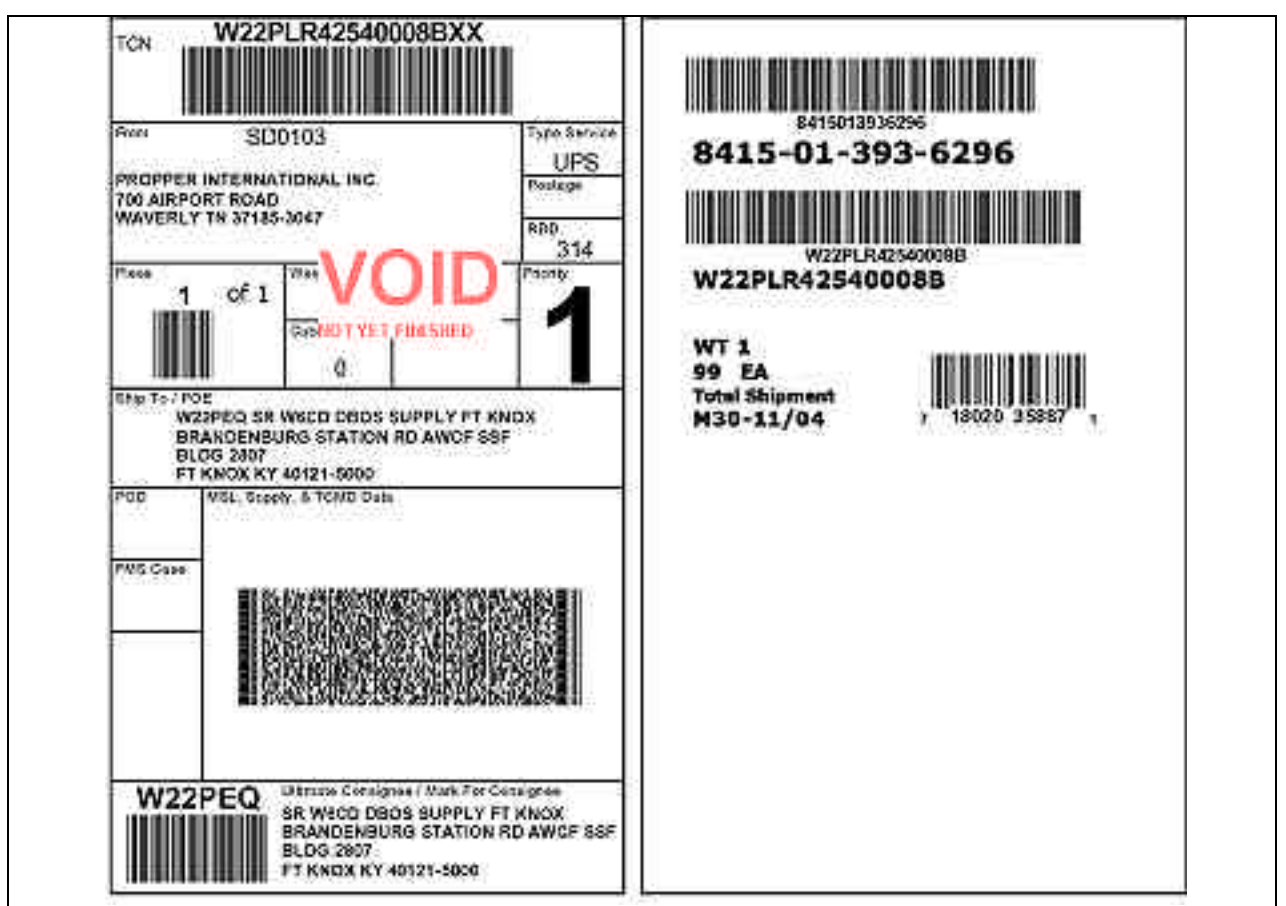

**Figure 37 – New Window for Shipping Forms**

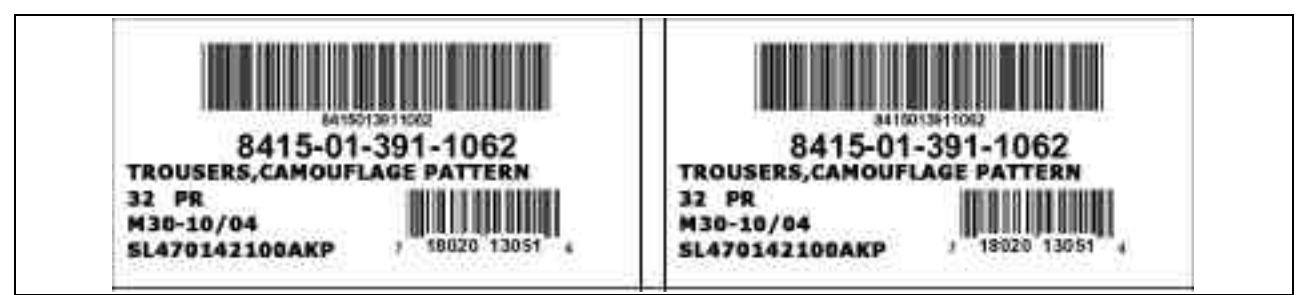

**Figure 38 – New Window for Container Forms**

The container labels are formatted to match a standard 5263 Avery label  $(4'' \times 2'') - 10$  labels per sheet.

|                           |                                                                                                    | Altama Delta Corporation - 02LQ6 - SEG - SC0104 |             |                                                |                |
|---------------------------|----------------------------------------------------------------------------------------------------|-------------------------------------------------|-------------|------------------------------------------------|----------------|
| TCN:                      | FG303540839134XXX                                                                                   |                                                 |             |                                                |                |
| <b>Destination:</b>       | <b>FY8956</b><br>UNIVERSITY OF GEORGIA<br><b>HARDMAN HALL RM 207</b><br><b>ATHENS GA 30602-2302</b> |                                                 |             |                                                |                |
| <b>Requisition Number</b> | <b>NSN</b>                                                                                          | <b>Nomen</b>                                    | <b>Size</b> | <b>Number</b><br>of<br><b>Container</b><br>(s) | Quantity       |
| FG303540839134            | 8430-01-198-1392                                                                                    | boots, combat                                   | 7 REGULAR   | 4                                              | $\overline{2}$ |
|                           | 8430-01-198-1397                                                                                    | boots, combat                                   | $7 - 1/2$   | $\widetilde{\mathcal{T}}$                      | $\overline{2}$ |

**Figure 39 – New Window for List**

### **4.5 View Existing Shipment/Container Labels**

Existing shipping and container labels can be recalled and edited or reprinted (see Figure 40) for a few days after they were originally created. This is done so that lost or damaged documents can be reprinted. Shipments can also be edited before they are finished to add or remove MROs and to change MRO quantities. Shipments that already have a "Date Printed" can only be viewed. They cannot be edited.

|                             |                             |                                                                   | Labels screen and edit this label |  |  |  |
|-----------------------------|-----------------------------|-------------------------------------------------------------------|-----------------------------------|--|--|--|
|                             |                             |                                                                   |                                   |  |  |  |
| <b>Birts Printed II</b>     | TCH                         | Shipment Deutstebook                                              | Æ                                 |  |  |  |
| <b>Cost whencome belied</b> | SCII10040578AC13906         | W2SG1U - W2SG1U - SLITRANSPORTATION/OFFICIER, MNY CLAERER AND PA. | <b>Vision</b>                     |  |  |  |
| Mar 24:3004 U.35AW          | <b>SEDIODATIVITAAHEEK</b>   | SDIFFI - SDDI 31 - TMAMS ASSOCIATION FOR THE BLINK, ALISHIE IX    | <b>View</b>                       |  |  |  |
| Mar 24 2004 - 8:25 AM       | WAS LIGHT AGES TO THE CASE. | VISILIBR - WOILLIER - FROM ZAMETUMPICATIS, WETUNING AL-           | <b>Vicw</b>                       |  |  |  |
| Mar 24 2004 6-25 AM         | WOL OUT ACT TODA SHAKE      |                                                                   | Viton                             |  |  |  |
| Mar-24 2004 U.Staat         | SCIRCOM COUNTRY SK          | SCIRCE - SCORGO - SPECIATINHIS INTIALISSUE PONT POINT NWOK KV     | <b>View</b>                       |  |  |  |
| Mai 24 2004 (AT2AM)         | SC0100406GG060KKK           | ECO137 - SCO137 - ER CLOTHING INITIALISSLE POINT, FORT WONSON EC. | <b>Midney</b>                     |  |  |  |

**Figure 40 – View Existing Shipment/Container Labels Web Page**

### **4.6 Review and Reply to Follow-Up Inquiries**

Follow-up inquiries are periodically sent by the organization that initiated a requisition to inquire about the status of their order. The inquiries are directed to the depot that is responsible for filling the order. If the requisition has already been shipped, VIM-ASAP automatically replies to the follow-up inquiry with that information. If the requisition is still in the depot's queue, it is displayed on this web page (see Figure 41) so that an estimated shipment date can be entered. The people responsible for MROs should review this list every day to provide an estimated shipping date that is sent back to the requestor. The most common follow-up inquires are those for high priority requisitions with an RDD of 999, which means ship it immediately. This is sent the same day that the requisition is sent. You need not reply to this inquiry if the requested items will be shipped the same day that the requisition is received. If not, you need to enter an expected shipping date and then click the "Transmit" button.

| <b>Inquiry Date</b> | <b>Destination</b> | <b>Requisition</b> | <b>NSN</b>       | Otv | <b>RDD</b> | <b>Order Date</b> | <b>Planed Shipping</b><br><b>Date</b>              |                 |
|---------------------|--------------------|--------------------|------------------|-----|------------|-------------------|----------------------------------------------------|-----------------|
| 03/24/2004          | W22PEQ             | W61NDD40260144A    | 8430-01-325-6518 | 72  | 999        | 02/05/2004        |                                                    | <b>Transmit</b> |
|                     |                    |                    |                  |     |            |                   |                                                    |                 |
|                     |                    |                    |                  |     |            |                   | Enter the planned shipping date and click Transmit |                 |

**Figure 41 – Review and Reply to Follow-Up Inquiries Web Page**

# **5 Reports**

Several reports are available to manufacturers, with several additional reports being available to Bill & Hold vendors. These now exist in a separate menu folder for convenience.

### **5.1 View Contract Shipments and Invoices**

The "View Contract Shipments and Invoices" function (see Figure 7) utilizes a mixture of data from SAMMS, VIM-ASAP, and VPIS to construct a matrix for each contract of shipments and CLINs that tracks the completion status of each contract. SAMMS is used to define contract data (e.g., CLINs, NSNs, order quantities, received quantities, etc.). VIM-ASAP is used to identify shipment data (e.g., shipment numbers, date shipped, CLIN shipment quantities, etc.). VPIS is used to correlate shipment numbers with a QAR's acceptance of that shipment. DSCP Personnel must first select the contractor of interest by using the pull-down arrow to the right of the contractor's CAGE and name. Once selected, all contracts and delivery orders for that contractor will appear in the pull-down lists below the contractor's name. Manufacturers simply select the contract and delivery order of interest to display its data in the lower half of the frame.

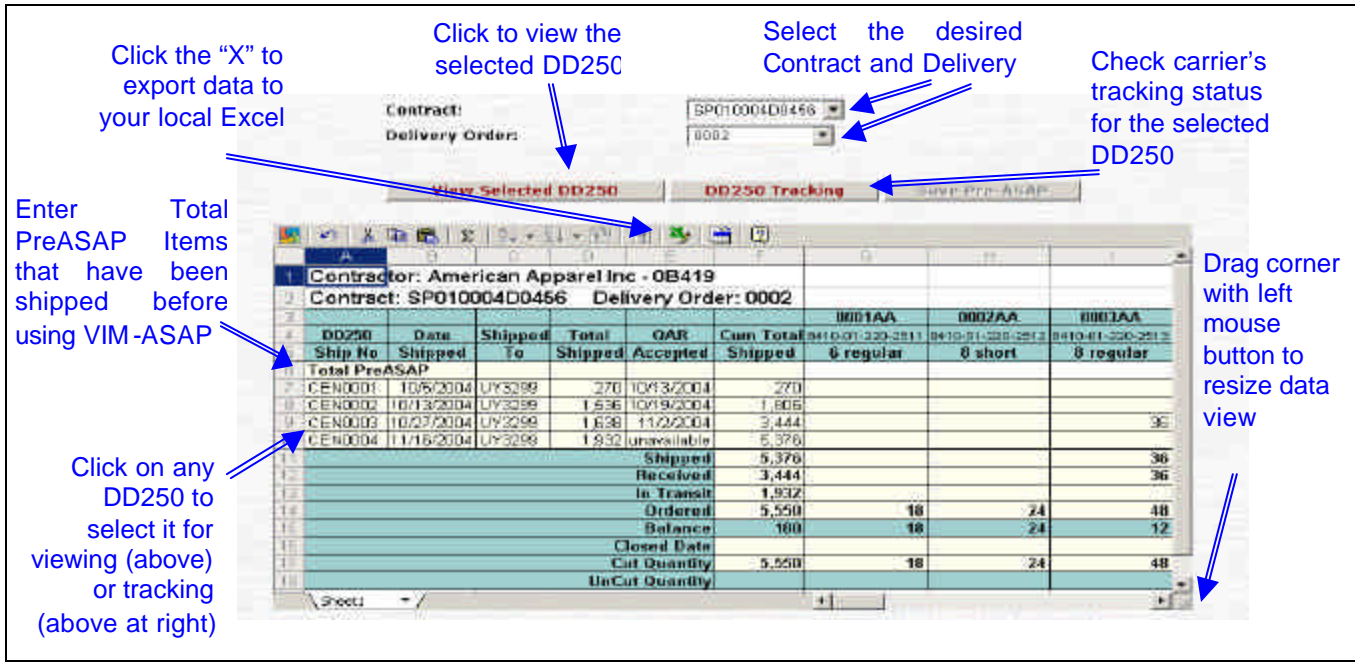

**Figure 42 – View Contract Shipments and Invoices Web Page**

The data is presented in the frame with all of the shipments listed down the left hand side of the table and all the CLINs listed along the top of the frame from left to right. Each column and row heading is explained in either Table 2 or Table 3.

Many of the contracts have far too many CLINs and shipments to view on one screen. The data can be easily transferred to Excel with a click of the green X at the top of the frame. Excel can be used to format the data for viewing, printing, or saving to the user's local disk for later use. This function can also be used to gain access to DD250s and to carrier tracking data. Simply click on
any row in the frame that has a shipment of interest. A click of either the "View Selected DD250" or "View Carrier Tracking" button provides access to the selected DD250 or to the carrier's web site that tracks each shipment.

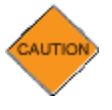

Carrier data does not exist for a bill and hold contractor's shipment to itself nor does it exist if the carrier selected by the manufacturer does not provide for web based tracking of their shipments.

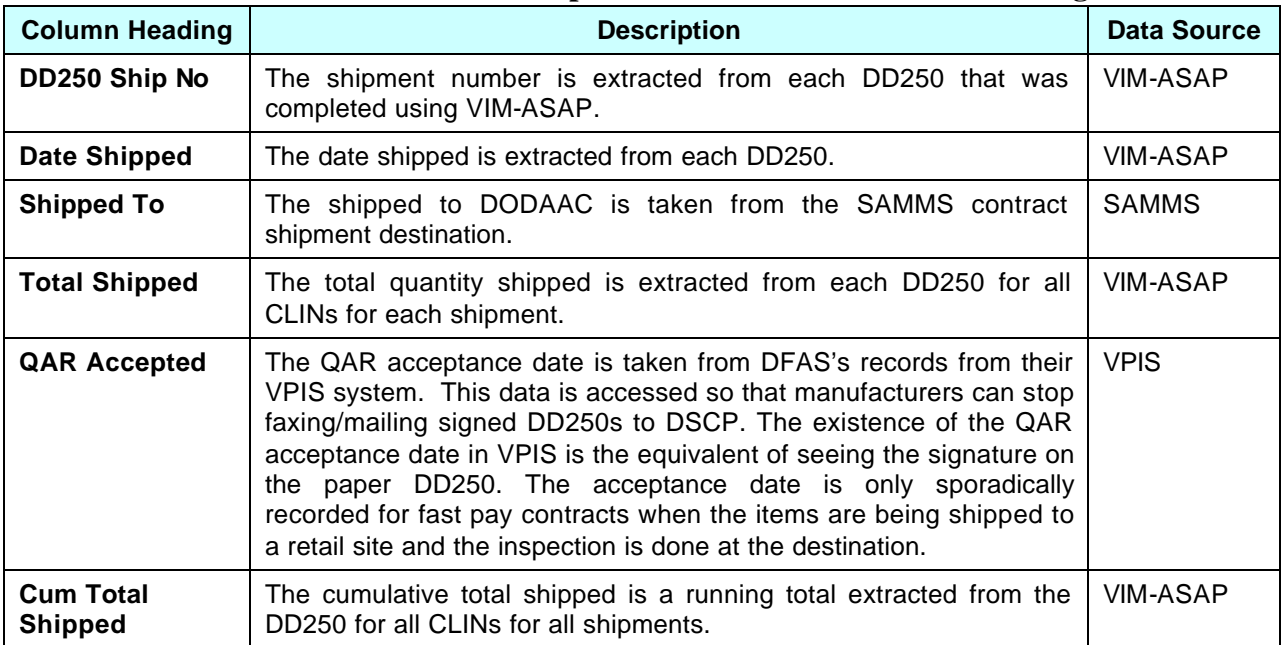

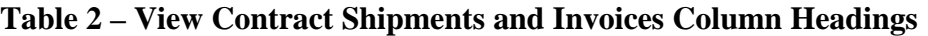

#### **Table 3 – View Contract Shipments and Invoices Row Headings**

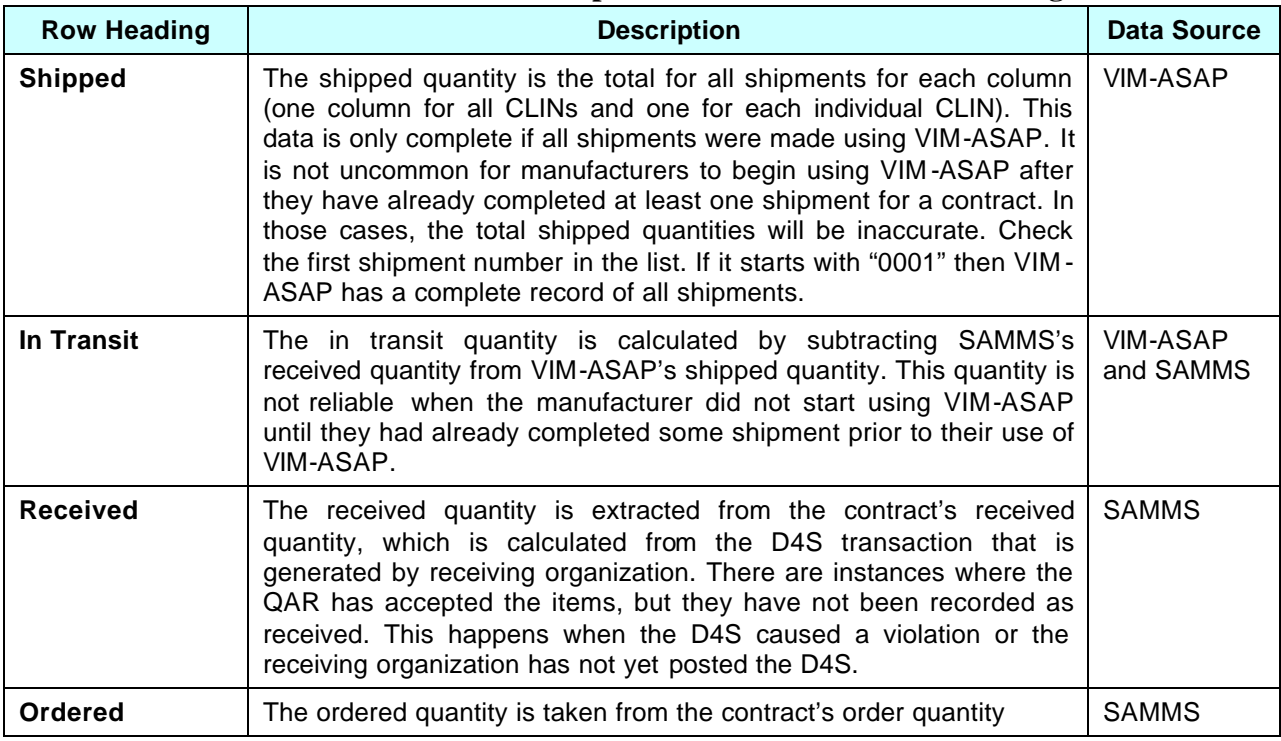

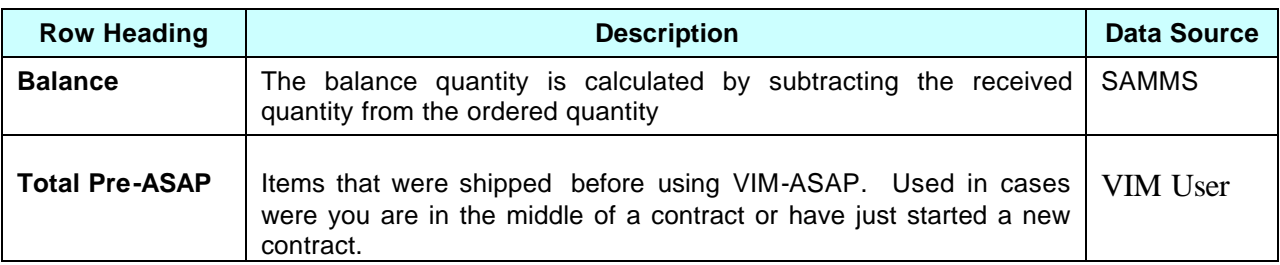

Shipment data will be kept for each contract as long as that contract is active in SAMMS. Once the data is deleted from SAMMS, you will no longer be able to utilize this function for that contract.

#### **5.2 Track DD250 Payments**

This function displays the payment status of all SAMMS-formatted VIM-ASAP DD250s (see Figure 43).

|             |                                               |            |                 |                                                                                                | <b>Track DD250 Payments</b> |                              |                  |            |                        |
|-------------|-----------------------------------------------|------------|-----------------|------------------------------------------------------------------------------------------------|-----------------------------|------------------------------|------------------|------------|------------------------|
| <b>Menu</b> |                                               |            |                 |                                                                                                |                             |                              |                  |            | He                     |
|             |                                               |            |                 |                                                                                                |                             |                              |                  |            |                        |
|             | Right click the row for additional functions. |            |                 |                                                                                                |                             |                              |                  |            |                        |
|             | <b>Invoice Number Invoice Date</b>            |            | <b>Contract</b> | Delivery Order Shipment Invoice Amount Adjust Date Paid Paid Amount Unpaid Amount Inquiry Date |                             |                              |                  |            |                        |
| -2          | 576252                                        | 10/18/2004 | SP010003C4025   | IGI0047                                                                                        | \$1,320,20 \$0.00           |                              | SO.OD            | \$1,320,20 | 12/02/2004             |
|             | 576323                                        | 10/18/2004 | SP010004C4303   | IGI0009                                                                                        | \$49,541.25 \$0.00          |                              | SO.OD            |            | \$49,541.25 11/22/2004 |
|             | 580130                                        | 11/04/2004 | SP010004M4021   | IGI0010                                                                                        | \$6,337,95 \$0,00           |                              | 30.00            | \$6,337.95 |                        |
|             | 580132                                        | 11/30/2004 | SP010004C4243   | IGI0001                                                                                        | \$1,476,00 \$0,00           |                              | \$0.00           |            | \$1,476.00 01/04/2005  |
|             | 580345                                        | 11/04/2004 | SP010001C5056   | IGI0116                                                                                        | \$5,900.88                  | \$0.00 12/02/2004            | \$3,401.25       | \$2,499.63 | 12/09/2004             |
|             | 581729                                        | 11/09/2004 | SP010001C5066   | IGI0094                                                                                        | \$7,931.16                  | \$0.00 12/17/2004            | \$4,389.24       |            | \$3,541.92 12/14/2004  |
| <b>COL</b>  | 200770                                        | 11/17/2004 | CONSUMING CENCS | IGIOD 41                                                                                       |                             | sa 149 ilali salah 1979/2004 | <b>CG COD BB</b> |            | 83.167.74 01.04.0006   |

**Figure 43 - Track DD250 Payments Page**

This list is primarily focused on unpaid balances. Fully paid invoices are kept in the list for 20 days or until the contractor decides they no longer would like to view them. Unpaid and partially paid invoices are kept until they are paid in full. The list is initially sorted by invoice number with the oldest at the top of the list. To view all functions allowed on this page you will have to Right Click your mouse button and perform the functions needed. (See Figure 44)

| Menu              |                                                                                     |                         |                                                                                                  | <b>Track DD250 Payments</b> |                               |            |            | Help                   |
|-------------------|-------------------------------------------------------------------------------------|-------------------------|--------------------------------------------------------------------------------------------------|-----------------------------|-------------------------------|------------|------------|------------------------|
|                   | Right click the row for additional functions.<br><b>Invoice Number Invoice Date</b> | <b>Contract</b>         | Delivery Order Shipment Invoice Amount Adjust Date Paid Paid Amount Unpaid Amount Inquiry Dati * |                             |                               |            |            |                        |
| 576252            | en renomnau.                                                                        | mnstmm <sub>C4025</sub> | IG1047                                                                                           | \$1,320,20 \$0.00           |                               | \$000      |            | \$1,320,20 12/02/2004  |
| 576323            | Yew DFAS detail                                                                     | C4303                   | 160009                                                                                           | \$49,541.25 \$0.00          |                               | \$0.00     |            | \$49,541,25 11/22/2004 |
| 580130            | Display DD250                                                                       | M4021                   | 1G0010                                                                                           | \$6,337.95 \$0.00           |                               | \$0.00     | \$6,337.95 |                        |
| 5<br>580132       | Remove From Tradeng                                                                 | C4243                   | IG0001                                                                                           | \$1,476.00 \$0.00           |                               | \$0.00     |            | \$1,476.00 01/04/2005  |
| 6<br>680345       | Inquire to DFAS                                                                     | C5056                   | IG0116                                                                                           |                             | \$5,900.88 \$0.00 12/02/2004  | \$3,401.25 |            | \$2,499.63 12/09/2004  |
| ÷<br>581729       |                                                                                     | C5066                   | IG10094                                                                                          |                             | \$7,931.16 \$0.00 12/17/2004  | \$4,389.24 |            | \$3,541.92 12/14/2004  |
| 583270            | Sort Accending                                                                      | C5061                   | IG0041                                                                                           |                             | \$9,158.40 \$0.00 12/28/2004  | \$6,000.66 |            | \$3,157,74 01/04/2005  |
| 9 los<br>58327781 | Sort Descending                                                                     | C5066                   | IG:0095                                                                                          |                             | \$16,789.56 \$0.00 12/17/2004 | \$7,357.06 |            | \$9,431.50 01/04/2005  |
| 583349            | <b>Export To Excel</b>                                                              | 24025                   | IG:0049                                                                                          | \$3,876.04 \$0.00           |                               | \$0.00     | \$3,876.04 |                        |
| 提<br>E0C0 1170    | structure communicates                                                              |                         | icionan                                                                                          |                             | 21100034 to 0001407000E       | 211/090124 | to on      |                        |

**Figure 44 - Sorting the Data on the Track DD250 Payments Page**

Payment data for each CLIN can be reviewed by selecting the "View DFAS Detail" function. Recent DD250s may not have a "View DFAS Detail" function available until DFAS submits details back to VIM-ASAP for that invoice. SAMMS-formatted payment data is extracted from the DFAS system called Vendor Pay Inquiry System (VPIS) currently located online at http://www.dfas.mil/money/vendor/index.htm VPIS will be replaced by a new system called myInvoice and may be reached by going to https://myinvoice.csd.disa.mil//index.html. BSM

payment data will be able to also be tracked with myInvoice is implemented. MOCAS-formatted payment data cannot be tracked at the current time due to MOCAS payments not being associated with specific Invoices and CLINs, however MOCAS-formatted data can be viewed online in VPIS or myInvoice at the addresses above. Each manufacturer can automatically contact DFAS if the VPIS data is not updated after five days by selecting the "Inquire to DFAS" button. An email will be sent to DFAS with details of the invoice in question. (see Figure 45)

|    | Menu                                          |                     |                        |                | <b>Track DD250 Payments</b>                                                                      |                                                                                 |                                        |             | Help:                 |
|----|-----------------------------------------------|---------------------|------------------------|----------------|--------------------------------------------------------------------------------------------------|---------------------------------------------------------------------------------|----------------------------------------|-------------|-----------------------|
|    | Right click the row for additional functions. |                     |                        |                |                                                                                                  |                                                                                 |                                        |             |                       |
|    | <b>Invoice Number Invoice Date</b>            |                     | <b>Contract</b>        |                | Delivery Order Shipment Invoice Amount Adjust Date Paid Paid Amount Unpaid Amount Inquiry Date ~ |                                                                                 |                                        |             |                       |
|    | 576252                                        | 10/18/2004          | SP01000304025          | IGI0047        | \$1,320.20                                                                                       | \$0.00                                                                          | \$3.00                                 |             | \$1,320,20 12/02/2034 |
|    | 576323                                        | 10/18/2004          | SP010004C4303          | <b>IGITERS</b> | \$49,541.25 \$0.00                                                                               |                                                                                 | \$0.00                                 | \$49,541.25 | 11/22/2004            |
|    | 590130                                        | 11/04/2004          | SP010004M4321          | <b>IGI0010</b> | \$6,337.95                                                                                       | \$0.00                                                                          | \$0.00                                 | \$6,337.95  |                       |
|    | 590132                                        | 11/30/2004          | SP010004C4243          | <b>IGI0001</b> | \$1,476.00                                                                                       | \$000                                                                           | \$0.00                                 | \$1,476.00  | 01/04/2005            |
|    | 580345                                        | 11/04/2004          | SP010001C5056          | IGD116         | \$5,900.88                                                                                       | \$0.00 12/02/2004                                                               | \$3,401.25                             | \$2,499.63  | 12/09/2004            |
|    | 591729                                        | 11/09/2014 L        | SP01000105086          | IGI0094        | \$7S31.16                                                                                        | \$0.00 12/17/2004                                                               | \$4,389.24                             | \$3,541.92  | 12/14/2004            |
|    | 583270                                        | 11/17t              | View DFAS detail       | IGI0041        | \$9,158.40                                                                                       | \$0.00 12/28/2004                                                               | \$6,000.66                             |             | \$3,157.74 01/04/2005 |
|    | 58327781                                      | 11/17/              | Display DD250          | <b>IGID095</b> | \$16,788.56                                                                                      | \$0.00 12/17/2004                                                               | \$7,357.06                             |             | \$9,431.50 01/04/2005 |
| ΠÜ | 583349                                        | 11/18t              | Renove From Trading    | <b>IGIO049</b> | \$3,876.04                                                                                       | \$0.00                                                                          | \$0.00                                 | \$3,876.04  |                       |
|    | 58504179                                      | 11/29/              | <b>Snquire to DFAS</b> | 1GI0042        | \$14,828.34                                                                                      | \$0.00 01/07/2005                                                               | \$14 828.34                            | \$0.00      |                       |
|    | 595049                                        | 11/29               |                        | 1GI0003        |                                                                                                  | \$6,559.06 \$0,00,01/07/2005                                                    | \$6,559,06                             | \$0.00      |                       |
|    | 585051                                        | 11/29/              | Sort Ascending         | 1GD051         | \$2,328.24 \$0.00                                                                                |                                                                                 | \$0.00                                 | \$2,328.24  |                       |
|    | the collection and state                      | A .- A .- A .- M .- |                        |                |                                                                                                  | and the company of the company of the company and the company of the company of | the control of the control of the con- |             |                       |

**Figure 45 - DFAS Detail and Inquiry Section of Track DD20 Payments Page**

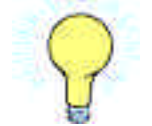

The "Remove" function will remove that Invoice Number from the tracking window. This feature will keep paid items from displaying and make it easier to view only those items that need to be tracked.

By clicking the "View DFAS Detail" function a detailed list for the selected invoice will be generated. (see Figure 46). Whenever DFAS makes a partial payment for any of the CLINs, they create a suffix code for that CLIN and separate the invoice amounts into multiple pieces. DFAS frequently does not enter some of the data into VPIS until they make a payment. It is not uncommon for the gross invoice amount to be blank until the payment is made. Unpaid items are highlighted in a red font. Any item marked \*\*\* paid? \*\*\*" are items that have disappeared from VPIS without displaying any record of payment. This is most common when a manual payment is made (not necessarily by check, but an electronic payment) outside the VPIS system.

| Invoice<br><b>Number</b>     |            | Invoice<br><b>Date</b> | Contract         | <b>Delivery</b> | Shipment       | Invoice<br>Amount        | <b>Adjustments</b>       |                           | Date<br>Paid             | Paid<br>Amount         | <b>Unpaid</b><br><b>Amount</b> |                |              | <b>Summary line repeated</b> | from selected View button     |           |
|------------------------------|------------|------------------------|------------------|-----------------|----------------|--------------------------|--------------------------|---------------------------|--------------------------|------------------------|--------------------------------|----------------|--------------|------------------------------|-------------------------------|-----------|
| 58327781                     |            | 11/17/2004             | SP010001C5066    |                 | <b>IGI0095</b> | \$16,788.56              |                          | \$0.00                    | 12/17/2004               | \$7,357.06             | \$9,431.50                     |                |              |                              |                               |           |
| <b>CLIN</b>                  | <b>Sfx</b> | Voucher                | <b>EFT Trace</b> |                 | <b>Status</b>  | Invoice<br><b>Amount</b> | Payment<br><b>Amount</b> | <b>Discount</b><br>Amount | <b>Intrest</b><br>Amount | <b>Tax</b><br>Withheld | Gross<br>Invoice               | Last<br>Action | Date<br>Paid | Invoice<br>Received          | <b>Material</b><br>Acceptance | Loc<br>C. |
| 0003BA                       |            |                        |                  |                 |                | \$9,369.36               | \$0.00                   | \$0.00                    | \$0.00                   | \$0.00                 | \$0.00                         |                |              |                              |                               |           |
| 0005BA                       |            | E0275001               | 044036203510051  |                 | paid           | \$4,149.68               | \$4,149.68               | 30.00                     | \$0.00                   | \$0.00                 | \$4,149.68                     | 12/16/2004     | 12/16/2004   | 11/17/2004                   | 09/25/2004                    |           |
| 0006BA                       |            | E0281002               | 044036203520049  |                 | paid           | \$3,269.52               | \$3,207.38               | \$0.00                    | \$0.00                   | \$0.00                 | \$3,207.38                     | 12/17/2004     | 12/17/2004   | 11/17/2004                   | 11/19/2004                    |           |
| 00 <sub>1</sub><br><b>BR</b> | A          |                        |                  |                 | MA paid? MA    |                          | \$0.00                   | \$0.00                    | \$0.00                   | \$0.00                 | \$0.00                         | 12/17/2004     |              | 11/18/2004                   | 11/04/2004                    |           |

**Figure 46 – DFAS Detail Web Page for a Single DD250**

The list of invoices contains columns that are defined in the table below. The column marked as "Source" is used to identify the source of the data.

| <b>Name</b>           | <b>Source</b>  | <b>Description</b>                                                                                                    |
|-----------------------|----------------|----------------------------------------------------------------------------------------------------|
| <b>Invoice Number</b> | ASAP           | This number is extracted from Block 6 of each DD250.                                                                                                    |
| <b>Invoice Date</b>   | ASAP           | This date is extracted from Block 3 of each DD250.                                                                                                    |
| <b>Contract</b>       | ASAP           | This is extracted from block 1 of the DD250.                                                                                                    |
| <b>Delivery Order</b> | ASAP           | This is extracted from block 1 of the DD250.                                                                                                    |
| <b>Shipment</b>       | ASAP           | This is extracted from block 2 of the DD250.                                                                                                    |
| <b>Invoice Amount</b> | ASAP           | This is extracted from block 20 for the sum of all CLINs for the DD250.                                                                                                    |
| <b>Adjustments</b>    | <b>VPIS</b>    | This is extracted from the DFAS data for discounts taken (negative<br>number) and interest paid (positive number).                                                                                                    |
| Date Paid             | <b>VPIS</b>    | This is extracted from the DFAS data for the most recent payment on<br>any of the CLINs.                                                                                                    |
| <b>Paid Amount</b>    | <b>VPIS</b>    | This is extracted from the DFAS data for the sum of all payments for all<br>CLINs of the DD250 (including both partial and full payments for each<br>CLIN).                                                                                                    |
| <b>Unpaid Balance</b> | ASAP<br>& VPIS | This is the difference between the Invoice Amount and the Paid Amount.                                                                                                    |
| <b>DFAS Detail</b>    |                | Click the appropriate button to see the detailed data for each CLIN. A<br>blank button means that DFAS has not yet received the digital DD250<br>data. This is normal for a day or two. Contact the VIM-ASAP help desk if<br>the data has not been received by DFAS after more than three working<br>days. There may be a problem at one end or the other that needs to be<br>corrected. |

**Table 4 – Track DD250 Data Fields and Sources**

The detailed list of CLIN payments for the selected invoice contains the following columns (a few of the columns at the end of the list would not fit on the figure, but are defined below):

| <b>Name</b>           | <b>Source</b> | <b>Description</b>                                                                        |
|-----------------------|---------------|-------------------------------------------------------------------------------------------|
| <b>CLIN</b>           | ASAP          | This number is extracted from Block 15 of the selected DD250.                             |
| <b>Sfx</b>            | <b>VPIS</b>   | DFAS creates a suffix code whenever a CLIN is split into two or more<br>payments).        |
| <b>Voucher</b>        | <b>VPIS</b>   | DFAS voucher identification number                                                        |
| <b>EFT Trace</b>      |               | Electronic fund transfer trace number<br>(if<br>payment<br>made<br>was<br>electronically) |
| <b>Check</b>          | <b>VPIS</b>   | DFAS check number (if payment was not made electronically)                                |
| <b>Status</b>         | <b>VPIS</b>   | DFAS payment status (either pending or paid)                                              |
| <b>Invoice Amount</b> | ASAP          | This number is extracted from Block 20 of each CLIN.                                      |
| <b>Payment Amount</b> | <b>VPIS</b>   | DFAS payment record for each CLIN                                                         |

**Table 5 – DFAS Detailed Invoice Data Sources**

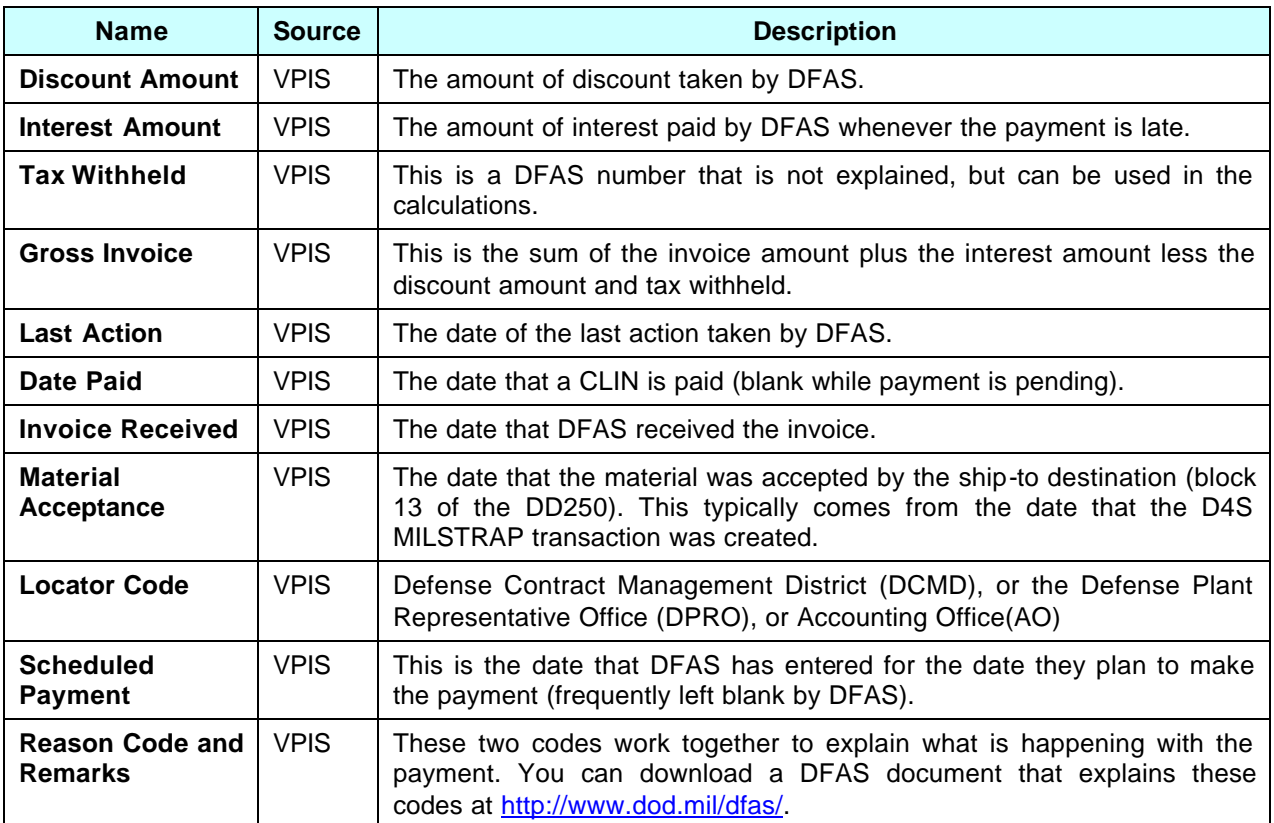

#### **5.3 Inventory Count**

The inventory count report can be used to synchronize each bill and hold contractor's inventory records with those of DSCP. DSCP's records are based on adding any quantities that were accepted from a DD250 and subtracting any quantities for an MRO that was issued (issued MROs are requisitions with a status of "BA" that are assigned to the bill and hold contractor). The table of data for the inventory counts contains the following columns:

- **NSN**: The national stock number of each item in the list
- **Size**: A definition of the size for each NSN
- **DSCP Qty**: The DLA owned quantity on-hand in the warehouse **after** all of the issued MROs have been filled.
- **Outstanding Order Quantity**: The total quantity from MROs that have been issued to the warehouse, but have not yet had their shipping label printed. This quantity may still be in storage or it could be picked and on a pallet that does not yet have its shipping label.
- **Total Oty**: The sum of the DSCP Oty and the Outstanding Order Quantity
- **Full Cases**: The total quantity divided by the unit pack (the whole number only with any fraction removed).
- **Qty in Broken Cases**: The fraction that was left over from the full case count.

A drop-down menu allows you to select a specific PGC to view. All PGCs as a group or the displayed PGC can be printed by using the relevant "Print All PGCs" or "Print Selected PGC

Only" button at the top of the web page (see Figure 47). If the PGC listing exceeds a single page in length, you may scroll through the pages by clicking the "Prev" or "Next" buttons.

| $\blacktriangledown$            |                             |       |                                 | PGC/NOMEN 01659 - trousers, men's | <b>Print Selected PGC Only</b><br>Next $\blacksquare$ 1 of 1 | <b>Print All PGCs</b><br>Prev |
|---------------------------------|-----------------------------|-------|---------------------------------|-----------------------------------|--------------------------------------------------------------|-------------------------------|
| Page 1 of 1                     |                             |       |                                 |                                   |                                                              | PGC: 01659 - trousers, men's  |
| Qty in<br><b>Broken</b><br>Case | <b>Total Qty Full Cases</b> |       | <b>OutStanding</b><br>Order Oty | <b>DSCP</b><br>Qty                | <b>Size</b>                                                  | <b>NSN</b>                    |
| 7                               | $\overline{2}$              | 31    | $\bf{0}$                        | 31                                | 28 regular                                                   | 8405-01-076-0720              |
| 5                               | $\overline{2}$              | 29    | $\mathbf 0$                     | 29                                | 29 regular                                                   | 8405-01-076-0724              |
| $\mathbf{0}$                    | 25                          | 300   | $\mathbf{0}$                    | 300                               | 30 regular                                                   | 8405-01-076-0728              |
| 3                               | 28                          | 243   | 12                              | 231                               | 30 long                                                      | 8405-01-076-0729              |
| 8                               | 3                           | 44    | $\bf{0}$                        | 44                                | 30 x-long                                                    | 8405-01-076-0730              |
| 9                               | 27                          | 333   | 12                              | 321                               | 31 regular                                                   | 8405-01-076-0732              |
| 4                               | 50                          | 604   | 216                             | 388                               | 31 long                                                      | 8405-01-076-0733              |
| $\mathbf{B}$                    | и                           | 12    | 0                               | 12                                | 31 x-long                                                    | 8405-01-076-0734              |
| 8                               | 57                          | 692   | 1                               | 691                               | 32 regular                                                   | 8405-01-076-0736              |
| 7                               | 373                         | 4,483 | 4                               | 4,482                             | 32 long                                                      | 8405-01-076-0737              |
| 5                               | 4                           | 53    | $\mathbf{0}$                    | 53                                | 32 x-long                                                    | 8405-01-076-0738              |
| 4                               | 41                          | 496   | $\bf{0}$                        | 496                               | 33 regular                                                   | 8405-01-076-0740              |
| 11                              | 483                         | 5,807 | $\bf{0}$                        | 5,807                             | 33 long                                                      | 8405-01-076-0741              |
| 3                               | 38                          | 459   | o                               | 459                               | 33 x-long                                                    | 8405-01-076-0742              |
| $\overline{2}$                  | 55                          | 662   | $\bf{0}$                        | 662                               | 34 regular                                                   | 8405-01-076-0744              |
| 8                               | 504                         | 6,056 | $\overline{2}$                  | 6,054                             | 34 long                                                      | 8405-01-076-0745              |
| O                               | ú9                          | 828   | $\bf{0}$                        | 828                               | $34x$ -long                                                  | 8405-01-076-0746              |
| $\overline{\mathbf{3}}$         | 31                          | 363   | 4                               | 362                               | 35 regular                                                   | 8405-01-076-0748              |

**Figure 47 – Inventory Count Printing Page**

#### **5.4 Requisition Shipment Tracking**

This report provides access to the shipment status of requisitions that have been shipped during the last month or two. The status stays available for inquiry for one month after the requisition has been received and is closed out of DSCP's database. The inquiry is done by entering the requisition number and any suffix code (see Figure 48) in the fields provided at the top of the web page. A click of the "View" button will display the data that is known about requested requisition in a data table beneath it.

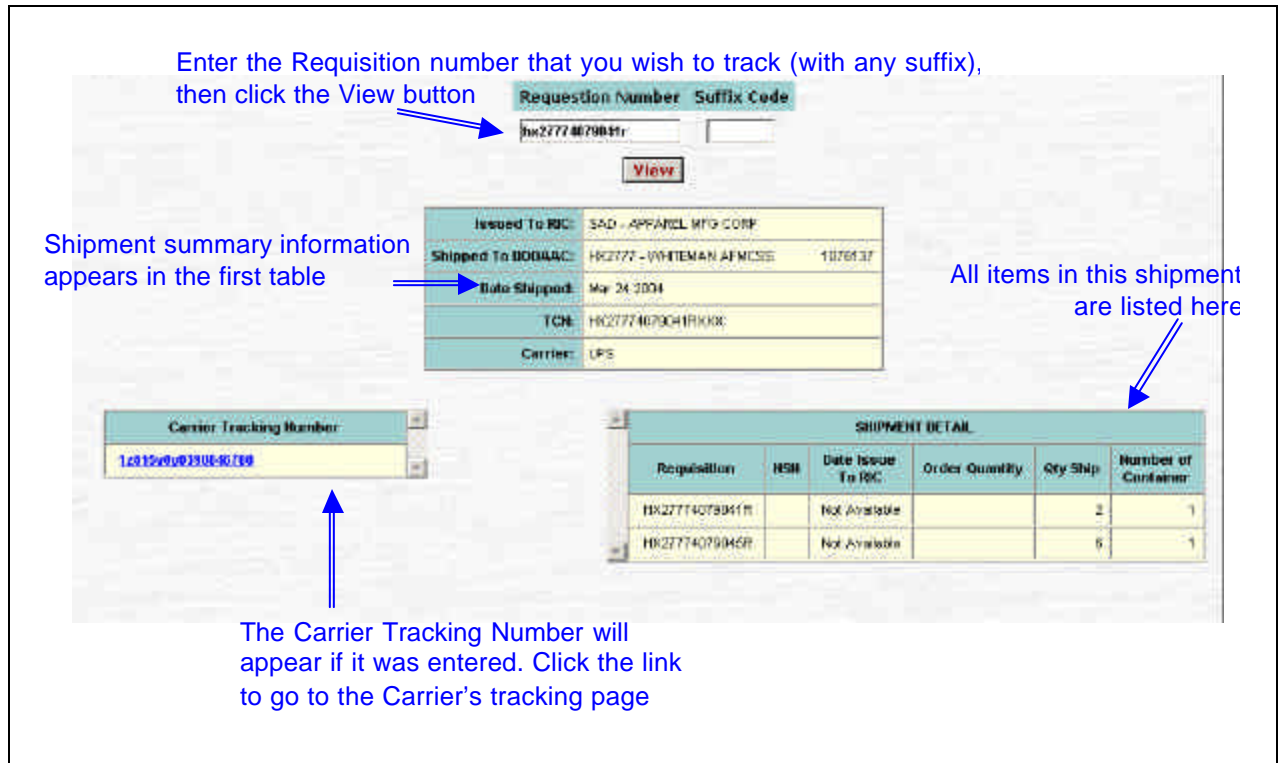

**Figure 48 – Requisition Status Page**

If you entered a Tracking Number when you selected the Shipper and Mode of Shipment in the Prepare Shipment Labels window, it will be displayed as a hyperlink. Clicking this link will open a new browser window and load the shipper's tracking detail page for that particular shipment (if the shipper has that feature online).

#### **5.5 Shipped Requisitions**

This report provides a listing of all requisitions shipped within a specified time frame (see Figure 49). Once the desired Start Date and End Date have been filled in, clicking the "View" button will launch an Excel object showing all MRO data completed within that time frame. The window can be resized by clicking-dragging the lower right corner, and can be exported to a separate Excel spreadsheet on your local computer by clicking the green Excel "*X*" icon beneath the title bar.

|          | Excel "X" icon           | To export the data to your<br>local Excel file, click the |                                                    | <b>End Datu</b>                         | HM/DD/YY<br>3/25/2004<br>MM/DD/YYY<br>View |   |                                      |               | Enter the date range for<br>the report and click the<br>View button to load the<br><b>Excel spreadsheet</b> |
|----------|--------------------------|-----------------------------------------------------------|----------------------------------------------------|-----------------------------------------|--------------------------------------------|---|--------------------------------------|---------------|----------------------------------------------------------------------------------------------------|
|          | ¥П                       | 光 轴 ■ Σ<br>в                                              | MROShlpmentReportFri Mar 26 15:28:23 2004<br>회장도 자 | m<br>同<br>Ð                             |                                            |   |                                      |               |                                                                                                    |
|          |                          |                                                           | <b>Carrier Date Shipped Tracking Number</b>        | TCN                                     | <b>Requisition Number Suffix Code</b>      |   | <b>NSN</b>                           |               | Oly Shipped ShipToDodaac                                                                                    |
|          | FedExGr                  |                                                           | 3/1/2004 107636061022617                           | N4205A405600B7XXX                       | N4205A40560087                             |   | 8405-01-151-1891                     | 1Ü            | Ni4205A                                                                                                    |
|          | FedExGr                  | 3/1/2004                                                  | 107636061022617                                    | N4205A405600B7XXX                       | N4205A405600B9                             |   | 8405-01-151-1895                     | 6             | N4205A                                                                                                    |
|          | FedExGr                  | 3/1/2004                                                  | 107636061022617                                    | N4205A40560087XXX                       | N4205A405600B9                             |   | 8405-01-151-1902                     | 10            | N4205A                                                                                                    |
| Б        | FerEyG                   | 3/1/2004                                                  | 107636061022624                                    | MBECE640565354XXX                       | NE626540566354                             |   | 8405-01-151-1918                     | 180           | N66265                                                                                                    |
| 6        | FacExGr                  | 3/1/2004                                                  | 107636061022624                                    | N6626640565354XXX                       | N6626540566363                             |   | 8405-01-151-1927                     | 90            | N66265                                                                                                    |
|          | FacErGr                  | 3/1/2004                                                  | 107536061022624                                    | NEE26640565354XXX                       | N6626540665306                             |   | 840501-151-1930                      | O             | N66265                                                                                                    |
|          | FodExGr                  | 3/1/2014                                                  | 107536061022723                                    | MS672940560236XXX                       | N9673940660236                             |   | 8405-01-151-1878                     | 迂             | N96739                                                                                                    |
| 8        | FadE±Gr                  | 3/1/2004                                                  | 107636061022723                                    | N5673940560238XX                        | N9673940550239                             |   | 8405-01-151-1891                     | 큐             | N56739                                                                                                    |
| ۴ū       | FatExGr                  | 3/1/2004                                                  | 107636061002723                                    | MAG 2340 AND 23600                      | N9673940560240                             |   | 8495-01-151-1918                     | Э             | N96759                                                                                                    |
|          | 11 FedExGr               | 3/1/2004<br>3/1/2004                                      | 1076-9506 10777-90                                 | SC01084057057EXXX                       | SC01084057057D                             |   | 8405-01-151-1930                     | ËΩ<br>8Ū      | <b>SCH108</b>                                                                                               |
|          | ForE:Gr                  | 3/1/2004                                                  | 107636061022738<br>107839061022738                 | SC01084057057DXXX<br>SC01094057057DXXX  | SC01084057058D<br>SC01084057081D           |   | 8405-01-151-1904<br>8405-01-151-1918 | 3Ū            | <b>SCD108</b><br>SCD1DB                                                                                     |
| 13<br>14 | FerEaGr                  | 3/1/2034                                                  |                                                    | HX26734056317RXXX                       | HX26734056817R                             |   | 8405-01-341-9998                     | 7             | HX2673                                                                                                    |
|          | FedExGr<br>$ect: \Theta$ | 3/1/2004                                                  | 107635061022786<br>107636061022786                 |                                         |                                            |   |                                      | ١             | HX2673                                                                                                    |
|          |                          | 3/1/2004                                                  | 107636061022766                                    | F026734056917RXX                        | HX26734056622F                             |   | 8405-01-342-0003<br>8405-01-342-0014 |               | HX2673                                                                                                    |
|          | FedExGr<br>FedExGr       |                                                           |                                                    | HX26734056817.RXXX<br>HX34174056B23RXXX | HX26734056833R<br>HK34174055823R           |   |                                      | E             | HX3417                                                                                                    |
|          |                          | 3/1/2004<br>3/1/2004                                      | 107636061022792<br>107636061022008                 |                                         | W64HWT40441010                             | А | 8405-01-342-0004<br>8405-01-341-9969 | 4<br>3        | WEAHNT                                                                                                    |
| B<br>ł٩  | FacEvGr<br>FedExGr       | 3/1/2004                                                  | 107636061022808                                    | WE4HWT40441910AXX<br>W64HWT#044101DAXX  | W64HWT47441D12                             |   | 8405-01-341-9997                     | A.            | <b>V-E4HWT</b>                                                                                              |
| 20.      | FadExGr                  | 3/1/2004                                                  | 107836061022606                                    | W64HWT40441010AXX                       | W64HWT40441016                             |   | 8405-01-342-0000                     | $\frac{1}{2}$ | V-S4HWT                                                                                                    |
|          | FatErG                   | 3/2/2004                                                  |                                                    | SCD10040570357XXX                       | SC010040570367                             |   | 8405-01-341-9991                     | 150           | SC0139                                                                                                    |
| 22       | FarErBr                  | 3/2/2004                                                  |                                                    | SC010040570357XXX                       | SC010040570358                             |   | 8405-01-342-0001                     | 71D           | SC0139                                                                                                    |
| 23       | For File                 | 3/2/2004                                                  |                                                    | SC010040570357XXX                       | 30010040570359                             |   | 8405-01-342-0013                     | 49            | SC0139                                                                                                    |
|          | 24 FerEatar              | 3/2/2004                                                  | IC763EU61022822                                    | N3541A40550044XXX                       | NEE41 A405H0044                            |   | 8405-01-151-1832                     | э             | M3541A                                                                                                    |
| 26       | FedErGr                  | 3/2/2004                                                  | 107636051022839                                    | M9707840570082XXX                       | N9707840670082                             |   | 8405-01-151-1931                     | o.            | N97D7B                                                                                                    |
| 96       | FedFxGr                  | 3/2/2004                                                  | 107636161022846                                    | SCB10040580ABK0000                      | SCO10040550ABK                             |   | 8405-01-151-1916                     | Ø.            | SCD182                                                                                                    |
|          | FedFxGr                  | 3/2/2004                                                  | 107636061022953                                    | HX31203958843RXXX                       | HX312033FBB43R                             |   | 8405-01-478-1177                     | 2             | HX3120                                                                                                    |
| 28       | FedExGr                  | 3/2/2004                                                  | 107636061022853                                    | HX31203356843RXXX                       | HX31204040843R                             |   | 8405-01-478 1177                     |               | HX3120                                                                                                    |
| 29       | FerEx Br                 |                                                           | 3/2/2004 107636061022853                           | HX3120335EE43RXXX                       | HK31204056B43R                             |   | 8405-01-478-1177                     | 1             | HX3120                                                                                                    |
|          | ENADVEN                  |                                                           | <b>DESCRIPTION OF STRAIGHT IN DISCOVER</b>         | Ley-name in bon s beywy                 | PERIODARED ADD                             |   | CLOD PLC TO 2010                     | $\Omega$      | CONTO                                                                                                    |

**Figure 49 – Shipped Requisitions Page**

This report is designed to simplify the Bill & Hold manufacturer's reconciliation of shipping charges. Once the data for the desired time period has been downloaded and shipping invoices have been received (i.e., weekly UPS statements, FedEx invoices, etc.), the charges for each shipment may be entered on each line. All other required information should already be listed from the original data.

#### **5.6 Active Contracts**

The Active Contracts function is another Excel object that allows a manufacturer to view all open contracts, delivery orders and CLINs. (See Figure 50) As with the Shipped Requisitions page, clicking on the green Excel "*X*" will download the data in to a local copy of Excel on the user's computer. The data can be imported into a manufacturer's own enterprise system by saving the downloaded Excel file in whatever format (Comma-Separated Values or CSV, Text, etc.) necessary.

|                                                  | local Excel file, click the |                         |                      |                 |                                |                            |                    |                                                  |  |
|--------------------------------------------------|-----------------------------|-------------------------|----------------------|-----------------|--------------------------------|----------------------------|--------------------|--------------------------------------------------|--|
|                                                  | Excel "X" icon              |                         |                      |                 |                                |                            |                    |                                                  |  |
|                                                  |                             |                         |                      |                 |                                |                            |                    |                                                  |  |
|                                                  |                             |                         |                      |                 |                                |                            |                    |                                                  |  |
| Active Contracts Report Fri Mar 26.10:45:36 2004 |                             |                         |                      |                 |                                |                            |                    |                                                  |  |
| ◎ 美丽吧 之 斜引子 号                                    |                             |                         | 闓<br>$\overline{12}$ |                 |                                |                            |                    |                                                  |  |
|                                                  | Б                           | a                       | Ū                    | Ë               |                                | G.<br>H                    |                    |                                                  |  |
| Contract                                         | <b>DeliveryOrder CLIN</b>   |                         |                      | Oty UnitOffssun | <b>NSH</b>                     | Delivery Date ProjectCade. | <b>Requisition</b> | Requisition Settix, ShipToDoDAAC DistrCuse Prior |  |
| SPUTDOOMCR39                                     |                             | 0001AA                  | 10000                | EA              | BOUCOATSSAAAA                  | 09/13/2000 NCC             | 50010001581202     | score                                            |  |
| SPO10000MSE10                                    |                             | <b>CERSAA</b>           |                      | PR              | TRE 437 A1196                  | 11711/2000                 | FYD45302550006     | FYD453                                           |  |
| SP010080MSE10                                    |                             | D033AA                  |                      | PR)             | TRS 437 A1183                  | 1011/2003                  | FV145302580003     | FYD453                                           |  |
| SP010002C4001                                    |                             | D007BA 10824            |                      | RR.             | 8419312201348                  | D1/07/2002                 |                    | W62G2T                                           |  |
| SP010004C4193                                    |                             | DB1AA 4800              |                      | Eд              | 04:0014701944                  | 06/19/2004                 |                    | W25G1U                                           |  |
| SPO1000404193                                    |                             | <b>DUBLAM!</b>          | 48CD                 | EA              | 8415014701945                  | 05/19/2004                 |                    | W2581U                                           |  |
| 5PO10004C4193                                    |                             | <b>DISSAA</b>           | 4500                 | EA              | 8415014701952                  | 05/19/2004                 |                    | W2561U                                           |  |
| SP010084C4193                                    |                             | D004AA118000            |                      | EA              | 8419014701953                  | 06/19/2004                 |                    | W25G1U                                           |  |
| SP010084C4193                                    |                             | 0005AA 18000            |                      | EA<br>EA        | 8415014701954                  | 05/19/2004                 |                    | W25GU<br>W2501U                                  |  |
| SP01009404193                                    |                             | 00064A 19000            |                      | EA              | 3419314702918                  | 06/19/2004                 |                    |                                                  |  |
| SP0100B4C4191                                    |                             | U007AA 76000            |                      | EA              | 3415014702838                  | 06/19/2004                 |                    | W256EU                                           |  |
| SPU10084C4193                                    |                             | <b>0003AA 6000</b>      | 2400                 | EA              | 6415014703633                  | 05/19/2004                 |                    | W25GH                                            |  |
| SP010004C4193                                    |                             | D609AA1                 |                      | EA              | 8415014703841                  | 06/19/2004                 |                    | V25G1U                                           |  |
| SP010004C4193                                    |                             | D0104A                  | 4.00                 |                 | 9415014702844                  | 05/19/2004                 |                    | 9/25/310                                         |  |
| SP010004D0326                                    | 0001                        | 0001AA                  | 30                   | PR<br><b>PR</b> | B405015106434                  | 06/29/2004                 |                    | W25GH                                            |  |
| SPU10084D0526                                    | <b>CCC</b>                  | D002AA                  | 30<br>εö             | PR              | BAD5015105432                  | 06/29/2004                 |                    | W25G1U                                           |  |
| SP010084D0326                                    | 0001                        | 0003AA                  | $\infty$             | PR.             | B4D6015185430                  | 07/29/2004                 |                    | W25G1U                                           |  |
| 9991009400926                                    | 0001                        | DB84AA                  |                      |                 | 8409015105441                  | 06/29/2004                 |                    | W2561U                                           |  |
| SPUTCON4DOS26                                    | 000                         | <b>DU05AA</b>           | 50                   | 限<br>pg         | 8406015185442                  | T7725/2004                 |                    | W2561U                                           |  |
| SP010004D0526                                    | 0001                        | DE05AA                  | 30                   | PR.             | 8405015105444                  | 06/29/2004                 |                    | W25G1U                                           |  |
| SP010D84D6326                                    | 0001                        | D007AA                  | 60                   | PR              | 8406015105446                  | 07/29/2004                 |                    | W25G1U                                           |  |
| 9801008400926                                    | 0001                        | 000944                  | Œ                    | FR              | 0409015105449                  | 06/29/2004                 |                    | W25GEU                                           |  |
| <b>BPO10004D0326 0001</b>                        |                             | DEGRAA                  | 210                  |                 | B406215105449                  | 09/29/2004                 |                    | W250U                                            |  |
| SP010084D0328 0001                               |                             | 0010AA                  | 90                   | PR.<br>PR.      | 8406015105451                  | 08/28/2004                 |                    | W25G1U                                           |  |
| SP010084D0326                                    | 10001                       | D011AA                  | 30                   | PR              | 8409015105455                  | 06/29/2004                 |                    | W25G1U                                           |  |
| SPO10004D0326                                    | 0001                        | <b>DO12AA</b>           | 120                  |                 | B406015105458                  | 08/28/2004                 |                    | W25G1U                                           |  |
| SPO10004D0326 0001                               |                             | 001344                  | 50<br>30             | FR<br>PR        | 9409015105459                  | DB/39/2004                 |                    | W25G1U                                           |  |
| SPO10004D0326                                    | <b>DOD</b><br>0001          | 001144<br><b>0815AA</b> | 240                  | RR.             | B409315105800                  | 06/29/2004<br>08/38/2004   |                    | W2501U<br>W25G1U                                 |  |
| SP010084D0026                                    | 000                         | D016AA                  | 120                  | PR.             | 8406015185461<br>8406016185463 | 06/26/2004                 |                    |                                                  |  |
| SP010084D0321<br>9891009400996                   | <b>CCCH</b>                 | <b>D017AA</b>           | EO                   | PR              | 8409016105471                  | 07/29/2004                 |                    | W25GH<br>W2591U                                  |  |
| SPU10004DJERK                                    | <b>UU</b>                   | D018AA                  | 5Ü                   | FR              | 8405015109472                  | 08/28/2004                 |                    | W2581U                                           |  |
| SPG10004D0528                                    | 0001                        | <b>0019AA</b>           | 60                   | PR              | 8406015105474                  | 07/29/2004                 |                    | W25G1U                                           |  |
| SP010004D3326                                    | 0001                        | 0020AA                  | $^{\circ}$           | PR.             | 8406015185467                  | DB/29/2034                 |                    | W25G1U                                           |  |
| 9P010084D0626                                    | 000t                        | 0821AA                  | 120                  | PR.             | 0409015105499                  | 08/29/2004                 |                    | W2501U                                           |  |
|                                                  | $-0001$                     | D022AA                  | <b>IZD</b>           | PR              | 8405015105499                  | 08/39/2004                 |                    | W25G1U                                           |  |
| SP010004D0326<br>SPO10004D0526                   | 1001                        | UEBAA                   | 30                   | ₽Ĥ              | 3406016105501                  | 5675972004                 |                    | W25G3U                                           |  |
| SP010084D0326                                    | 0001                        | D024AA                  | ťΟ                   | PR.             | 6406015185507                  | 07729/2004                 |                    | W25G1U                                           |  |
| SP010004D0326                                    | 0001                        | D025AA                  | 30                   | PR.             | 8406015105511                  | 06/29/0004                 |                    | W25G1U                                           |  |
|                                                  | <b>COM</b>                  |                         | 12D                  | FR              |                                |                            |                    | W2561U                                           |  |
| 3PD30004D0326                                    | mm                          | D835AA                  | 90                   | FR              | 8406015105576                  | DB/33/2004                 |                    |                                                  |  |
| SP010084D0326                                    |                             | 0027AA                  | 30                   | FR.             | 8406015105577                  | 08/38/2004                 |                    | W25G1U                                           |  |
| SP010084D0926                                    | 0001                        | 0039AA                  |                      | PR.             | 8406015105578                  | 08/29/2004                 |                    | W25GTU                                           |  |
| SP010DB4D032E<br>SPU10004D032E 0001              | 000                         | D029AA<br>DESOAA        | 60<br>ED             | PR              | 8409015105578<br>8406015105560 | 07/29/2004<br>07/39/2004   |                    | WASGU<br>W25G1U                                  |  |
|                                                  |                             |                         |                      |                 |                                |                            |                    |                                                  |  |

**Figure 50 – Active Contracts Page**

Since this report lists all active contracts, there is no selection or specifying of dates required.

#### **Appendix A. Registration for Electronic Transmission of DD250s Using WAWF-RA**

#### **A-1. Self Registration for WAWF-RA**

To Self-Register for Wide Area Work Flow, go to http://wawf.eb.mil and follow the steps illustrated below. If you have any questions during the process, please call the WAWF Help Desk toll-free at (866) 618-5988. The phone number will always appear in the left-hand frame of their website.

Please note that the information filled in on these screenshots are for illustrative purposes only – please enter your own contact information as appropriate.

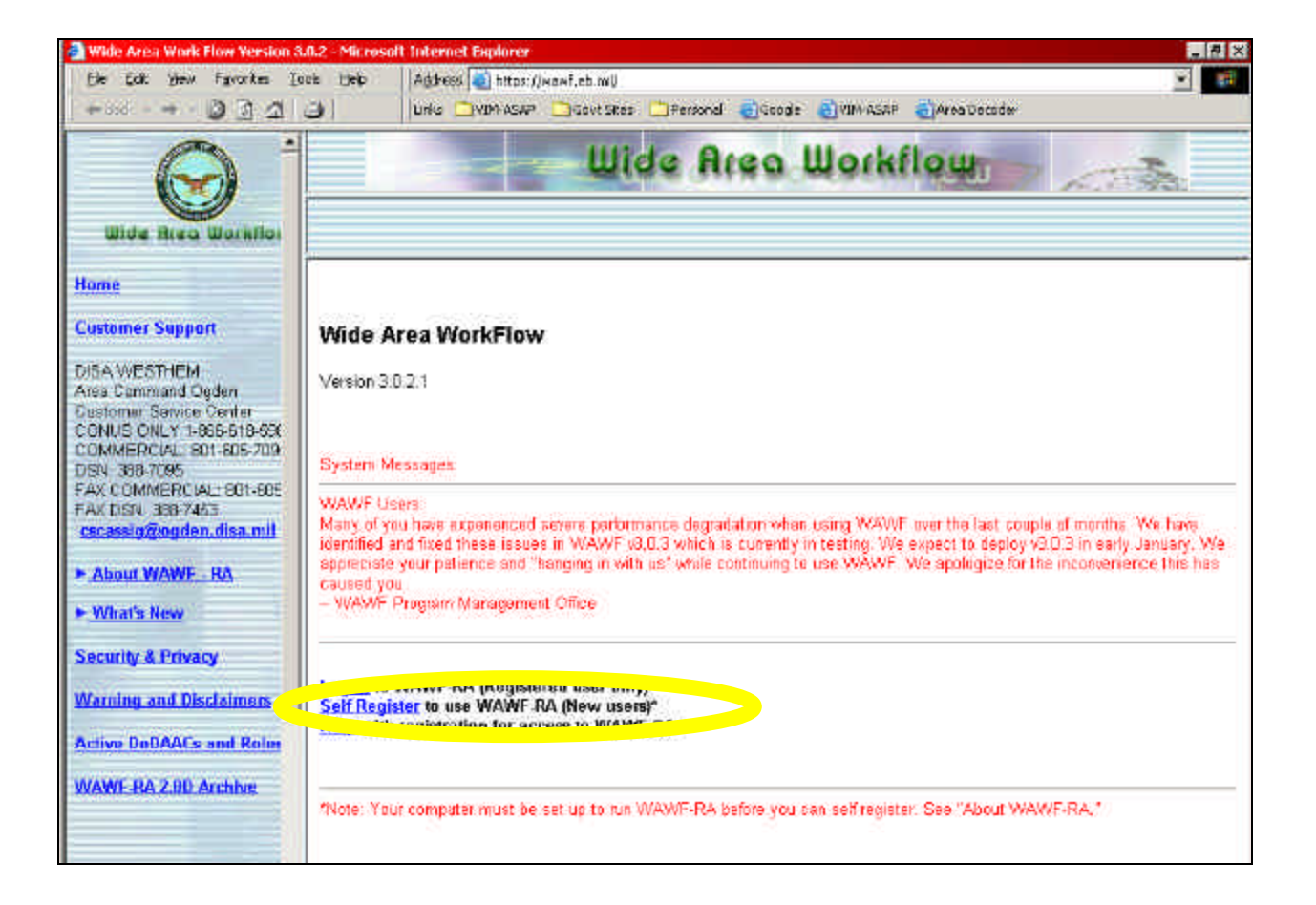

FAX DSN 306-7453

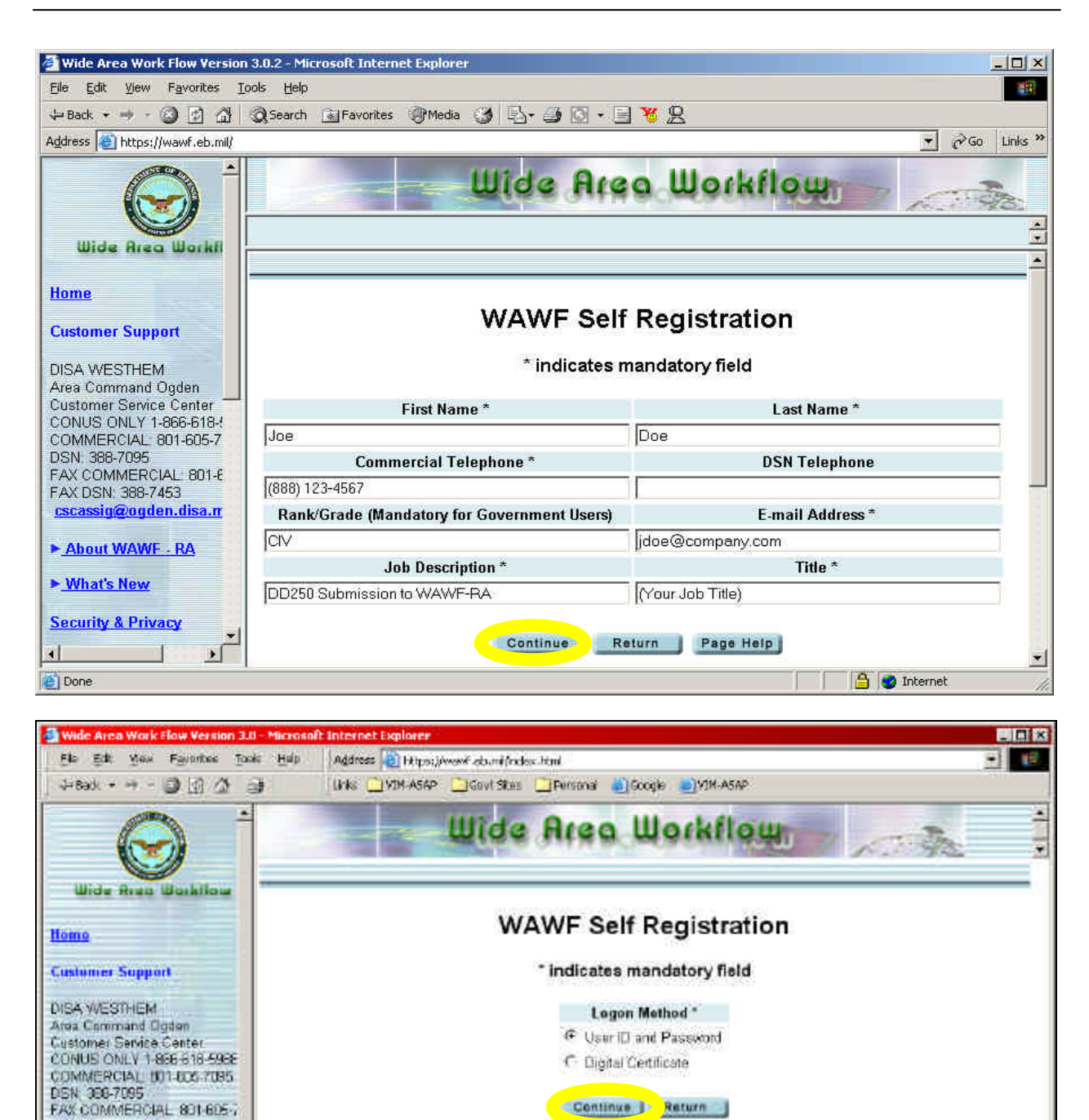

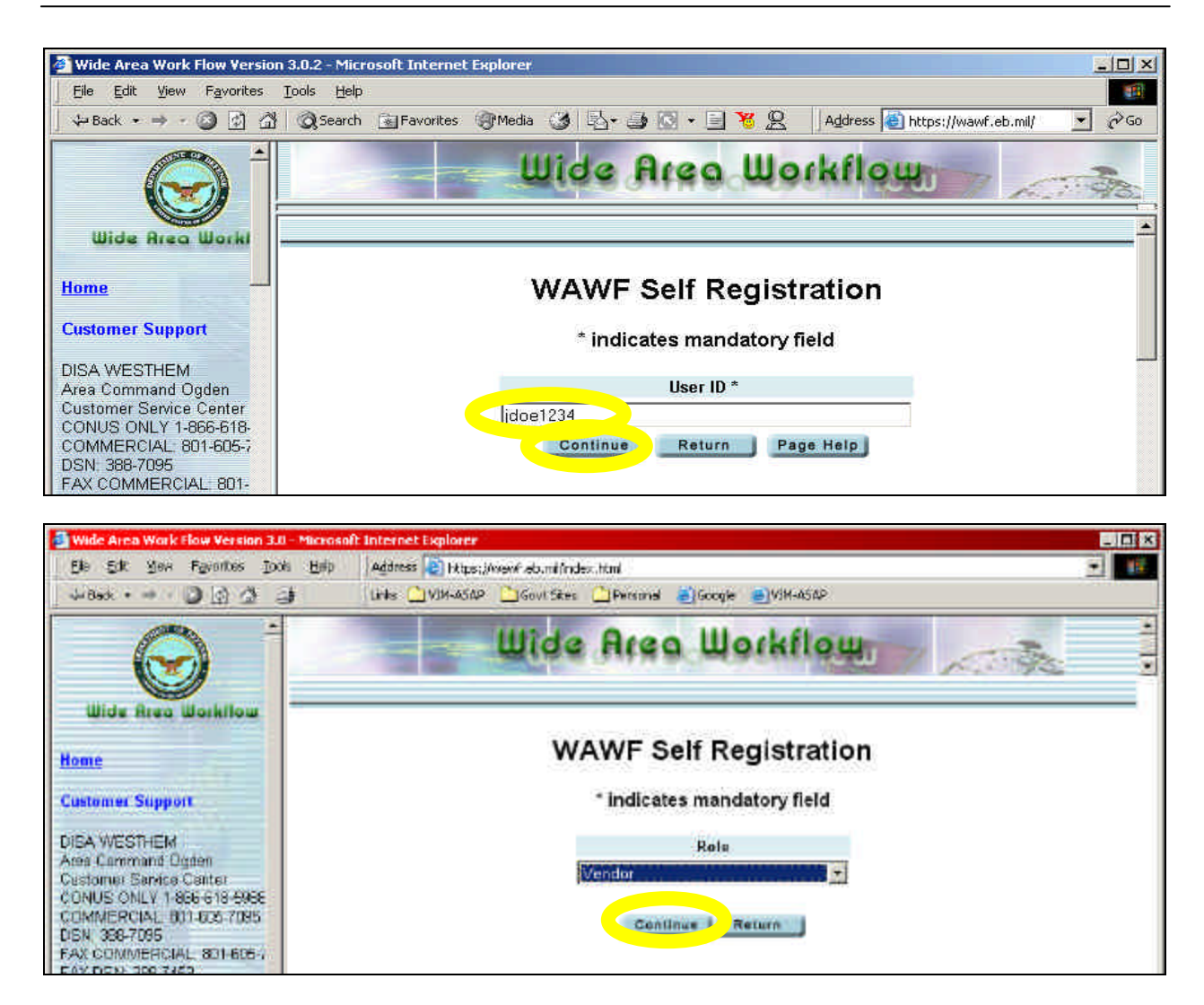

*NOTE*: You would normally select "Group Administrator" (GAM) on the screen above. However, most users have gotten errors using this setting. Alternately, you should register as a Vendor and then call the WAWF Help Desk and ask them to change the account to a GAM.

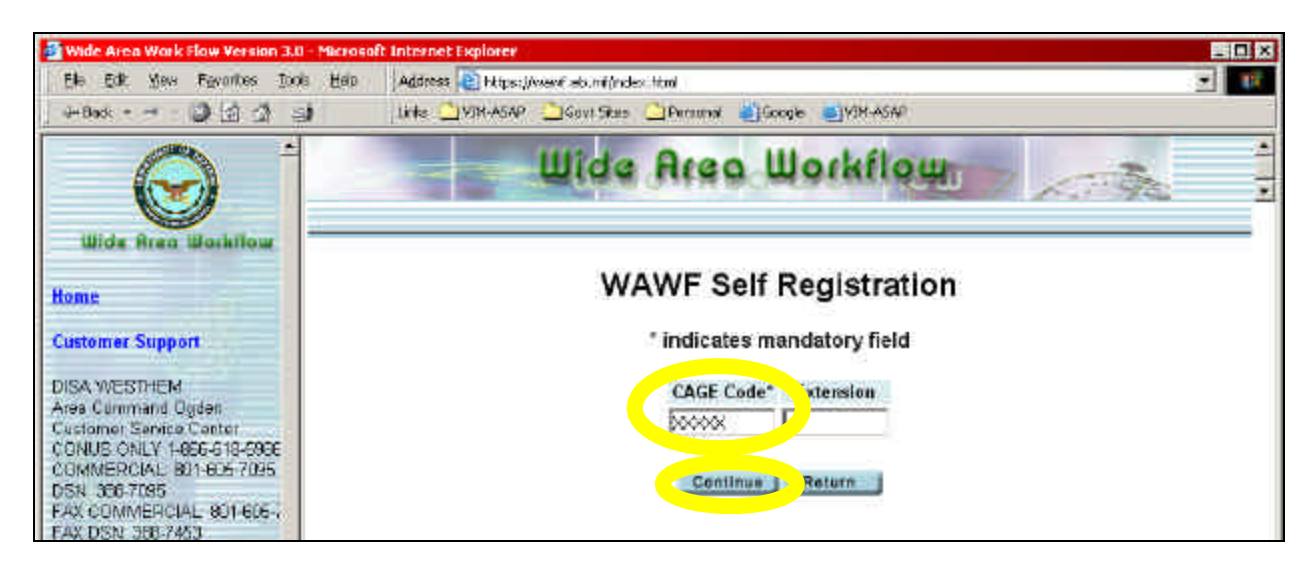

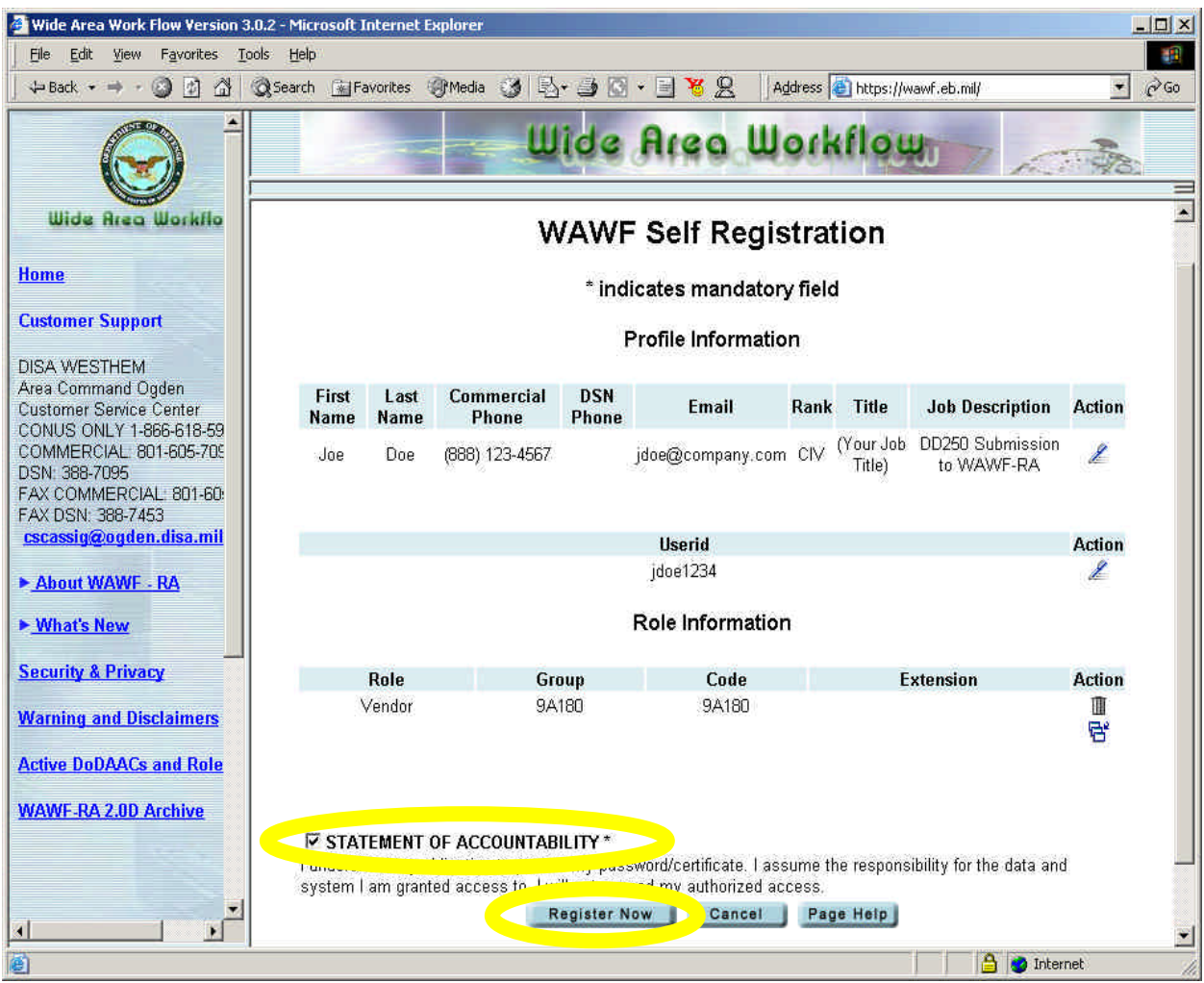

#### **A-2. Registration for Electronic Transmission of DD250s Using WAWF-RA**

At this point you have completed the WAWF Self-Registration process. As soon as you receive a notification from WAWF that your account is active (along with a one-time password to access the account), please notify vim-asap@ct-dscp.com so that a sub-user account can be created.

You will be required to log into WAWF once again to activate the new sub-user so that VIM-ASAP can transmit your data for you. Once this has been accomplished, you may select "Authorized for WAWF-RA" on the Administer DD250 Data page of VIM-ASAP. From that point on, any DD250 that you finish in VIM-ASAP will be transmitted to your DCMA office.

# **Appendix D**

# **VIM-ASAP Overview**

# **VIM-ASAP**

# **(V**irtual **I**tem **M**anager - **A**RN **S**upply-chain **A**utomated **P**rocessing)

# **VIM-ASAP v2.1 Capabilities Overview**

#### **Prepared for:**

Apparel Research Network Program Defense Logistics Agency (DLA) and Defense Supply Center Philadelphia (DSCP)

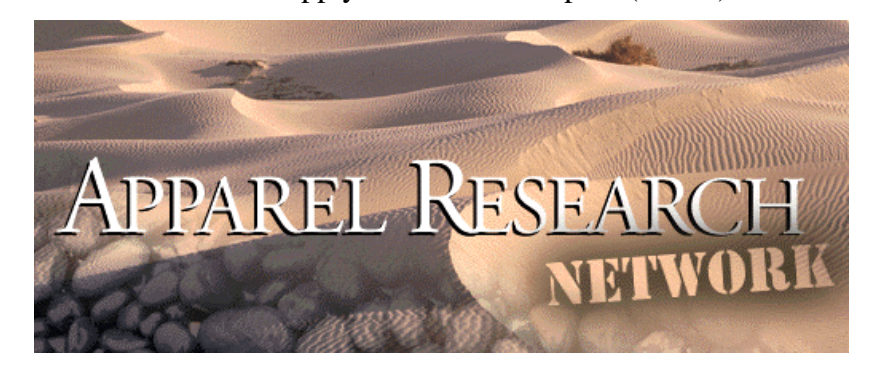

#### **Prepared by:**

**P.D.I.T.** Product Data Integration Technologies, Inc. 100 W. Broadway Avenue, Suite 540 Long Beach, California 90802 (562) 495-6500 (562) 495-6509 Fax info@pdit.com http://www.pdit.com

July 21, 2003

#### **Overview of System Capabilities and Advantages**

VIM-ASAP is being sponsored by the DLA Apparel Research Network program and DSCP. The system has been designed as part of a total supply chain management system to provide support for DSCP Clothing and Textile contractors who manufacture items and/or handle the distribution as bill and hold contractors (see Figure 1).

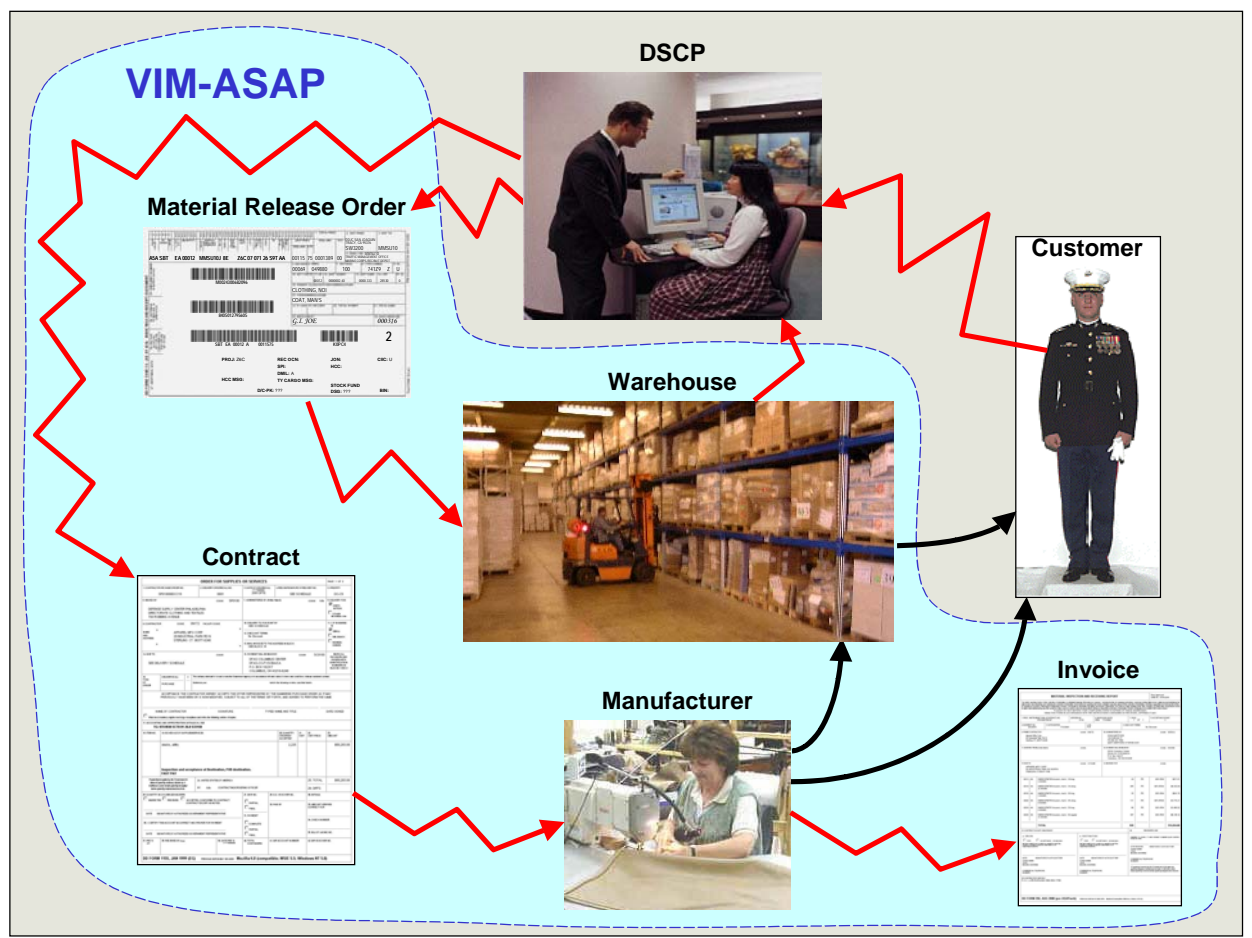

**Figure 1: Role of VIM-ASAP in DSCP Supply Chain Management** 

The manufacturer's functions of the system support the following:

- Acceptance and handling of electronic contracts (DD Form 1155)
- Preparation and printing of all shipping documents, i.e., Packing Slip (DD Form 250), Shipment Labels (DD Form 1387), and Bar Coded Container Labels
- Transmission of electronic invoices (DD Form 250) to DFAS and to DCMA's QARs via WAWF-RA
- Monitoring DFAS payments for each invoice and each CLIN

The warehouse functions of the system support the following:

- Acceptance and handling of incoming shipments (MRO DD Form 1348-1A)
- Acceptance and handling of incoming electronic requisitions and the printing of MROs (DD Form 1348-1A), bar coded container labels, and Shipment Labels (DD Form 1387)
- Acceptance and handling of incoming MRO related orders and inquiries
- Automatic preparation and transmission of all required MILSTRIP and MILSTRAP transactions that eliminates the requirement to use DAMES

VIM-ASAP is an Internet based system where all the data is managed and maintained on a DLA server and database that is dedicated to this purpose. Manufacturers and warehouses access their specific subset of data from their own sites using a local Internet Service Provider and browser. Nearly all of the data is automatically extracted from a variety of DLA, DFAS, and DCMA systems that are used by DSCP to manage contracts, requisitions, inventories, invoices, and other supply chain related data. The only other data in the system is the small amount of data that is entered by individual users, e.g., the quantity shipped for a specific CLIN. DSCP data is updated each night after all of the previous day's actions have been recorded. The updated data is available each morning normally around 3:00 AM (East Coast Time), although there are periodic problems that can delay the updates. Even when there are problems, the prior day's data is available until the update is completed.

VIM-ASAP has been designed so that all communications and data formatting is done by the system automatically. The user does not need to be aware of any data formats or the transmission protocols. This can be seen when the system formats and transmits the appropriate MILSTRIPs and MILSTRAPs whenever an action takes place. For example, when a bill and hold contractor finishes a DD250 for a shipment to themselves, two things happen in the background. The first is the fully automatic formatting and transmission of the DD Form 250 data to a DFAS system called WInS (Web Invoicing System). Additionally, if the user has established an account with Wide Area WorkFlow-Receipt and Acceptance (WAWF-RA), an electronic DD Form 250 is automatically formatted and transmitted to the DCMA office of the user's Quality Assurance Representative (QAR) using the WAWF-RA system. The second thing that happens is the fully automatic formatting and transmission of the MILSTRAP transaction known as a D4S that informs the DLA systems of the receipt of the items identified on the DD Form 250.

The power of the VIM-ASAP system is based on the consistency of all documents and transmissions that are extracted from the single source of data from DLA's systems, e.g., the contract data in SAMMS is used to prepare both the paper DD Form 250 and the transmission of the invoice to DFAS. There can be no data mismatch, and thus no payment-delaying correction cycle. The only problem with this single source of information can be seen when the source data is incorrect. When this happens, personnel from each manufacturer or warehouse will need to contact the people they deal with at DSCP to correct the data problem. VIM-ASAP also provides an 800-number and e-mail address that can be used to get problems resolved. This may periodically cause a delay at the start of an activity, but the advantage is that the problems are corrected before more serious problems occur, such as shipments going to the wrong location or delays in payments because of some mismatch in data between the invoice and DFAS's records.

VIM-ASAP supports two classes of users and each has their own, but overlapping series of functions that they can perform. A summary of the functions that each class of users can perform is identified in the following sections. Detailed explanations of how to perform each function can be found in the users manual.

# **Do not miss Section 4 "User Notices – Important"**

#### **1 Manufacturers**

The primary manufacturer's functions (see Figure 1-1) include the receipt and review of new contracts, the recording of the planned start of cutting, the preparation of the required shipping documents and invoices, and the monitoring of the payment process. The specific manufacturing capabilities of VIM-ASAP are as follows:

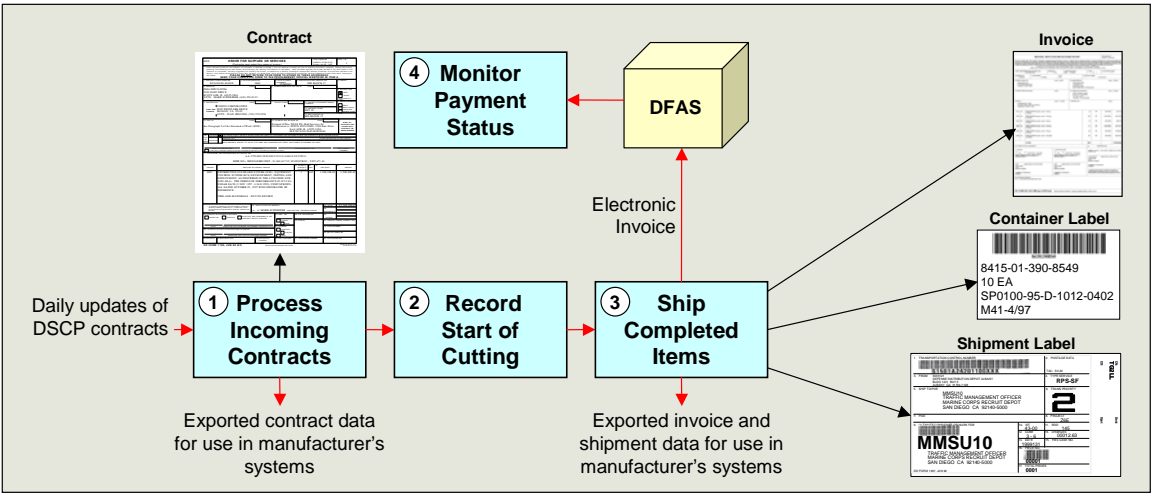

**Figure 2-1: Manufacturer's Primary Functions** 

- 1. Contracts and delivery orders can be received electronically as a DD Form 1155 "Order for Supplies or Services" as well as a queue of CLINs that can be individually started into production as an entire or partial CLIN order quantity. The contract data is updated every night from the prior day's releases by DSCP. The data can also be downloaded for use in each manufacturer's internal accounting and/or production control systems. Any differences detected between the paper contract and the DD Form 1155 can be automatically submitted to the appropriate Item Manager/Buyer at DSCP for evaluation and correction if appropriate. Any corrections would be available in VIM-ASAP immediately upon approval by DSCP and then updated in SAMMS.
- 2. The system provides a list of CLINs for unfinished orders so that the start of cutting can be recorded for each contract and CLIN. This information can be used by manufacturers to track the status of their orders as well as by DSCP for a variety of purposes, including helping with the evaluation of the impact of a change to the schedule or order quantity. Both DSCP and the manufacturer can monitor the progress of the contract on the "View Contract Shipments and Invoices" screen.
- 3. When it is time to ship an order, the system can prepare all of the required shipping documents and labels. A shipment is a collection of containers (e.g., boxes) from one or more DD Form 250s. Each container requires a bar coded stick-on label that shows the NSN, quantity, and contract identification. The collection of containers on an individual pallet or inside a larger container requires a "Military Shipment Label" (DD Form 1387). The shipment contains one or more packing slips that identify all of the items being shipped. The packing slip is also the invoice in the form of a Material Inspection and Receiving Report (DD Form 250). The system is capable of formatting and printing all of these documents on 8½x11 sheets of standard Avery labels in accordance with the current MIL-STD-129, and then formatting and transmitting the invoice data to DFAS for payment. If the

manufacturer and their QAR are signed up with a WAWF-RA account, an electronic copy of the invoice is also automatically submitted to WAWF-RA for the QAR's approval. The invoice data can also be downloaded for use in each manufacturer's internal accounting and/or production control systems.

- 4. The system can track payment status by combining the submitted invoice data with payment data that is extracted each morning from the DFAS payment system. The tracking can be done at the invoice level as well as at the CLIN level. Data can be sorted and displayed in multiple orders. An inquiry can be automatically submitted to DFAS by the vendor for any Invoice that does not appear in VPIS within a few days of submittal or for any Invoice that has an unpaid amount after 30 days.
- 5. Additional management data can be analyzed by either the manufacturer or by DSCP utilizing a "View Contract Shipments and Invoices" function.

#### **2 Manufacturers with Warehousing Responsibilities**

Manufacturers with warehousing responsibilities are called Bill and Hold contractors. Their manufacturing capabilities (see Figure 2-1) are nearly identical to those of the manufacturers identified in Section 1 of this document. The only difference between the two can be seen in function 3 where a MILSTRAP transaction "D4S" is automatically sent to SAMMS at DSCP whenever the manufacturer is shipping to themselves. The "D4S" informs SAMMS that the shipment has been received at the warehouse. It is sent automatically because the shipment never really goes anywhere. The shipment is kept by the manufacturer, who also manages the warehouse until the bill and hold contractor is told to ship some or all of the items to a specific location.

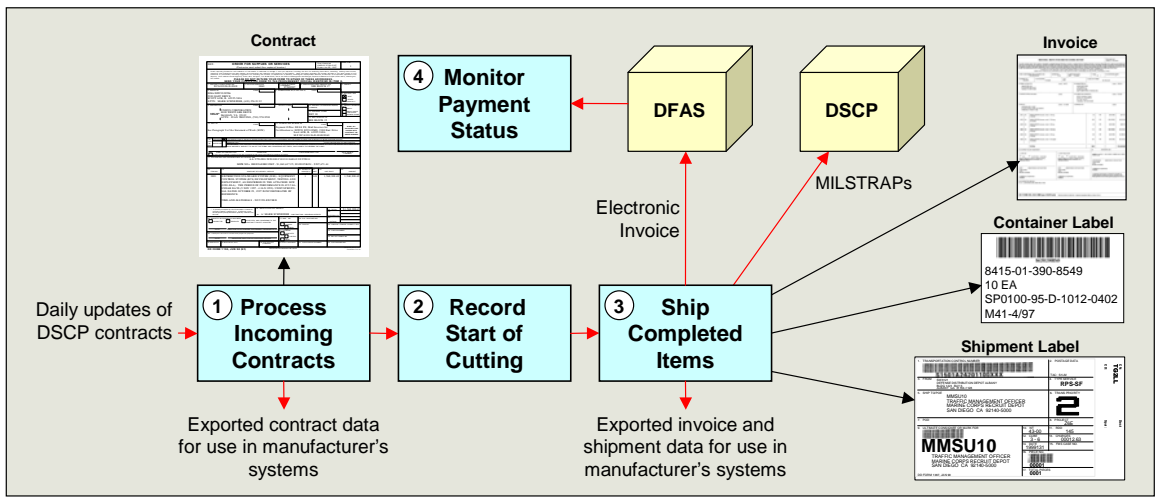

**Figure 2-1: Bill and Hold Contractor's Primary Manufacturing Functions** 

In addition to their manufacturing activities, the bill and hold contractor has warehousing responsibilities for responding to orders and inquiries (see Figure 2-2). The specific warehousing capabilities of VIM-ASAP are as follows:

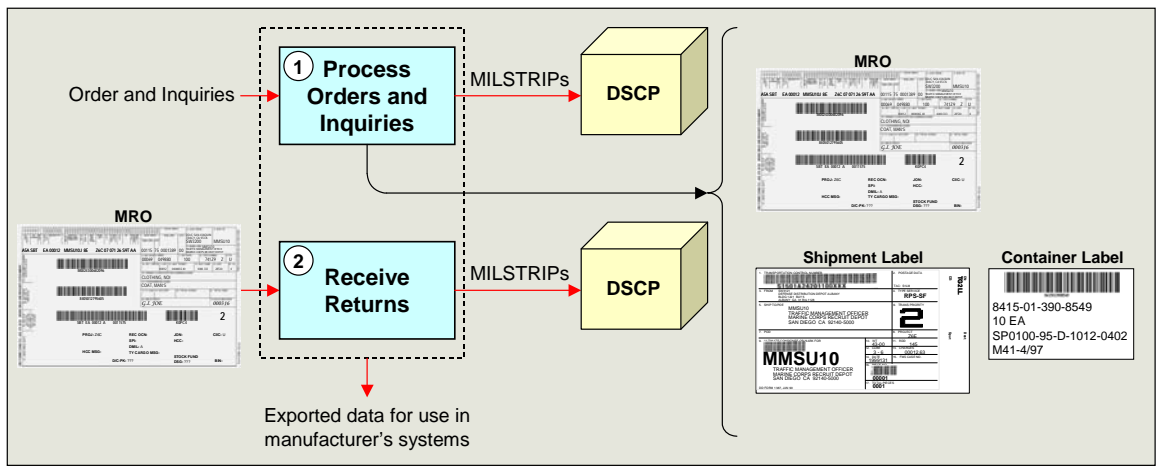

**Figure 2-2: Bill and Hold Contractor's Primary Warehousing Functions** 

- 1. Orders and inquiries can be viewed and acted upon by the bill and hold contractor. Orders come in the form of an MRO to ship a quantity of a specific NSN to a particular location. Inquiries take many forms, but are primarily follow-up inquiries from the organization that created the original requisition. When acted upon, both orders and inquiries need to have a MILSTRIP transaction created to inform DSCP of the actions taken. VIM-ASAP is capable of formatting and transmitting these transactions automatically. When an order is being filled, the system can also prepare and print all of the required shipment documents, including a Material Release Order (DD Form 1348-1A), a Military Shipment Label (DD Form 1387), and whatever numbers of container labels are required for each individual container. These labels are formatted to fit on standard sheets of Avery labels, which can be used in any typical office printer. The data can also be downloaded for use in each manufacturer's internal accounting and/or production control systems. Additionally, data on all MROs processed through VIM-ASAP can be viewed or downloaded in Excel format to simplify monthly or quarterly transportation charges reconciliation.
- 2. Bill and hold contractors never receive shipments from other depots or manufacturers. They only receive manufacturing shipments from themselves. The MILSTRAP D4S has already been transmitted (upon generation of the DD 250). The data can be downloaded for use in each manufacturer's internal accounting and/or production control systems.

#### **3 System Requirements**

The following equipment and software is required to use VIM-ASAP:

- **Computer**: The computer requirements are a function of operating system and the version of the browser that is being used although the operating system must be MS Windows based. Microsoft provides minimum configuration information for their latest browser (IE 6.0) at http://www.microsoft.com/windows/ie/evaluation/sysreqs/default.asp. A general comment is that if the browser you selected runs on your computer, then VIM-ASAP will also run.
- **Internet Connection**: Any type of Internet connection will work although faster is always better. Phone modems at 64k bps will work fine in nearly all circumstances. Delays should only be noticeable when large numbers of shipping labels or container labels are required.
- **Printer**: Nearly any brand of printer can be used as long as it is either an ink jet or laser printer.
- **Software**: You will need to install Microsoft's Internet Explorer 6.0 and set the security level to no higher than "Medium". Users who prefer higher security settings are advised to add http://vim.ct-dscp.com to their list of "Trusted Sites," with security settings for the Trusted Zone set in accordance with the Lessons Learned notes on http://info.ct-dscp.com. Some versions of the browser do not contain all the needed additional software. If your version does not have everything that is needed, the system will automatically detect this and initiate a download of the required components. You will be asked to give permission for the download. Simply approve the download and everything that needs to be done will be done automatically. This will only happen the first time a missing component is discovered. Once downloaded, the component is permanently installed.

The two most common causes of slow VIM-ASAP performance are the speed of your modem and the amount of RAM you have on your computer. Adding additional RAM can typically be done for less than fifty dollars, and significantly improves performance. There are dozens of ways to improve communications speed. Your local Internet Service Provider or cable company can review what they have to offer. Satellite communications are also available in rural areas that do not have many other options. Each of the satellite companies can tell you about their services.

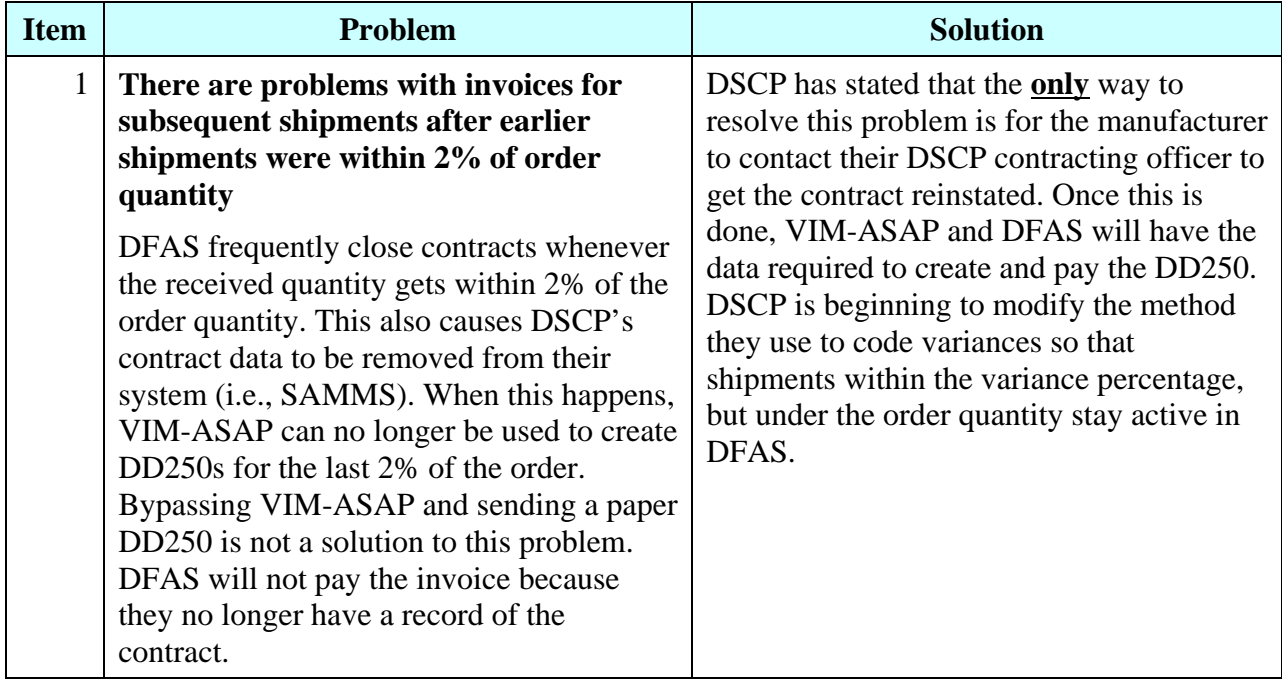

### **4 User Notices - Important**

# **Appendix E**

# **MIL Transactions Usage Rules**

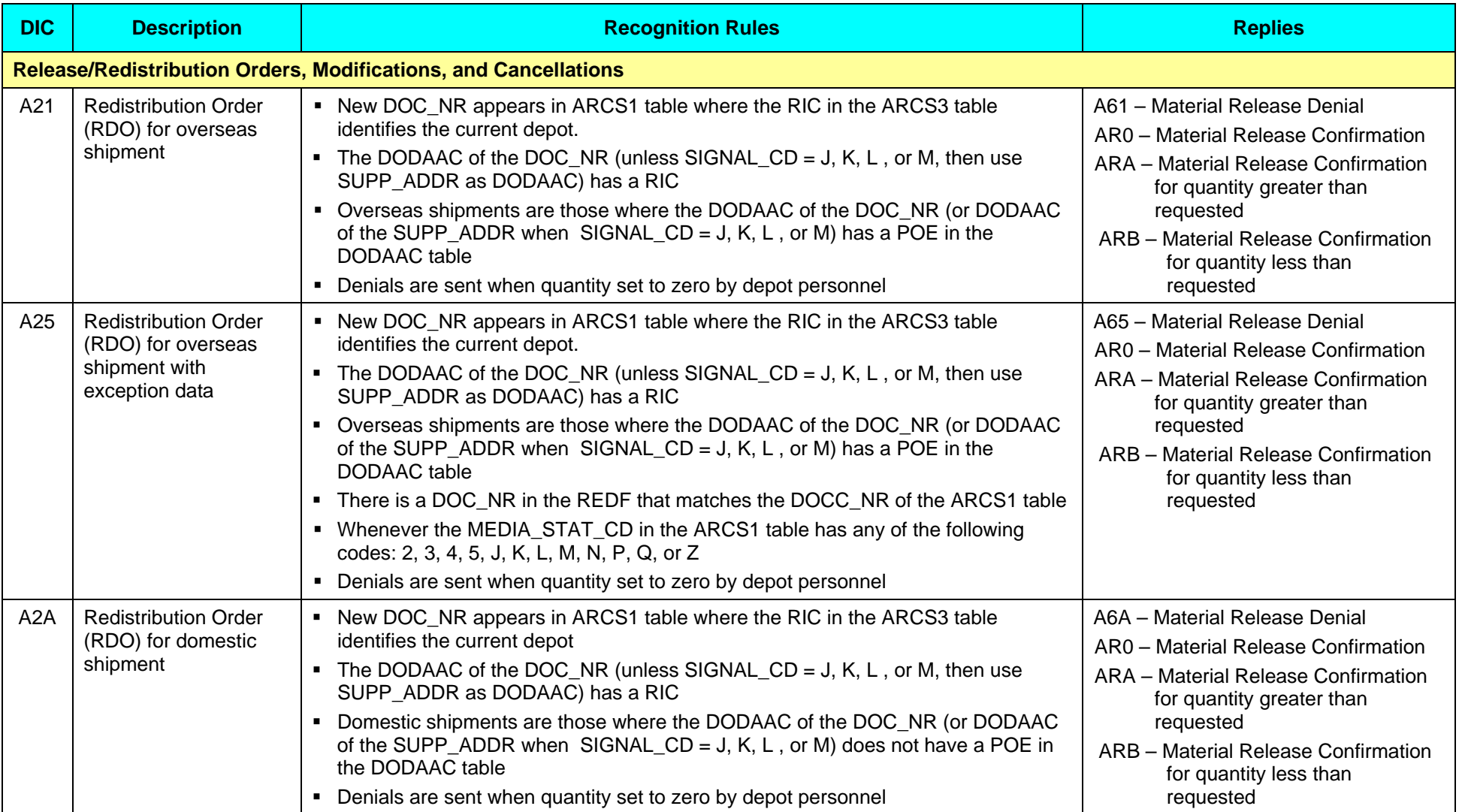

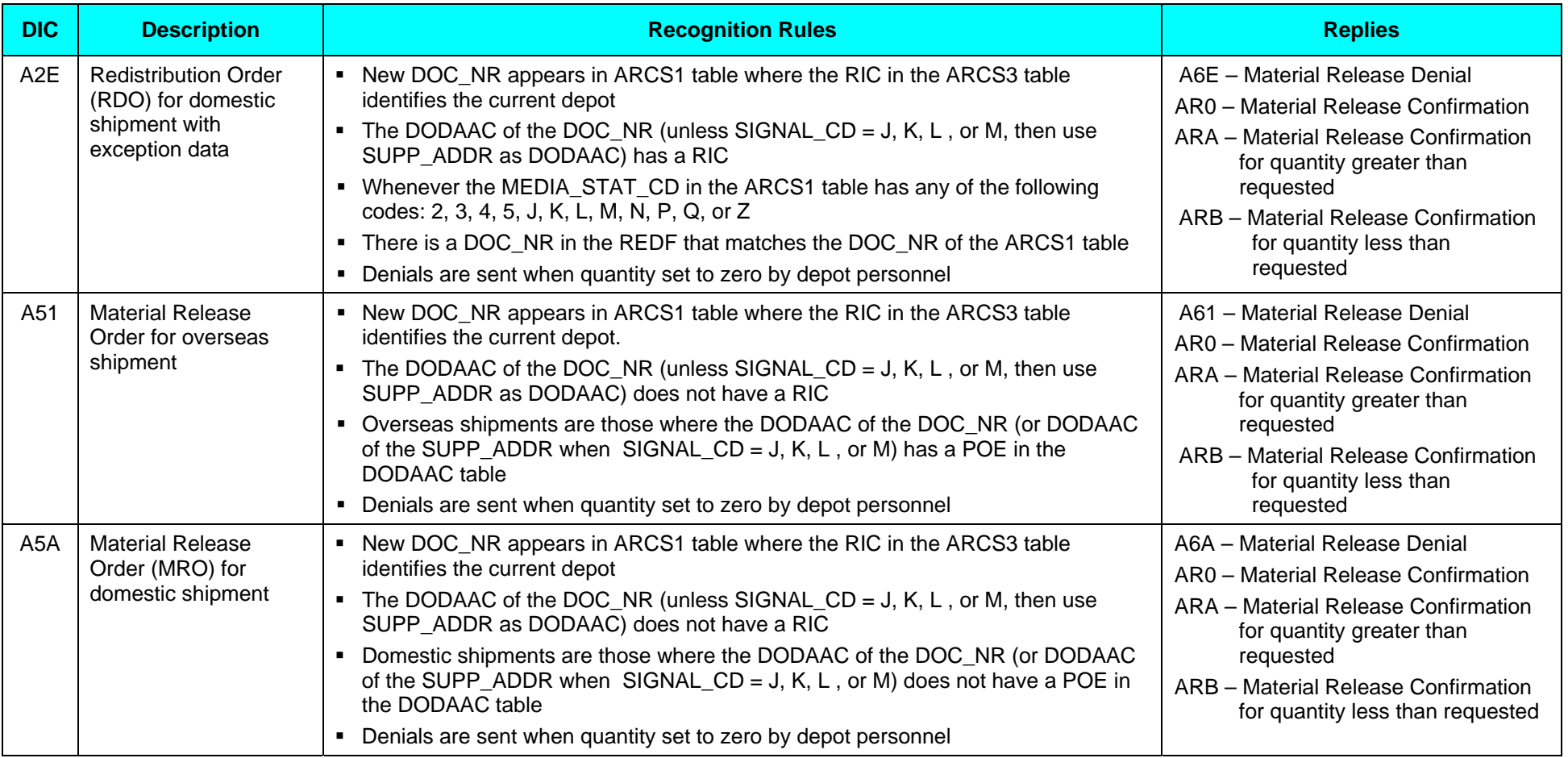

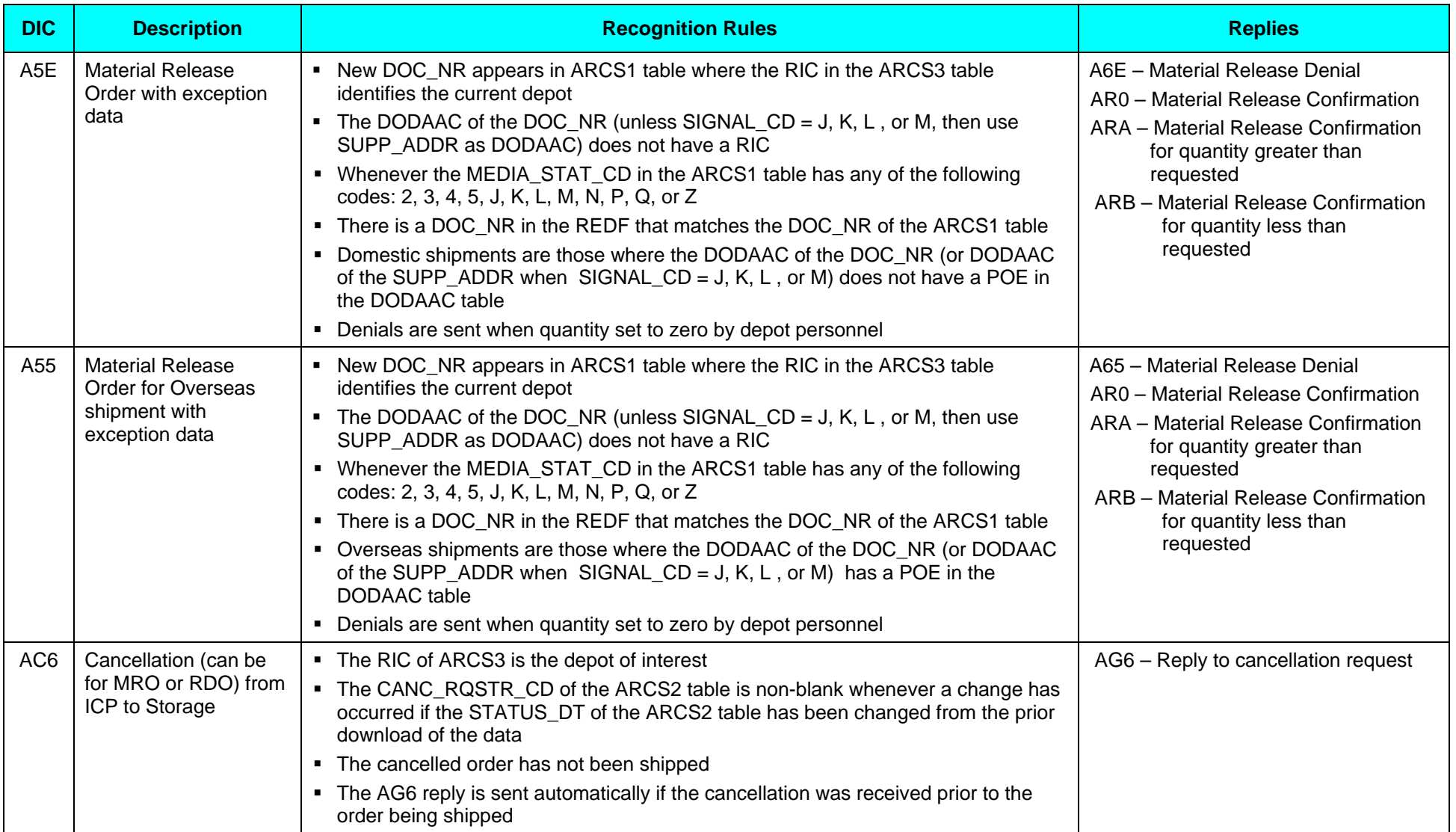

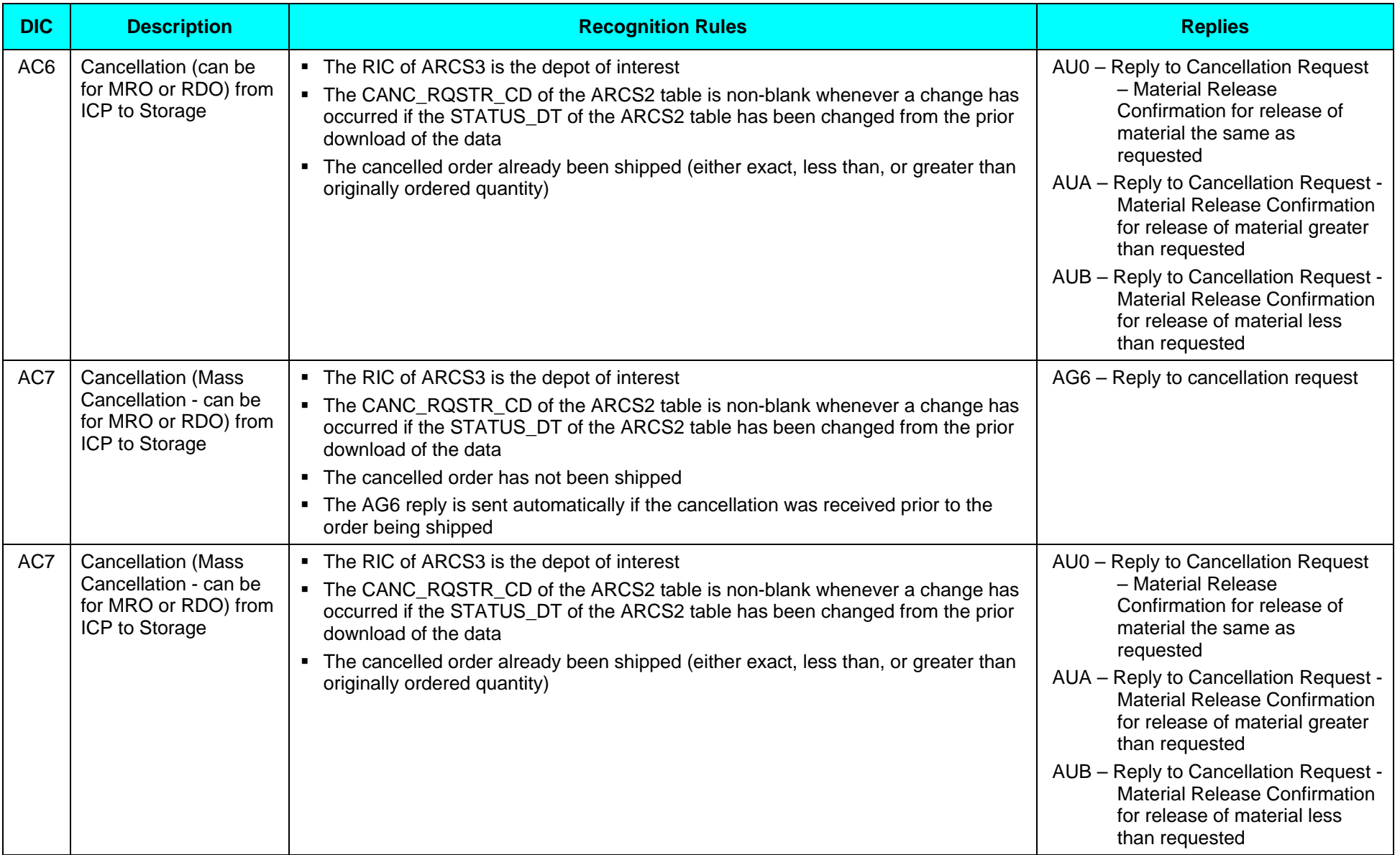

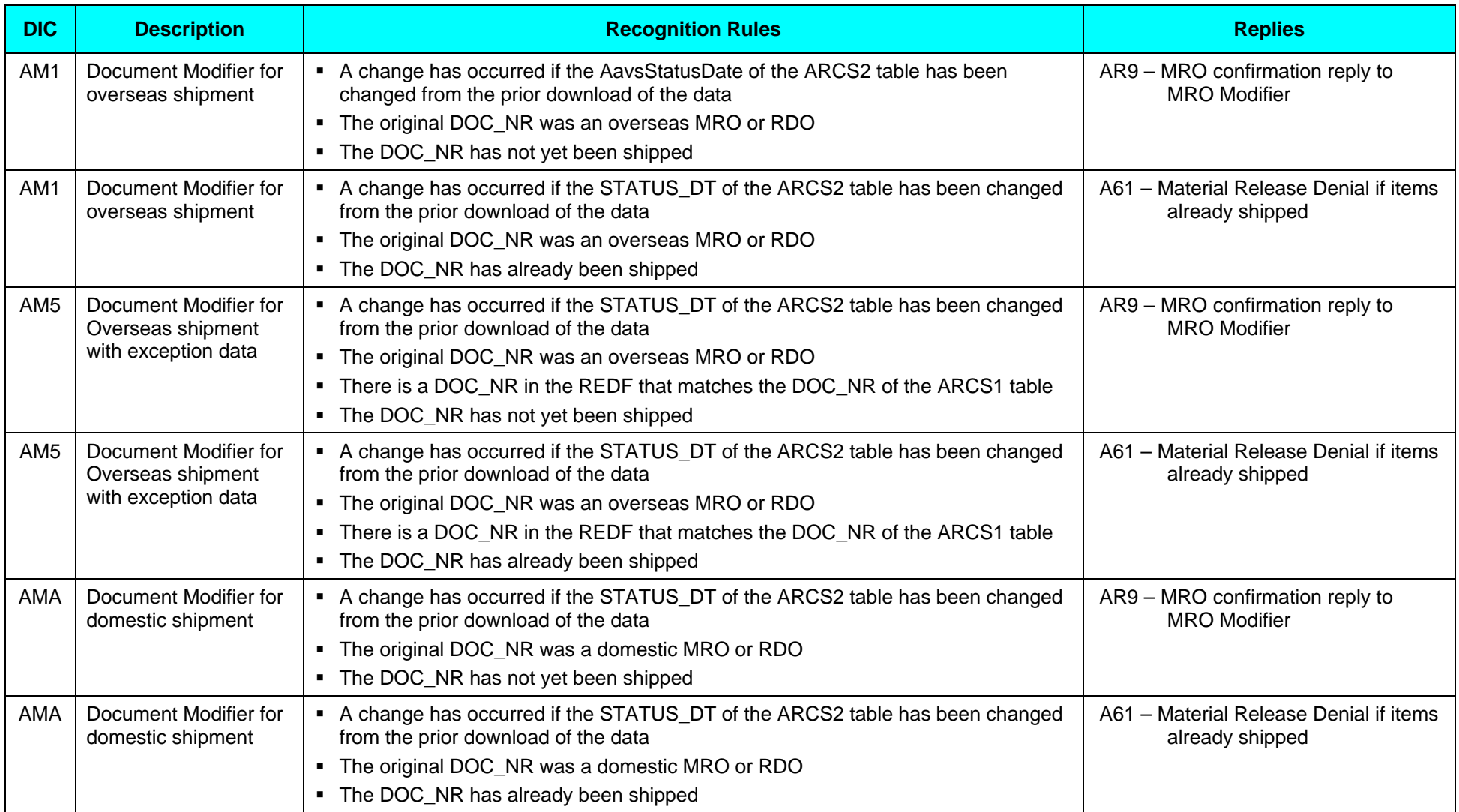

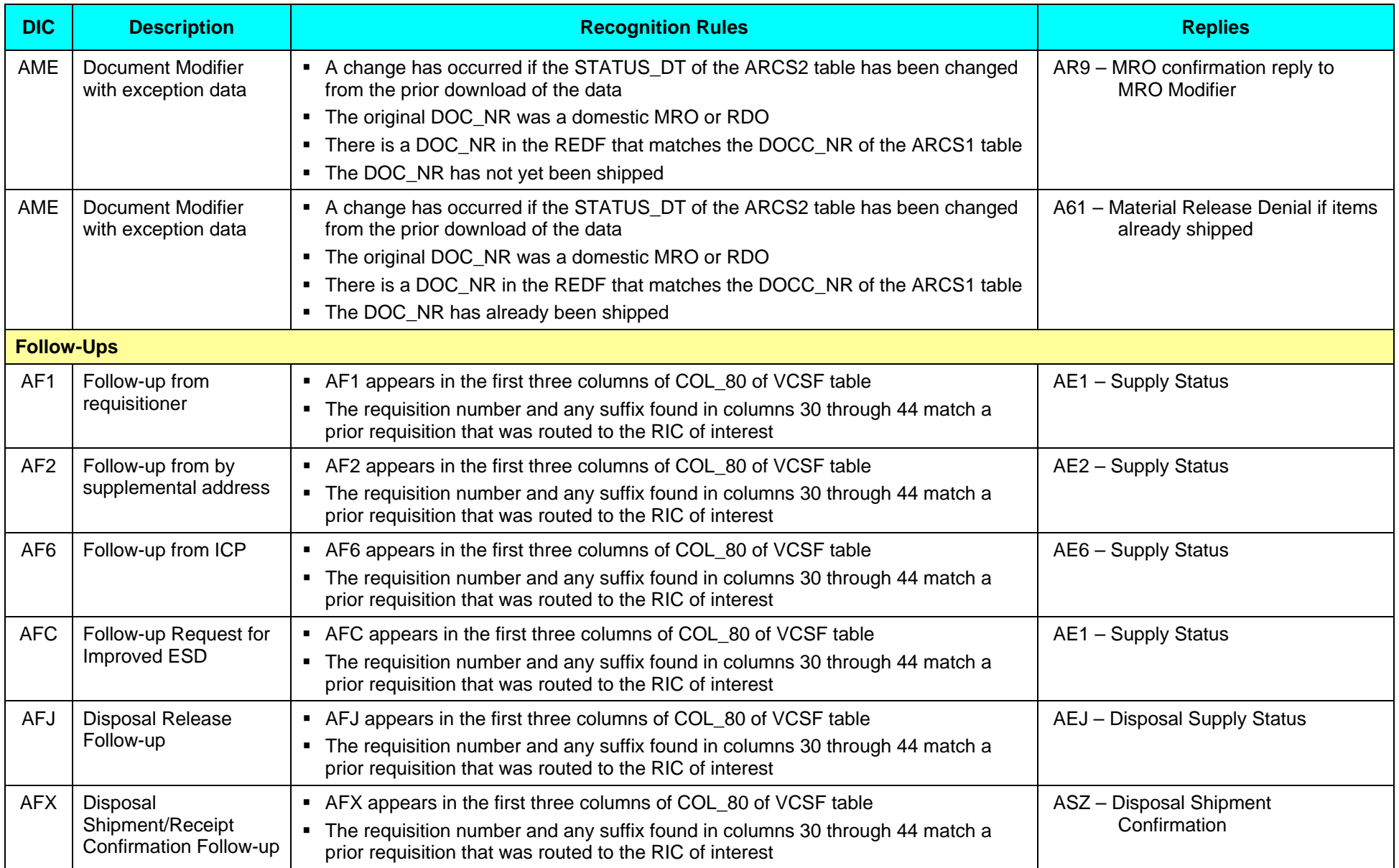

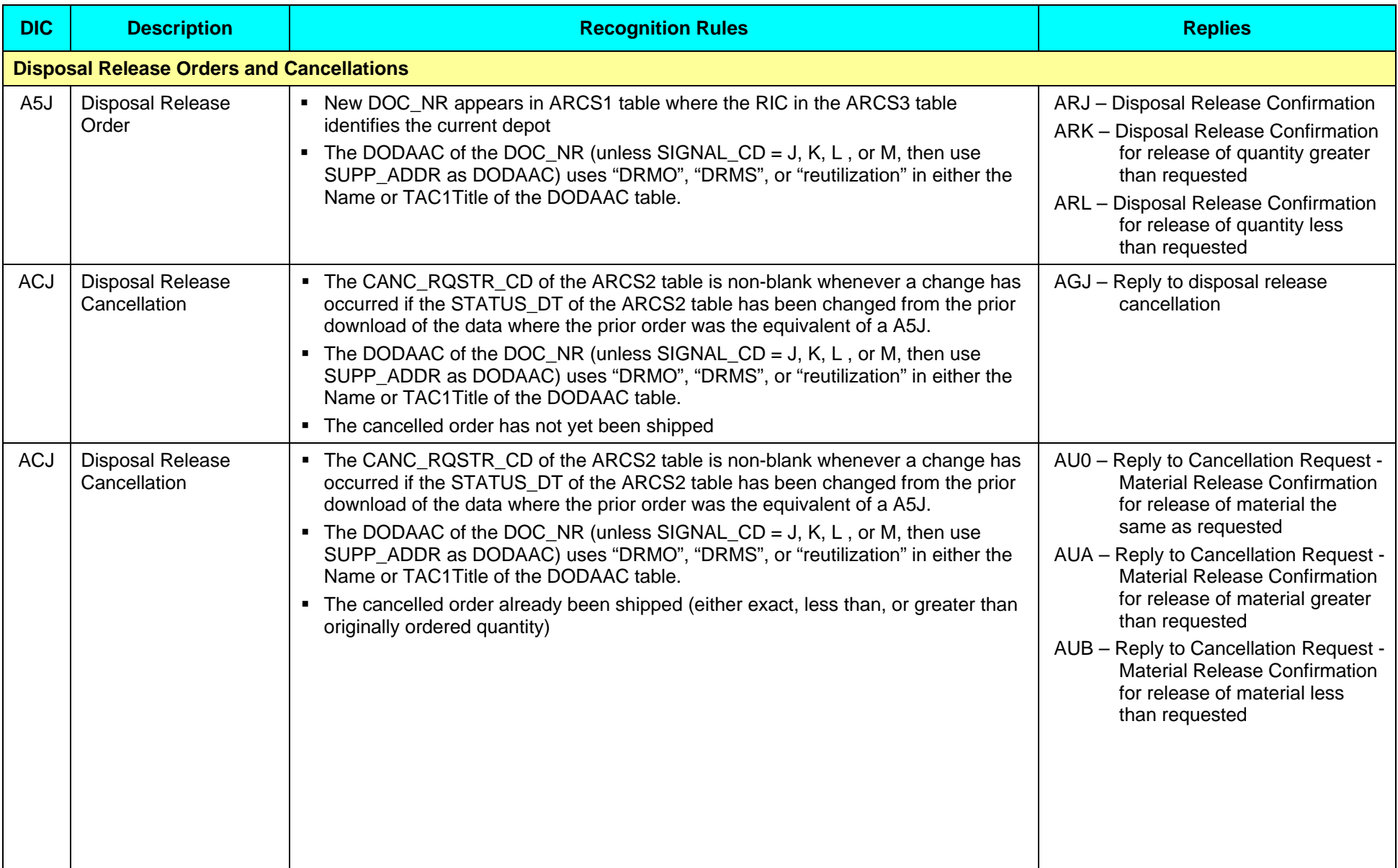

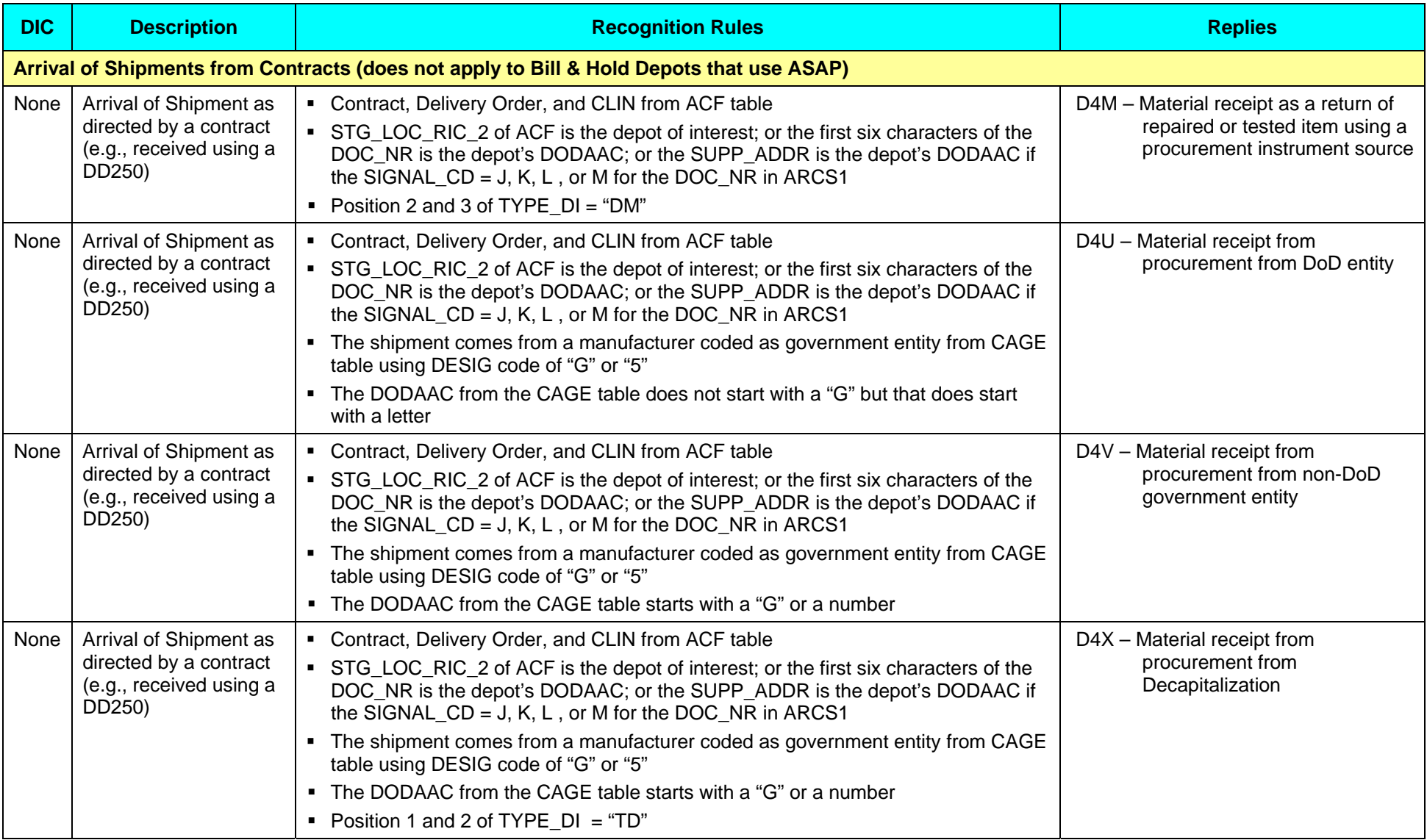

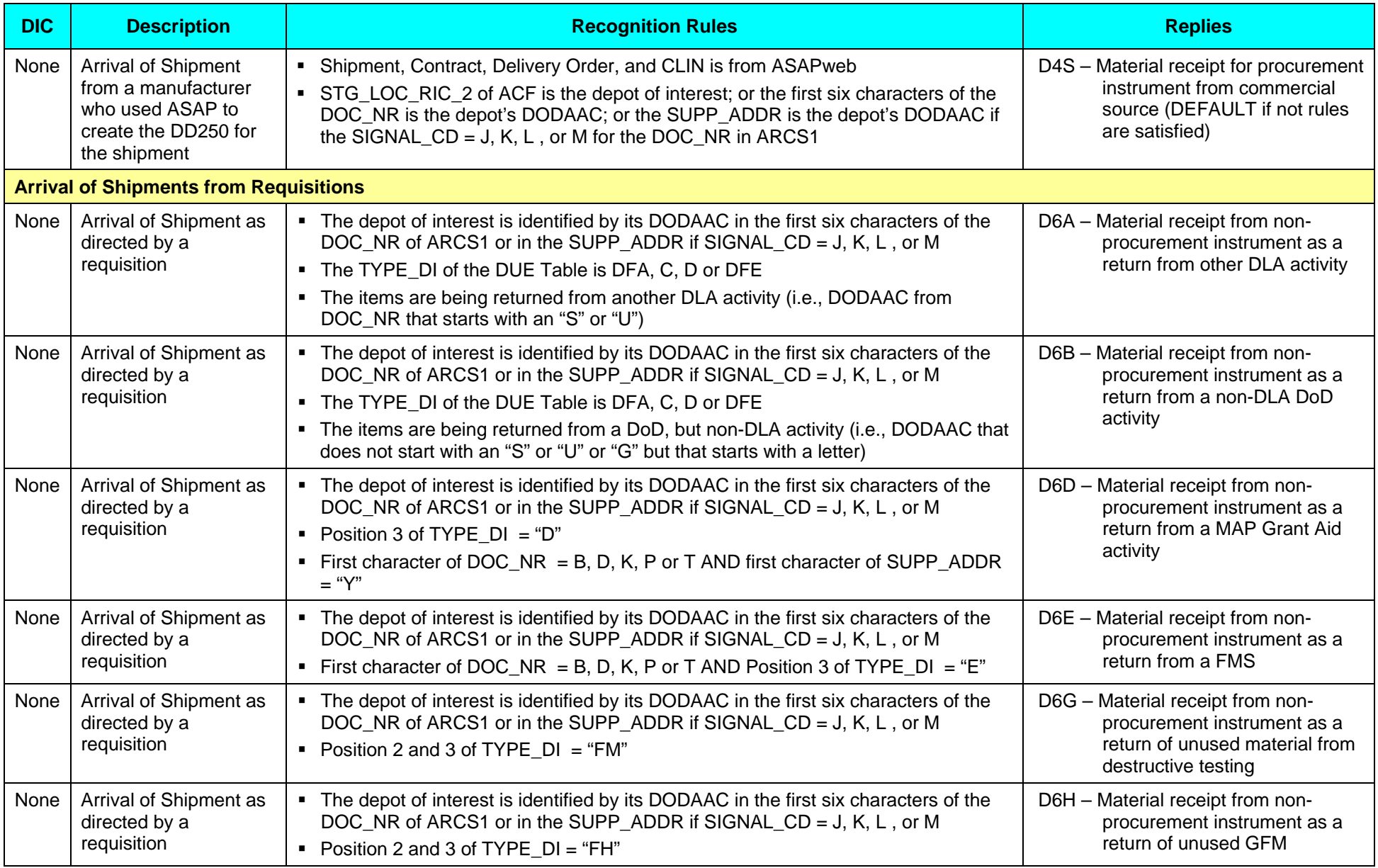

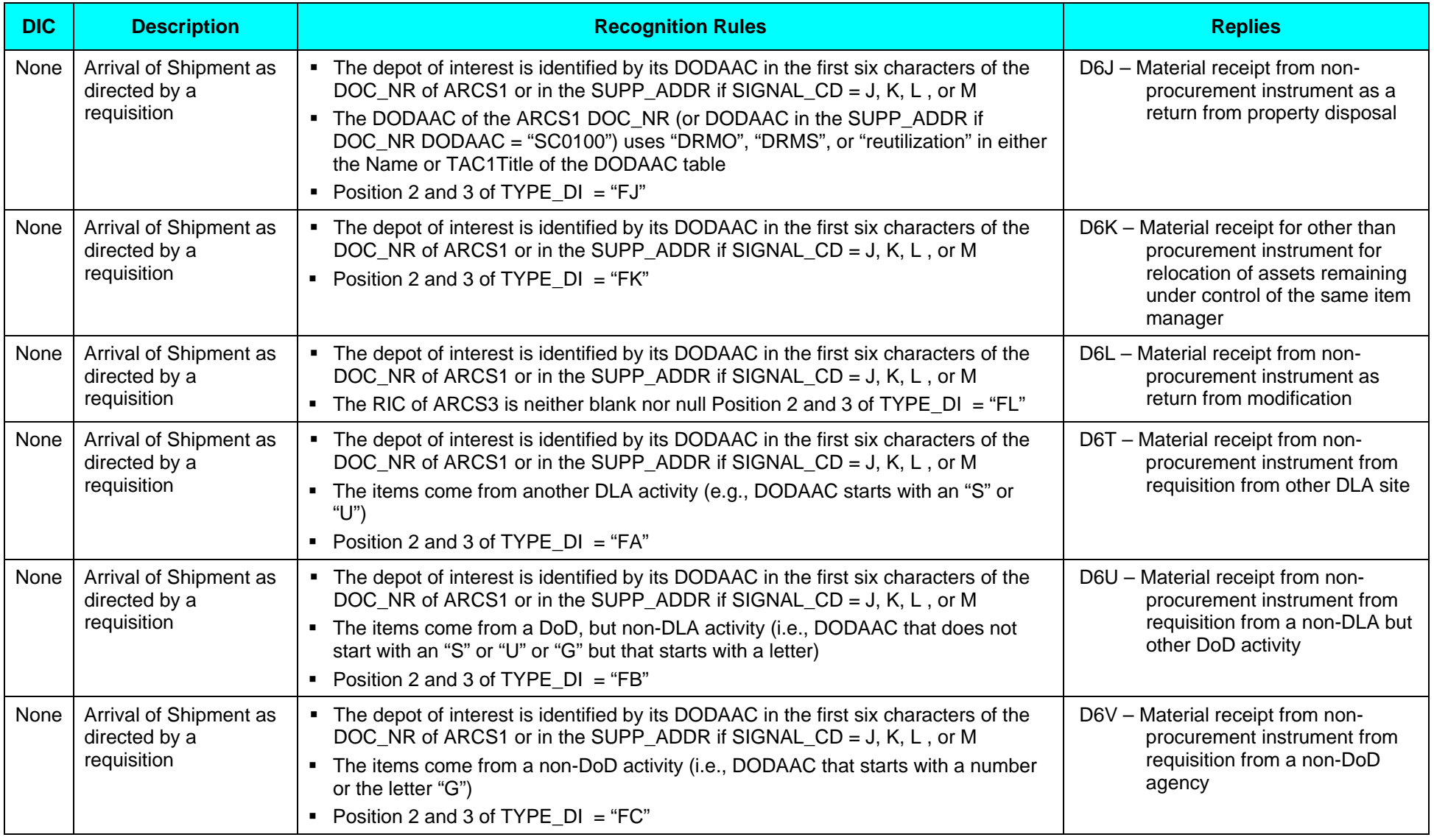

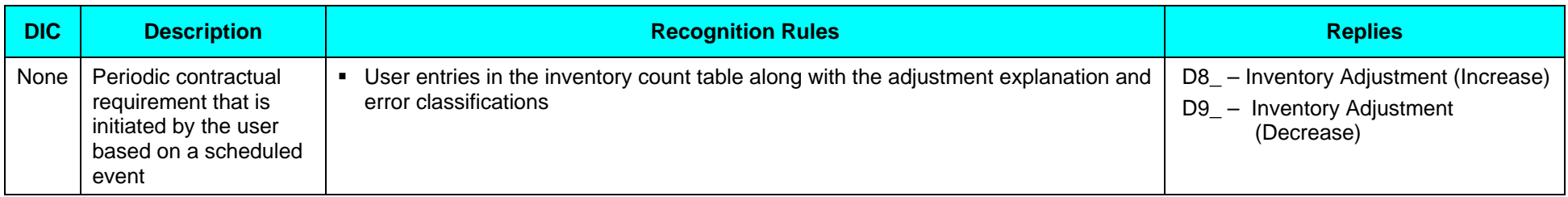

#### **Notes:**

1. Whenever the ADVICE\_CD of ARCS1 is equal to"2D", the depot is required to ship the exact quantity requested. The quantity cannot be adjusted for unit pack.

Page 11 of 11 March 5, 2001

# **Appendix F**

# **MIL Transactions Formats**

# **Data Format for MILSTRIPs and MILSTRAPs**

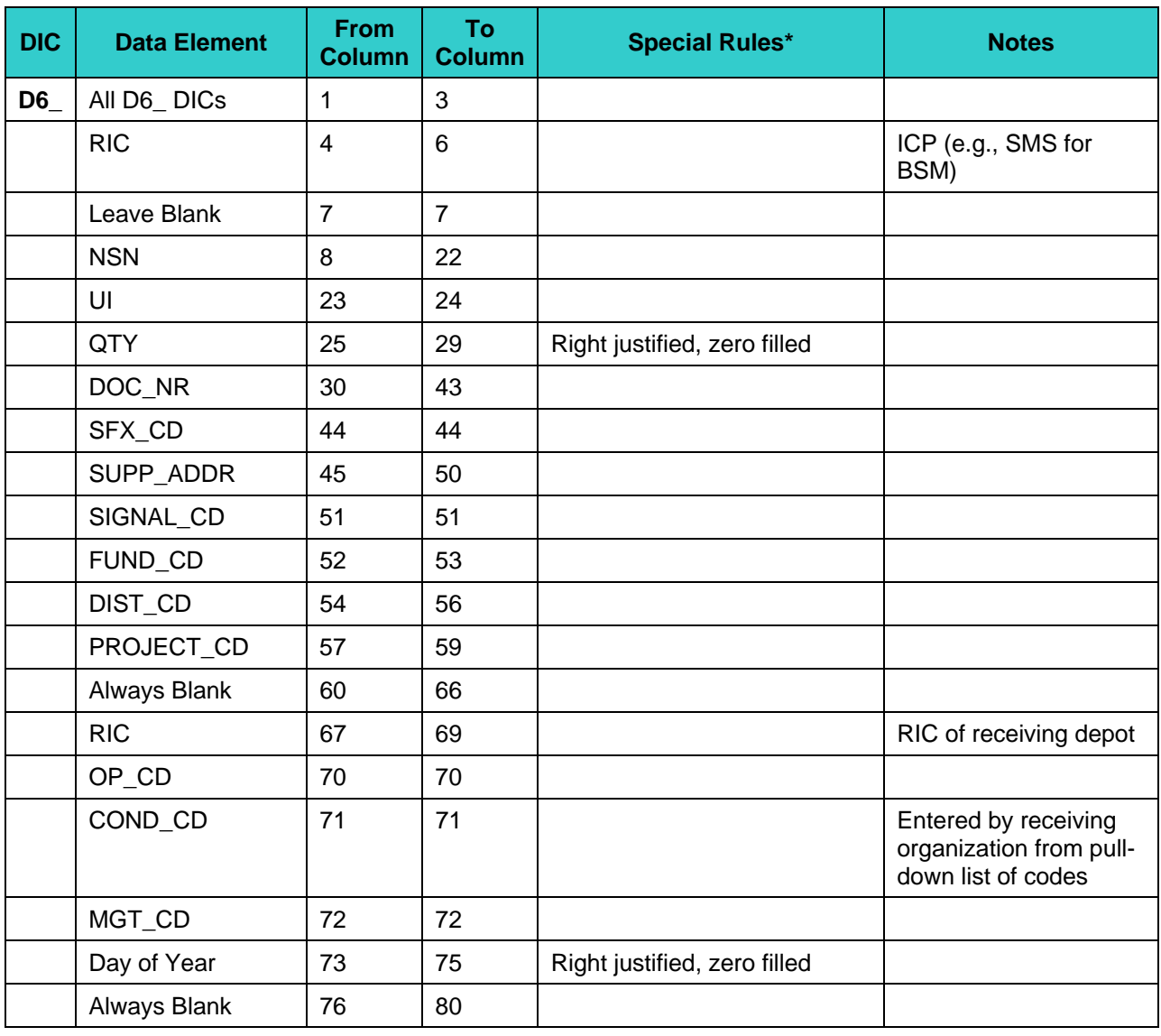

**Note**: All data is left justified, blank filled unless otherwise indicated (including all "Nulls" converted to blanks)
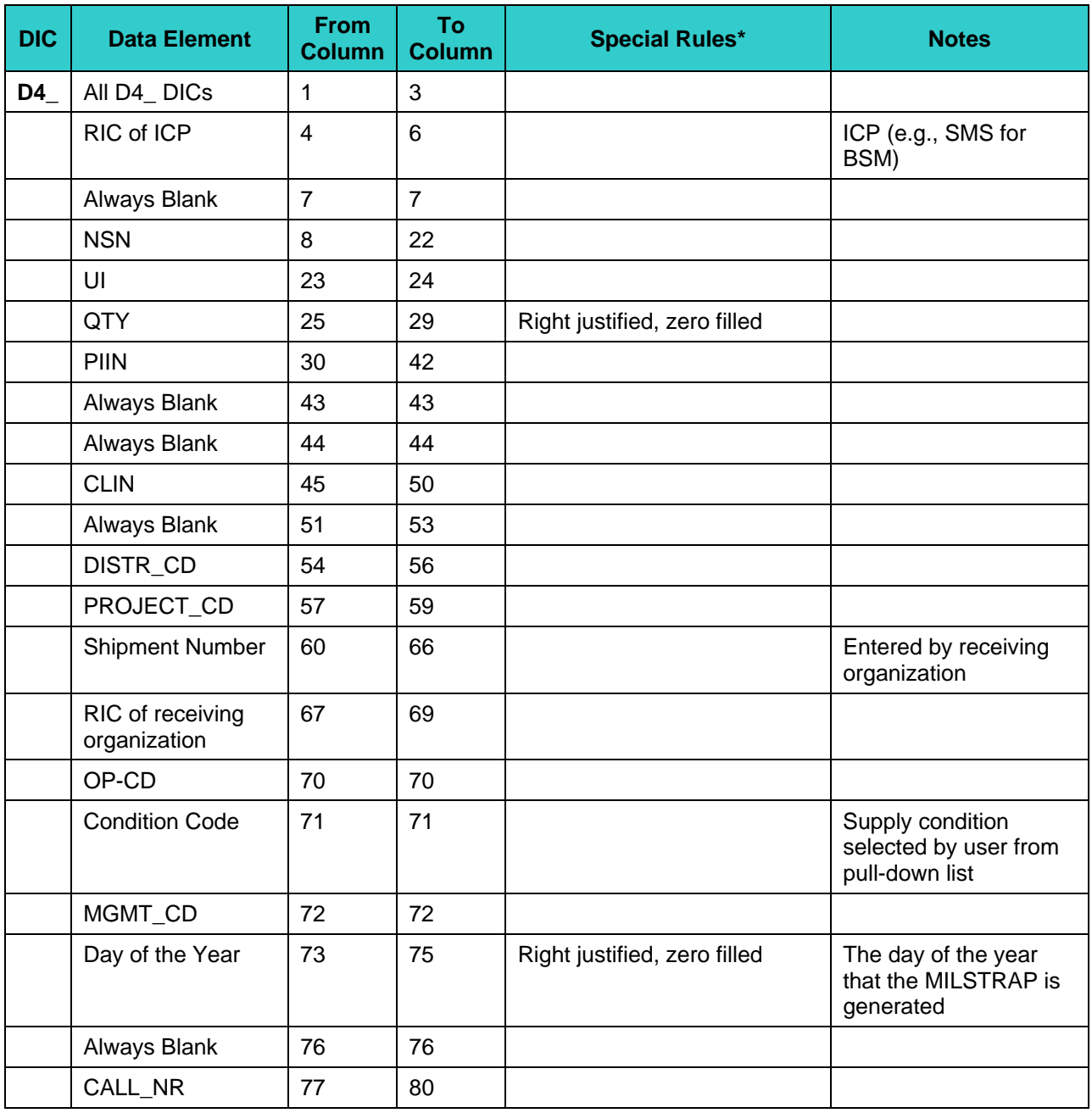

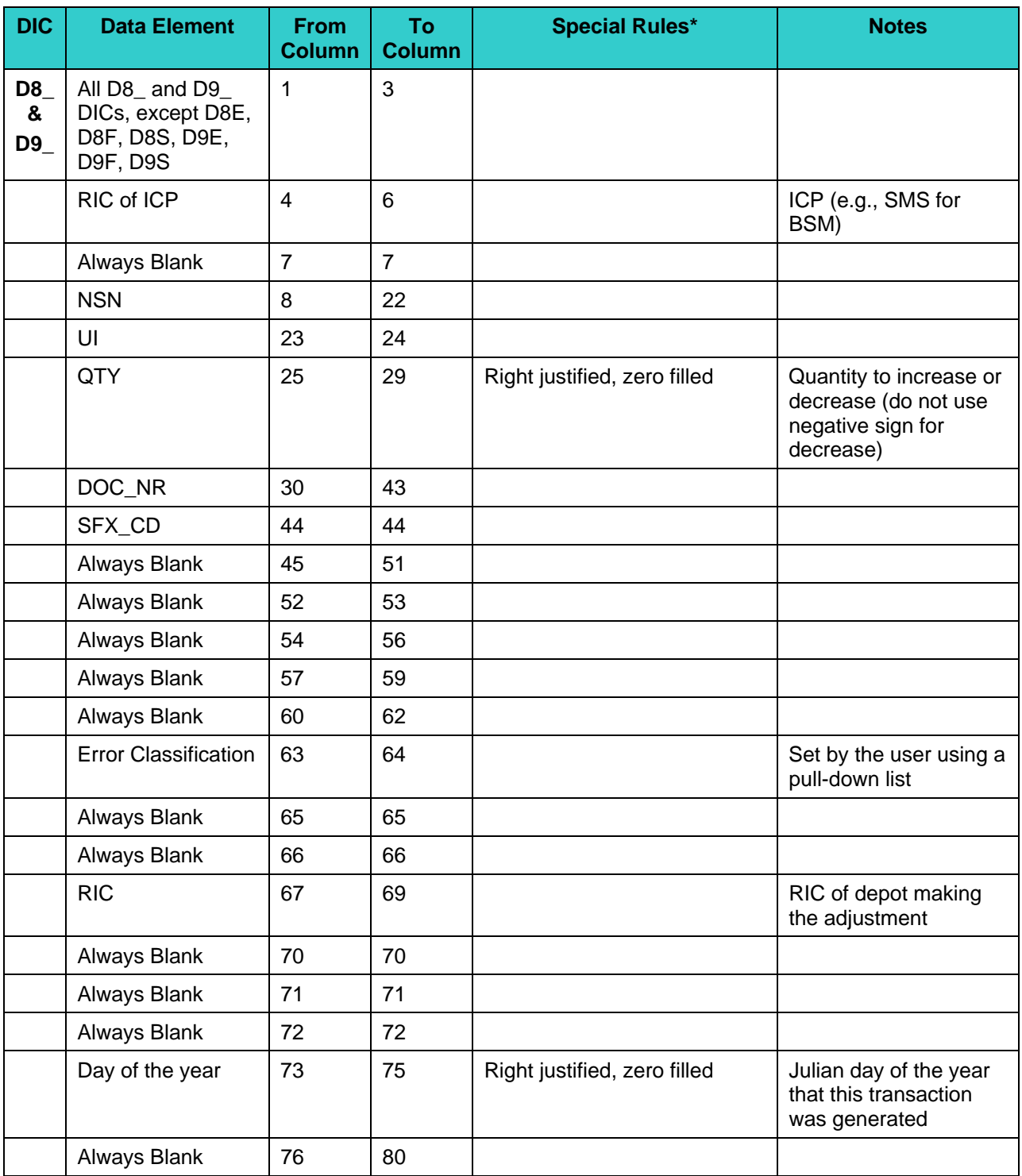

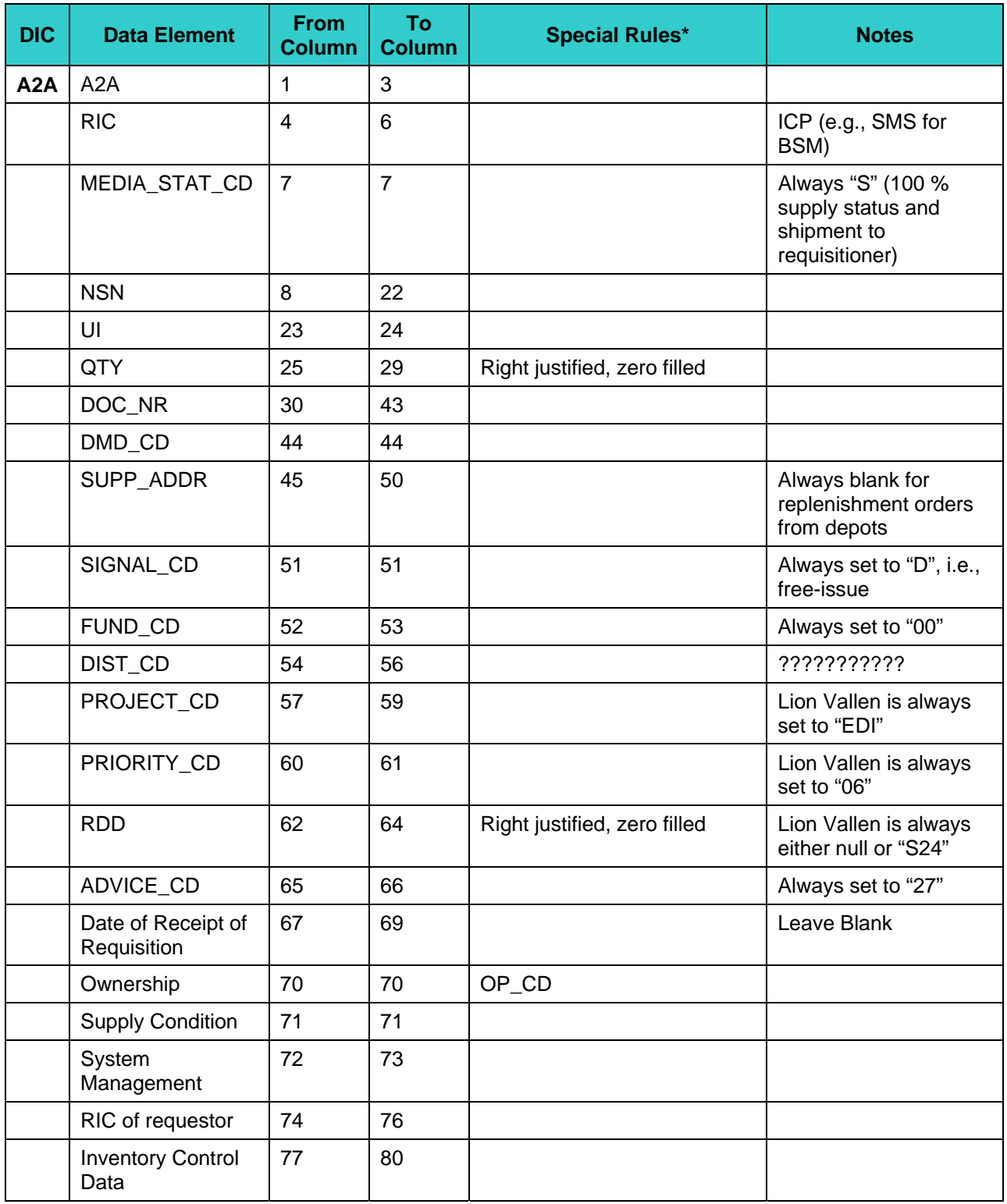

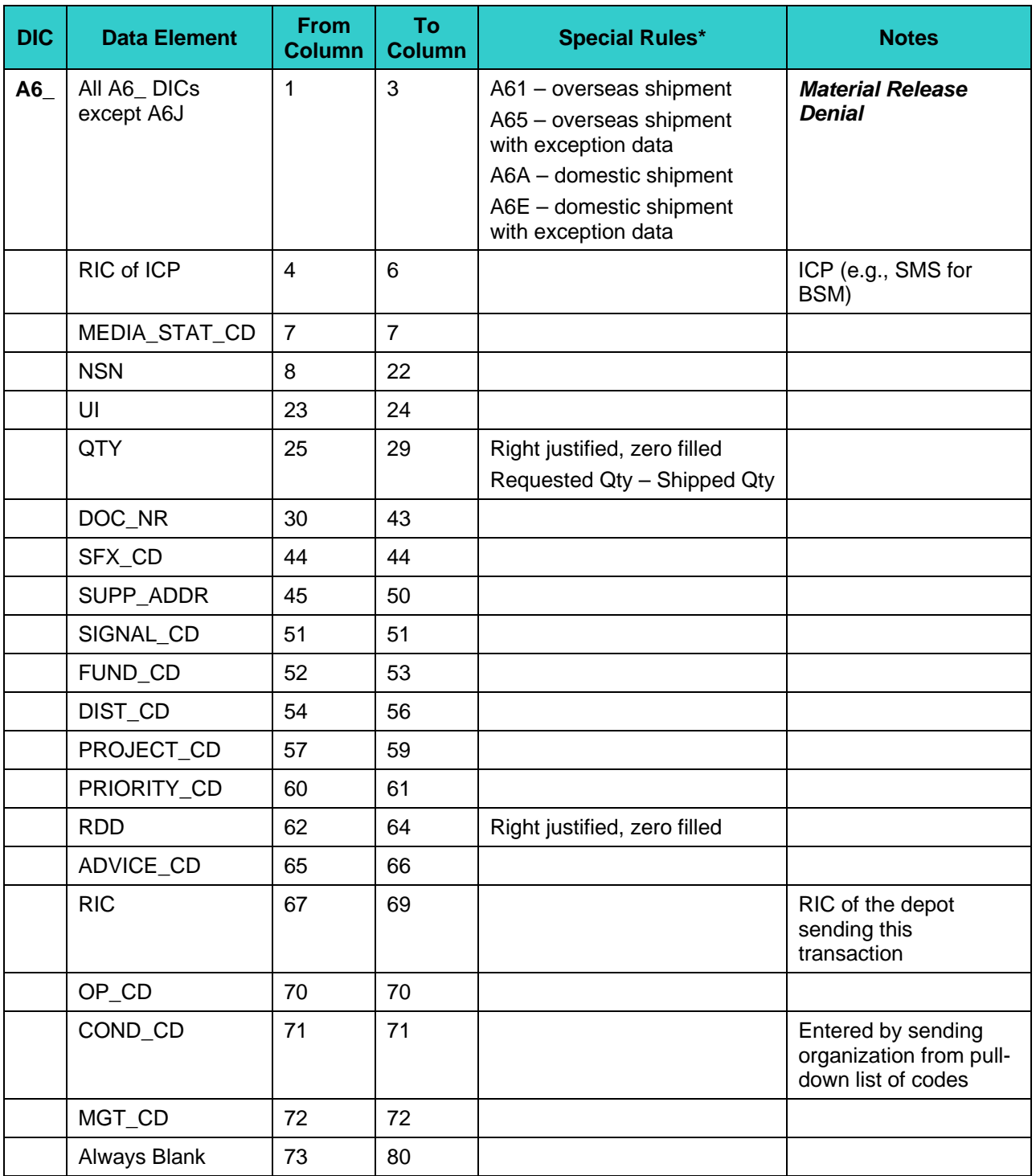

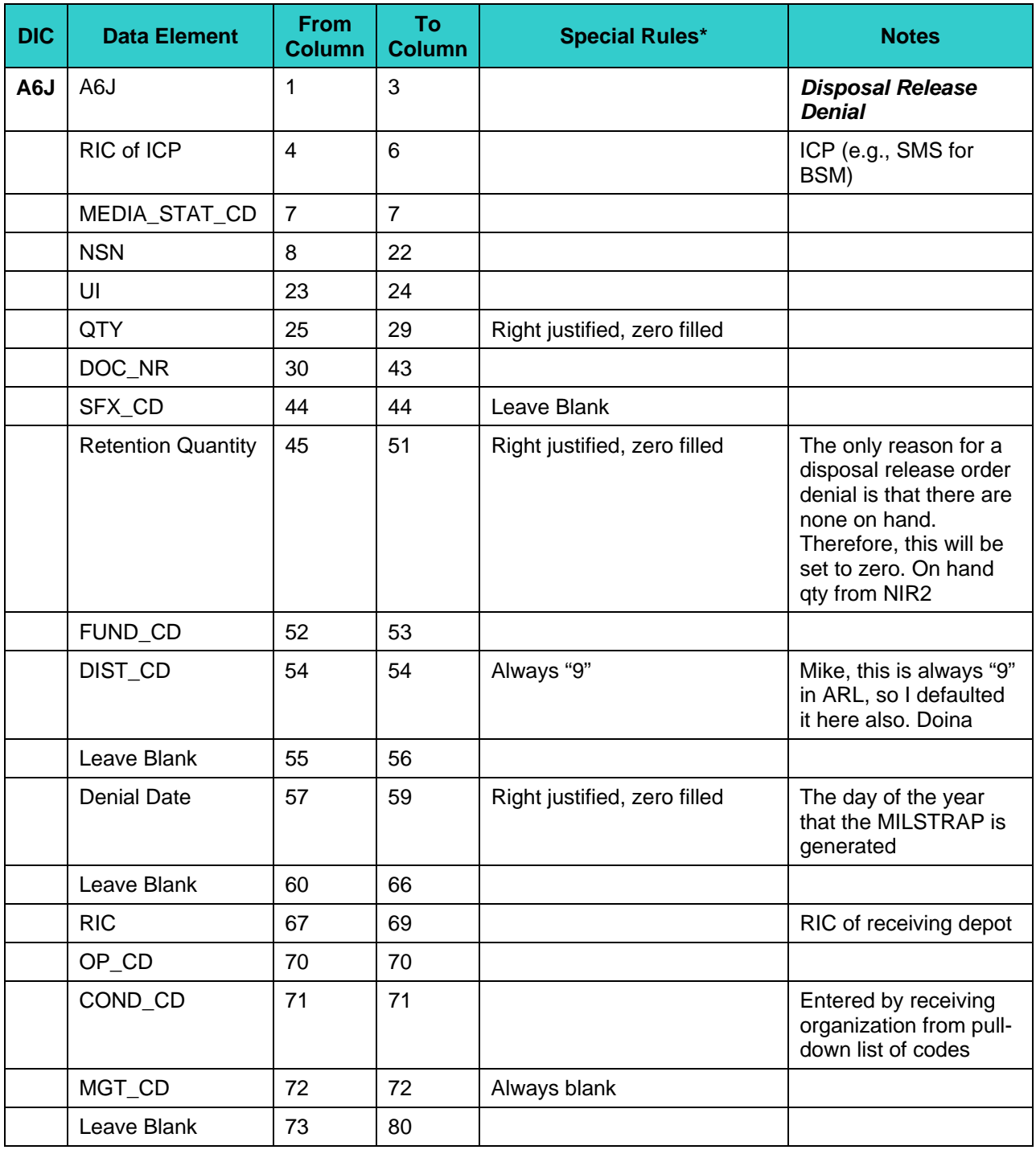

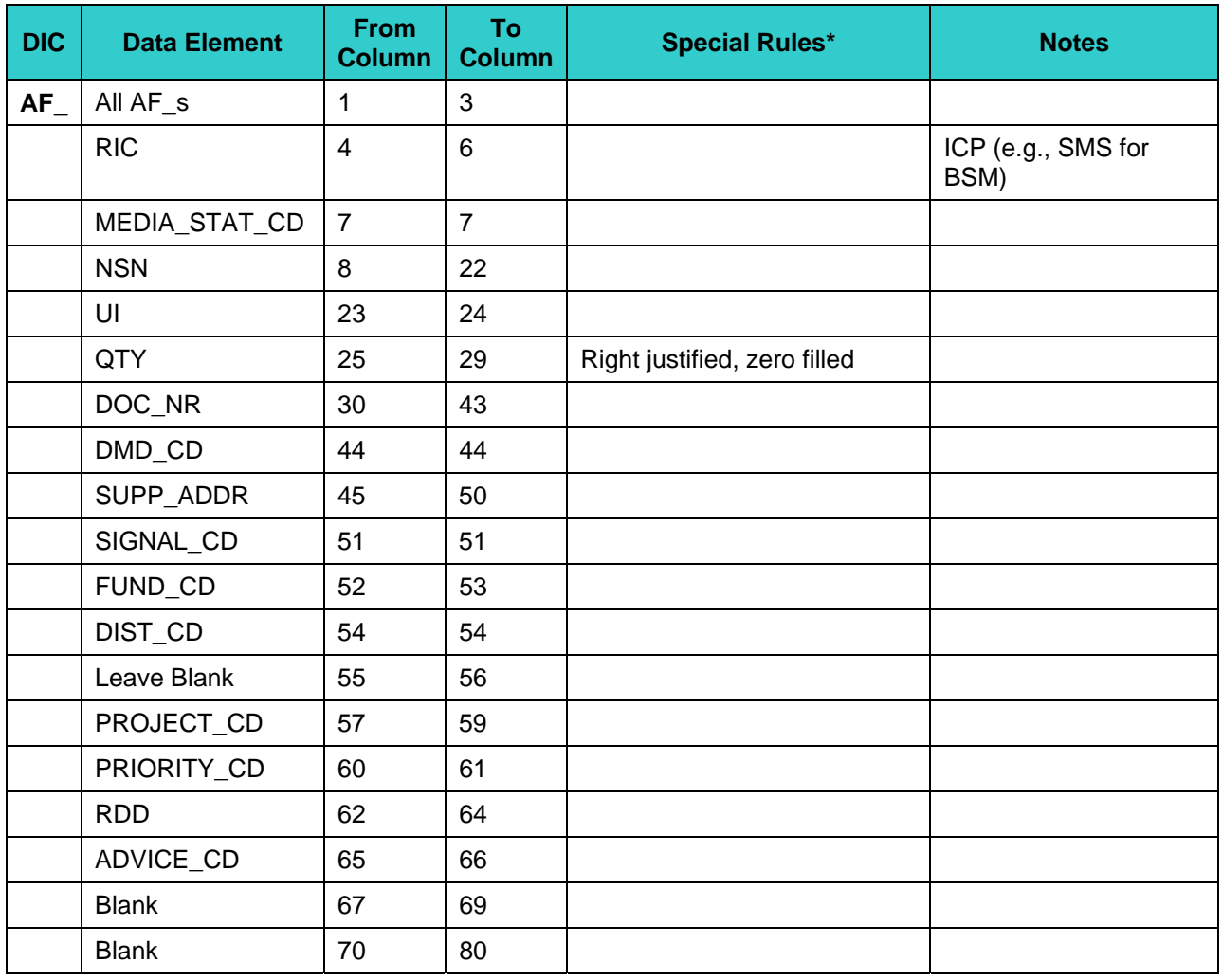

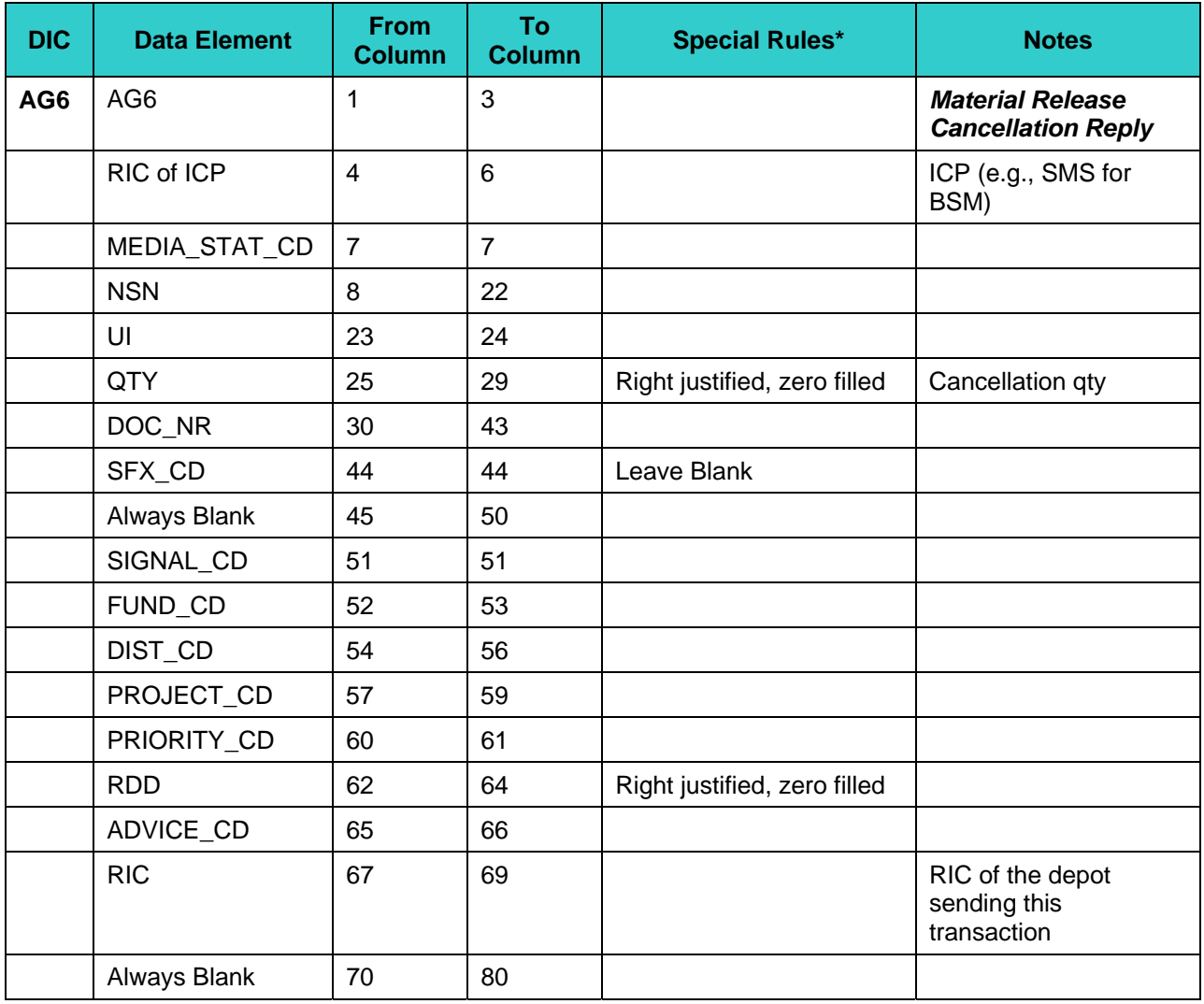

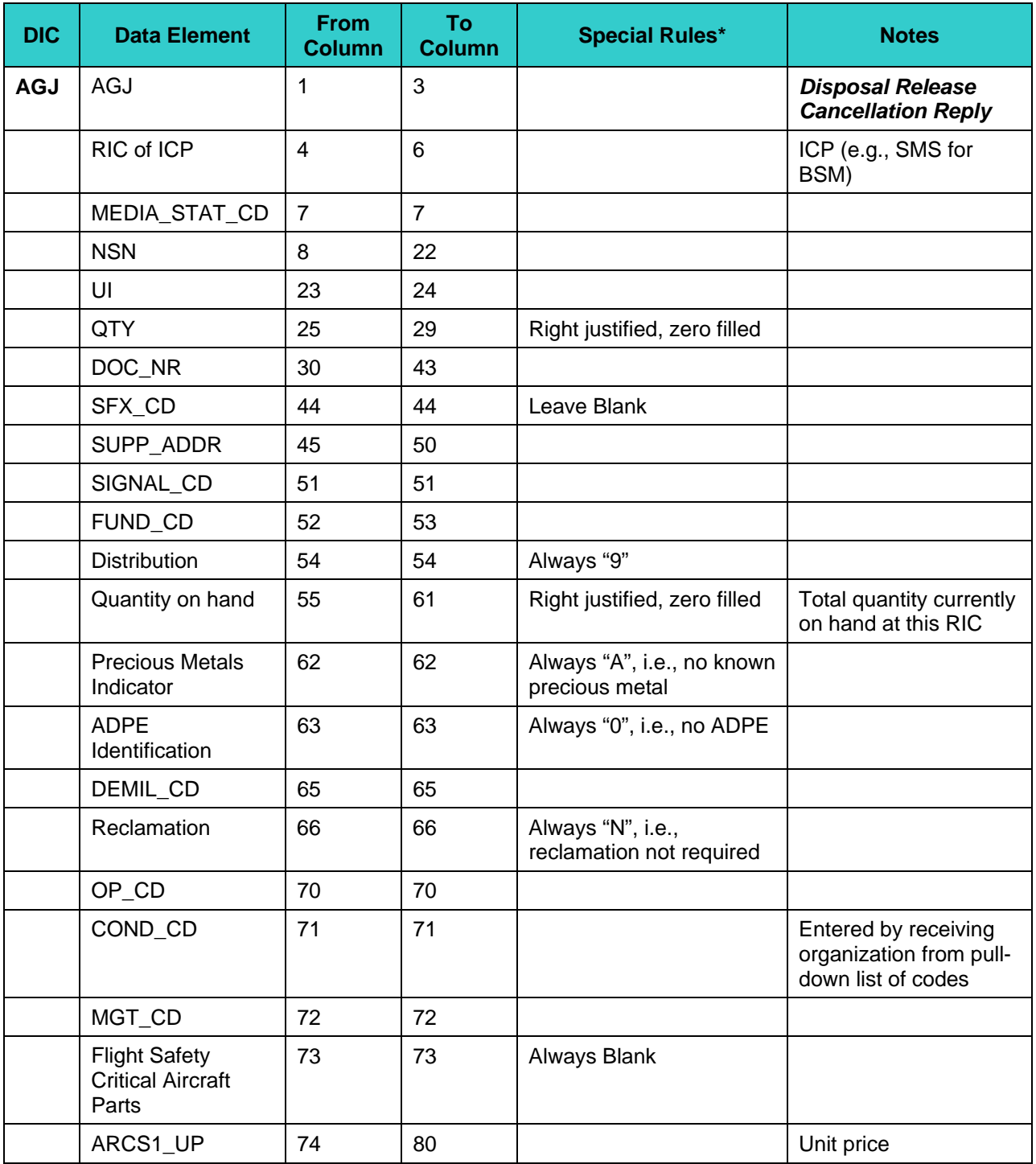

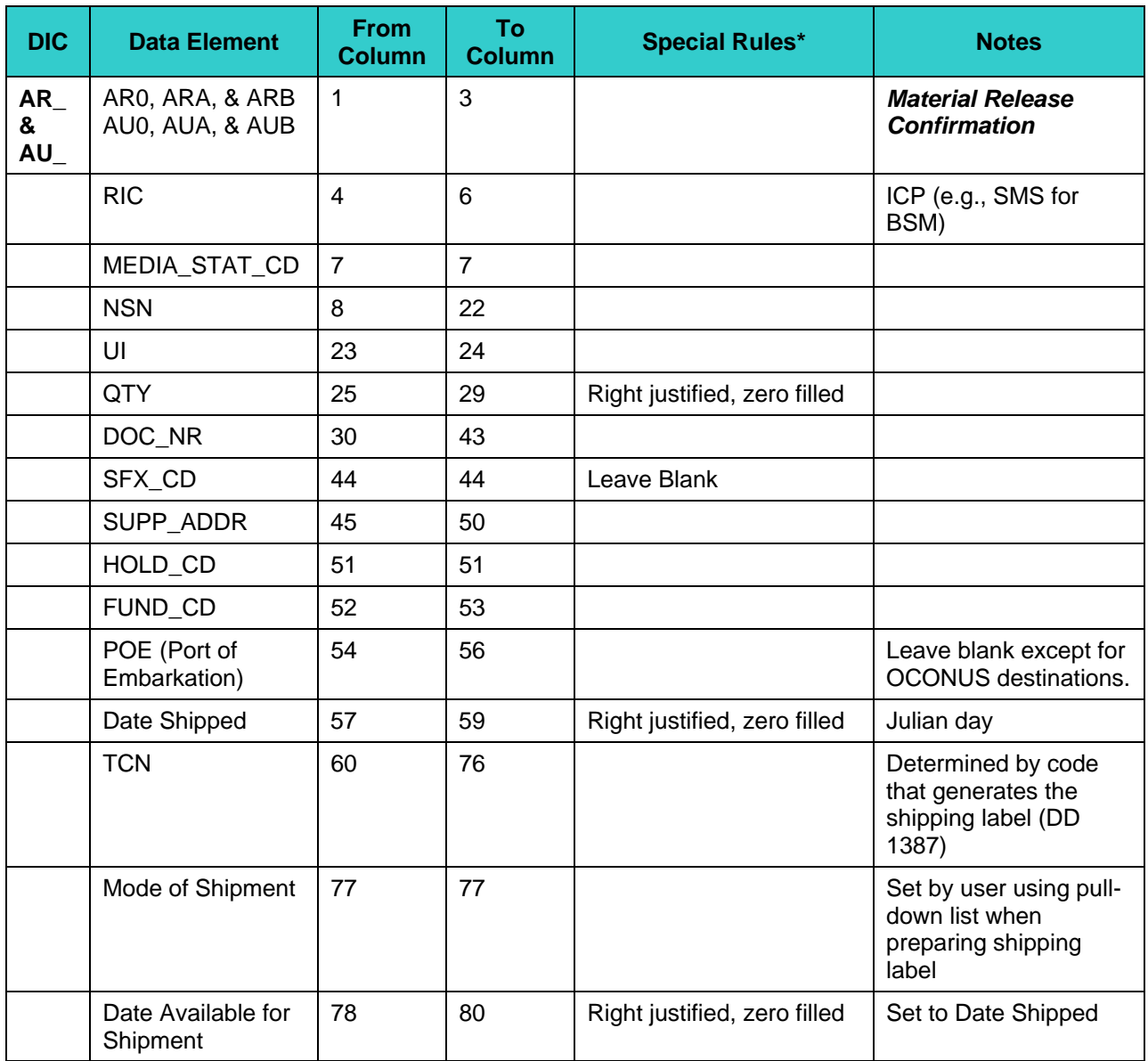

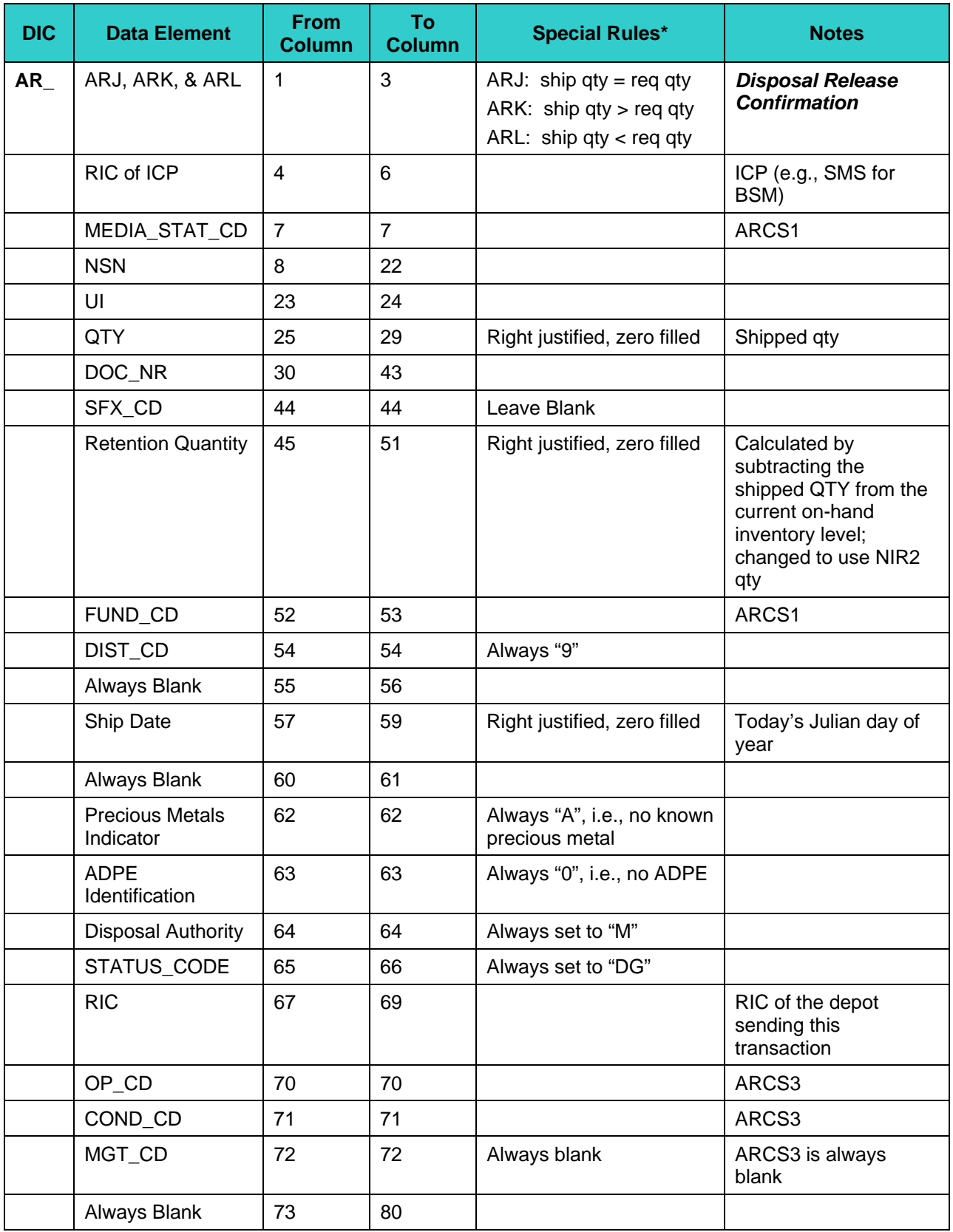

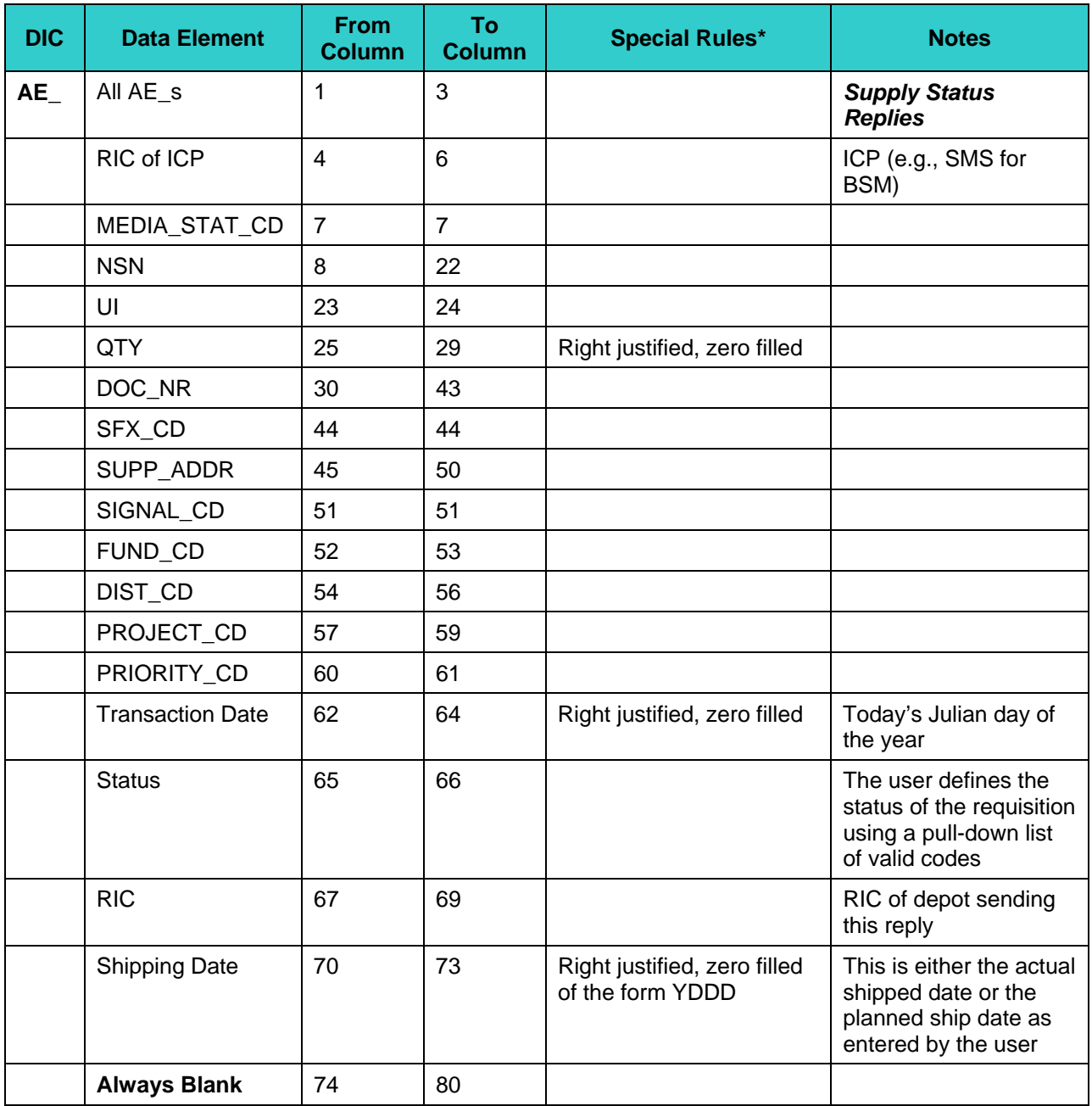

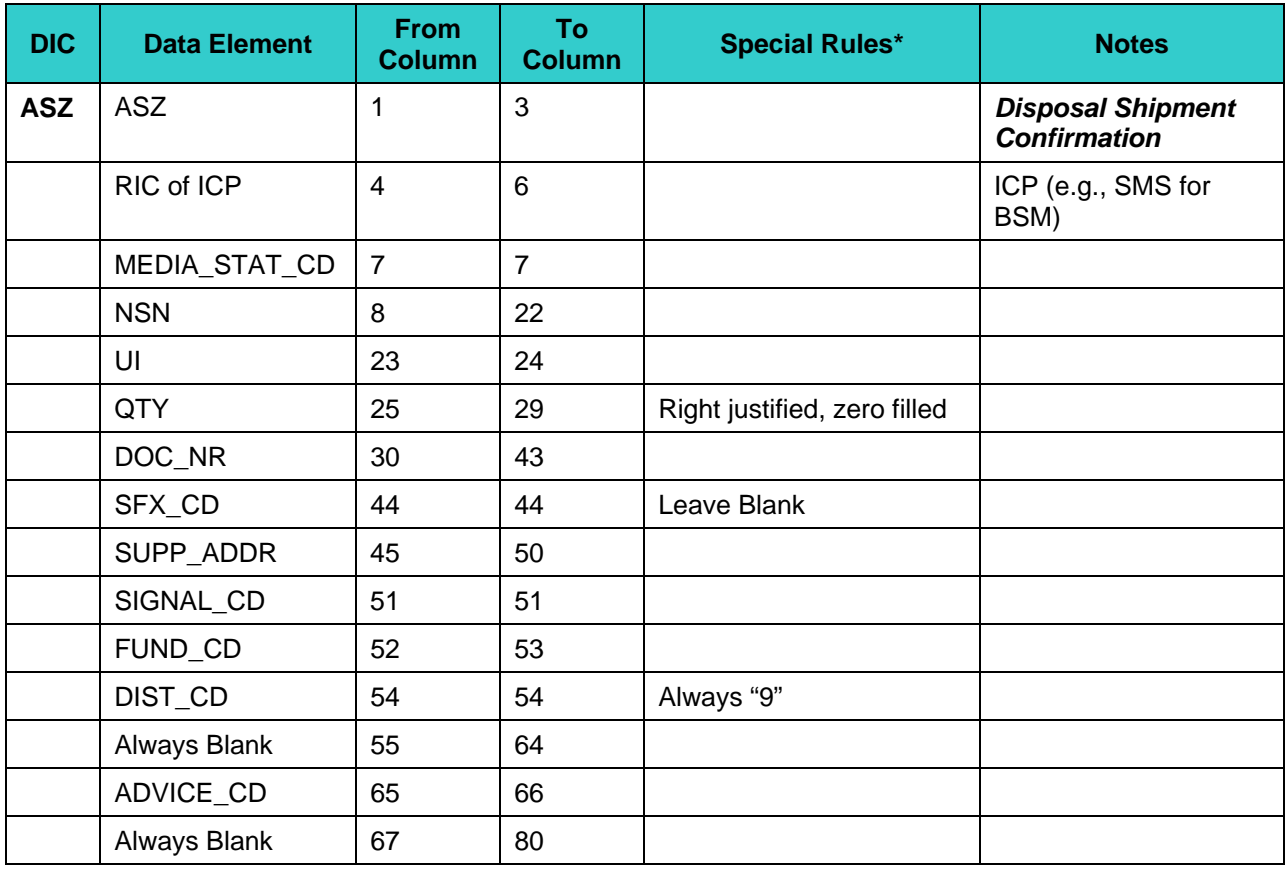

# **Appendix G**

## **RFID Upload Format**

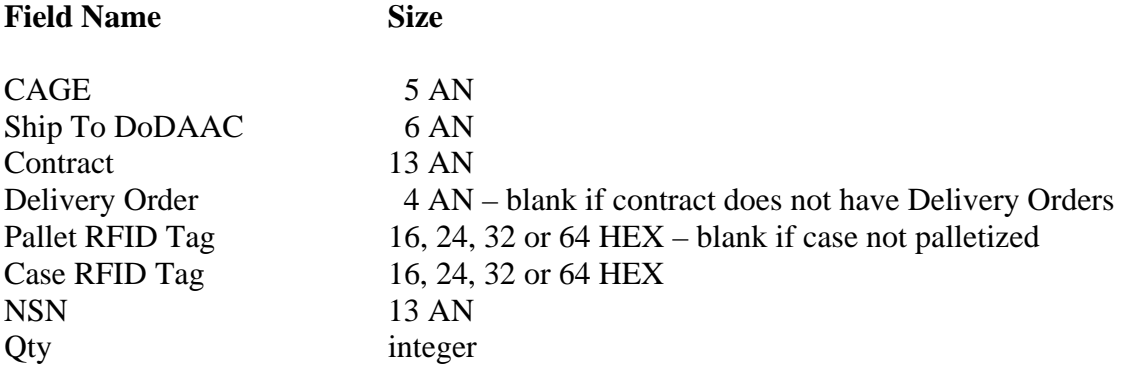

This should be a pipe delimited file. The file extension should be .FTP The file should be named as follows: CAGE\_yyyymmddsequence.FTP (i.e. 6A315\_20060410.FTP)

Where

 $CAGE$  = the CAGE code (5 AN) Yyyymmdd = the day the file is generated<br>Sequence =  $1$  AN; if more than one file is  $= 1$  AN; if more than one file is transmitted on the same day, the sequence should be A, B, C etc (6A315\_20060410A.FTP)

#### **Sample File**

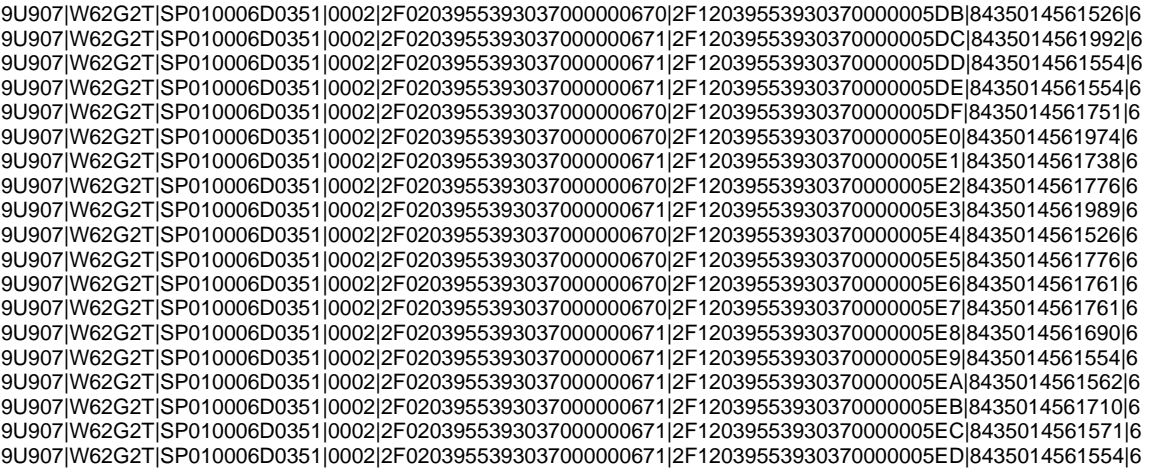